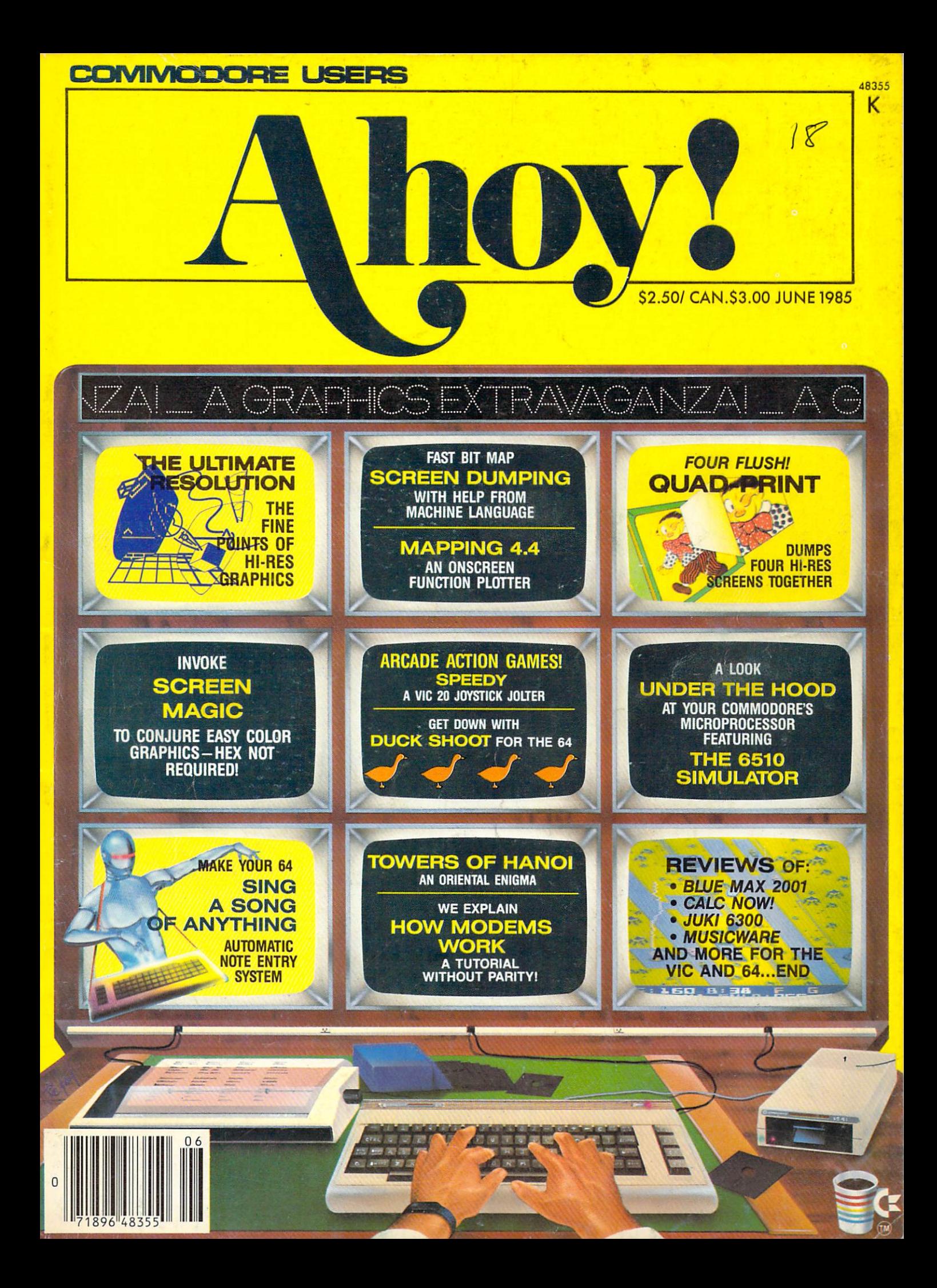

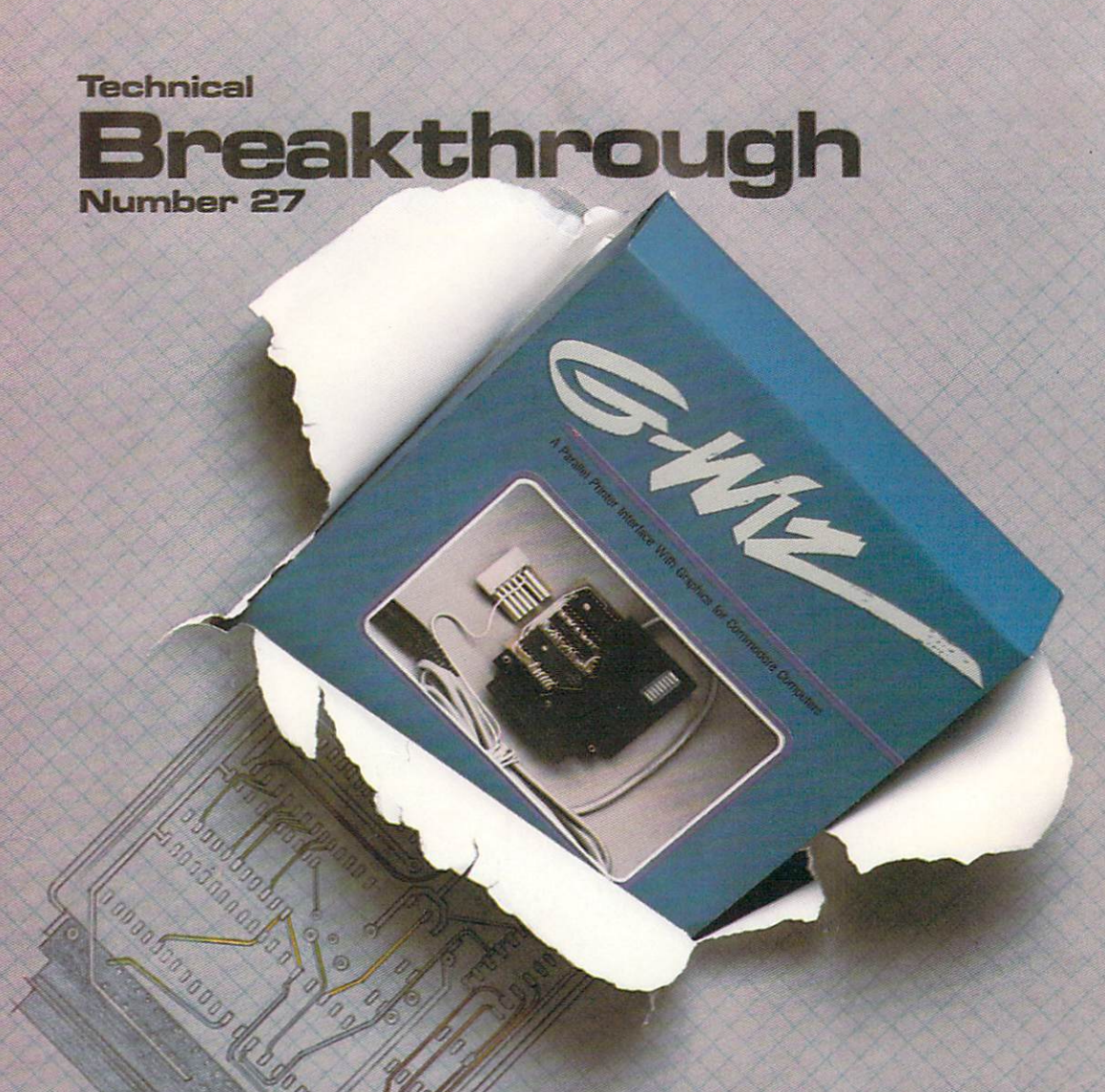

### **Price and performance** no other printer interface can touch!

Only CARDCO would dare improve on its own best seller (the  $+G$  has far out-sold any other printer interface, and has set the industry standard by which competitors are judged). The G-Wiz is even better  $-$  and costs 30% less.\* Our 27th major innovation in Commodore accessories has all the +G's features, and more...

**CONDI** 

Built-in Buffer for More Speed The G-Wiz buffer dumps high-resolution screens up to <sup>18</sup> times faster than competitive interfaces without buffers. No more waiting! complex 50-minute printout now takes just 2.5 minutes with the G-Wiz.

Exclusive! Aspect Ratio Selection Only the G-Wiz matches graphics characters to standard characters on Okidata, Epson, Star Aciual price may vary according to dealer and region.

Micronics, Prowriter, Smith Corona, C-ITOH, Gorilla Banana, and many other dot matrix printers. Now you can perfectly align high resolution graphics characters within text blocks, or in columns.

CARDCO excellence triumphs again! The G-Wiz is the "best bang for the buck" on the printer interface market today - and it's backed by CARDCO'S exclusive lifetime warranty! G-Wiz: another distant target for the competition to shoot at.

CARDCO,lnc.300S.Topeka/Wichita,KS <sup>67202</sup>

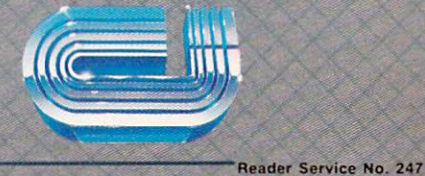

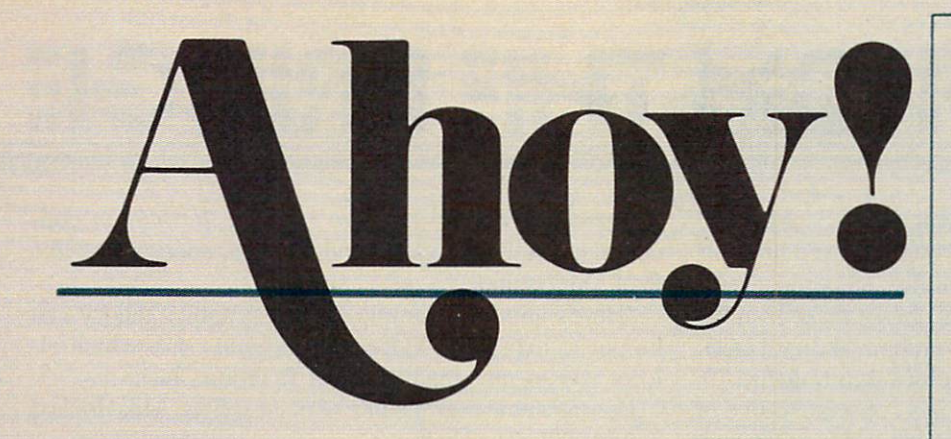

# **CONTENTS**

## DEPARTMENTS

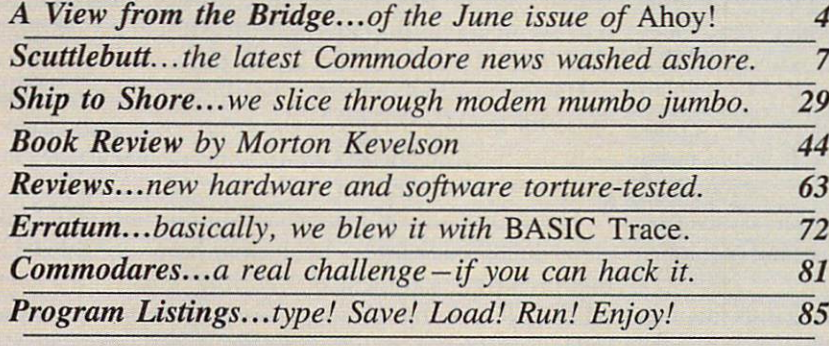

### FEATURES

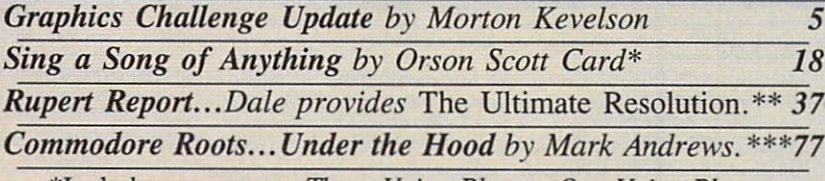

^Includes programs: Three-Voice Player, One-Voice Player, Broken Melody (for the C-64) \*\*Includes program: The Ultimate Resolution (for the C-64) \*\*\*Includes program: The 6510 Simulator (for the C-64)

### PROGRAMS

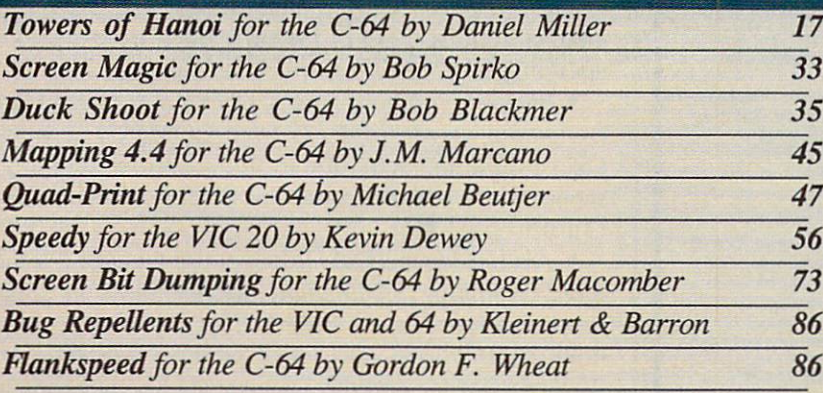

Cover art by James Regan; art inside screens by Javier Romero, James Regan, JoAnn Case

Publisher Michael Schneider

> Editor David Allikas

Managing Editor Robert J. Sodaro

Senior Editor Tim Moriarty

Technical Editor David Barron

Consulting Editors Ben Bova Morton Kevelson Dale Rupert

> Art Director JoAnn Case

Production Director Raoul Norman-Tenazas

> Art Production Christopher Carter Mark Kammerer Eve Griffin

Technical Advisor Bob Uoret

Circulation Director W. Charles Squires

Advertising Director Lynne Dominick

Director of Promotion Joyce K. Fuchs

> **Controller** Dan Tunick

Managing Director Richard Stevens

Advertising Representative JE Publishers' Representative 6855 Santa Monica Blvd., Suite 200 Los Angeles, CA 90038 (213)467-2266 Boston (617)437-7628 Dallas (214)660-2253 New York (212)724-7767 Chicago (312)445-2489 Denver (303)595-4331 San Francisco (415)864-3252

#### **ISSUE NO. 18 JUNE 1985**

Ahoy! (#8750-4383) is published monthly by Ion In ternational Inc., 45 W. 34th St., Suite 407, New York, NY, 10001. Subscription rate: 12 issues for \$19.95, 24 issues Tor \$37.95 (Canada \$26.95 and \$49.95 respectively). Second class postage paid at New York,<br>NY 10001 and additional mailing offices. ® 1985 by Ion International Inc. All rights reserved. <sup>0</sup> under Universal International and \\\» American Copy right conventions. Reproduction of editorial or pic torial content in any manner is prohibited. No responsibility can he accepted for unsolicited mate rial. Postmaster, send address changes to Ahoy!, 45 W. 34th Street, Suite 407, New York. NY 10001. Direct all address changes or matters concerning your subscription to Ahoy!, P.O. Box #341, Mt. Morris, IL 61054. All editorial inquiries and software and hardware to be reviewed should be sent to Ahoy!, 45 W. 34th St., Suite 407. New York, NY I00OL

# VIIEW I=RCM 71-11= I3RIDGIE

'Graphics Extravaganza?'" Michael Schneider asked when I showed him this month's cover headline. "A couple of pro grams and a tutorial doesn't make it an 'extravaganza.' If I'm going to call it a 'graphics extravaganza.' it had darn well better be a 'graphics extravaganza.'"

Having a publisher with ethics is a constant source of difficulty, but one the shrewd editor can live with through careful planning. In this case, careful planning involved bringing along the full lineup of graphics articles in this month's *Ahoy!* One by one I laid them on his desk.

"Look, Mike," I said. "Screen Magic by Bob Spirko. who wrote *Alice in Adventureland* for us a few months back. It provides a joystick-controlled palette and canvas for creating color graphics on the 64. without all the complicated commands.

"And Screen Dumping on the Commodore 64—a real education in creating screen bit graphics. It would have to be. It was written by Professor Roger S. Macomber of the University of Cincinnati. The program he includes uses machine language to speed up the dumping of graph ics to a printer.

"Dale Rupert covered screen bit graphics in this month's

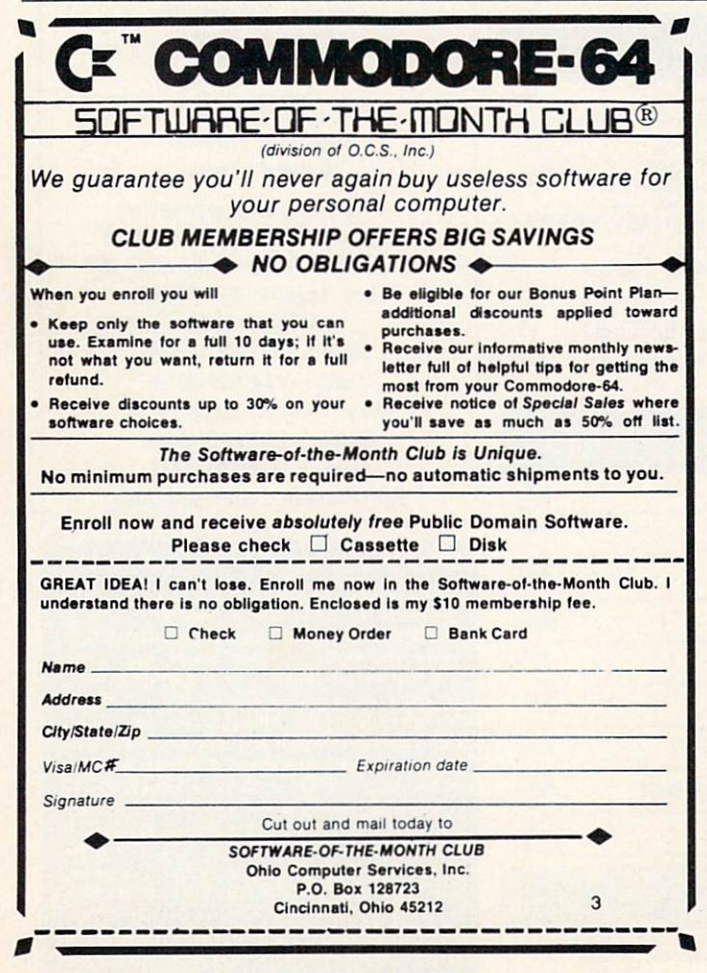

Rupert Report, too-but The Ultimate Resolution concentrates on the theory behind practical applications like Prof. Macomber's.

"Here's another example of how graphics theory can be put to use: J.M. Marcano's Mapping 4.4, which allows you to plot mathematical functions in hi-res."

Peering at me over the pile of manuscripts, Mike looked annoyed. I asked why.

"Because." he said, "you're standing here babbling when you've got a graphics extravaganza to put together!"

Gee, I thought as I left Mike's office $-I$  didn't even get to tell him about this graphics issue's flagship piece: Quad-Print by Michael Beutjer. Mprton Kevelson will tell you all about this landmark program in his Graphics Challenge Update on the facing page.

Having justified our cover headline, we'll now do the same for the larger type on the cover—the  $Ahoy! \log_{10}$ with the finest lineup of Commodore-related articles and programs you'll find on the newsstand this month:

• For Orson Scott Card to outdo himself would take some doing (outdoing?)—but he may have succeeded with this month's installment of Creating Your Own Games on the VIC and 64. In Sing a Song of Anything, he provides a system by which C-64 users can automatically enter music into their original game programs – as easily as typing letters! (Turn to page 18.)

• The third installment of Commodore Roots, Mark Andrews' assembly language programming column, peers Under the Hood of your computer at its microprocessor. Included is the 6510 Simulator, a program which, while not an assembler, will show you how one works. (Turn to page 77.)

• Duck Shoot starts out as easy as the penny arcade version, but soon reaches a level of complexity certain to ruffle your feathers. (Turn to page 35.)

• Towers of Hanoi adapts the famous Tower of Brahma puzzle to the C-64 screen. (Turn to page 17.)

• Even the most expert joystickers will be thrown for a loss by *Speedy* for the unexpanded VIC 20. Its title character has a mind of his own when it comes to responding to your directions. (Turn to page 56.)

• Sheldon Leemon, author of MACTALKS and Telecomputing on the IBM PC from COMPUTE! Books, takes over at the helm of our Ship to Shore column this month with a technical overview of telecommunications. (Turn to page 29.)

• Also inside are Dale Rupert's Commodares at their most frustrating; Scuttlebutt, offering news in greater depth and more timely fashion than any other Commo dore monthly; and Reviews of products like Blue Max 2001, PROMAL, and the Teknika MJ-10 color monitor.

Love to tell you more, but I have to run back to Mike's office. His secretary dropped a note on my desk – something about a "Graphics Super-Spectacular."

Reader Service No. 282

—David Allikas

# GRAPHICS CHALLENGE UPDAY PR

By Morton Kevelson

n the October 1984 issue of Ahoy!, as part of a tour de force on Commodore 64 bit mapped graphics, I issued a graphics challenge to all comers. In brief, I was looking for some way to manipulate a bit mapped graphics field which exceeded the limitations of a single 320 by 200 pixel Commodore 64 high resolution display. The response has been far from over whelming, but some results are in.

The first answer came from Inkwell Systems, with ver sion 4.0 of *Flexidraw*. Among the enhancements to version 3.0 (reviewed in November 1984) is the ability to link multiple screens on both the monitor and the printer. This allows for printouts made up of 544 pixels wide and an unlimited number of pixels high. (Look for a detailed review of *Flexidraw* version 5.0 later this year. This will have so many enhancements to version 3.0 that it is practically a new program.)

The second response comes from Michael Beutjer, au thor of Picture Perfect from KT Software (October <sup>1984</sup> Ahoy!). For those of you who have been unable to locate this versatile Koala screen dump program, it is now be ing sold as KoalaPrinter by Koala Technologies. Mr. Beutjer has responded to my challenge by providing the Quad-Print program in this month's issue. The two versions of this program will allow up to four *DOODLE!* files to be linked for simultaneous printout on a Gemini 10X or a Commodore 1526 printer.

Bit mapped graphics for the 1526 printer are difficult to implement, as it does not support true graphics mode. The 1526 allows for a single custom character to be defined and printed. Thus a full bit mapped screen dump requires the image to be formed eight bytes at a time. Furthermore, each time the custom character is redefined a carriage return without linefeed must be executed before it can be printed. This is what causes bit mapped screen dumps to print so slowly on the 1526.

For advanced users, the source code listings for the Quad-Print programs have been included. Owners of the <sup>1526</sup> should take note of the listing labeled Fast Dump Routine. Mr. Beutjer has used a clever trick to maximize the speed of the 1526 bit map printout. The single char acter is not redefined unless it is found to be different from the last one. As a result, this high resolution dump for the 1526 should be the fastest available from any source.

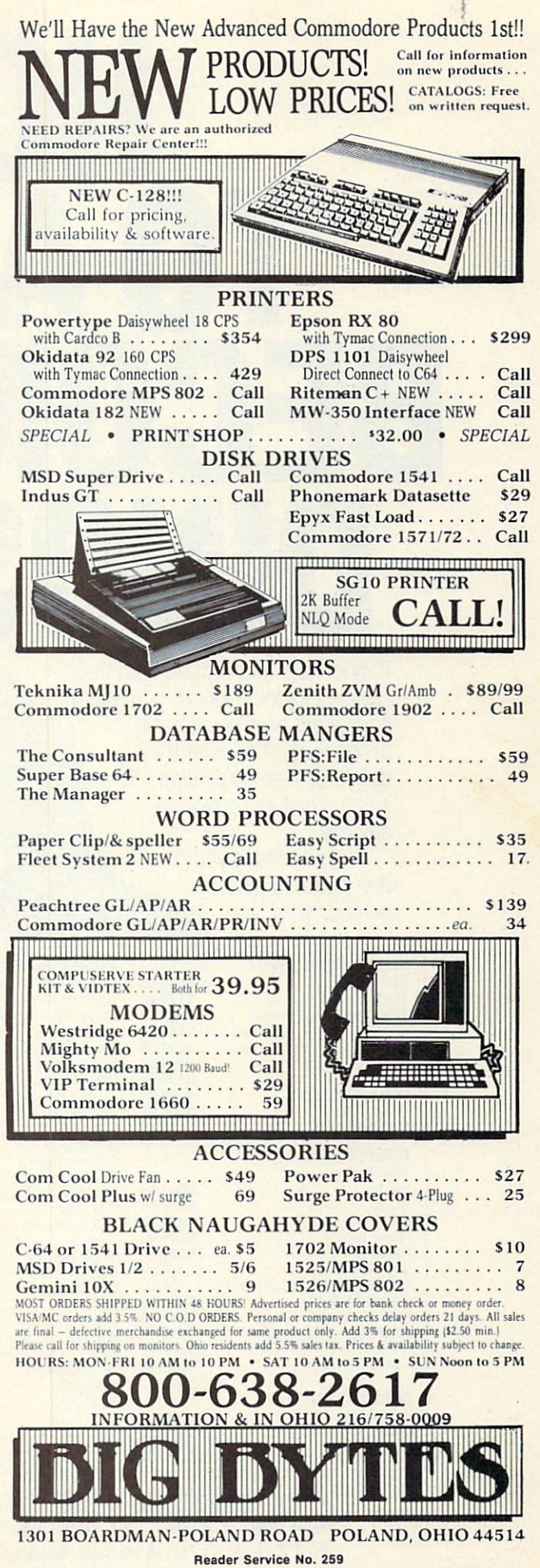

# HOW! TO AVOID BEGUMING **DINO**

If dinosaurs had kept up with their rapidly changing world, you might<br>have a pet bronto today. (It's<br>probably just as well they<br>didn't, since they wouldn't fit<br>into a small imported car have a pet bronto today. (It's probably just as well they didn't, since they wouldn't fit into a small imported car anyway.)

The point is, if you don't want to get left behind today, you

need a computer with the latest software and accessories. No question about it. The only question is, "where do I buy it?" Ah! We thought you'd never ask. Computer Warehouse, of course. Nice guys, great prices. Give us a call today. We'll get your shipment out bronto er, pronto.

#### **COMMODORE**

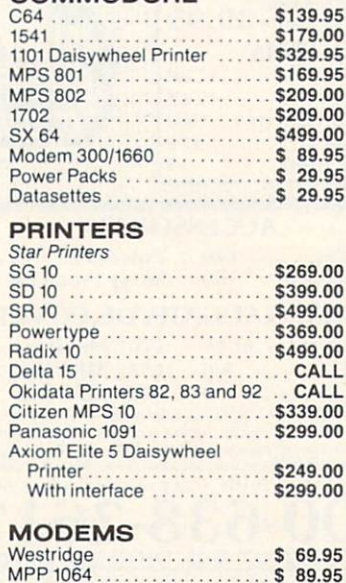

Mighty Mo 89.95

#### **SOFTWARE**

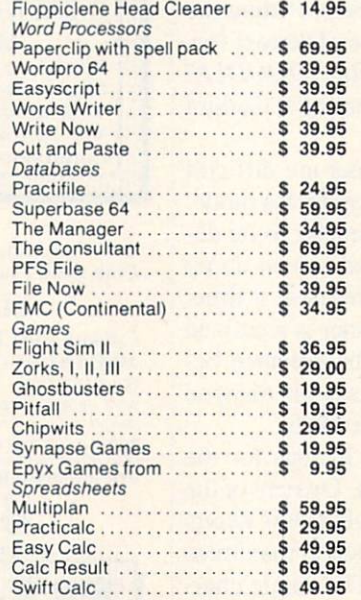

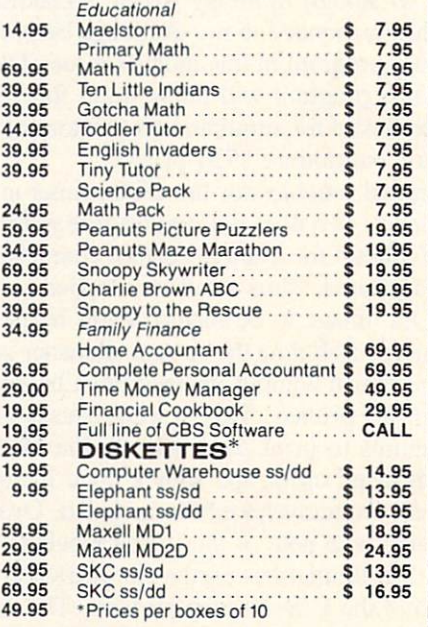

PUTER WAREHOU 7222 S.W. 117th Avenue, Miami, FL 33183 Phone: 1-800-372-0214

Add 3% for shipping and handling charges. Ad prices reflect 3% cash discount. Credit card orders should add 3%. Prices subject to change without notice.

# SCUTTLEBUTT

WILL WRITER • CHARACTER EDITORS • ASTRONOMY PROGRAMS • JUKI & SAKATA PRINTERS • INTEGRATED SOFTWARE • MIDI INTERFACE • VCR TITLE MAKER • 4-OCTAVE KEYBOARD • COMMODORE USER SUPPORT TELECOM UPDATE • LATEST GAME & EDUCATIONAL RELEASES • BOOKS

#### MODERN ROLL PLAYING

If you can analyze trends as shrewdly as we, then you realize that player piano sales are at an all-time low. So what does a piano roll company with 85 years of experience do? Convert all that digitized music to disk, of course. That's what Q-R-S Music Rolls Inc. and Micro-W. Dis tributing have combined to do.

Q-R-S will make its library of over 10,000 piano rolls available, digital ly encoded to run on Commodore and other popular computers. Re quired is an instrument such as a keyboard synthesizer (to serve as the equivalent of a player piano), equipped with a Musical Instrument Digital Interface (MIDI). Micro-W's new Commodore MIDI Interface, which plugs into the 64's user port, is the lowest-priced (\$49.95) available to date. Also newly offered is the 1-2 MIDI Cable (\$19.95), which connects an instrument used in the described configuration to one or two other in struments.

Micro-W. Distributing, Inc., 1342B Route 23, Butler, NJ 07405 (phone: 201-838-9027).

#### RE G

When you review products prior to their release, as we try to do, an nouncements of this type are some times necessary. Cardco's OuiG in terface (see page 88, April), their en hanced version of the  $+G$ , has been renamed the G Wiz. (Whatever the product's capabilities, you've got to be impressed by Cardco—coming up with not one, but two cute titles for a printer interface.)

Cardco, Inc., 300 S. Topeka, Wichita, KS 67202 (phone: 316- 267-3807).

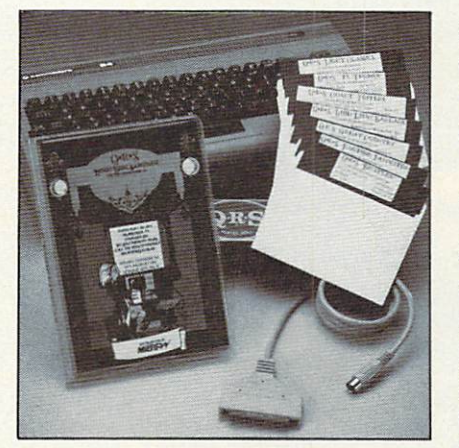

10,000 piano rolls going floppy. READER SERVICE NO. <sup>291</sup>

#### DATABASE PROGRAMS

The icon-driven E-Files 64 lets the user set up a customized database in card file format in any of three file drawers (each with a 200-record capacity). Sort and search by any userdefined field, selective printouts, and address book format with mailing la bels are all possible. On disk; \$20.95.

VMC Software, RO. Box 326, Cambria Heights, NY 11411.

Designed to manage a home or small business bank account, Mega-Base I will scan a datafile for checks by number, company, or name, de posit listings and withdrawals, append or edit existing datafiles, auto-bal ance, and list a block of checks. On disk for the 64; \$19.95.

Mega-Systems, P.O. Box 415, Spring House, PA 19477 (phone: 215-855-4451).

#### CHARACTER EDITORS

The uses of the Chared character editor range from creating character sets for the Greek (or any other) al phabet to designing flying saucers for game use. Hi-res and multicolor

modes are supported. Two sample character sets are included. For the C-64 on tape (\$19.95) or disk  $(S22.95)$ .

APCAD Software, P.O. Box 2673, Ann Arbor, MI 48106.

Font Factory will read in any standard Commodore ASCII sequential disk file, automatically format it, and print the document with the typeface you select (eight are provided) in sin gle or double width. On the same disk is Signwriter 64, allowing you to generate large letter signs up to 40 characters long, in characters up to 1 foot in length. Price is \$29.95.

#### INTEGRATED SOFTWARE

If you multiply the hundreds of thousands of copies of Lotus 1-2-3 that have been sold for the IBM PC by the program's selling price of \$300-\$500, it easily ranks as the bestselling computer program of all time. This success has inspired three manu facturers of C-64 software to produce their own integrated business soft ware, wherein several programs re side simultaneously in memory, al lowing data to be switched back and forth.

Vizastar, like Lotus, provides spreadsheet, database, and business graphics programs. Menu-driven, it allows you to open up to nine win dows to view different parts of the spreadsheet simultaneously. As of this writing, the program will work only with the 1541 disk drive. Price is \$119.97.

Solid State Software, 1253 Corsi ca Lane, Foster City, CA 94404 (phone: 415-341-5606).

Harmony from International Tri Micro also offers spreadsheet, data base, and business graphics programs,

# AV (E TAKE A PARTIES OF THE CONTRACT OF THE CONTRACT OF THE CONTRACT OF THE CONTRACT OF THE CONTRACT OF THE CONTRACT OF THE CONTRACT OF THE CONTRACT OF THE CONTRACT OF THE CONTRACT OF THE CONTRACT OF THE CONTRACT OF THE CONTRACT  $\blacktriangle$ BREAK

# WITH NIGHT MISSION

You deserve the best. You've earned it. Now reward yourself with a session of Night Mission PINBALL, the most realistic and challenging arcade simulation ever conceived! "Stunning graphics and dazzling

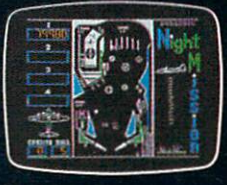

sound effects put Night Mission PINBALL in a class by itself. Game features: multiball and multi-player capabilities, ten different professionally designed levels of play, and an editor that lets you create your own custom modes. Night Mission PINBALL from SubLOGIC. Winner of Electronic Games magazine's <sup>1983</sup> Arcade Award for Best Computer Audio/Visual Effects.

or write or call to: your company of the company of the company of the company of the company of the company of the company of the company of the company of the company of the company of the company of the company of the company of the company more introduced in

Order Line: 800 / 637-4983

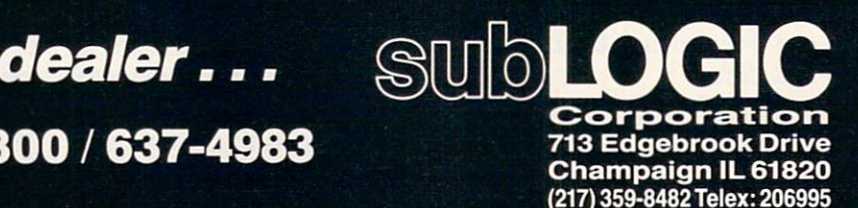

Compagne Gr.

II

Reader Service No. <sup>269</sup>

# **NEWS**

and adds a word processor. A windowing feature allows the user to view one set of data while working with another.

International Tri Micro, 1010 N. Batavia, Suite G, Orange, CA 92667 (phone: 714-771-4038).

Softsync's Trio comprises word processor, spreadsheet, and database programs. The spreadsheet features 48K free memory and recalculates topologically, similarly to Lotus 1-2-3 and Multiplan. On disk, with 120 page manual/tutorial; \$69.95.

Softsync, Inc., 162 Madison Ave., New York, NY <sup>10016</sup> (phone: 212- 685-2080).

#### NEW PRINTERS

For the individual who must own the fastest printer on the block, Sakata's SP-1500 is a safe bet at 180 characters per second. Despite its high speed, the \$585.00 serial impact dot matrix printer operates at a noise level of  $60$  dB(A). Included are a  $3K$ buffer, friction/tractor and reverse feed, near letter quality mode and nu merous other special print features, and built-in parallel Centronics inter face (serial interface optional).

Sakata U.S.A. Corporation, 651 Bonnie Lane, Elk Grove Village, IL 60007 (phone: 312-593-3211).

If speed is not important but lowcost letter-quality print is, the \$295 Juki 6000 will bang out 10 charac ters per second from a 100-character daisy wheel in 10, 12, or 15 pitch. Included are both Centronics paral lel and RS-232C serial interfaces.

Juki Industries of America, Inc., 299 Market Street, Saddle Brook. NJ 07662 (phone: 201-368-3666).

#### <sup>64</sup> AND PALS

64 and Pals'disk and booklet lead the beginning user from setting up his C-64 through running various types of programs. Price: \$14.95.

Abnel Company, P.O. Box 397, Grand Junction. CO <sup>81502</sup> (phone: 303-245-3997).

#### TELECOM NEWS

Through Travelshopper, Compu-Serve subscribers can now directly access TWA's PARS reservations svs-

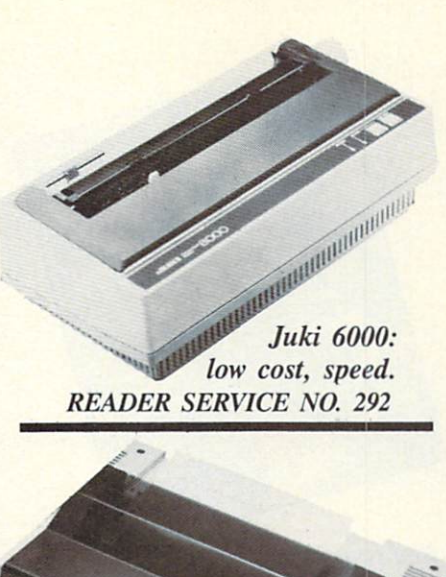

SP-1500: a blistering 180cps. READER SERVICE NO. 293

tem to determine the lowest fares and most convenient flights —as well as make an immediate reservation and have the ticket sent to their home, the airport, or a designated travel agent. Enrollment is free and includes mem bership in TWA's Frequent Flight Bo nus program. The TWA PARS in cludes up-to-date information on do mestic and international flights for every published airline schedule in the world.

Additionally, CompuServe will combine with Quick & Reilly (the nation's third largest discount brok erage firm) to offer such online ser vices as price quotes and direct or der entry for virtually every stock and option listed in the Wall Street Jour nal and current portfolio and tax records. Most important, clients can buy and sell securities 24 hours a day (with orders placed during evenings and weekends executed at the start of the following business day).

CompuServe Inc., 5000 Arlington Centre Blvd.. P.O. Box 20212. Columbus. OH <sup>43220</sup> (phone: 614- 457-8600).

Guide to Modems, an 8-page pamphlet published by Anchor Automa tion, defines basic modem technol ogy and its applications and provides suggestions for product selection (with an admirable lack of mention of their own product line). Copies are available at retailers.

Anchor Automation, Inc., 6913 Valjean Ave., Van Nuys. CA 91406.

VIP Technologies has replaced its VIP Terminal with VIP Terminal XL, compatible with the C-64 and 128PC and featuring X-Modem file transfer protocol (to allow transfer of files to and from information services using same). Price: \$39.95.

VIP Technologies, 132 Aero Camino, Goleta, CA <sup>93117</sup> (phone: 805-968-4045).

Requiring only a  $C-64$ , a 1541 disk drive, and a 1526 printer, CAM-64 (Call Accounting Manager) allows businesses to sort outgoing calls by station/extension (up to 254), area code, common carriers, and other categories, each of which may be subdivided into number of calls, length of calls, etc. Price of autostart cartridge, software, and manual is \$295.

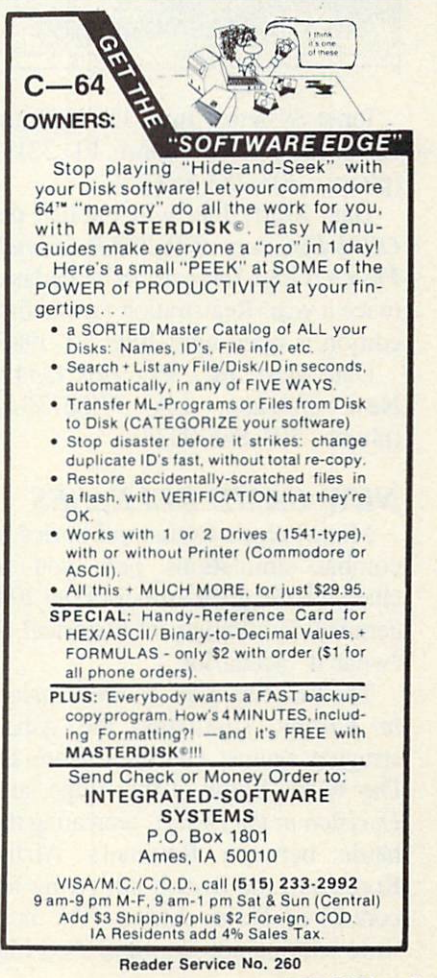

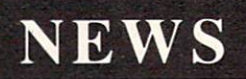

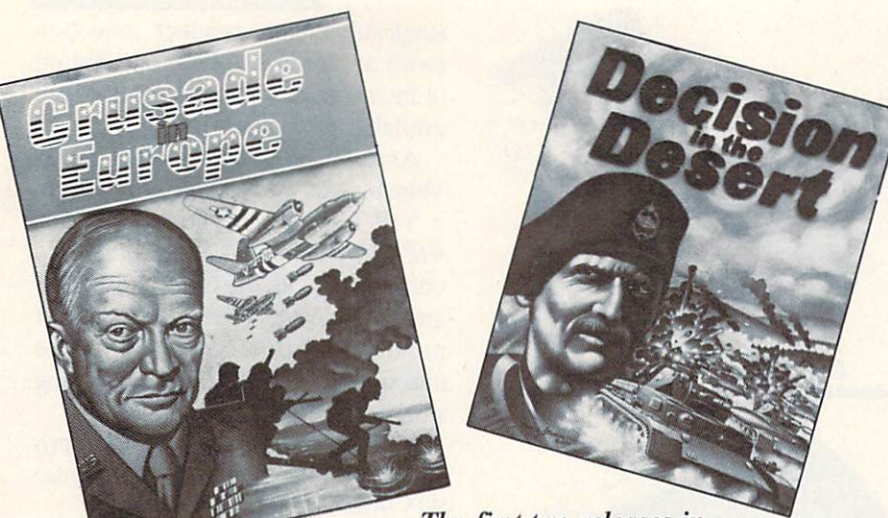

The first two releases in MicroProse's Command Series of combat simulations, recreating some of the greatest battles of the twentieth century. READER SERVICE NO. 294

E TELEVI

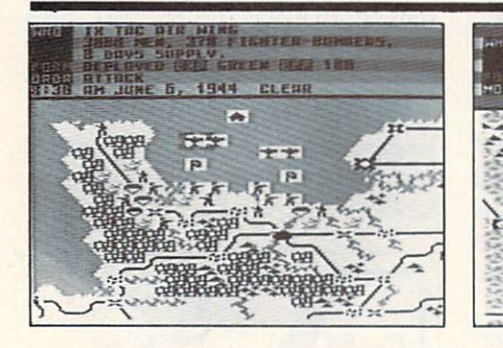

Input Systems, Inc., 15600 Palm etto Lake Drive. Miami, FL 33157 (phone: 305-253-8100).

Data Mart, Inc. will publish the OPPS Directory of Online Personnel, Products and Services, to be updated twice a year. Registration for the first edition is open until June 30, 1985.

Data Mart. Inc.. P.O. Box 13542, New Orleans. LA 70185-3542 (phone: 504-866-0828).

#### NEW GAME RELEASES

MicroProse's Command Series of combat simulations puts you in charge of the great armies of the 20th century, in a variety of historical or "what if" scenarios.

The first two releases are Crusade in Europe, simulating the Allied struggle against Germany from D-Day to the Battle of the Bulge, and Decision in the Desert, recreating the battle between Rommel's Afrika Korps and the British 8th Army for control of North Africa. The next wave will include Sword of Zion (the

Arab-Israeli Wars), Blitzkrieg 1940 (Germany's early-WWII victories), and Drive on Moscow (Hitler's inva sion of Russia). For the C-64; \$39.95 each.

32KO BRANRIO BRITANI.<br>KITAWA BANDI YA

MicroProse Software, 120 Lakefront Drive. Hunt Valley, MD <sup>21030</sup> (phone: 301-667-1151).

Incorporating light pen technolo gy, the Stack Light Rifle allows you to shoot'em-up from as far as 10 feet away from the screen. Included are six disk-based games: High Noon, Glorious 12th, Shooting Gallery, Rats h' Cats, Escape from Alcatraz, and Crow Shoot. Romaro Enterprises, North American distributor of the ri fle, will release additional games to retail for under \$20.00 each.

Romaro Enterprises International. P.O. Box 227, Streetsville Postal Stn.. Mississauga, Ontario, Canada L5M 2B8 (phone: 416-820-5235).

Between April 1 and August 31, Datasoft will mail a \$5 rebate to purchasers of Bruce Lee, Conan, The Dallas Quest, Pac Man, Dig Dug, Pole Position, Mr. DO!, Zaxxon, or Letter Wizard. Rebate coupons can be found in appropriately marked packages, or with your dealer.

Datasoft, Inc., 19808 Nordhoff Place, Chatsworth, CA <sup>91311</sup> (phone: 818-701-5161).

Electronic Arts will award three \$1000 prizes to those registered owners of their Adventure Construction Set who produce the best games in the Fantasy/Medieval, Spy/Mystery, and Science Fiction categories. Cop ies of winning games and all other entries will be made available to reg istered ACS owners for the cost of disk duplication and handling. En tries must be submitted (on disk) by January 1, 1986.

Electronic Arts, 2755 Campus Drive. San Mateo, CA 94404 (phone: 415-571-7171).

#### LOW-COST WORD PROCESSOR

The Pagewriter 64 word processor features an 80-column scrolling text window, onscreen command menus, and mailmerge option. A column indicator above the text lines provides a visual indication of the position of the text being entered. Available on disk (\$21.95) or cassette (\$18.95).

VMC Software, P.O. Box 326, Cambria Heights, NY 11411.

#### COMMODORE USER SUPPORT

Good news for Commodore user groups: the formation of Commodore World, a program designed to provide a direct link between Commo dore and user groups around the world. Organizations approved for membership receive suggestions for organization, advertising support, and pre-release product news through the program's Input/Output newsletter.

Groups wishing to join should con tact the User Group Coordinator at Commodore (215-431-9100); they will receive an application, sample by laws, color advertising posters, and the first issue of the newsletter. Ap proved groups will receive an access code to the Commodore World sec tion of Commodore's telecommuni cations network, additional posters,

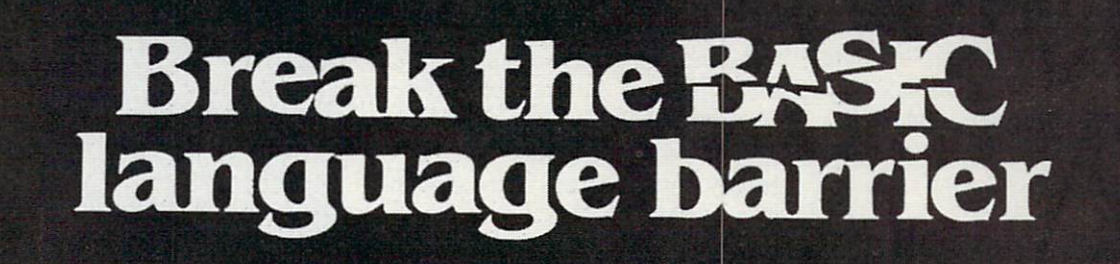

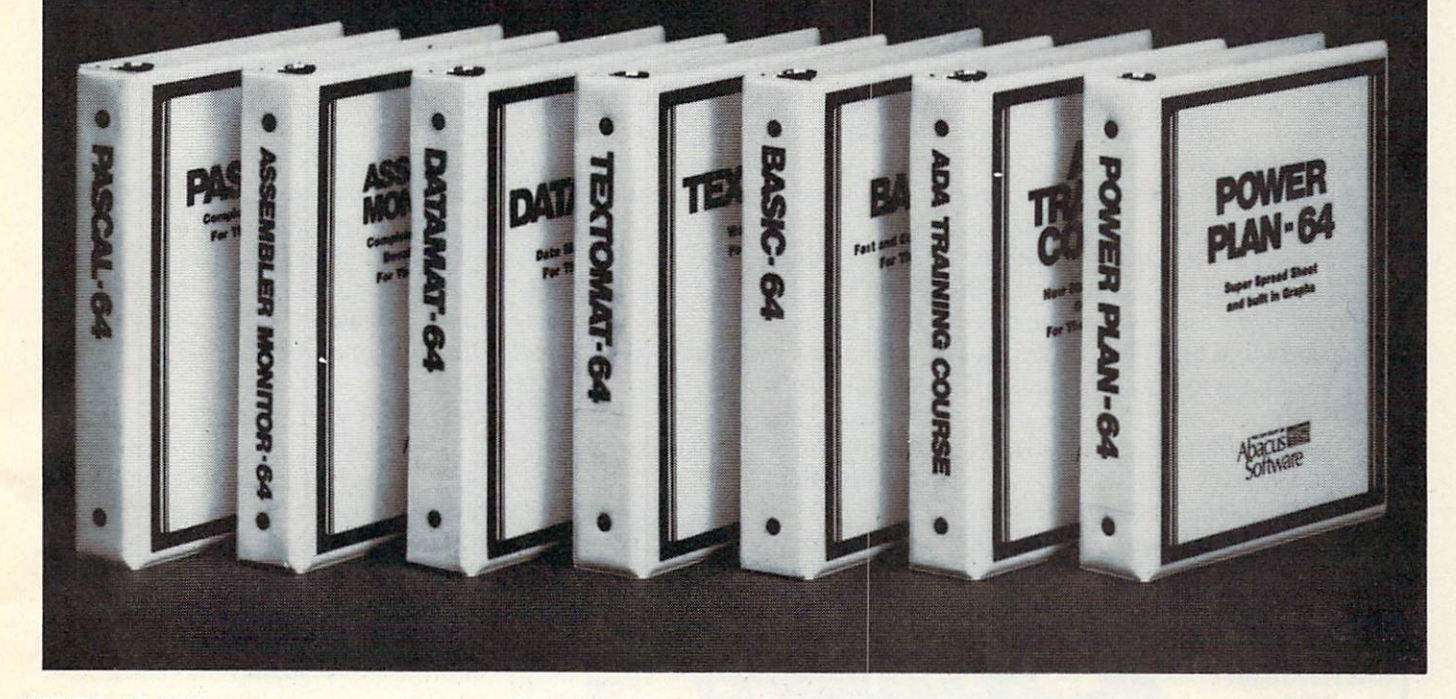

VIDEO BASIC-64 - ADD 50 + graphic and sound commands to your programs with this super development package. You can distribute free RUN TIME version without paying royalties! ISBN# 0-916439-26-7 \$59.95

**BASIC COMPILER 64 - compiles the** complete BASIC language into either fast 6510 machine language and/or compact speedcode. Get your programs into high gear and protect them by compiling.

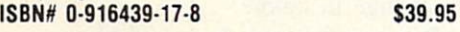

MASTER-64 professional development package for serious applications. Indexed file system, full screen management, programmer's aid, BASIC extensions. 100 commands. **ISBN# 0-916439-21-6 \$39.95** 

PASCAL-64 - full Pascal with extensions for

graphics, sprites, file management, more. Compiles to 6510 machine code and can fink to Assembler/Monitor routines **ISBN# 0-916439-10-0 \$39.95** 

**ADA TRAINING COURSE - teaches** you the language of the future. Comprehensive subset of the language, editor, syntax checker/compiler, assembler, disassembler, 120+ page guide.

ISBN# 0-916439-15-1 \$59.95

FORTH-64 - loaded with hires graphics, complete synthesizer control, full screen editor, programming tools, assembler. **ISBN 0-916439-32-1** \$39.95

**C LANGUAGE COMPILER - a full C** language compiler. Conforms to the Kernighan & Ritchie standard, but without bit fields. Package in cludes editor, compiler and linker.

ISBN# 0-916439-28-3 \$79.95

ASSEMBLER MONITOR-64 macro assembler and extended monitor package.

Assembler supports floating point constants. Monitor supports bank switching, quick trace, single step. more. ISBN# 0-916439-11-9 \$39.95

XREF-64 indispensible tool for BASIC pro grammer cross-references all references to variable and line numbers. ISBN# 0-916439-27-5 \$17.95

OTHER TITLES ALSO AVAIL **ABLE - WRITE OR CALL FOR A** FREE COMPLETE CATALOG

Call today for the name and address of your nearest local dealer.

PHONE: (616) 241-5510

For postage and handling include \$4.00 (S8.00 foreign) per order. Money order and checks in U.S. dollars only. Mastercard. VISA and American Express accepted. Michigan residents  $VISA'$ incl 4% sales tax.

FREE PEEKS & POKES WALL POSTER INCLUDED WITH EVERY SOFTWARE PURCHASE

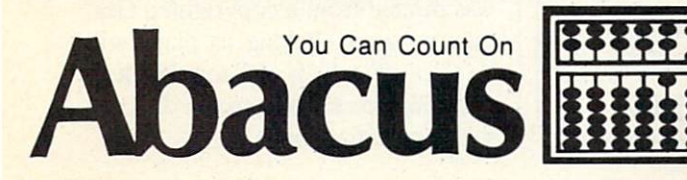

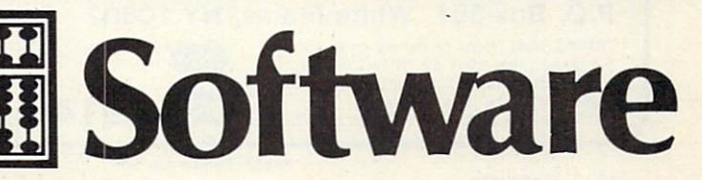

P.O. Box 7211 Grand Rapids, MI 49510 - Telex 709-101 - Phone 616/241-5510 Reader Service No. 263

## **NEWS**

bulk shipments of the monthly news letter, product brochures, and —far fetched as it sounds —a "reliable" telephone contact at Commodore.

Commodore Business Machines. Inc., 1200 Wilson Drive. West Ches ter, PA 19380.

#### EDUCATIONAL PROGRAMS

The Keyboard Chord/Scale Mas ter sharpens the user's keyboard abilities through a variety of sight and sound reinforcements. Chord Display and Scale Display let the user view and hear the most common chords and scales. Chord Review and Scale Review include drill, quiz, and com pete options. The Compare mode re quires comparison of one chord with another in the same or a different key signature. For the C-64; S39.95 plus \$1.50 postage (MI residents add 4%) sales tax).

Valhala Software. 205 E. Hazelhurst, Ferndale, MI 48220.

Kidbit Software has enhanced two previous VIC releases and combined them on one disk for the 64. The

Same/Not Same Game lets children build a spaceship by telling the Central Computer which shapes, colors, directions, or letters are different from the others in the group. Alpha-Bee Sequence requires children to supply missing letters of the alphabet to a forgetful bee. \$26.95.

Kidbit Software, 7001 Sunkist Drive, Oakland. CA 94605 (phone: 415-638-1243).

The Chipwits are 16 robots which children must help through 49 differ ent mazes. They do this by program ming the robots to move, feel, see, smell, remember, and more. For the C-64; S29.00-S39.O0.

Epyx. Inc., 1043 Kiel Court, Sunnyvale. CA 94089 (phone: 408- 745-0700).

Wurble incorporates vocabulary and spelling training into a computer board game for ages <sup>10</sup> up. The game editor allows for hundreds of rule variations.

Sher-Tek, P.O. Box 6808, Stn. "J", Ottawa, Ontario, Canada K2A 3Z4. An elementary through high school

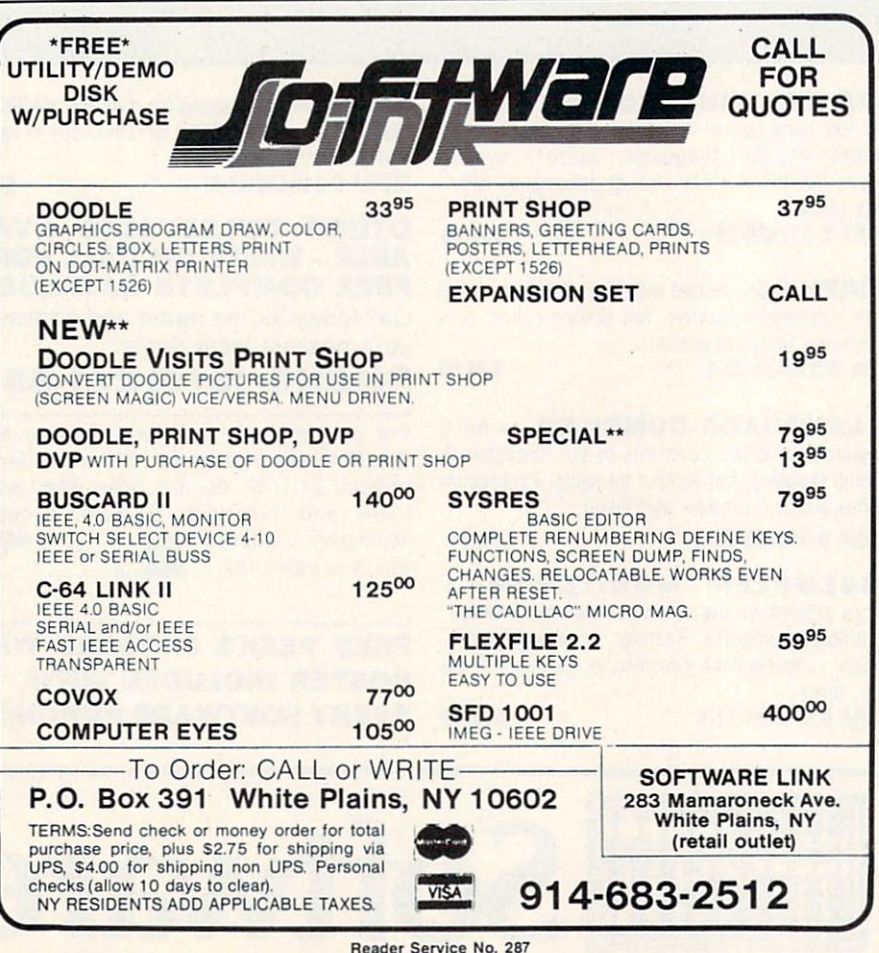

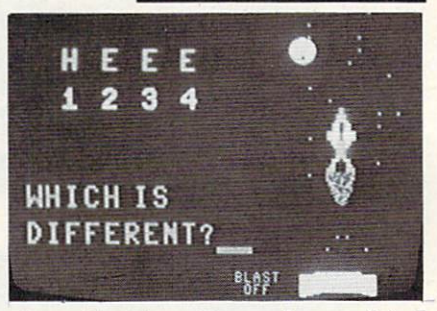

Same/Not Same Game: for ages 3 to 7. READER SERVICE NO. 295

teacher's guide. The Investor's Challenge is designed for use with Blue Chip Software's Millionaire stock market simulation. Tycoon commodity market simulation, and Baron real estate simulation. Price is \$6.95.

Blue Chip Software, Inc., 6744 Eton Avenue, Canoga Park, CA 91303 (phone: 818-346-0730).

#### SOUNDCHASER 64

Passport MusicSoftware's \$199.00 Soundchaser 64 is the first four-oc tave music keyboard for use with the 64. Included is software that trans forms the 49-note music system into a full nine octave range, as well as allowing the user to create a variety of instrument sounds for either monophonic or polyphonic keyboard. The keyboard can be used with Pass port's Macmusic (\$49.95). which pro vides a visually oriented music composition system.

Passport also distributes a line of Computer Sheet Music, allowing a student to play at his own pace while the onscreen notes he plays correct ly change in color.

Passport Designs, Inc., 625 Miramontes Street, Suite 103. Half Moon Bay, CA 94019 (phone: 415- 726-0280).

#### MASTERDISK CHANGE

In February's Scuttlebutt we announced Masterdisk, which compos es a master catalog of your disk li brary. Since then. Integrated-Software has discovered that the 4-minute backup program included on the disk was pirated from a copyrighted German program. Taking its place will be *Copy 18*, which will copy track 18 (the disk directory) from any disk and make modifications.

# WHEN YOU BUY TIMEWORKS SOFTWARE YOU GET MORE THAN SOFTWARE.

### You get our Customer Technical Support Team

At the other end of our toll-free hotline. you'll find our full-time Customer Techni cal Support Team. With Timeworks, you get immediate answers... free of charge to all registered users. Our Timeworks experts help you use each of our pro grams to its fullest potential. Not everyone provides this necessary support, let alone for free.

### You get our liberal Trade-Up Policy

If, at any time in the future, you wish to buy an updated version of any Timeworks program, or if you upgrade your computer system, you may exchange your original program for any other program we publish. Here's how:

- Purchase your new Timeworks program at your favorite dealer.
- Send us the Timeworks program you wish to trade in, your paid receipt for the new program, and the title of the Timeworks program you would like in exchange. It's FREE OF CHARGE, if the suggested retail price of both pro grams is the same. Or, include your check or credit card number to cover only the retail price difference between your old program and the one you wish in exchange. Please add \$4.70 for shipping and handling, in either case. We'll be glad to furnish a list of
- Timeworks' suggested retail prices, upon request.

**TIMELIORKS** 

Cave of the<br>Word Wizard

Swin

### You get our Money Back Guarantee

If you can find anything that works better for you, we'll buy it for you. Simply send us your Timeworks program, your paid receipt, and the name of the program you want, along with your check or credit card number for any retail price difference. If it's available, we'll send it to you.\*

Look for these and other Timeworks pro grams at your favorite dealer. Or contact Timeworks, 444 Lake Cook Road, Deerfield, IL 60015. Phone: (312) 948-9200.

Available for Apple, IBM, Commodore, and Atari computers.\*\*

**MELLORIS** 

Swifter

Notes from the Contractors of

**ETIMEWORKS** 

**TIMELIORS The Money Mar** 

THRUCKS

Word Writer

**THURSIC STATE** 

Data Manager 2

#### More power for your dollar

• Offer valid for 90 days from date of purchase.

**Exercistered trademarks of Apple Computer, Inc., International Business Machines Corporation, Commodore**<br>Computer Systems, and Atari, Inc.

<sup>©</sup> 1985 Timeworks, Inc. All rights reserved.

TITTELION

Evelyn Wood

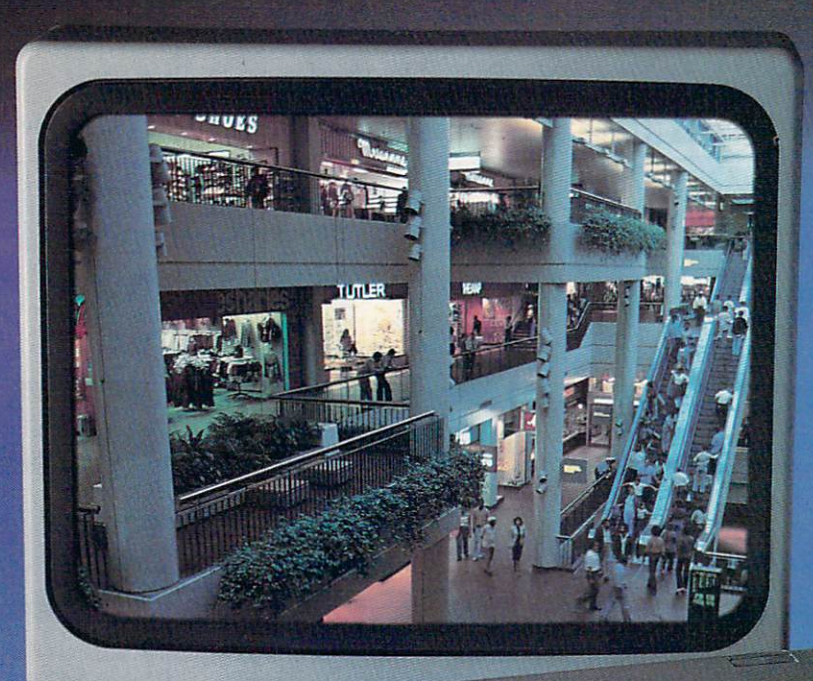

# EAR may catch up with the way CompuServes Electronic Mall Lets you Shop today.

Presenting the computer shopping service that delivers discount prices, name-brand merchandise, and in-depth product information.

To make your computer even more useful, join CompuServe and shop in our Electronic Mall. Easy enough for beginners, it's open 24 hours a day, 7 days a week. And it offers a wide range of goods and services from nationally known stores and businesses including Bloom ingdale's, Waldenbooks, American Express and Commodore.

#### CompuServe's Electronic Mall™ lets you shop at your convenience in all these departments:

The Auto Shop, Book Bazaar, Finan cial Mart, Leisure Center, Merchandise

Mart, Newsstand, On-line Connection, Personal Computer Store, Record Emporium, Specialty Boutique and Travel Agency.

#### Take the CompuServe Electronic Mall 15-Minute Comparison Test.

What you can do in 15 minutes shopping the Electronic Mall way.

- Access descriptions of the latest in computer printers, for instance.
- Pick one and enter the order command.
- Check complete descriptions of places to stay on your next vacation.
- Pick several and request travel brochures.
- Access department store catalog and pick out a wine rack, tools, toys...anything!
- Place your order. What you can do in 15 minutes shop ping the old way.
- Round up the family and get in the car.

#### The Electronic Mall—A Valuable Addition to the Vast World of CompuServe.

CompuServe Information Services bring you information, entertainment, personal communications and more.

You can access CompuServe with almost any computer and modem, terminal or communicating word processor.

To buy a CompuServe Subscription Kit, see your nearest computer dealer. To receive our informative brochure, or to order direct, call or write:

# **CompuServe**

Information Services. P.O. Box 20212, 5000 Arlington Centre Blvd.. Columbus. OH 43220 800-848-8199 In Ohio call 614-457-0802

# **NEWS**

Integrated-Software Systems, P.O. Box 1801, Ames, IA 50010 (phone: 515-233-2992).

#### VCR TITLE GENERATOR

The Video Title Editor lets C-64 or VIC 20 users incorporate title screens into their video tapes without the need for a camera, second VCR, or high-priced character generator. In cluded are over 20 displays for birth days, weddings, vacations, and more. Customized displays can also be de signed. Price is \$29.95, on either cassette or disk.

Videoware, 19777 W. 12 Mile Rd.. Suite 180, Southfield. MI 48076 (phone; 313-626-7208).

#### HANDICAPPING PROGRAM

The Racing Analysis Program Package includes Thoroughbred, Harness, and Bet Return programs which make predictions based on past performance data. About five min utes are required to enter the data for each race. For the 64 or VIC 20, on cassette or disk; \$29.95 plus \$2.00 postage from Software Exchange. P.O. Box 5382. W. Bloomfield, MI 48033 (phone: 313-626-7208).

#### WILL WRITING SOFTWARE

By simply recording your answers to a series of questions, the Willwriter disk/software package generates and prints a will (good in every state except Louisiana) and provides you with information on signing and witnessing. You may update your will an unlimited number of times. For the C-64; \$39.95.

Nolo Press. 950 Parker St.. Berke ley, CA 94710.

#### ASTRONOMY SOFTWARE

For readers who thought Commo dore's Sky Travel went where no program had gone before, a list of 45 astronomical software programs has been published by the non-profit As tronomical Society of the Pacific. list of reference books is also included. Send a \$1.00 donation to cover postage and handling to A.S.P. Computer List, 1290 24th Ave., San Francisco, CA <sup>94122</sup> (phone: 415- 661-8660).

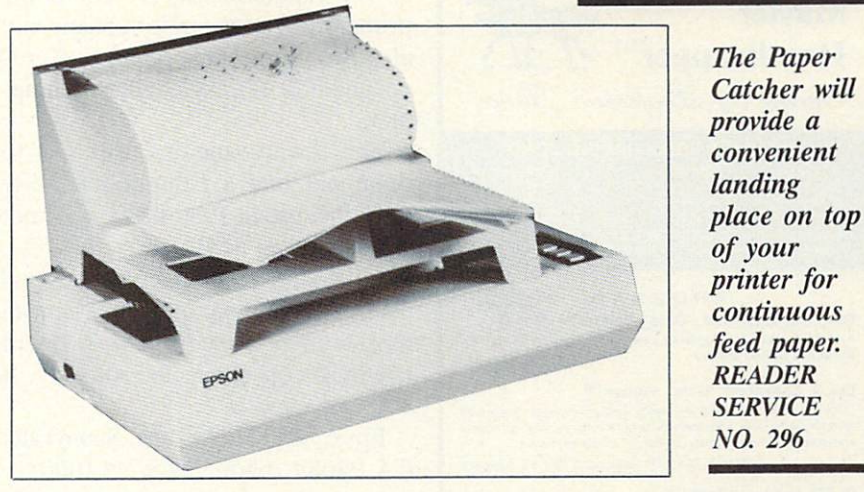

#### THE BUDDY SYSTEM

The Paper Catcher (\$49.95) stacks printed sheets of continuous-feed pa per neatly atop a variety of 80- and 132-column printers. Vinyl feet pro vide added stability. Built of light weight, high impact plastic, its putty color will blend in with most hard ware.

Buddy Products, 1350 South Leavitt St.. Chicago, IL 60608 (phone: 312-733-6400).

#### FAST LOAD LOWDOWN

From the research lab of *Ahoy!* writer Cheryl Peterson comes the fol lowing addendum to last month's ex amination of Fast Load from Epyx: Commodore computers interfaced to a printer through certain parallel boxes will not be able to use the pro gram's quick copy function. A technical support person at Epyx ex plained that Fast Load requires all the data lines, rendering it unoperation-

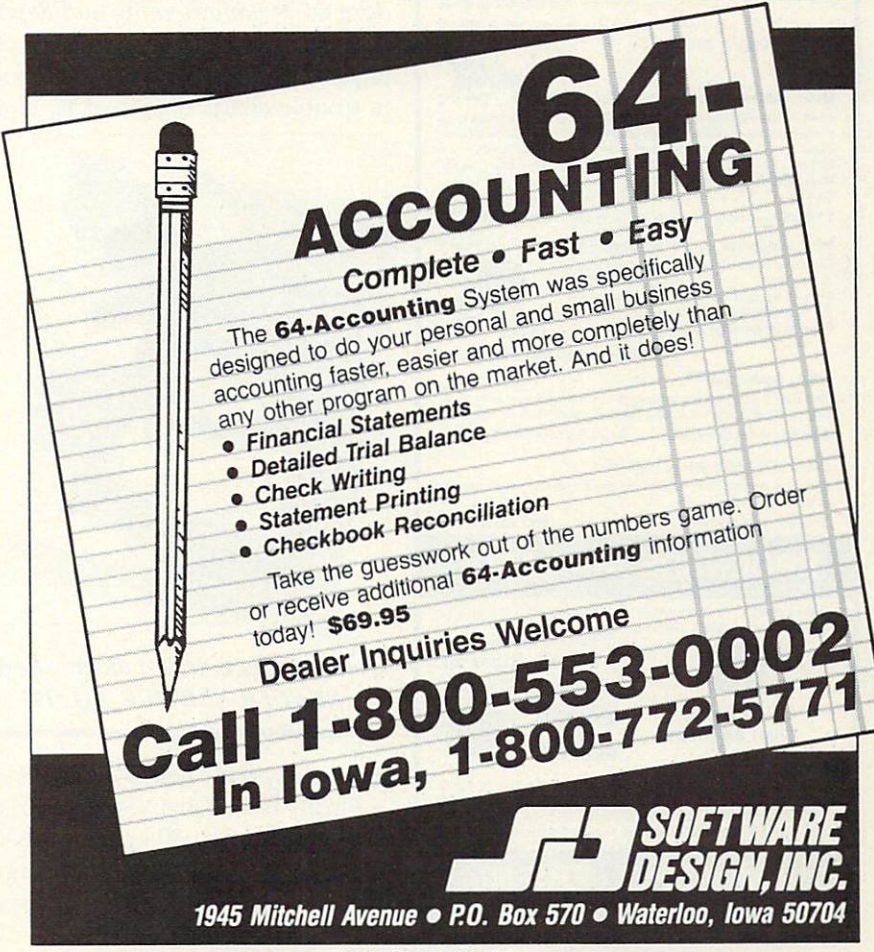

Reader Service No. 2B5

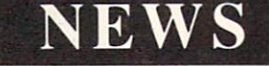

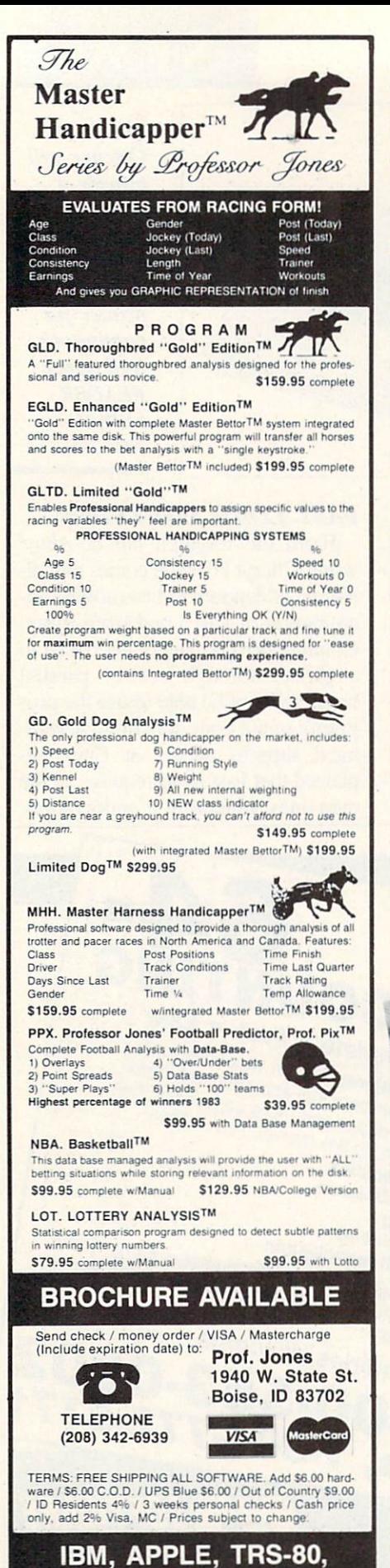

C-64 AND OTHERS Reader Service No. 268

al with certain interfaces. Two of the primary offenders, unfortunately, are also two of the most popular: Cardco and the (Orange Micro) Grappler.

The documentation also fails to point out that a Commodore 1541 must be used; Fast Load will not work with an MSD, Indus GT, etc. Finally, don't misunderstand Epyx' claim that the program will work with most copy-protected software. It will run most copy-protected software. It will not copy it.

Epyx. 1043 Kiel Court. Sunnyvale. CA 94089 (phone: 418-745-0700).

#### BOOK RELEASES

The *Computerfacts* series from Howard W. Sams & Co., Inc., reveals the inner workings of Commo dore hardware with wiring diagrams. photos, disassembly instructions, parts lists, troubleshooting tech niques, and other repair data. Avail able for the C-64. C-I6. Plus/4, VIC 20, 1525 printer. 1701 monitor, or 1541 disk drive; \$19.95 each.

Also newly released, the Commo dore 64 Troubleshooting and Repair Guide covers proper diagnostic techniques and lists specific malfunctions in trouble charts organized by com-

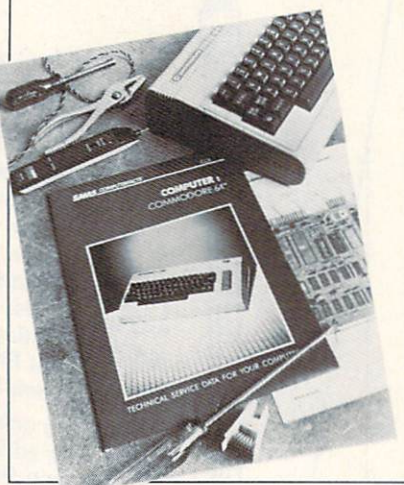

Computerfacts series: diagnostic aid. READER SERVICE NO. 297

puter subsystem. List price is \$18.95. Finally from Sams. Commodore 64 for Kids from 8 to 80 works hands-on with the new user to create simple programs. Numerous illustrations are included. Price is \$12.95.

catalog of 347 book titles is available from Howard W. Sams Co.. Inc., 4300 W. 62nd St., Indi anapolis. IN 46268 (phone: 1-800- 428-SAMS or 317-298-5400).

Four new C-64 publications from Prentice-Hall:

Easy Interfacing Projects for the Commodore 64 (\$10.95) provides dozens, ranging from mechanical ac tuators to analog-to-digital convertors.

Multiplan for the Commodore 64  $(S14.95)$  offers a tutorial and over a dozen home and business applica tions (with listings).

With an emphasis on graphics generation. Advanced Machine Code Programming for the Commodore 64 (\$12.95) explains how to tap into the 64's 6502/6501 microprocessor.

More BASIC Is Child's Play, Com modore edition (\$19.95) picks up where its precursor left off, teaching children as young as 7 to program. Prentice-Hall. Englewood Cliffs, NJ 07632 (phone: 201-592-2640).

Einstein's Beginner's Guide to the Commodore 64 (\$7.95) provides a general introduction to computer use and programming. Harcourt Brace Jovanovich. 1250 Sixth Ave.. San Di ego, CA <sup>92101</sup> (phone: 619-231-6616).

Understanding Microprocessors (\$14.95) covers software, program ming concepts, assembly language, and applications of 4-, 8-, and 16-bit microcomputers. Texas Instruments Inc.. P.O. Box 225474. M/S 8218. Dallas. TX 75265 (phone: 214- 997-3926).

#### IT WRITES THE SONGS

Cantus, the Music Improviser purports to be the first microcomputer program that invents its own music. Instead of notes, the user enters choices for tempo, harmony, rhythm. counterpoint, voice range, and tone color, from which Cantus creates three-voice improvisations which play continuously with no repetition. Each set of choices becomes a "patch" which can be saved and later recalled. Price is \$54.00 plus \$2.00 postage and handling.

Algo-Rhythm Software, 176 Mineola Blvd., Mineola. NY <sup>11501</sup> (phone: 800-645-4441 or 516- 294-7590).

# TOWERS PORTHEC-64

t the time of creation, the god Brahma placed sixtyfour rings, ranging from smallest to largest, on the first of three golden towers in the temple of Benares. He enjoined his priests with the task of moving the rings, being careful never to place larger ring atop a smaller, until the rings were placed in like manner on another tower. When this has been accomplished, in about six hundred billion years, the universe will come to an end. Such, at least, is the legend.

Actually, Edouard Lucas, who in vented the Tower of Brahma puzzle, devised this story to popularize his creation. The puzzle has been a favorite for several generations. Now you can try your skill on a less formidable (though equally challenging) version using your Commodore 64. You may select to attempt from two to eight rings. Each additional ring represents a doubling in difficulty. To move two rings requires three moves; three rings, seven moves; four rings, fifteen moves; eight rings, two hun dred fifty-five moves. The number of moves is determined by the formula (number of rings)—1. Assuming the priests of Brahma moved one ring each second, it would require (2) 64)=1 seconds, or about six billion centuries, before the smallest ring would be placed on top of the tower.

With up to four rings, the puzzle is fairly easy to solve. After that, though, you must plan your moves carefully in order to complete it in the minimum number of moves. To end the puzzle, press fT. Also, if you become completely baffled, again press 'fl' and you will be asked 'Computer Solution (Y/N)?". Answer 'Y' and the puzzle will reset and solve

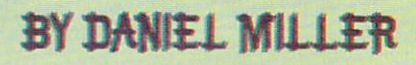

itself. The rings will begin to magically float across the screen and po sition themselves from one tower to the next until the final orientation is achieved.

The three towers and their base are built from keyboard character graph ics in lines 2150-2240. Each ring is sprite defined within lines 1990- 2050. The DATA lines for each sprite show a way of conserving memory. The interpreter automatically READs a value of zero if a value is not entered. Another handy (though seldom used) command in the program is FRE(0). Normally, this function is used to calculate the amount of free RAM available for a program and its

variables. In a program which creates and manipulates strings such as Tow ers, it performs a more valuable service. String values created during the course of a program run are stored in upper memory one beneath an other until space is depleted. At this point, the process of garbage collec tion begins and may take several min utes, during which time the program stops and the keyboard is dead. Us ing a statement such as  $CT = FRE(0)$ forces an immediate garbage collec tion. Since this is done on each move, the number of strings that have ac cumulated is small and the process is instantaneous.

SEE PROGRAM LISTING ON PAGE III

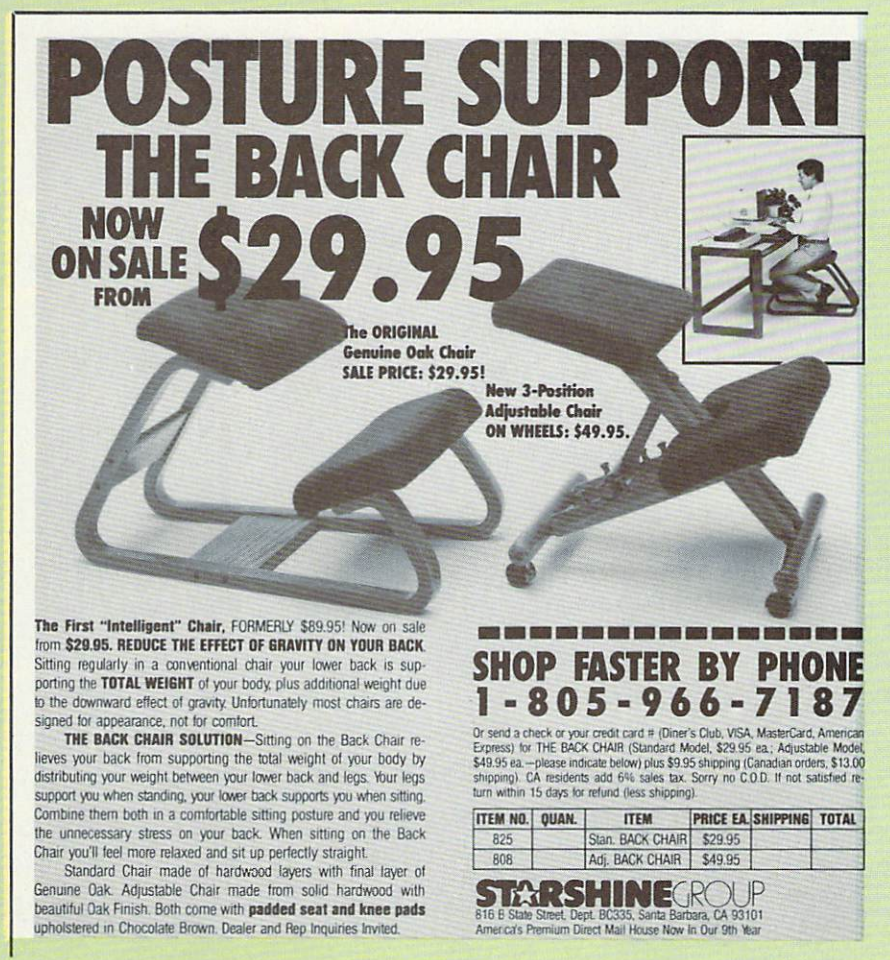

Reader Service No. 289

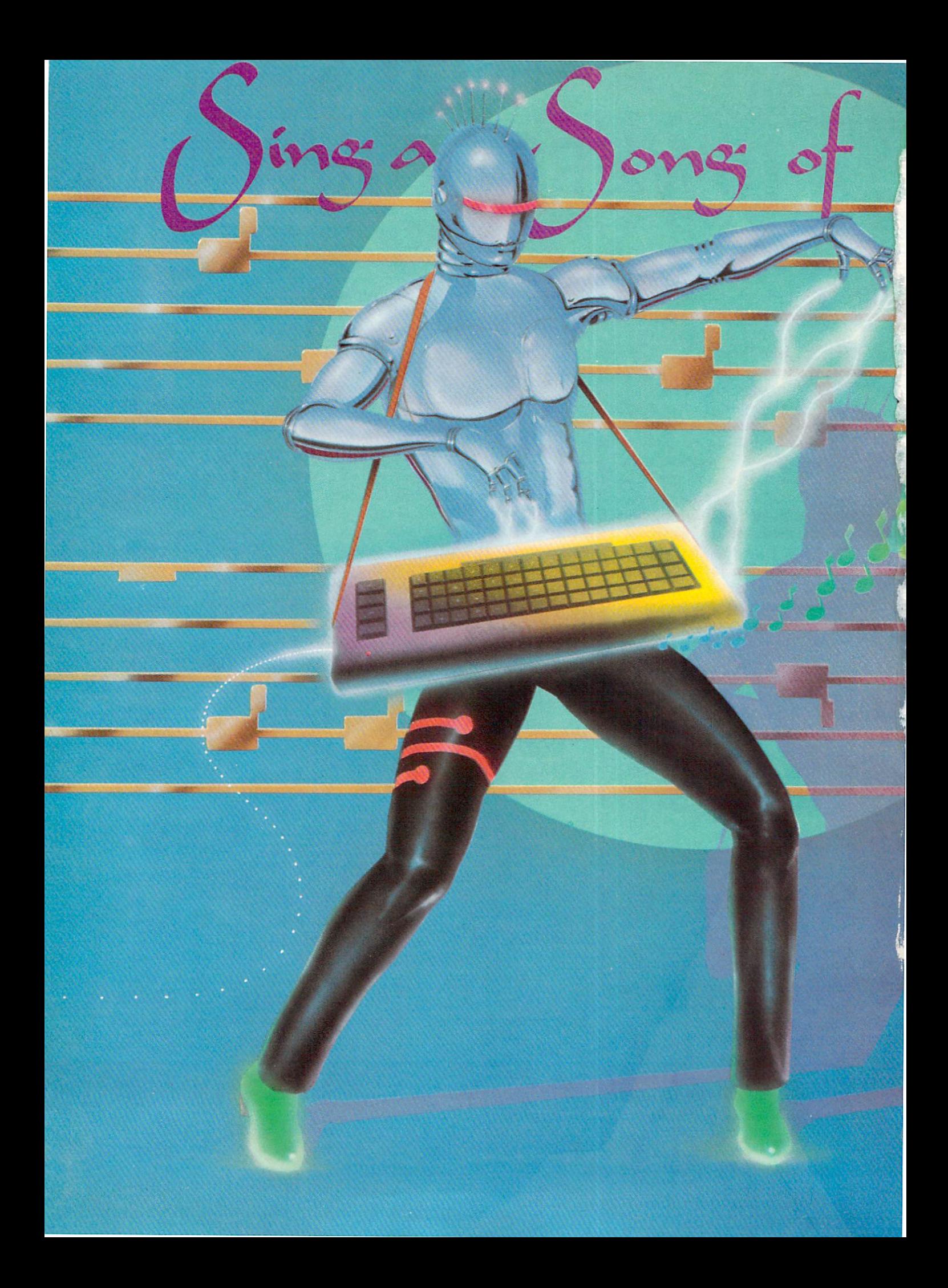

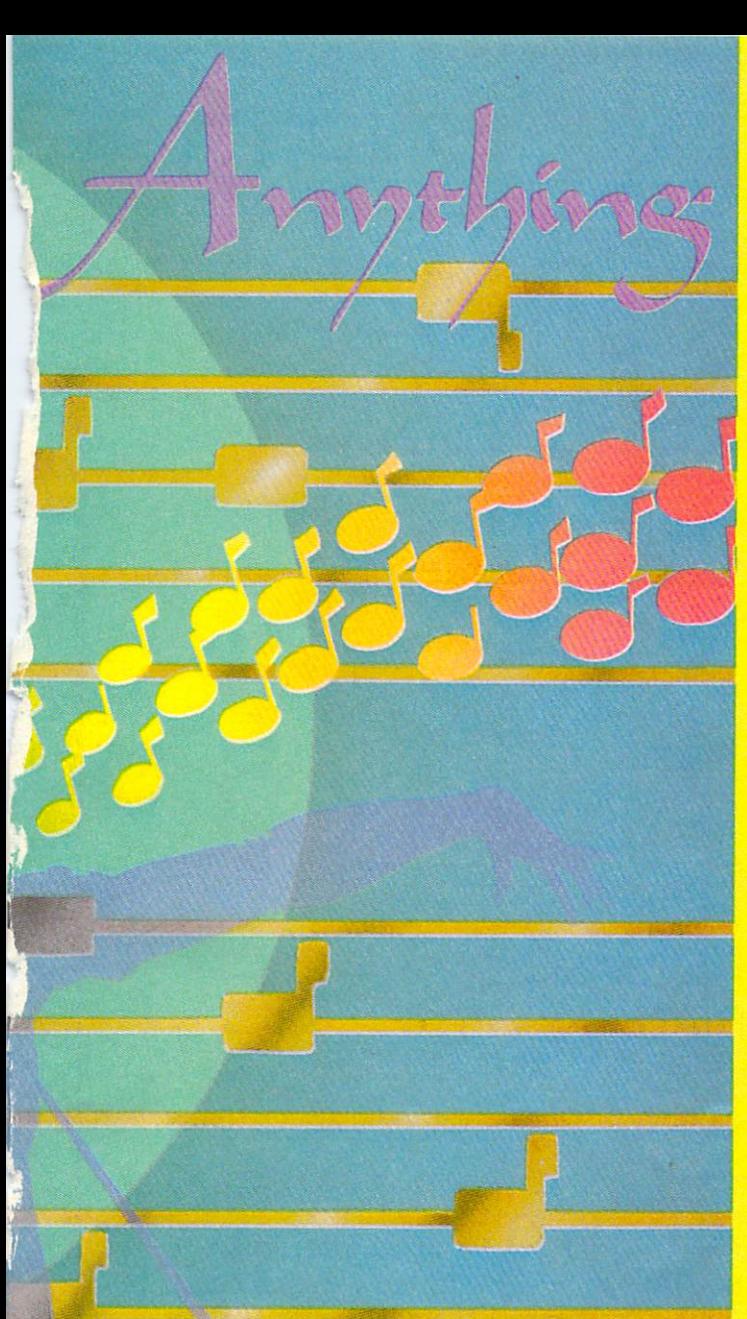

Do you want to pui song into your program? Here's a routine that lets you type in the standard musical notes—and turns them into music automatically.

### **CREATING YOUR OWN GAMES** CNTHE VIC AND 6-4

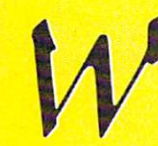

hen the Commodore 64 first came out, ^k one of its most touted features was the music capability. I had programmed on the Atari, and naturally I was a little skeptical

about the 64's three voices-didn't the Atari have four? Then I heard what the 64 could do with sound envel-

opes and waveforms, and I was willing to forgive the missing voice for the great improvement in quality.

Trouble was, all that wonderful sound was locked away from the BASIC user in a series of POKEs. They didn't give Commodore BASIC a SOUND statement comparable to the Atari's, which set the pitch, the distortion, and the volume in a single fast statement.

Instead, you have to set up the sound envelope and gen eral volume in advance, and then each time you want to change the pitch or sound a new note, you have to:

- 1. Set two frequency registers for each voice.
- 2. Gate each voice open to begin its tone.
- 3. Gate each voice closed to stop.

Since every single one of these steps is a POKE, a notoriously slow command in Commodore BASIC, start ing and stopping a single three-note chord takes twelve POKEs and far, far too much time.

About a year ago, I got a PCjr and, despite that machine's many drawbacks, I saw for the first time what a humane music program system could be.

Don't misunderstand—the Commodore 64 still has far and away the best sound chip on the market. The SID hasn't been matched by anybody.

But the PCjr has a mini-language for playing music. All you do is set up a string that contains the letters for the musical scale  $-C$ , D, E, F, G, A, and B – along with instructions about sharps and flats, octave changes, and the duration of the note, and BASIC plays the string. It even does it in the background, so that your program can go on long before the music's over.

All this seemed to me to be one more proof of the terrible conspiracy of the computer manufacturers. Take it from me, they all get together once a year and have a meeting like this:

COMMODORE: Look, we've got the best sound chip on the market in our new computer. You guys can't com pete with it.

ATARI: That's OK—as long as you make your screen display all fuzzy and leave us as the only computer with a decent TV display, we'll let you have better sound.

IBM: You can have sound, Commodore, and you can have video, Atari. What we'll do is put superb sound and graphics commands into our BASIC. Real easy-to-program stuff. Atari, you can have a SOUND statement. but don't make it too easy to use. And you, Commodore, you can't do *anything* for them. Just a bunch of POKEs.

 $C$ rson () $\cot t$  $\mathcal{B}_{\gamma}$  Orson Scott Card

# Phoenix Red SOFTWARE

### ADVENTURE GAME TUTORIALS

Disk II MEGAVENTURES

Disk I

TEXT ADVENTURES

ZORK<sub>I</sub> ZORK II ZORK III ENCHANTER **SORCEROR STARCROSS SUSPENDED PLANETFALL** DEADLINE **WITNESS** Only \$9.99!

ULTIMA II ULTIMA III ULTIMA IV RETURN OF HERACLES QUESTRON Only \$9.99!

Disk III

#### GRAPHIC ADVENTURES

GOTHMOGS LAIR MASK OF THE SUN DEATH IN THE CARIBBEAN BLADE OF BLACKPOOLE CRITICAL MASS GRUDS IN SPACE ULYSSES AND THE GOLDEN FLEECE WIZARD AND THE PRINCESS ASYLUM THE INSTITUTE Only \$9.99!

Have you ever played an Adventure Game where you just plain got stuck and couldn't get any further? Well, here's the answer - Phoenix Red's Adventure Game Tutorials. They can be used as hints or they will tell you exactly what to do to get out of all those sticky situations. These Tutorials are written for your computer (A Commodore 64) not someone elses, so they work.

We pay postage and handling. A must-have for all adventures. Order yours today!

Send check or Money Order to:

Phoenix Red Software 2705 Oak Dr. Houston, Texas 77539

"We put out money where our software is, not our copy protection."

 $-$  Phoenix  $RED$ 

Call 713-280-8113 for more info. Reader Service No. 270

COMMODORE: That's fine. Well still sell five for every one of yours.

#### THE ALL-PURPOSE MUSIC ROUTINE

Are you going to sit still for that kind of collusion? Am I? Not a chance.

Instead, in this month's column I bring you Card's All-Purpose Music Player. To use this routine, you save it and then load it in at the beginning of your program ming session. It uses up line 10, lines 60-70. and lines 9000-9990. Then you write your program around it. Put your movement routine in lines 20-50, for instance, and your main loop at 100. Program, in other words, just like normal.

Whenever you want to play a tune — or part of a tune have your program GOSUB 60, and a phrase of the tune will play.

#### STRINGING ALONG

Best of all, to enter the melody, you don't have to cal culate all the frequency values for the notes you're us ing, or set up a bunch of DATA statements. Instead, you enter each phrase of the music as a string, using the standard musical alphabet – the scale C, D, E, F, G, A, and B.

This means that you can transfer a song more or less directly from sheet music or, if you're good at music, right out of your head. All you have to do is divide the melody into a series of usable chunks, called "phrases." Each phrase can be as long as 255 characters, but for sheer practicality you'll probably break the music up into much shorter phrases.

The note strings are set up starting at line 9500 in all three versions of the program included here (*Three-Voice* Player, One-Voice Player, and Broken Melody).

Line 9500 tells how many voices you're going to use, minus 1. That means that for three voices, you type EV%=2; for two voices, you type EV%=1. (One-Voice Player has no line 9500, since only one voice is possible with this version of the routine. This allows it to be streamlined, and the music can play much faster.)

In line 9510, the variable ES% is set to the number of phrases in the song, minus I. That means that if your song has 9 phrases, you will type  $ES\% = 8$ .

Starting at line 9520. the actual music strings are set up. There are three string types for each phrase:

Duration. MD\$(PH) sets the duration for each note in the phrase. This is the same for all three voices —the three voices must each execute exactly the same number of notes (or rests) per phrase. The duration string con sists of numerals from  $\theta$  to  $\theta$ .  $\theta$  is the shortest duration, and 9 is the longest. By changing, say, the fifth number in the MDS(PH) string, you change how long the fifth note of that phrase will sound.

(These duration numbers are used as an index into a duration array, DU%(). which is set up at lines 9200 and 9210. If you want to change how long a duration lasts, just change the second number in the DATA statement in line 9210.)

Melody. ME\$(PH, VC) sets the pitch or frequency for each note in the phrase, with a separate string for each of the three voices. The notation is very simple. To play the note A, type A. To play the note B, type B, and so on.

To play sharps, type the letter while holding down SHIFT. For instance, to play F-sharp, hold down SHIFT and then type F. A graphics character will appear in the string.

To play fiats, type the letter while holding down the COMMODORE logo key. To play B-flat, hold down COMMODORE and then type B. Again, a graphics character will appear in the string.

To make the voice silent for one note, type the  $\omega$  sign. Octave. MV\$(PH,VC) sets the octave in which the note will be played. There are eight possible octaves, from  $(0)$  (the lowest notes) to  $(7)$  (the highest notes). Each position in the MV\$(PH,VC) string corresponds to that voice's note in the melody string.

In other words, the octave string MV\$() determines which octave a note will be in, and the melody string ME\$() tells which note within that octave will be played.

If several notes in a row are in the same octave, you only have to enter the octave number for the first note, and then enter spaces for the subsequent notes. There after, for that voice, you need only enter octave num bers when the octave changes.

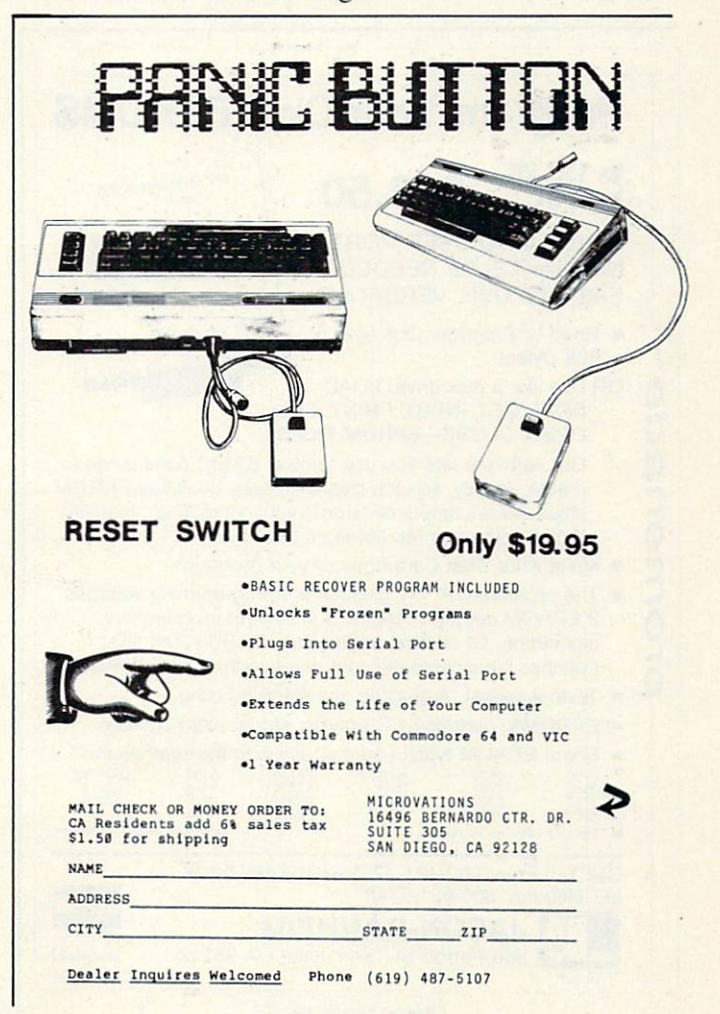

Reader Service No. 255

Each octave consists of the notes from  $C$  up to the next B. That means that if your melody string consisted of an F-major scale, played in voice 0, and you wanted the scale to play very quickly, your strings would be typed like this:

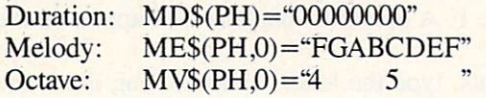

Notice that there are the same number of characters in each string in the same phrase. (The B would actually be a B-flat, and you would type COMMODORE-B.) The octave changes when the scale goes up from B-flat to C. In other words, C is the lowest note of each octave.

(You can cheat, however, and type C-flat. which gets you a B in the next octave down without changing octaves. Likewise, you can type B-sharp and get the C from the next octave up. But why bother?)

#### PLAYING AROUND

This is really all you need to know to use this routine. All three programs use the same fundamental routine, with only a few changes, so once you've typed in one, it will be relatively easy to make the changes for the other programs (One-Voice Player has the most differences).

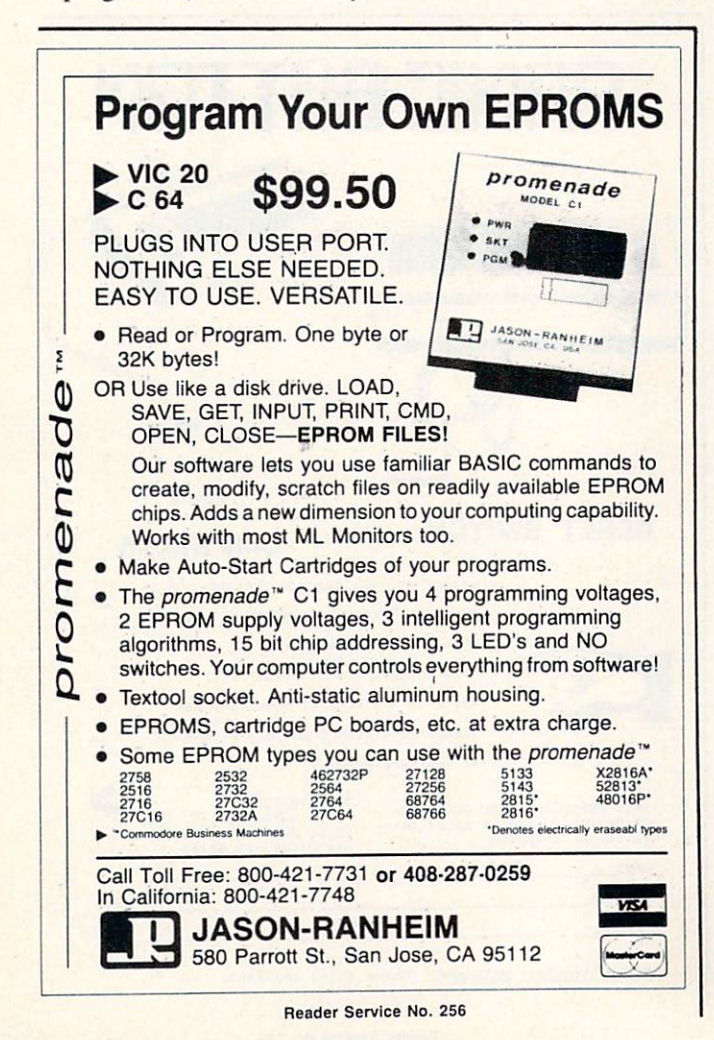

To use the routine, all you need to do is type in your own songs—setting the values of EV%, ES%, and the duration, melody, and octave strings for every phrase and voice. Then whenever your program executes GOSUB 60, the routine will play the next musical phrase.

There are other changes you can make, however. Lines 62 and 68 can be altered by REMing one and executing the other, to switch from normal to staccato; or you can REM them both and get a legato sound (or nothing at all, depending on your ADSR envelope).

You can also experiment with different duration values at 9210. One limitation, though, is that you can't get any faster than 0. Since this is a BASIC program, not machine language, and we're still using those POKEs, there's a limit to how fast you can go. The ideal music system uses machine language routines during the verti cal blank interrupt—but this is a teaching column, not software column, and so we'll stick with BASIC.

You can also change the elements of the ADSR enveloped by altering lines 9020. 9030, 9040, and 9050; and you can change the waveforms in line 9070. Next month I'll get into much more detail about how waveforms and envelopes are used, and we'll experiment with some sound effects; for now, though, you can make your own experi ments by changing one or two parameters at a time.

The three programs show some of the things you can do. Three-Voice Player plays God Save the King (My Country, Tis of Thee) using a stately organ tone. One-Voice Player plays The Mexican Hat Dance at top speed, with a harpsichordlike hammered-string sound. Broken Melody plays I'm on My Way (from the musical Paint Your Wagon by Alan Jay Lerner and Frederick Loewe), using a fife sound for the melody line and a plucked-violin sound for the accompaniment.

Have Patience. When using the three programs, remember that in order to make the running time for the music very quick, most of the work is done during the execution of the setup routine at 9000. Especially timeconsuming is the conversion of the strings from musical notes to values that music routine can use efficiently. A song as long and complex as the one in Broken Melody takes a couple of minutes to be ready. If we were working in machine language, this wouldn't be necessary, but the long setup time is the price we pay for being able to enter the music as musical notes and still have it play rela tively quickly.

#### HOW SHOULD YOUR GAME USE MUSIC?

Obviously, this routine can't be used for background music, though that's one of the best uses for music in a game. If you've ever sung along with a video game (Xevious, Gyruss, and Elevator Action are particularly musical, I've noticed), you know that background mu sic can set the tempo and mood, getting more intense as the player gets further along in the game.

But even when the music has to take place in the fore ground, stopping everything else, the phrases of a song can be very useful. For instance, in a quiz game, instead

# Printer For All Reasons

### Search For The Best High Quality Graphic Printer

If you have been looking very long, you have probably discovered that there are just too many claims and counterclaims in the printer market today. There are printers that have some of the features you want, but do not have others. Some features you probably don't care about: others are vitally important to you. We understand. In fact, not long ago, we were in the same position. Deluged by claims and counterclaims. Overburdened by rows and rows of specifications, we decided to separate all the facts  $-$  prove or disprove all the claims to our own satisfaction. So we bought printers. We bought samples of all major brands and tested them.

#### Our Objective Was Simple

We wanted to find that printer which had all the features you could want and yet be sold directly to you at the lowest price. We wanted to give our customers the best printer on the market today at a bargain price.

#### The Results Are In

The search is over. We hae reduced the field to a single printer that meets all our goals (and more). The printer is the GP-550 from Seikosha, a division of Seiko. We ran this printer through our battery of tests and it came out shining. This printer can do it all. Standard draft printing up to a respectable (and honest) 86 characters per second, and with a very readable  $9$  (horizontal) by 8 (vertical) character matrix. At this rate, you will get an average 30 line letter printed in only 28 seconds.

#### "NLQ" Mode

One of our highest concerns was about print quality and readability. The GP-550 has a print mode termed Hear Letter Quality printing (NLQ mode). This is where the GP-550 outshines all the competition. Hands downl The character matrix in NLQ mode is a very dense 9 (horizontal) by 16 (vertical). This equates to 14,400 ad dressable dots per square inch. Mow we're talk ing quality printing. You can even do graphics in the high resolution mode. The results are the best we've ever seen. The only other printers currently available having resolution this high go for \$500 and more without the in terface or cable needed to hook up to your computer.

#### Features That Won't Quit

With the GP-550 your computer can now print 40, 48, 68. 80, 96, or 136 characters per line. You can print in AMY of 18 font styles. You not only have the standard Pica, Elite, Condensed and Italics, but also true Superscripts and Subscripts. Mever again will you have to worry about how to print  $H_2O$  or  $X^2$ . This fantastic machine will do it automatically, through easy software commands right from your keyboard. All fonts have true descenders.

One of the fonts we like best is "Proportional" because it looks most like typesetting. The spacing for thin characters like "I" and "I" are given less space which "tightens" the word making reading easier and faster. This is only one example of the careful planning put into the GP-550.

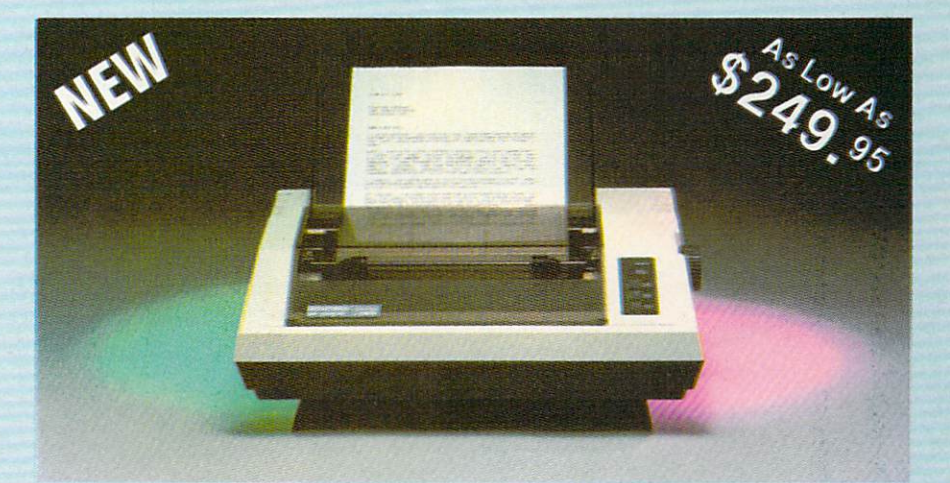

Do you sometimes want to emphasize a word? It's easy, just use bold (double strike) to make the words stand out. Or, if you wish to be even more emphatic, underline the words. Or do both. You may also wish to "headline" a title. Each basic font has corresponding elongated (double-wide) version. You can combine any of these modes to make the variation almost endless. Do you wnat to express something that you can't do with words? Use graphics with your text  $-$  even on the same line.

You can now do virtually any line spacing you want. You may select 6, 8, 71/2 or 12 lines per inch. PLUS you have variable line spacing of 1.2 lines per inch to infinity (no space at all) and 97 other software selectable settings in between. You control line spacing on a dot-bydot basis. If you've ever had a letter or other document that was just a few lines too long to fit a page, you can see how handy this feature is. Simply reduce the line spacing slightly and ... VOILA! The letter now fits on one page.

#### Forms? Yes! Your Letterhead? Of Course!

Do you print forms? Mo problem. This unit will do them all. Any form up to 10 inches wide. The tractors are adjustable from  $4\frac{1}{2}$  to 10 inches. Yes. you can also use single sheets. Plain typing paper, your letterhed, short memo forms, anything you choose. Any size under 10" in width. Multiple copies? Absolutelyl Put forms or individual sheets with carbons (up to 3 deep), and the last copy will be as readable as the first. Spread sheets with many columns? Of coursel Just go to condensed mode printing and print a full 136 columns wide. Forget expensive wide-carriage printers and changing to wide carriage paper. You can no do it all on a standard 81/2" page.

#### Consistent Print Quality

Most printers have a continuous loop ribbon cartridge or a single spool ribbon which gives nice dark printing when new, but quickly starts to fade after a while. To keep the printers' output looking consistently dark, the ribbons must be changed more often than is healthy for the pocketbok. The GP-550 solves this problem completely by using a replaceable, inexpensive ink cassette which is separately replaceable from the actual ribbon. It keeps Reader Service No. 268

the ribbon loaded with ink at all times. You only replace the ribbon when it truly wears out, not when it starts to run low on ink. Just another example of the superb engineering applied to the GP-550. (When you finally do wear out your ribbon, replacement cost is only \$10.95. Ink cassette replacement cost is only \$5.95, both postpaid.)

#### The Best Part

When shopping for a quality printer with all these features, you could expect to pay around \$500 or more. Not any more! We have done our homework. You don't have to worry about interfaces or cables. Everything is included. You need absolutely nothing else to start prin $ting - just add paper.$ 

#### No Risk Offer

We give you a 15-day satisfaction guarantee. If you are not completely satisfied for any reason we will refund the full purchase price. A 1-year warranty is included with your printer.

#### The Bottom Dollar

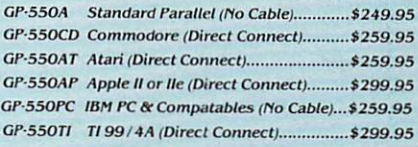

"Prices & Availability Subject to Change. CALL!"

 $-Shipping$  is  $$8.00 - UPS$  within the continental USA. If you are in a hurry, UPS Blue (second day air) is \$18.00. Canada. Alaska, Mexico are \$25.00 (air). Other foreign is \$60.00 (air). California residents add 6% tax. These are cash prices - VISA and MC add 3% to total. We ship the next business day on money orders, cashiers' checks, and charge cards. A 14-day clearing period is required for checks.

> TO ORDER CALL TOLL FREE 1-1800) 962-5800 USA OR 1-(800) 962-3800 CALIF.

or send payment to:

APROPOS TECHNOLOGY 1071-A Avenida Acaso Camarillo, CA 93010

Technical Info: 1-{805| 482-3604 ©1984 APROPOS TECHNOLOGY

# WaferDrive. New Technology

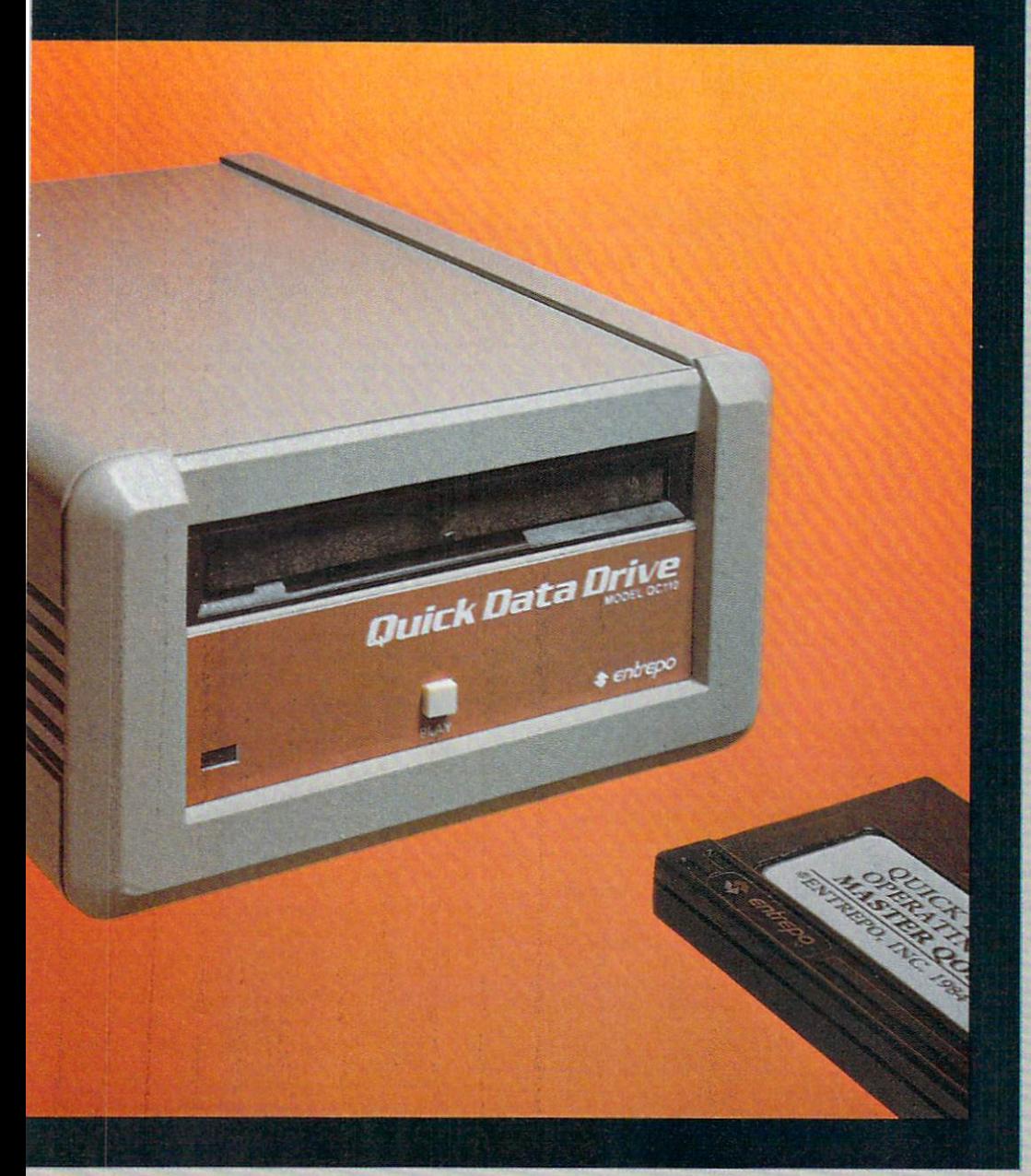

### Floppy disk performance for your Commodore at audio cassette prices.

Entrepo's QUICK DATA DRIVE™ brings high speed mass storage to the Commo dore 64™ and VIC 20.™ Designed as a replacement for data cassettes, the QUICK DATA DRIVE plugs into exist ing cassette ports. You can now load 24K program in about 20 seconds instead of 8 minutes for audio cassettes and 1 minute for the Commodore Disk Drive.

- Suggested retail price under \$85
- 20 times faster than audio cassette
- Fully automatic opera tion—needs no rewinding
- Highly reliable
- " Can be used with a second drive or an audio cassette
- Comes with file manage ment system and utility program
- **Top selling software avail**able on Microwafer"\* media

entrepo

ENTREPO, INC. 1294 Lawrence Station Road Sunnyvale, California 94089 (408)734-3133 Telex 176337

microwater'" is a trademark of Entrepo, Inc.<br>Commodore®64™ and VIC 20™ are trademarks<br>of Commodore International, Inc.  $© 1984 ENTREPO, INC.$ 

of the incessant "beep" for wrong and "ding-dong" for right answers, you can play one phrase of a song as the question is asked, and then play the next phrase when the player gets the right answer. But for a wrong answer, the song is left dangling—which will certainly increase the player's desire to get the answer right and finish the stupid melody!

Songs are also useful while players are reading instruc tions, checking scores, consulting maps, and so on.

And there's no rule that says the phrases have to be pieces from the same song. You can have a dozen different songs, and play different ones at different times. Just set the value of PH to the number of the phrase you want to play, and then GOSUB 60-the phrase you called for will be the one that plays. (If you don't specify a value for PH, the next phrase in numerical order will always play next.)

Broken Melody is designed to show how a tune can be broken up into pieces, with the different phrases played only if and when the player gives certain input. The other two programs play continuously until the player presses SHIFT. Broken Melody, however, waits for the player to press SHIFT before playing anything, and stops to wait for another keypress between phrases. Pressing any key besides SHIFT, COMMODORE, and CONTROL will end the program.

If you hold down a key during a song, you'll notice that the song slows down. This is because the timing for the music is done with FOR-NEXT loops, and when you press a key it causes an interrupt that uses up processor time; this cuts down the number of repetitions of the FOR-NEXT loop per second, which makes the notes last long er and slows down the song.

#### DECIPHERING THE ROUTINE

For your ease in understanding how the program works, here is a list of the variables and what they are used for:

ME\$(phrase, voice) or ME\$(phrase): After the con version routine at 9900, this variable contains both the pitch and octave code numbers in ASCII form, for use as an index into the pitch value tables in  $PI\%()$ .

MV\$(phrase, voice) or MV\$(phrase): Used only dur ing the conversion routine at 9900; its information is con tained thereafter in ME\$.

MD\$(phrase): Contains the duration values; the VAL() function retrieves the values for use as an index into the duration table DU%().

ES%: The number of phrases in the song, minus 1.

EV%: The number of voices in the song, minus 1.  $PI\%$  (code,0) and  $PI\%$  (code,1): The pitch table, consisting of the low byte and high byte, respectively, for the frequencies corresponding to the musical scale. The code is derived from the ME\$ string using the MID\$() and ASC() functions. The PI%() values are POKEd into the frequency registers.

 $FR(voice,0)$  and  $FR(voice,1)$ : The address of the two frequency registers for each voice. Voice 0, for instance, is at 54272 and 54273, so those are the values of FR(0,0) and  $FR(0,1)$ .

G%(voice): The gate value. POKEing this into the gate register causes that voice to begin to sound. The gate value also determines the waveform (see line 9070).

UG%(voice): The ungate value. POKEing this into the gate register causes the sound of that voice to stop.

GR(voice): The address of the gate register for each voice.

 $DU\%$  (code): The duration table. Each of the ten possible durations (0-9) consist of the number of times the empty loop at line 67 should be repeated. The code is derived from the MD\$ string using the MID\$() and VAL() functions.

VC: The current voice number. This is used whenever the program cycles through the voices; it is the counter variable in a FOR  $VC=0$  TO 1 loop.

PH: The current phrase number. This is automatically incremented (increased by 1) each time the routine is ex ecuted, but your program can set this variable indepen dently and take the phrases in any order.

N: The current note number. This is the counter vari able in the loop FOR  $N=1$  TO LEN(MD\$(PH)) at line 60; it is used with the MID\$() function as the index in to the ME\$ and DUS strings.

AT%, DY%, SN%, RE%, WF%: These variables are used in setting up the envelopes and waveforms; they are

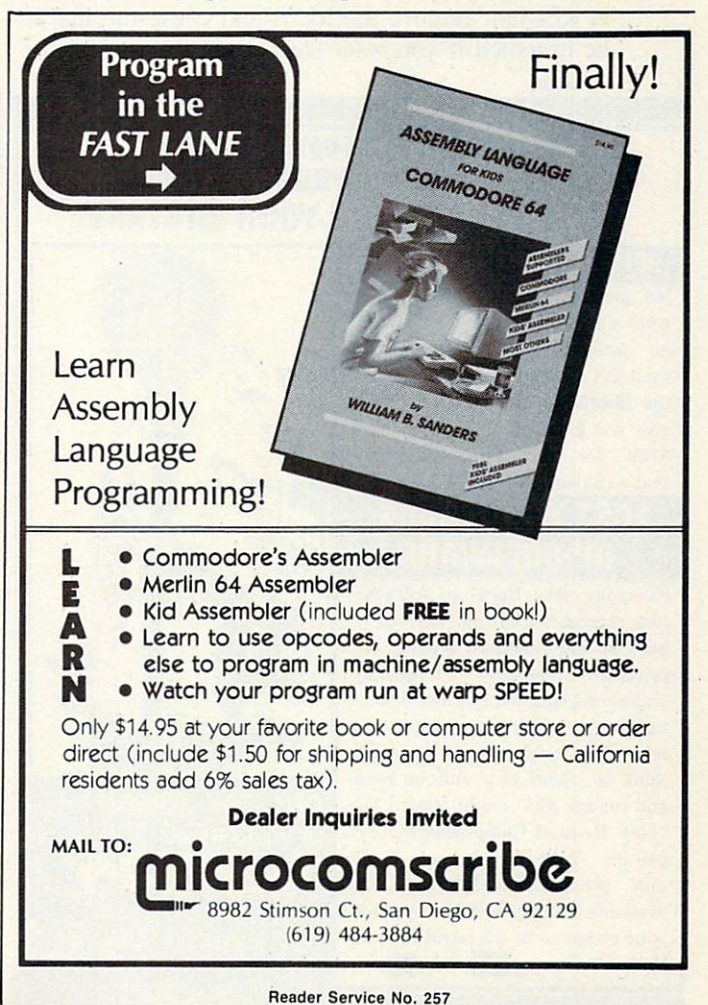

not used after the music is initialized at 9000, so they can be used again in your own program.

X%, Y%, V\$, AS, I: These variables are used as place holders and counters at various times during the program. They are never used after the music is initialized at 9000, so they can be used again in your own program.

Line by line, here's what's happening in the sound routine at 60-70.

- 60 Begin a loop through every character in the duration and melody strings.
- 61 Begin a loop through each of the three voices.
- 62 Un-gate the sounds left over from the last note. (REM this line if you're using the line at 68.)
- 63 Begin a loop through the two frequency registers for each voice.
- 64 POKE the pitch values  $-PI\%$  () into the frequency registers – FR(). (Remember that a rest (" $@$ ") in the original tune produces the  $PI\%$  value of 0 in both registers, which makes the voice silent for the dura tion of the note.)
- 65 Close the VC and I loops. (The N loop is still open.)
- 66 Open a new VC loop, only this time backward, to gate the voices open. This causes the new pitches to play. Close the loop.
- 67 Execute the duration loop.
- 68 Open a new VC loop to gate off the sound. This line is REMed; remove the REM and cause the line to be executed if you want clearly separated, staccato sounds.

#### ATTENTION COMMODORE 64 OWNERS DID YOD BUY THE WRONG PRODUCT? WE'LL PAY YOU FOR YOUR MISTAKE!\*

#### PRINTER INTERFACE BLUES

No graphics, doesn't work with your software, Bad aspect ratios, no available buffer, well you wouldn't have these problems with the **Micro-World M W-350.** We'll give you \$59. off the list price of \$129. for that strange interface that's causing vou trouble.

#### LAST YEARS BACK UP SOFTWARE

Everyone has Back-up software that reproduces errors, hut will it back up non-standard sectors, re produce density frequency alterations, alter the number of sec tors, copy single sync bits, and reformat a single track? We don't think so. Send your antique back and recieve \$25. credit toward the "New Revised Clone Machine" at \$49.95. We've added an MSD dual drive Clone Machine also available for only \$39.95. Upgrade your products to the latest state of VISA the art today.

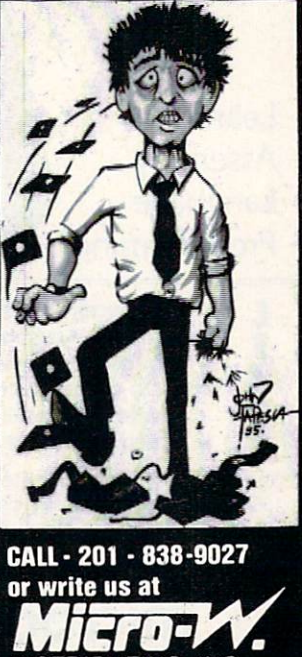

DISTRIBUTING. INC 1.342B Route 23, Butler, N.J. 07405 \*NOTE Micro W reserves the right to tancel this offer at any time without notice

Reader Service No. 281

- 69 Close the N loop. When the loop runs out, add 1 to PH so the next time through the loop, the next phrase will play—unless the main program has changed the value of PH in the meantime. (Note that if PH is higher than ES%, the total number of phrases, it is set back to 0.)
- 70 Gate off all the voices. This only executes after the phrase is over. Then RETURN from this subroutine to the main program.

Next month, in addition to examining sound envelopes on the 64 and emulating them with a machine language routine on the VIC, I'll provide a machine language music routine for each computer.

#### DISCOVERING AMERICA

Even though this isn't a review column, every now and then I find a commercial game that is so good I have to tell somebody—and you are the somebody I tell.

Seven Cities of Gold (distributed by Electronic Arts; created by Ozark Software, underpriced whatever it costs) manages to do what I thought was impossible: it has all the story excitement of a text adventure, yet it's entirely controlled by a joystick and it all happens graphically on the screen.

You are an explorer, sent forth by the King of Spain to reach the Indies. Like Columbus, you have a happy accident-you find a New World waiting to be discovered, explored, exploited, and converted.

The authors have done a remarkable job of giving us the experience of discovery. There is no map, at first but as you sail along the coast or lead a band of men into the wilderness, a map is automatically drawn. You ordinarily see only the small area surrounding you; press the button, and you can see a considerably larger por tion of the map. Only when you're safely home in Spain, however, can you see the entire map of all your discov eries. (You can also cheat by pressing  $D$  when you're back home; even the undiscovered lands are displayed then, but you get no more credit for discovering anything.)

In the New World, you discover major, medium, and minor rivers, and such exotica as "A land of high mountains" or "A land of lush jungles." Each new discovery adds to your reputation as an explorer—it is counted into your score.

But you don't run these expeditions out of love of discovery alone. They're expensive, and you have to make the investor's money back, particularly since the inves tor is the King of Spain. So you have to get gold. The simplest way is to discover a gold mine and ransack it but there aren't many signposts saying "This way to the free gold."

Instead, you have to deal with the natives. And here is where Seven Cities of Gold stands head and shoulders above any other adventure game I've played. Your expe dition brings along a certain amount of trade goods. When you discover a city or a village, you can trade for food or whatever gold the natives have. However, it isn't just a matter of simple barter. The natives don't necessarily

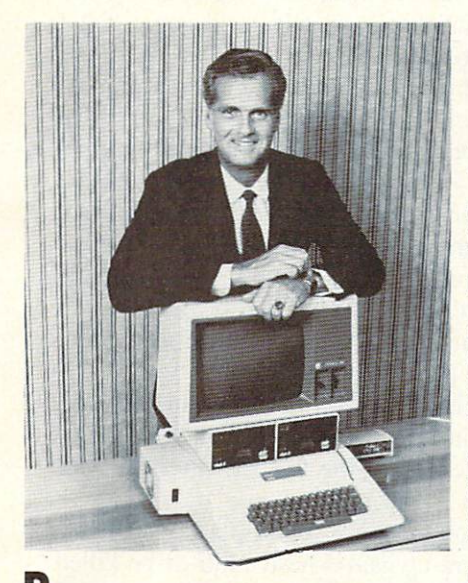

**P**ersonal computers. They're creating sweeping changes. Opening up a weatth of<br>money-making opportunities for anyone<br>willing to put in a little work to cash in on<br>the incredible boom.

The industry's still young. Still unable to satisfy needs and demands. There are an unbelievable number of personal computer owners out there waiting-sometimes almost begging— for more products and services.

You can take advantage of this situation make money in virtually any aspect of the personal computer field. But if you want to make the really big bucks, you need to of fer something unique. Something extra spe cial. You need to have one great idea.

#### Your one great idea. I've got it.

Hello, my name is Larry Carter. Until recently I was the owner of just one business-Carter Spray Finishing Corporation. built my company up through the years but expansion didn't come easy. There were al ways problems, long hours of hard work, weekends at the office.

I ne only good thing was the payoff. I lived<br>in a plush apartment, drove a Cadillac Eldo-<br>rado, wore expensive clothes. Still, my life<br>was wrapped up in my business. I had a gor-<br>geous beachhouse but hardly ever went<br>picke work.

Then, short while ago, invested in computer to help me run my firm. Those 50-60 hour weeks were finally getting to me.

became fascinated by my electronic mar vel and went shopping for one for my home.

That was my introduction to the vast po tential of the multi-billion dollar personal computer market. My business sense got aroused. Here was an opportunity too good to miss. knew had to grab it. The only question was "how?"

I was sitting at my new "toy" when the light bulb went off in my head. I was sure my idea was a winner ... couldn't wait to put it to work.

Start-up was simple as pie. And the re sults took me by surprise.

To a guy who always slaved for a buck, the money was almost sinful. It came in so fast and easy. And there were no backbreak-ing hours. No headaches.

Only then did I realize I had made a fantastic discovery. I could slow down my pace<br>and still increase my income. That did it. No more nose-to-the-grindstone for Larry Carter.

# LOADS OF MONEY AND PLENTY OF SPARE TIME TO ENJOY IT

With a personal computer and an hour-and-a-half a day, you can make more money faster than you ever thought possible. It all hinges on one great idea.

#### More money, less work.

Today I am in the spray finishing busi ness and the personal computer business.<br>I'm a greater success than ever. And I work<br>less than ever, too. All because of the<br>change that occurred when I came up with my great idea.

A few trusted employees manage my spray finishing concern when I'm not there. And my home-based personal computer business—why that's not work, it's part-<br>time fun that's paying me a handsome fulltime salary.

Life's a ball. I threw a few parties at the beachhouse last summer. Go skeet shooting every chance I get. And am looking forward to some exciting vacations.

Now I'd like to share my idea with you. Because the market's too big for just Larry Carter. Because 1 get a kick out of neiping<br>others. And because I believe more folks<br>should work for themselves. For as I well<br>happier, more independent and enjoy the<br>happier, more independent and enjoy the<br>full reward of

With my idea, that reward can be substantial. You can make as much as three thousand five hundred dollars-\$3,500-in your first two weeks of operation. With only IVi hours of work day. And that's only the beginning.

#### Make as much as \$25,000 a month.

In just 90 days, once you're established. you can make as much as \$25,000 a month. Yes, \$25,000 a month! And you'll still be working an hour-and-a-half a day.

All you need is ambition and the desire to succeed. For when you use my idea, you<br>don't have to sell door-to-door. You don't<br>have to bother friends or relatives.

You don't need lots of start-up capital. There's virtually no investment involved. rou don't need to live near other personal<br>computer owners. Don't need to be a programmer. My idea is based on applied business and common sense, not a know ledge of computers. There's nothing com plicated about what I have to show you.

Your Personal Computer. The S25.OOO-a-Month Idea," I'll teU you how to put my con cept to work. Give you all the simple-to-understand instructions. Help you start making money the day you put my plan into action.

Now I'm going to hit you with two surprises.

Surprise #1. You don't need to own a personal computer to benefit from my book. If you have access to one at school or work, you can follow my guidelines and watch the dollars roll in.

Surprise #2. My book only costs S39.95, remarkably low figure when you make simple comparison-the price of the book versus the money you can make by using it.

#### Three FREE gifts and a money-back Guarantee.

To make your investment even more at FREE gifts: (1) a second fought-provoking<br>book crammed with ideas (less profitable<br>book crammed with ideas (less profitable<br>than mine but just as creative) on how to in<br>crease your income with a personal compu-<br>ter, (2) a my book, and (3) periodic updates on material that relates to my idea.

also want you to be pleased with your Eurchase, so if you are not happy with the ooks and cassettes, return them within 14 days. Your purchase price will be refunded in full. No questions asked.

Don't wait. Fill out the coupon now. Or for fastest possible processing or your order, dial this 24-hour-a-day toll-free number: 800-835-2246 ext. 209.

Remember, the sooner you order, the faster you'll start making big money. So mail the coupon now. Turn your personal computer into S25,000-a-Month Profit Center. And a means to a fun-filled new lifestyle.

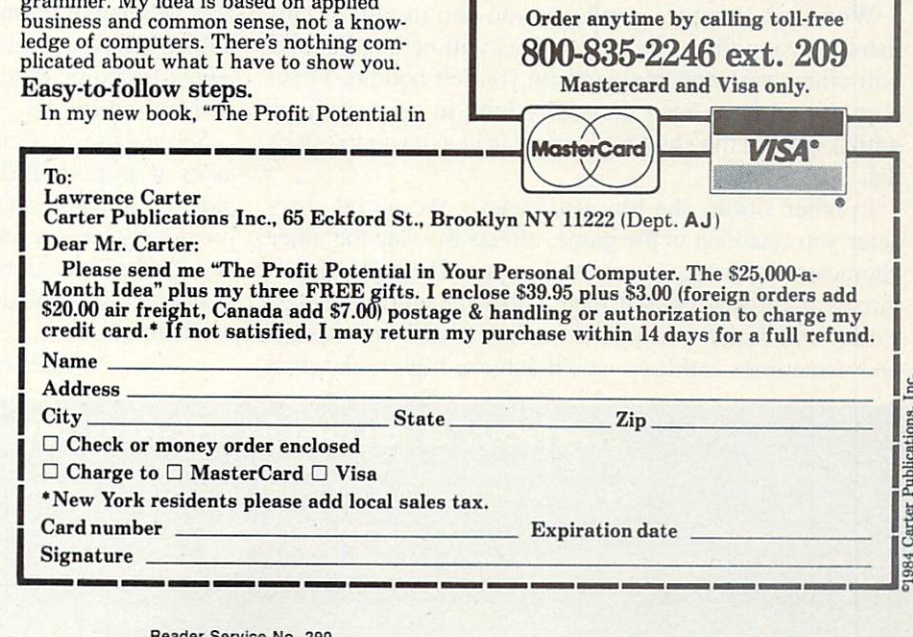

like having strangers – particularly armed and dangerous ones-mucking about in their towns.

When you enter a village, your expedition is represented by a single figure, however many men you have with you. If you bump into one of the many figures representing natives, that native is killed. And since they come jostling around you pretty quickly, you have to scramble to keep from bumping them. Bump one or two, and maybe you can still trade with them $-$ kill a third, and you've got a battle on your hands.

Fortunately, you have a few things in your favor. The first time you enter a village, you can choose to amaze the natives; this makes them stand back and let you through for second or two. Then, when you get to the center of the village, where the chief is waiting for you. you can give him gifts. (You can also give gifts to the common folk, but it gets you little more than the time of day.) When you've given the chief enough gifts, he'll trade with you.

The chief is the key to winning battles, too. I hate to tell you the defect of character that led me to discover this, but if you begin a battle by treacherously killing the chief before attacking anyone else, you win a lot more easily, with less loss of life on both sides. This means that whether you want to trade or invade, you still are better off doing as Cortez and Pizarro did —make your way to the head man before you show your guns.

After you trade with or vanquish a village, many of the natives become bearers, allowing you to carry far more gold and food than your men could carry alone. These bearers usually stay with you until you board your ship and sail away.

Word spreads among the natives, too. If you've made friends with the natives, they'll tell you about other towns and you'll see the villages without having to stumble across them —a great time-saver. But if you've been wan tonly killing, the next village will be warned and will attack you immediately.

Believe me—killing everything that moves is a sure way to achieve disaster.

When you conquer a village, you can usually establish a mission there; but the natives will be hostile, and will often overthrow the garrison you left behind. However, if you have been unusually kind in your dealings with a village, the chief will voluntarily ask you to establish a mission.

In other words, the way you behave, the moral character you establish in the game, affects the way the other characters in the game respond to you. If you're blood thirsty or careless of your men. cither the natives or star vation will finish you off; if you're careful and wiseand sometimes ruthless—you'll achieve high rank when you return to Spain. The best I've done at journeyman level is Viceroy-it's hard to imagine the King giving you any higher rank! But there's an advanced game that I haven't even tried to play.

An added benefit is the world-building program. If, like me, you are familiar enough with the history of the European conquest of America that you know all the plac es to go to conquer great empires, then you can use the world-building option to create new continents. The pro gram was well-designed: the invented continents are real istically laid out. And this time, you really are explor ing a world that *no one* has ever seen before.

In other words, this is that rare thing: a perfect game, which is worth the price you pay for it.

The graphics are beautiful, I love the world-building, the simplicity of acting out a very complex story is amaz ing—but what like best is the fact that the game re sponds to you on a moral level.

This is way beyond anything you've played in the ar cades. Most shoot'em-up games have a kill-or-be-killed premise. When I first started playing text adventures, I tried talking to the dwarfs and other creatures in the un derground caverns, but they were only interested in kill ing. A few text adventures—The Lords of Karma, the many Infocom games—have more variety, in that not everybody you meet wants you dead, but have seen none that do what I've been asking for since I first wrote to the guys at Infocom back in 1980: I want the game to change to respond to the kind of person my player-figure reveals himself to be.

I imagined then a text adventure in which, if a player kills everything that moves, within a few turns all the creatures in the cave get together and wipe him out. That's civilization, isn't it? Ganging up on the killers?

More important, though, I wanted the adventure worlds to be peopled with characters who respond to you indi vidually. If you show yourself to be greedy, the thieving types would gravitate to you; if you're considerate, peo ple who need help will call on you and then help you in return; if you're generous, you'll be trusted—but you'll also be taken advantage of; if you're cowardly, you'll be bullied. Certain characters will become your friends and fellow travelers; others will be your enemies; still others will be indifferent.

Seven Cities of Gold is the first program I've seen that takes an important step in this direction. It gives gameplaying, for the first time, the moral dimension that has previously been reserved to the storytelling arts like film and theatre and fiction.

I hope this game does so well that other game designers learn from it.

SEE PROGRAM LISTINGS ON PAGE <sup>88</sup>

#### Ahoy!'s Bulletin Board System

If your computer is equipped with a modem, you can call A*hoy!*'s Bulletin Board System (718-383-8909) any hour of the day, any day of the week to exchange electronic mail with other Commodore users or download files like the following:

- Editorial calendar for upcoming issues Excerpts from future editions of Scuttlebutt
- Corrections to programs and articles
- Detailed descriptions of back issues
- Program disk and subscription information
- Classified advertising

# SI-III<sup>D</sup> TO SI-IORIE

# HOW MODEMS WORK

he subject of computer telecommunications completely baffles most novices. Anyone who has ever been a teenager knows how people use a telephone, but the way in which a computer communicates over the phone lines is much less obvious. After all, they don't have any arms, lips, ears, or dimes, and even if they did, what's a computer going to talk about? Complain about his disk drive, or gossip about that cute little VIC down the street? To make mat ters worse, telecomputing carries with it an imposing load of jargon. Just when you were beginning to understand the difference between ROM and RAM (or had given up trying), along come terms like modem, terminal, du plex mode, carrier, answer and originate modes, and par ity bits. As Mr. Bill would say, "Oh Noooooooo."

Not to worry. As surely as a telecommunications system transforms electrical signals into information, this installment of Ship to Shore will cut through the mumbo-jumbo surrounding computer communications. We'll take a look at the equipment used in telecomputing, how it operates, and some of the terms associated with that operation.

Anyone who has used a computer knows that they communicate through input or output devices. We use input devices such as the keyboard, joystick, light pen, or game paddles when we want to send information to the com puter. We use output devices such as the display screen or printer to take information from the computer. Dur ing telecommunications, the computer receives informa tion from another computer just as it does from the key board, and it sends out information to another compu ter the same way it sends it out to the display screen. The only difference is that unlike most input/output de vices, the other computer is not physically present in the same room as yours. Usually, you hook up your compu ter to external devices like a printer or disk drive by attaching the two with a cable. Since a telecommunications link is established over phone lines, some extra equipment is needed.

Figure 1 shows the basic elements of a telecommunications link. At either end of the link is a computer (labelled "c") connected to a phone line by a device called a modem (labelled "m", and pronounced "moe'dem"). Usually, a computer communicates to outside devices by means of electrical signals running through wires. But the phone lines which serve as the most common medi um for communicating between two points are designed to carry sounds, not the tiny electrical impulses that

computer generates. That's where the modem comes in. It takes the electrical signals from your computer and turns them into sounds that can be sent over the phone lines (or MOdulates them), and takes the sounds that were sent over the phone lines from another computer/modem combination and turns them back into electrical signals (or DEModulates them). The net effect is the same as if the two computers were connected by wires, and ex changed electrical signals directly. The only difference is that sometimes if there is static on the phone line, the information may be garbled during the transmission.

Most Commodore users have modems that were made specifically for Commodore computers and plug right into the user port. But it is also possible to use gener al-purpose modems with the help of what is known as an RS-232 interface (the box connected to the remote computer in Figure 1, labelled "r"). The name RS-232 may sound mysterious, but actually, it stands for Rec ommended Standard 232. It just so happens that Stan dard number 232 of the Electrical Industry Association describes a standard interface to be used with telecommunications devices. Since computers use a lot of different kinds of signals internally, the electronics indus try decided to define standard plug and socket connec tions, as well as standard electrical signal levels, so that the same telecommunications equipment will work with all different kinds of computer equipment. By buying an RS-232 interface (for about \$40) that plugs into the User Port, you can make your Commodore computer send out electrical signals that are compatible with all kinds of non-Commodore modems, and other RS-232 devices as well (such as printers and speech synthesizers).

So far, we've shown what it takes to physically con nect your computer (sometimes called a terminal, because it sits at the end of the line) and the remote com puter (sometimes called the host, because it allows "guests" like yourself to operate its programs by remote control). But all the hardware hookup does is allow the two computers to exchange electrical signals. Before we can use this system to actually transfer information, we have to get the two computers to agree on what those signals mean. This is accomplished by the terminal soft ware that controls the exchange.

Since computers only understand numbers, and not let ters, the first task is to convert the text using a code that

**Sheldon Leemon** 

AHOY! 29

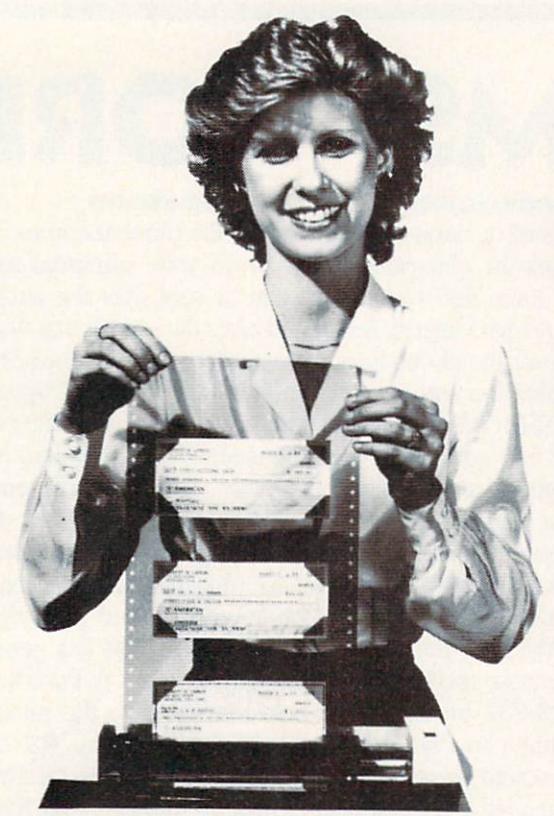

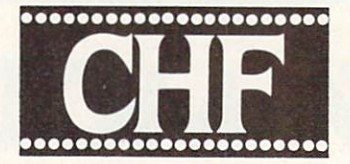

### **CHECK & STATIONERY** VINYL CARRIERS

For Adjustable Tractor-Type Printers

The CHF Computer Check Carrier™ Allows You to Use Regular Bank Checks for Fast Computer Processing . . .

ELIMINATES NEED FOR COSTLY SPECIAL COMPUTER CHECKS . . . Designed for adjustable, tractor-type printers, this slotted, translucent, vinyl sheeting accessory uses inexpensive personal or company checks as supplied by your bank. Checks with carbons are easily accommodated, too!

PRODUCES PROFESSIONAL-LOOKING CHECKS - TWICE AS FAST! And it helps you to enjoy the full capability of your system. Included is a BASIC program to format checks for your system. It may also be used as a sub-routine in an existing BASIC program. Check printing and entry into check register are simultaneous.

CARRIERS ARE ALSO AVAILABLE FOR OTHER TYPES OF STATIONERY, TOO! Select other carriers listed below for your stationery needs. CHF makes carriers for most other forms of stationery. Check with your local computer store or fill in the order blank below and return for fast shipment of your order.

NEW "E" MODELS DOUBLE THE LENGTH OF OUR STANDARD CARRIERS. The new S100E model gives you twice the carrying capacity, sixteen checks versus the standard eight. The "E" model is also available for all other Carriers except the  $S824$  - double the holding capacity stated below for the "E" model of any Carrier. Suggested retail price for all "E" models is \$19.95.

#### SPECIALIZING IN CHECK AND STATIONERY CARRIERS FOR COMPUTER USE

Indicate carrier you wish to order: (Place an "E" in the box to indicate extended version.)

- $\Box$  S100 Holds eight standard (2% x 6) size personal checks. Carrier is 8" wide.
- $\Box$  S101 Same as the S100 except that this carrier is  $9\frac{1}{2}$ " wide for printers that are not adjustable  $(S1.00 extra)$ .
- 5103 Holds eight 2½ x 6½ Canadian Size Per<br>sonal Checks. 9½ "wide Carrier.
- $\Box$  S200 Holds six business (3), x 8), size
- checks. Carrier is 91/2" wide.
- $\Box$  S303 Holds five 3% x 6% envelopes. Carrier is 8" wide.
- S306 Holds hve 3% x 6% envelopes. Carrier is<br>101/2" wide (requires your printer to expand to<br>101/2").
- $\Box$  S309 Holds five 4% x 9% envelopes. Carrier is 10% wide (requires your printer to expand to<br>10%").
- S404 Rolodex Petite. Carrier is 8" wide. Holds eight Rolodex Petite cards.
- $\Box$  S408 Rolodex 2% x 4. Carrier is 8" wide. Holds eight cards.
- S412 Rolodex 3 x 5. Carrier is 8" wide. Holds seven cards.
- $\Box$  S505 31/2 x 51/2 Index and Post Cards. Holds
- nve carus, carner is owwe.<br>S510 4x6 Index Cards, Holds four Index Cards.

Carrier is 10" wide.

- Carrier is 91/2" wide.
- S515 3x5 index Cards. Holds five index Cards.<br>Carrier is 8 " wide. S520 5x8 Index Cards. Holds four Index Cards.
- $S$ 707 Letterhead 81/2 x 11. Holds three Letterheads. Carrier is 10" wide.
- S714 Memo size  $5\frac{1}{2}$  x 8 $\frac{1}{2}$ . Holds three Memo size sheets. Carrier is 8" wide.
- П  $\frac{3721}{200}$  Letterhead B'/2 x 14. Holds two<br>Legal Letterheads, Carrier is 10" wide.
- S728 Ditto or Forms  $8\frac{1}{2}$  x 11<sup>1</sup>/<sub>2</sub>. Holds two. □ Carrier is 10" wide.
- □ S735 Forms 81/2 x 11%. Holds two. Carrier is 10\* wide.
- S808 Voucher Checks, Quick Letters, Quick Reply, Invoices, Purchase Orders 81/2 x 7%. Holds three  $8\frac{1}{2}$  x 7%, Forms. Carrier is 10" wide.
- S816 Blank Carrier. Carrier is 91/2" wide. This Carner awows you to make your own nowers to:<br>non-standard size stationery. Includes instructions on "How To."
- Soz4 Label Carrier. Carrier is 9' $n$ " wide. Anows<br>labels, place the labels on The Label Carrier and<br>you are all ready to go. (Name tags, address<br>labels. etc.)

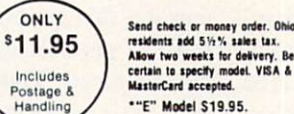

THE CHF COMPANY P.O. BOX 185 · OBERLIN, OH 44074

216/775-7338<br>"CompuServe<sup>T.M.</sup> — EMAIL<sup>T.M.</sup> 74266.601"<br>Dealer Inquiries Invited!

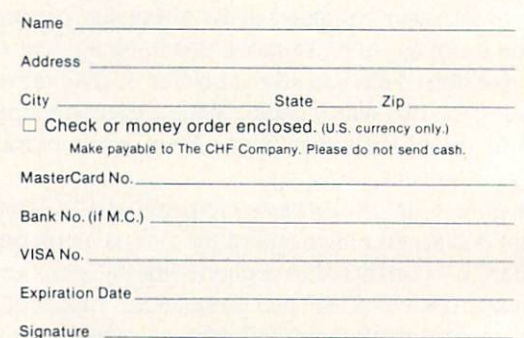

VISA and MasterCard orders may be placed by phone - 216/775-7338

Reader Service No. 275

the computer can understand. The most common code is called ASCII (American Standard Code for Informa tion Interchange). In ASCII, the number 65 stands for the letter "A",  $66$  stands for the letter "B",  $97$  stands for "a", etc. Internally, your Commodore computer uses a variant of this code called PETASCII, in which 65 stands for "a", while 97 stands for "A", but your terminal pro gram will make the conversions so that you communi cate in the same standard ASCII everyone else uses.

Let's follow the process of how your computer converts text to numbers, step by step. First, the program starts with text characters that you type in. For our ex ample, let's use the letters

VIC

The ASCII codes for these letters are:

#### 86 73 67

These numbers are in the form of decimals, the base ten numbering system that humans use. But computers use base two, or binary numbers. They find these num bers easier to work with, because in base two, all num bers are expressed using only two digits, the "0" and the "1". Of course, it takes a lot more digits to write a number in binary. In fact, in order to write any number from 0 to 127 (as you must in order to use the 128 characters of the ASCII code), you need at least seven binary dig its. The seven-digit binary equivalent of the ASCII num bers above is

#### 1010110 1001001 1000011

As you will see later, not only are these kinds of num bers easy for the computer to work with, but they are also easy to convert into sounds.

Even though we have changed our text characters a lot so far, we're not through yet. For one thing, some telecommunications programs use an extra binary digit (or bit) for what is called parity. In the early days of tele communications, noisy telephone lines were an obstacle to information exchange, because the noise on the line could be misinterpreted as a false signal. Some way of determining whether the data received was exactly the same as the data being sent was needed. By adding one more digit to each character, a crude form of error detection called "character parity" was implemented. The way it works is simple: if you choose EVEN parity, the extra digit is used to insure that the number of "1" digits is even, and if you choose ODD parity, the extra digit is used to insure that the number of "1" digits remains ODD. For example, using even parity, our binary repre sentation of the letters VIC:

#### 1010110 1001001 1000011

#### becomes

#### 01010110 11001001 11000011

The receiving computer would use this parity bit as a safeguard against bad transmission. If the bits didn't add up, the computer would know that the transmission

was faulty, and could ask for the character to be sent again. This kind of simple error checking really belongs more to the era of mechanical teleprinters than today's modern computers. Nowadays, very few systems use par ity. When you select NO PARITY with your terminal software, the eighth bit is always changed to zero (unless you want to send special. non-ASCII characters), so that our binary code for VIC becomes

#### 01010110 01001001 01000011

We're almost ready to ship out our data, but we still have one last manipulation to perform. We've got to add "framing" bits that show where each character begins and ends. In order to understand why, let's go over the way in which the modem translates electrical signals to sounds.

Modems use two sets of frequencies to send and receive data. These are technically known as "answer" and "originate" frequencies, but let's just call them "high" and "low" tones. One modem will send information using the high voice, and will listen for a reply which the other computer sends using the low voice. The other will use the opposite pair of tones. Two sets of tones are needed so that the modem can differentiate between tones which it is sending, and those received over the phone lines.

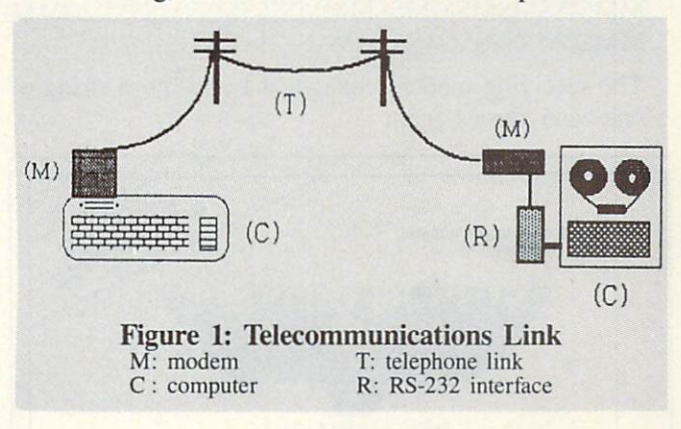

Each voice uses notes of two different frequencies, called MARK and SPACE. As you might guess from their names. MARK represents the "1" character, while SPACE represents the "0" character. By convention, the normal "quiet" state of a phone line when no data is being transmitted is a continuous MARK tone, which can be considered a constant stream of ones (this continuous tone is also called a "carrier," because the data string of ones and zeroes is superimposed upon it). To isolate our text character, which has now been converted to a stream of ones and zeroes, we "frame" it by putting a SPACE or zero character on either side of it. The zero character that comes before our text is called a start bit, while the one that comes at the end is known as a stop bit. Therefore, the binary numbers which stand for the letters VIC:

01010110 01001001 01000011

become

#### 0010101100 0010010010 0010000110

Finally, we're ready to send this text. Here we have

a "quiet" communications line (all MARK tones, or ones, remember) just waiting for some data:

#### MMMMMMMMMMMMMMMMMMMMMMM **MMM**

When we type the letters "VIC", the ASCII codes for which are

#### 86 73 67

our computer recognizes what we typed as

#### 01010110 01001001 01000011

and our telecommunication software adds in the start and stop bits to change it to

#### 0010101100 0010010010 0010000110

This data is sent to the modem, which changes the ze roes and ones into the high and low sounds known as MARK and SPACE tones:

#### SSMSMSMMSS SSMSSMSSMS SSMSSSSSMMS

The modem superimposes these tones over the continu ous MARK tone of the "quiet" line:

#### MMMSSMSMSMMSSMMSSMSSMSSMSMMM MMSSMSSSSMMSMMM

The receiving modem changes it back into a string of ones and zeroes again:

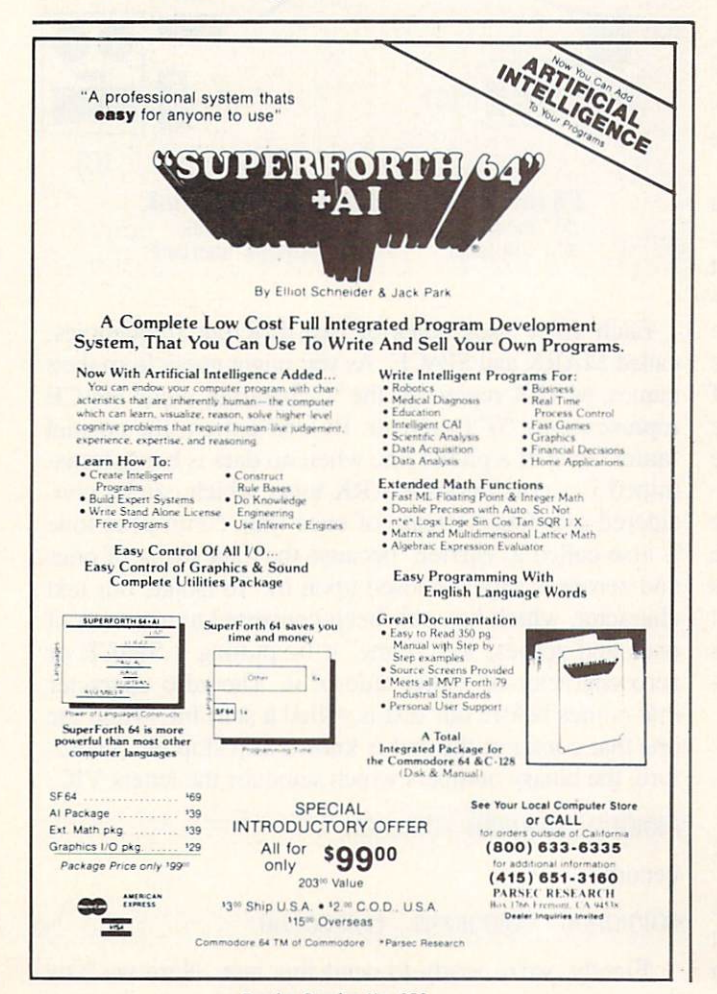

111001010110011110010010010111110010000110111

The telecommunications software on the computer at the receiving end must watch this stream of characters. Because of the agreed upon convention, it knows that the first zero it sees means "Hey! The next eight bits are a character, and ninth bit had better be a zero that marks the end of the character. After you get that last zero, you'll see some ones for a while, until you get another zero that starts another character." In this way, the extraneous ones added in by the continuous drone of the "carrier" tone are stripped away, and the computer at the other end receives the characters

0010101100 0010010010 0010000110

which it displays as the letters

#### VIC

This may seem like a lot of work for just three letters! Fortunately, your computer and modem can handle the whole operation at a high rate of speed. What speed, you ask? The most common rate is 300 bits per second. As you have seen above, each character requires at least 10 bits, so 300 bps equals a little under 30 characters per second. Sometimes you will hear operation at 300 bps referred to as 300 baud. This unit of measurement is named after Georges Baudot, the inventor of an early teleprinter code. But it refers only to how many times per second the tones change frequency, not how many bits are sent. At 300 bps, the tones change frequency at a rate of 300 baud, so the terms may correctly be used interchangeably to describe the speed of transmission. Modems that transfer data at 1200 bps. however, only change the frequency of the tones at a rate of 600 baud, so to term them "1200 baud" modems is a mistake.

The only term left to explain is "echoplex" or "duplex" mode. This has to do more with how information is dis played on your screen than how it is transmitted. Most communications links are in what is called "full duplex" mode. This means that the remote computer actually echoes back every character that you send it. and the text that you type in at your keyboard does not appear on your screen until it is sent back from the computer on the other end. This makes it easy to spot any trouble, because if the other computer isn't receiving your text, you won't see it on your screen as you type! The other possible mode is called "half duplex." In this mode, all of the characters that you type arc displayed directly on your screen. This is necessary only if the remote system isn't echoing your characters back. If it is, then you will see each character on your screen twice, once from the "local echo" and once from the "remote echo." lliikkee tthhiiss.

That about covers our painless introduction to telecom puting. If you have any questions, please send them along, and we'll try to cover them in future columns.

Sheldon Leemon CompuServe ID 72705.1355 Source BBX878

Header Service No. 250

A Graphics Generator for the C-64 By Bob Spirko

he C-64 provides a variety of graphics, but producing them on the screen is no easy matter. Take for instance the procedure of placing a red, reversed heart symbol in the middle of the screen. First we use the two cursor keys to get to the location. Then we press CTRL and RVS, fol lowed by CTRL and RED. Next we have to find the char acter on our keyboard...there it is. Now we press COM and S. There. Eight keys later we have our symbol on the screen. That's a lot of work for one character.

Drawing a complex picture in this manner is not something you would do for fun, but sometimes we'll write a program that demands it. Even as I wrote Screen Magic, I was wishing I had help.

Screen Magic takes your hands away from the keyboard and places them on that device we all love to handle: the joystick. Using only the joystick, you can choose the character that you want and print it on the screen. These include graphic characters, letters, numbers, and other symbols as well. On the screen, along with the character table, there is a palette of colors. Most of the screen, however, is your canvas. Although you can draw effective ly without the keyboard, there are a number of special keys you'll want to use. I'll get to these in a minute; first let's type in the program.

It's in machine language—and it's long—but Flankspeed (see page 86) should eliminate all the typos. Once you've typed it in, be sure to save it before running. Then plug your joystick into port 2. Type NEW and hit RETURN. Then type SYS 49152 and press RETURN.

The screen will display a table of symbols and colors unlike the keyboard, these are neatly grouped together for quick selection. To start, just push your joystick. First you'll have to pick a character to print. Center your cur sor, which is an open box, over the symbol you want and press the fire button; the character will be tucked away in a tiny buffer. Then move to the palette and select a color in the same way. Now go to the right side of the screen and hit the joystick button; your character will be printed. You can, of course, hold down the button and draw a string of characters as you move across the screen. Keep in mind that your cursor picks up let ters and colors when it's in the symbol table, but outside of the table, it prints them.

As you move about the screen you may find the cursor speed too slow or too fast. To change it, press V and you'll be asked to enter a number. The fastest is  $0$  and the slowest is 9. You can also use the cursor keys to maneuver around, and the space bar to pick up or drop a

character. Use DEL (or print a space) to erase a character, and CLR to clean your canvas. Some characters, such as letters and numbers, have no reverse case displayed in the symbol table, but you can toggle reverse by pressing 9 (press RVS without holding the CTRL key down). When you've finished drawing, press X to exit to BASIC.

Now for those special keys I mentioned. After drawing your picture, you may find that it is not centered on the screen. If this is the case, you can scroll your canvas to the right by pressing fl. Similarly, use  $f2$ ,  $f3$ , and  $f4$ to scroll left, down, and up. To change the background color, press f5. No doubt you'll want to save some of your creations; if so, press f8 and you'll be asked for a file name. Once entered it'll be stored (disk only) for later retrieval. To LOAD it, press f7.

Often you might want to draw a symmetrical figure, such as a border. Tap the back arrow and you'll be in the symmetry mode. Whatever you draw on the left side of your canvas will be duplicated on the right. If your cursor is on the right side of the screen, no duplication takes place. Press the back arrow again to turn off the symmetry mode.

The keys I like most are A and SHIFT-A. Let's say you want to draw a line with hearts and diamonds so that the first character is a heart, the second a diamond, the third a heart, and so on, alternating down the line. If you already have a heart in your buffer, toggle key A. The heart will be transposed to another buffer. Now move your cursor over the diamond and press the fire button. With both characters stashed away, you can now print alternating symbols. Each time one character is printed, the buffers are switched so that the next character to be printed is different. To turn off alternating characters, hit A again. Toggle SHIFT-A to alternate colors.

Here's a rundown on the commands:

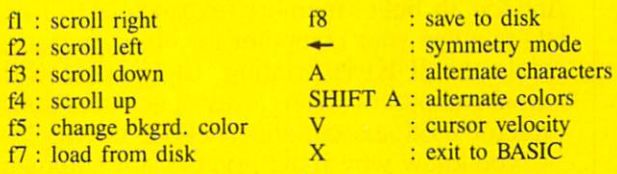

When loading Screen Magic back in, you'll have to do so with  $a$ ".<sup>1"</sup>:

#### LOAD"SCREEN MAGIC",8,1

as it is all ML. When the cursor returns to the screen, type SYS 49152. then RETURN. This will activate the program. SEE PROGRAM LISTING ON PAGE 102

# CAN THE JUKI 6300 **REALLY PRINT OVER** 500 LETTERS IN 8 HOURS? STAND BACK AND WATCH!

Busy offices, take note: Our new letter-quality printer zips along at 40 characters per second and sells for only \$995. Its 13" print line will handle your spreadsheets and every imaginable kind of correspondence plus graphics! Quiet, too—less than 60 dbA. And the 3K buffer memory (expandable to 15K) lets you use your computer for other purposes while the JUKI is printing. Compatible with most computers. (You can even get an optional tractor feed and cut-sheet feeder for it!) Now you know why JUKI printers are humming in offices all over the world!

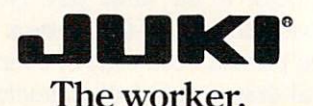

JUKI OFFICE MACHINE CORP.

EAST COAST: 299 Market St.. Saddle Brook, NJ 07662 (800) 932-0590

WEST COAST: 23844 Hawthorne Blvd.. Suite 101. Torrance, CA 90505 (800) 325-6134 (800) 435-6315 (California) Reader Service No. 272

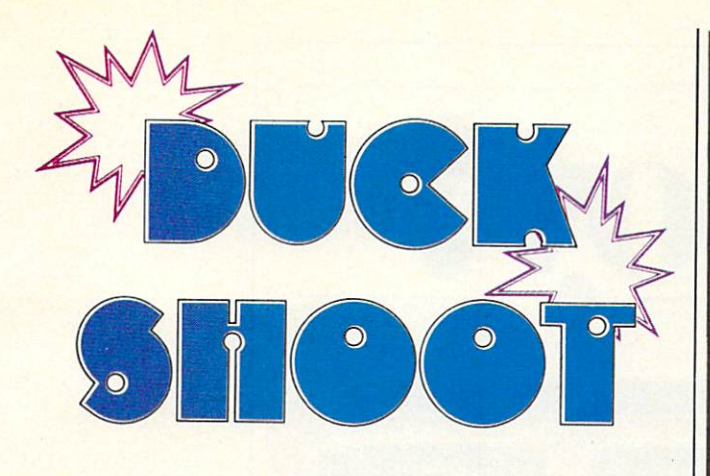

# ARCADE ACTION for the C-64

By Bob Blackmer

uck Shoot is a colorful arcade-style shooting gallery, inspired by the old carnival game. You simply aim your gun sights at the ducks on the screen and fire.

Shooting down ten ducks will put you in a timed target round, consisting of a series of targets that appear on the screen for brief periods. The higher your score, the faster the required reaction time. If four ducks in a row get by, the game ends and your score and the high score are displayed.

The duck's speed will increase as you progress through the rounds.

Ducks are worth 25 points each, and the targets are worth 50 points each.

There are eight target rounds, after which the game becomes a flurry of ducks moving faster and faster until the game ends.

If you like shooting for a high score, my best is 6300.  $\Box$ SEE PROGRAM LISTING ON PAGE 105

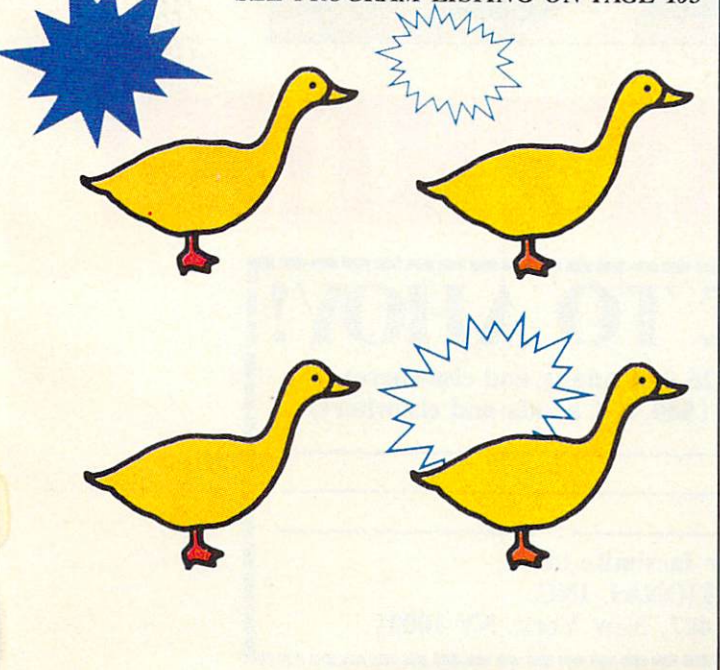

# Commodore 64 Programming Made Simple

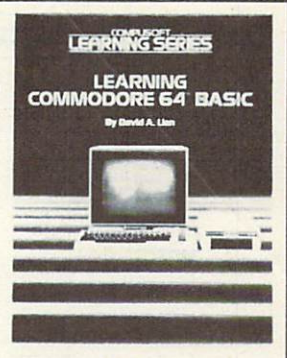

pp. 360

Learn to program! David A. Lien has taught thousands of people BASIC programming and introduced them to writing custom software. Hands-on instructions in a simple, comprehensive and even humorous style make learning fun. With Learning Commodore 64 BASIC you can enjoy the full powers of your C-64!

Order by calling TOLL FREE 800-854-6505 (in Calif. 619-588-0996) or send \$14.95 plus \$2.00 {\$3.00 foreign) for postage and handling. Visa and MasterCard users, include card  $#$  and expiration date. Mail to:

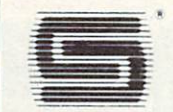

CompuSoft<sup>®</sup> Publishing 535 Broadway, Dept. 270585 El Cajon, CA 92021

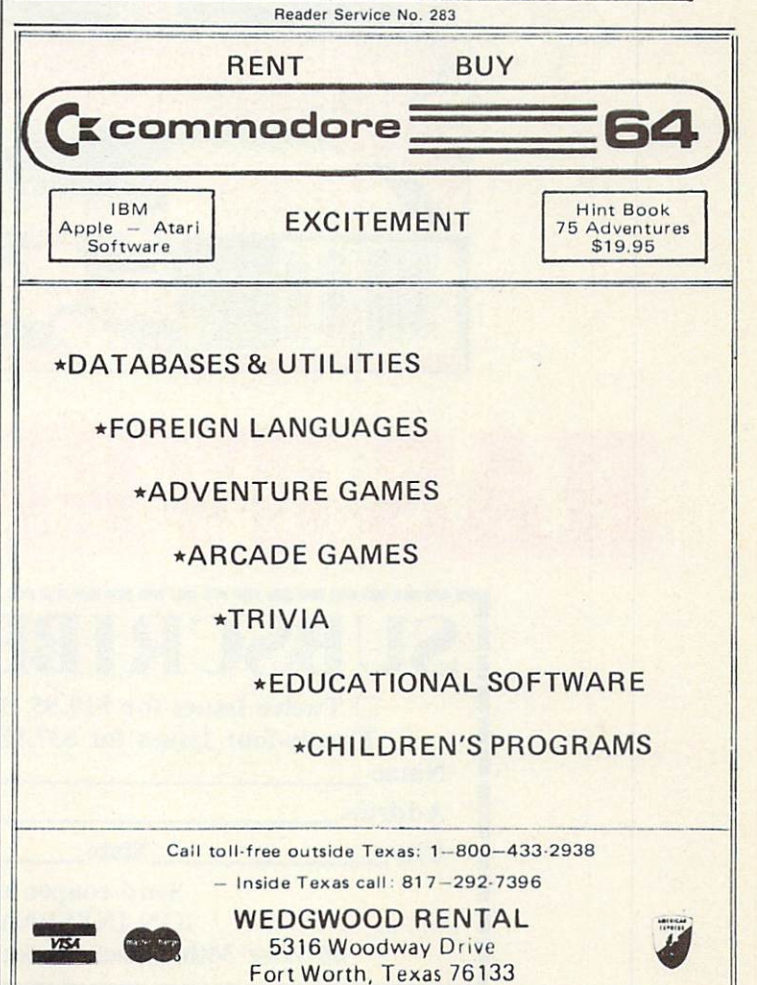

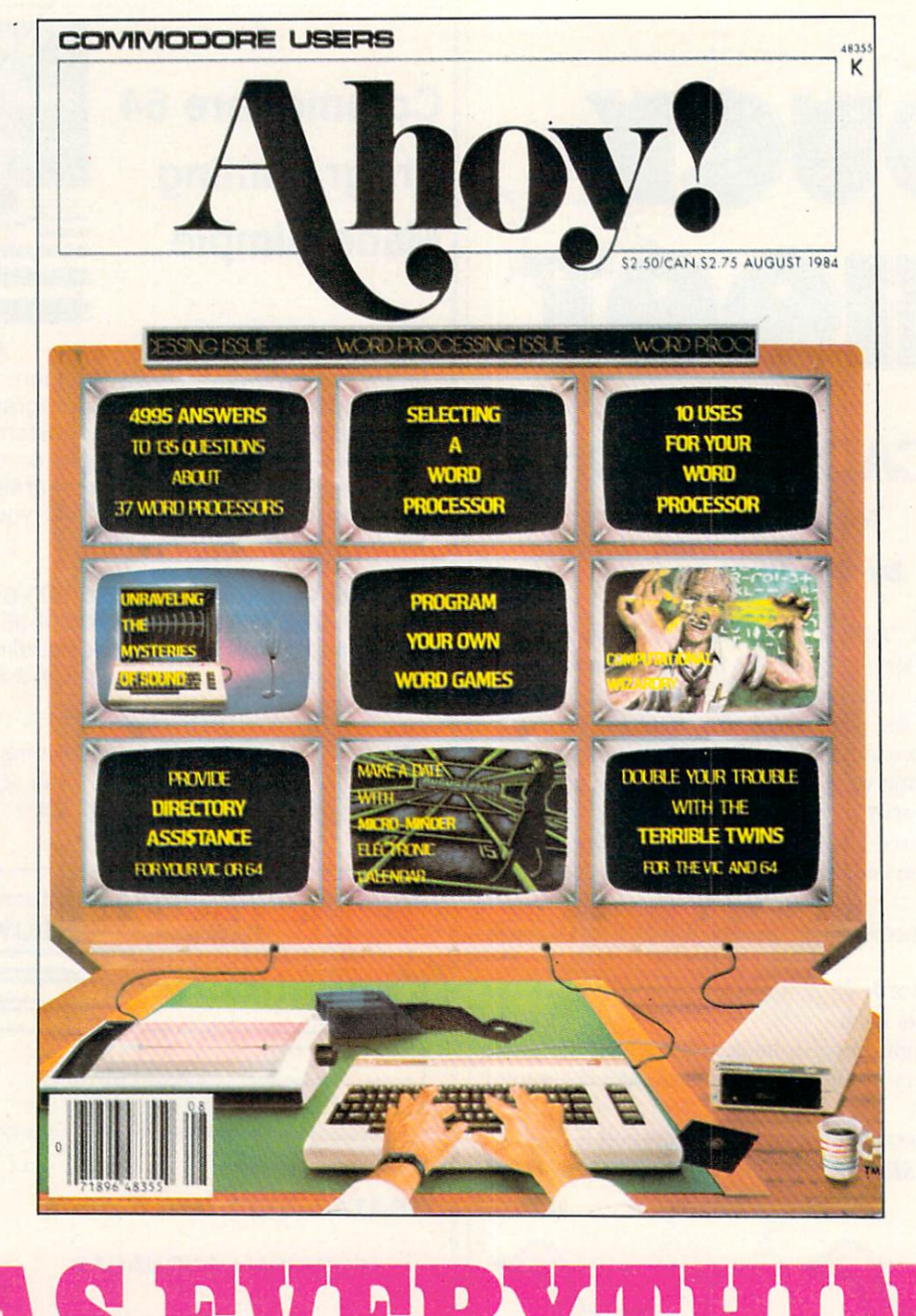

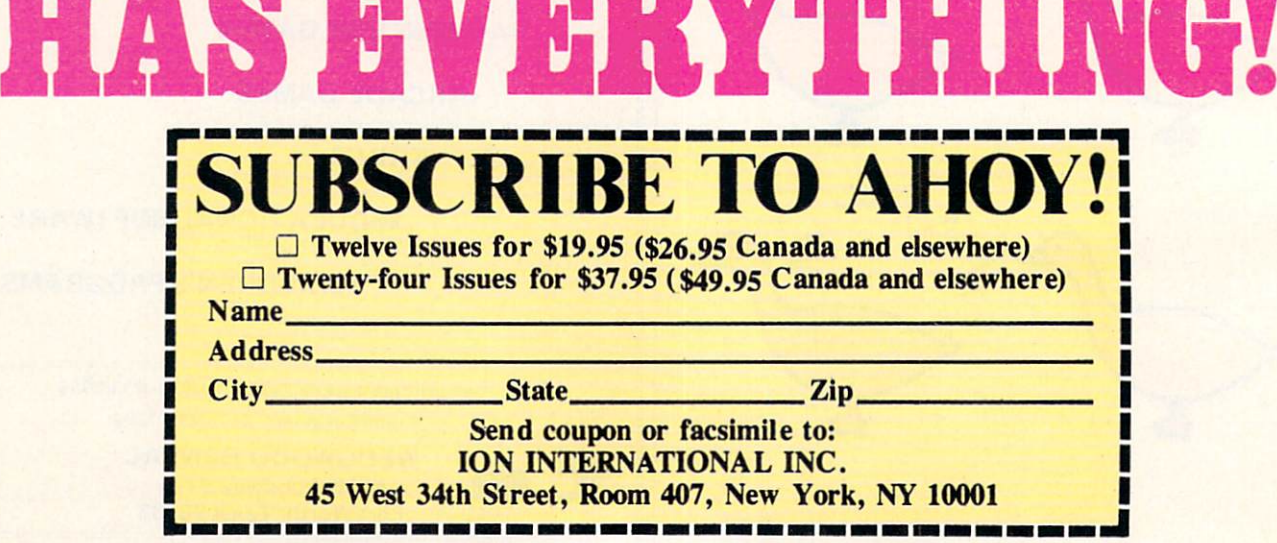
# **TSICSERT TSERUSE**

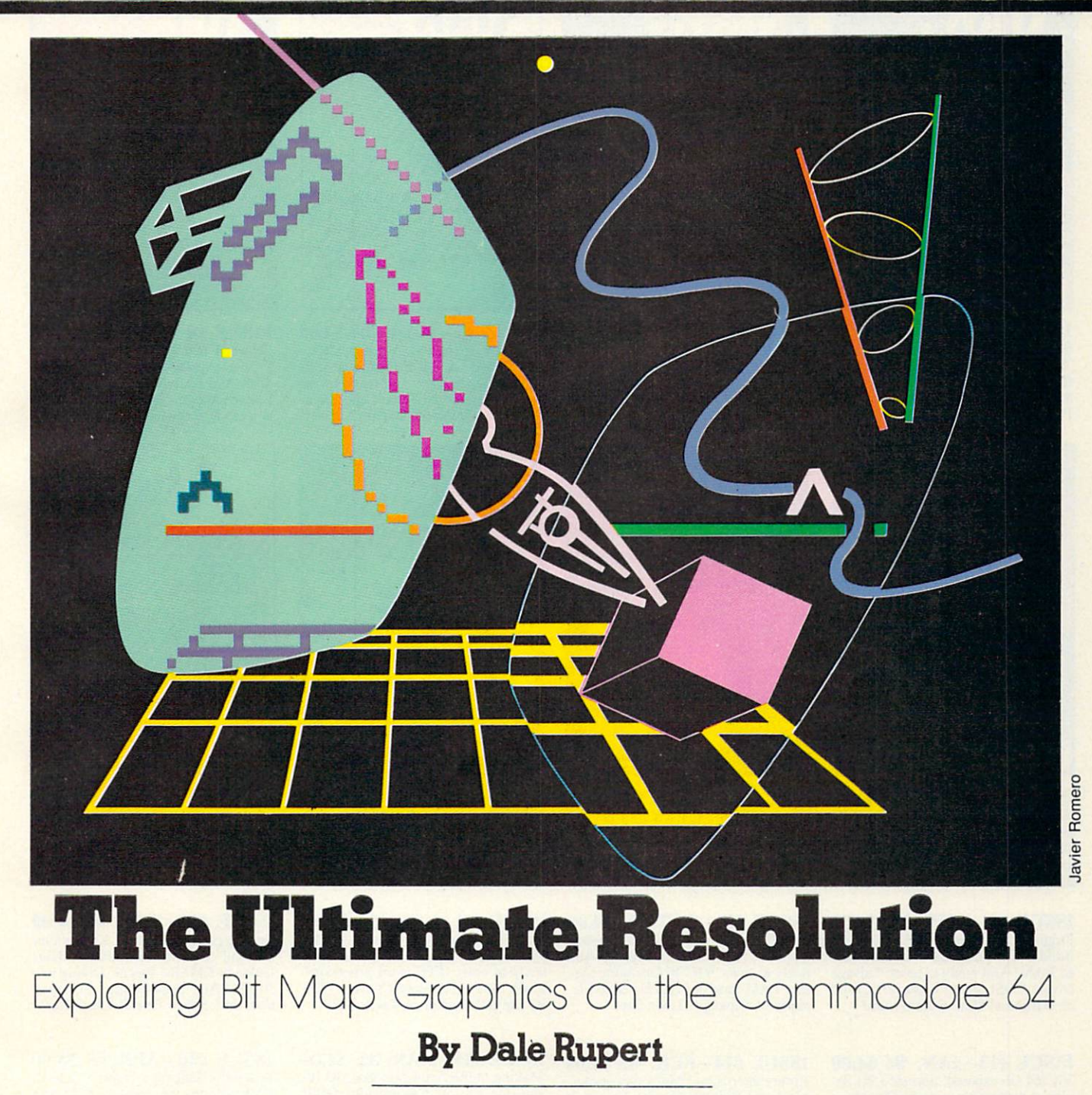

xploring any new feature of the Commodore 64 is always an adventure. Originally I had planned to deal with the random number gen erator this month. There are several interesting computer simulations involving random numbers. The Buffon Needle problem and the "infinite number of monkeys at the keyboard" problem can both be simulated by using the RND function in BASIC. Before developing those problems, I wanted to do some elementary inves-

tigations into the random number generator itself. That's where this diversion into bit map graphics began.

It is well known from the advertisements that the Com modore 64 has a graphics resolution of 320 dots (horizontal) by 200 dots (vertical). What isn't obvious from the ads is that accessing those 64,000 dots is much eas ier said than done. All I wanted to do was choose a random value for  $X$  from 1 to 320 and a random value for Y from 1 to 200 and then plot each X-Y pair. Truly ran-

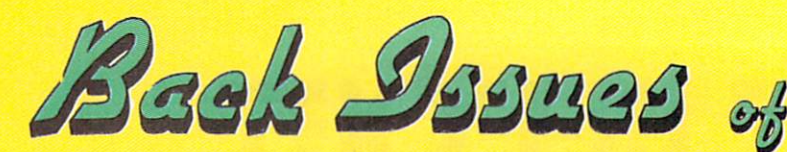

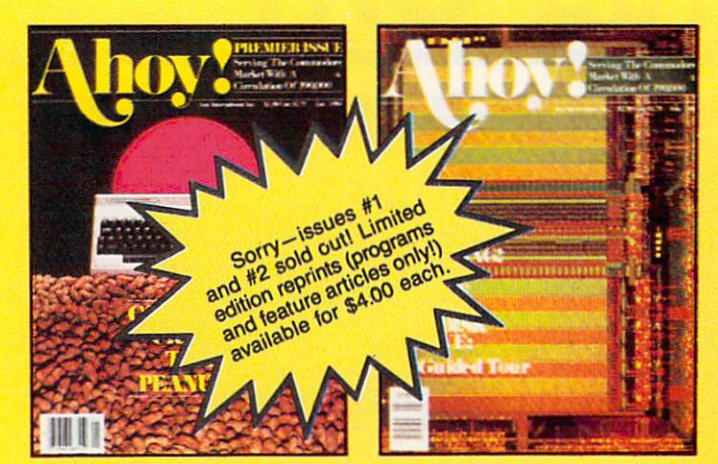

ISSUE #1-JAN. '84 \$4.00 64 v. the Peanut! Telecommunications! Tales of the Commodore! And ready to enter: Multi Draw 64 Graphics Sys tem! Interrupt Music Maker/Editor! A Peck at Memory! Sequential Files!

ISSUE #2-FEB. '84 \$4.00 Illustrated tour of the 1541! Artificial miemgence: Synapses ihor wolosenko<br>interviewed! And ready to enter: Music<br>Maker Part II! Screen Manipulation! Night Attack! Relative Files!

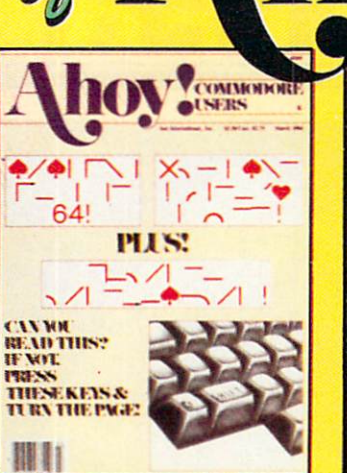

ISSUE #3-MAR. »84 \$4.00 Anatomy of the 64! Printer interfacing for VIC & 64! Educational soft<br>ware series begins! And ready to en<br>ter: Address Book! Space Lanes! Ran dom Files on the 64! Dynamic Power!

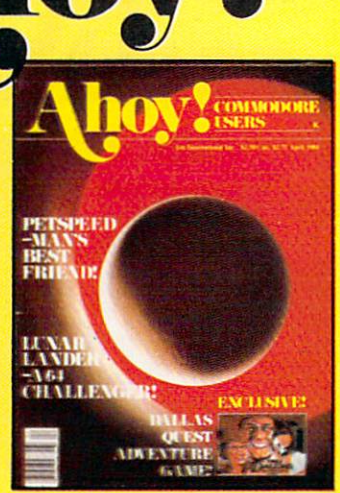

ISSUE #4-APR. '84 \$4.00 Pctspeed and Easy Script tutorials! Printer interfacing continues! Laser disc! And ready to enter: Apple Pie! Lunar Lander! Name that Star! Low er case descenders on the 1525!

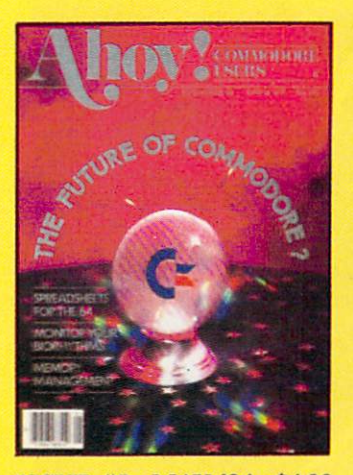

ISSUE #5-MAY '84 \$4.00 Future of Commodore! Inside BASIC storage! Memory management on the VIC & 64! Spreadsheets! And ready to enter: Math Master! Air Assault! Biorhythms! VIC Calculator!

ISSUE #9-SEPT. '84 \$4.00 Program your own text adventure! Build a C-64 cassette interface! Video RAM! And ready to enter: Salvage Diver! DOS! Sound Explorer! Castle of Darkness! Base Conversions!

ISSUE #13-JAN. '85 \$4.00 VIC/64 OS exposed! Sprites! <sup>1541</sup> de vice # disconnect switch! Ghostbusters! And ready to enter: Ultra Mail! Music Tutor! Alice in Adventureland! Midprint! To the Top!

ISSUE #17-MAY ^5 \$4.00 Disk drive enhancements! Install reset switch! Assembler escapades! And ready to enter: Super Duper! 2- Column Directory! DSKDU! Raid! DOS Plus! Font Editor! Tile Time!

Send coupon or facsimile to: Ahoy! Back Issues Ion International Inc. 45 West 34th Street-Suite 407 New York, NY <sup>10001</sup>

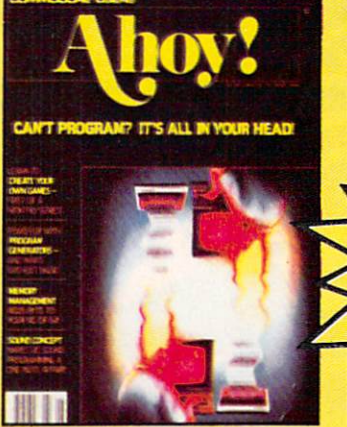

ISSUE #6-JUNE '84 \$4.00 Game programming column begins! Program generators! Rupert on input ting! Memory management continues! And ready to enter: Post Time for the<br>64 & VIC! Alpiner! Sound Concept!

ISSUE #10-OCT. '84 \$4.00 C-64 Graphics programs! Bit- mapped graphics! Joystick programming! And ready to enter: VIC 40 Operating Sys tem! BAM Read & Print! Emerald Ele<br>phant of Cipangu! Lawn Job!

ISSUE #I4-FEB. '85 \$4.00 Printer interfacing! Multicolor sprites! Modems! Bulletin hoards! Theory of game design! And ready to enter: Futurewar! Fontasia! VIC Eraser! Insurance Agent! Telelink 64!

ISSUE #7-JULY'84 \$4.00 MSD Dual Disk! Database buyer's guide! Training your cursor! Screen displays! File Sleuth! Users Groups! And ready to enter: Renumbering! Checklist! Math Defender! Brisk!

Sorry Linning and Sold a solo #7 solo<br>Sorry Limited edition<br>out! Limited edition<br>out! Unrograme on! Teau Haution of The San Harrison<br>Dout Limited Battle and<br>Dout Limited Battle and Douglass Contractor orry - lamited agne and both and any lamit and a control and the student and control and the student and control and control and control and control and control and control and control and control and control and control a at Limiting Cardinal Control In

ISSUE #I1-NOV. '84 \$4.00 Music programs & keyboards for the 64! Graphics feature continues! And ready to enter: PTE word processor! Block Editor! Alternate Character Set for the 64! Tunnel of Tomachon!

ISSUE #15-MAR.'85 \$4.00 Making multiscreen gameboards! In side the Plus/4! Commodore DOS! And ready to enter: Old Routine! Pro grammable Functions! Automatic Line Nos.! Home Budget! Salmon Run!

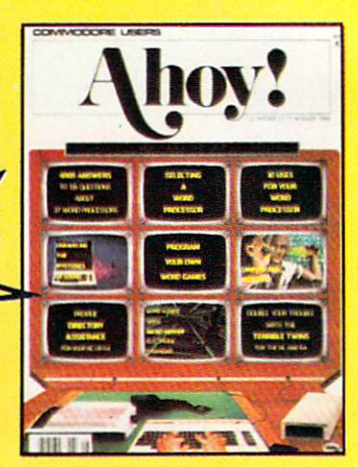

ISSUE #8-AUG. '84 \$4.00 Choosing a word processor! Computational wizardry! Creating your own word games! Sound on the 64! And ready to enter: Micro-Minder! Direc tory Assistance! Terrible Twins!

ISSUE #12-DEC. \*84\$4.00 Buyer's guide to printers! 1525 printer tutorial! Custom characters! User Guide to KMMM Pascal! Diving into BASIC! And ready to enter: Construc tion Co.! Space Patrol! Cross Ref!

ISSUE #16-APR.'8S \$4.00 Assembly language column begins! Programming the joystick! 1541 disk drive alternatives! And ready to enter: Hop Around! Faster 64! Booicr! Elecheck! BASIC Trace! Space Hunt!

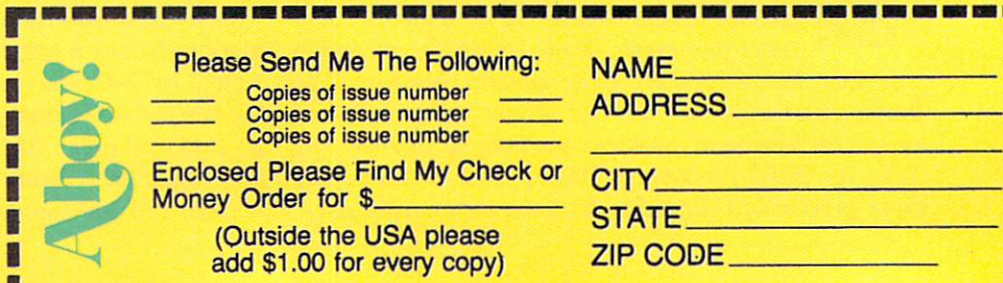

dom numbers should produce a truly random looking pattern of dots on the screen.

Those of you who use one of the enhanced versions of BASIC are undoubtedly able to type PLOT (X,Y), or something similar, and thereby put a dot on the screen effortlessly. This article is for those of you who do not use a fancy BASIC. Or those of you who enjoy a complicated puzzle and want to find out more about the amaz ing silicon brains we are using.

This month we will investigate the Standard High-Res olution Bit Map Mode of displaying graphics on the Com modore 64. We will see that BASIC is barely able to op erate in this mode. BASIC is very slow and cumbersome at manipulating 64,000 dots in most applications. For that reason, next month we will create some assembly lan guage routines to help speed things up. First let's review some of the basic screen concepts we've previously discussed.

#### PRELIMINARIES

In the normal character mode of operation, there are twenty-five rows of characters with forty characters in each row. That gives a total of one thousand individual characters (25 times 40) which may be displayed at one time. There are 256 different characters to choose from for each of those 1000 locations. Furthermore, each and every character may be any one of sixteen colors.

The Video Matrix is the technical name for the one thousand consecutive bytes of memory whose contents are normally displayed on the screen. The Video Ma trix begins at memory address 1024 and goes to address 2023 when we turn on the computer. Those addresses may be changed by programming, but we will assume that they have not been.

Each byte of the Video Matrix contains an eight-bit value ranging from 0 to 255. In normal character mode, the VIC-II Video Interface Chip translates each byte into pattern of pixels (picture elements) which appear on the screen in some recognizable form. Appendix  $E$  in the C-64 User's Guide and Appendix B in the Programmer's Reference Guide (PRG) show 128 of the 256 possible forms. The other 128 characters are reverse images of those shown. There are indeed two sets of 256 char acters each, but only one of those sets may be selected at a time. In fact it is possible to create still other sets of characters to replace these, but that is a topic for another article.

If we put the value 20 into address 1024 (POKE  $1024,20$ , the result is a letter "T" in the upper left corner of the screen. As we have discussed before, it may not be visible until we put a contrasting color value into the corresponding color memory location (POKE 55296,1). The VIC-II uses the 20 as an index into the Character Base. The Character Base provides a 64 bit dot pattern which represents the character "T". The nor mal Character Base originates in ROM.

Each character consists of a box which is eight screen dots wide by eight scan lines high. Within that box of 64 dots or pixels, some of the dots are one color and the rest are another color. The dots that contrast with the background color are arranged in the shape of a "T".

To get an idea of the size of the pixels we are dealing with, put character <sup>102</sup> onto the screen (POKE 1024,102 POKE 55296,1). You might be able to count the individ ual pixels, depending upon your monitor and your eyes. Each small square in the pattern contains four pixels. Keep in mind that those 64 pixels are generated as a result of the one-byte quantity stored in location 1024.

In graphics bit map mode, the VIC-II treats each onebyte value in locations 1024 through 2023 quite differ ently. Instead of representing predefined character sym bols, each one-byte value is interpreted as two four-bit color codes. In the bit map memory, the "0" bits will be displayed as one color and the "1" bits will be shown as the other color. But just a moment. What is this bit map memory?

#### THE BIT MAP

We have already calculated that a 320 by 200 resolution display needs 64,000 bits or 8000 bytes of storage. The C-64 hardware is arranged so that the 8000 byte bit map memory may begin at either location 0 or location 8192. Since BASIC and the operating system are very dependent on the page zero memory, we wouldn't get very far by POKEing random data there. Consequently we must use the 8000 bytes beginning at address 8192 for our bit map memory.

Having defined a suitable block of memory, we can create an image on the screen by turning some of the 64,000 bits on and turning others off. The first eight bytes of this memory contain 64 bits which correspond to the small, character-sized region in the upper left hand cor ner of the screen. The bits that are Is will be displayed as one color, and those that are 0's will be displayed as another color. The actual colors depend upon the value stored in location 1024. The next block of 64 pixels will also be displayed in two colors. Those colors are deter mined by the value stored in location 1025. And so forth.

There is a very definite similarity between the character mode and the bit map graphics mode. Each mode has a data memory and a separate color memory. For character mode, data memory consists of 1000 bytes be ginning at location 1024. Its color memory consists of 1000 nybbles beginning at location 55296. Each of the 1000 characters may have any one of sixteen colors. For bit map mode, data memory consists of 8000 bytes begin ning at location 8192. The corresponding color memory begins at location 1024. Each of the 1000 bytes starting at 1024 contain two color nybbles. Each block of eight bytes in data memory can be displayed in any two of six teen possible colors. As we discuss the details, the con fusion should subside.

#### THE DETAILS

Pick two colors, any two colors, as long as they are from the group of sixteen listed in Appendix G of the

User's Manual or Appendix D of the PRG. A number 20 in location 1024 while in bit map mode is interpreted as the colors white and purple. The easiest way to see this is to convert it to hexadecimal. In hexadecimal, 20 becomes \$14 where the "\$" signifies that this is a hexadecimal value.

The "4" is in the units place, and "4" corresponds to purple. The "1" representing white is in the 16's place. The decimal value of  $$14$  is  $1*16 + 4$  or 20. That is how the value 20 in location 1024 represents the colors white and purple.

If you want the 64 pixels in the upper left corner of the screen to be light blue or yellow, you must poke 231 into address 1024. Light blue has a value of 14, and yel low has a value of 7 (14\*6 + 7 = 231). The color value in the most significant nybble is treated as the foreground color, and the other is the background color. Poking 126 into 1024 would reverse the colors since  $7*16 + 14 = 126$ .

A simple example should clarify the situation. Assume we are working in bit map mode, and location 1024 con tains the value 20 (white/purple). Put values 255,0,255, 0,255,0,255,0 into the first eight locations starting at ad dress 8192. Remember that these eight bytes represent the pixel pattern displayed in the upper left corner of the screen. That eight by eight square will look like this:

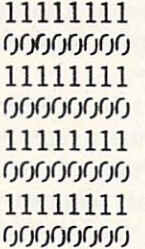

The number  $255$  contains all 1's, and of course 0 is stored as all 0's. The computer does not display 1's and 0's on the screen. Instead all the 1's are displayed as white pixels, and all the 0's are shown as purple pixels. Con sequently there will be a white and purple striped square in the upper left corner of the screen.

If we replace the 255 in location 8192 with 254, the pixel in the upper right corner of the box above will change from white to purple. If we put the value 1 into memory location 8199, the lower right corner of the box will change from purple to white. If we change the value in location 1024 from 20 to 231, the box will change from white and purple stripes to light blue and yellow stripes as we calculated earlier.

It should now be clearer as to where the term "bit map graphics" originates. The value of each bit corresponds to a pixel on the screen. The screen image is essentially a map of the bits in memory.

The details of the organization of the 8000 byte bit map memory are shown on page 125 of the PRG. Unfortun ately the calculations needed to determine the specific byte and bit to turn on any given pixel on the screen are somewhat involved.

Using the terminology in the PRG, the formulas for locating the pixel at location X,Y are as follows:

 $BYTE = BASE + 320*ROW + 8*CHAR + LINE$  $BIT = 7 - (X AND Y)$ 

where

 $BASE = 8192$  (the starting address of the bit map)  $ROW = INT(Y/8)$ 

 $CHAR = INT(X/8)$ 

 $LINE = (Y AND 7)$ 

The calculated BIT is set to  $1$  or reset to  $0$  in address BYTE in order to select the foreground color or the background color for the pixel at screen location  $X, Y$ .  $X$  ranges from 0 to 319 and Y ranges from 0 to 199 with the origin 0,0 in the upper left corner of the screen.

Unfortunately these formulas represent a fair amount of work for BASIC to locate just one pixel. You enter the bit map mode in BASIC only if you have plenty of time. Let's look at the details of initiating bit map mode and working in it.

#### USING THE BIT MAP

The steps required for using bit map mode are as fol lows:

1. Set the bit map starting address to 8192.

2. Enter bit map mode.

3. Clear the bit map memory.

4. Put desired color(s) into the color memory.

5. Set (or reset) desired bits in bit map memory.

The sequence for these steps depends upon the appli cation. The program on page 88 shows how these steps are implemented.

We will use the "set bit" and "reset bit" functions which we have discussed in previous columns. They are de fined in lines <sup>10</sup> and 20. Line 420 shows how these func tions are used. The argument of the function must be a number from 0 to 7 corresponding to the chosen bit. The memory location must be stored in the variable named MM. The statement POKE MM, FNSB(5) will set bit 5 of address MM to 1. If BIT has a value of 3 and MM equals 9000, then POKE MM,FNRB(BIT) will reset bit 3 of location 9000 to 0.

To place the bit map memory at address 8192, we must set bit 3 of VIC-II register 24. ("Set" will mean to give a value of one and "reset" will mean to give a value of zero in the following discussion.) The VIC-II registers begin at location 53248. Register 24 is at address 53248 24. The variable VV in line <sup>30</sup> stores the starting address of the VIC-II registers. Line 40 sets bit 3 of regis ter 24 and defines the starting location of bit map mem ory.

To enter bit map mode, line 50 sets bit 5 of VIC-II register 17. If you stop the program at this point, you see a jumble of dots, especially if the screen had char acters on it before you typed RUN. The eight by eight demarcations should be visible as the colors vary from box to box. The colors are determined by the characters which were on the screen when you ran this program. The dots within the boxes show the data that happened

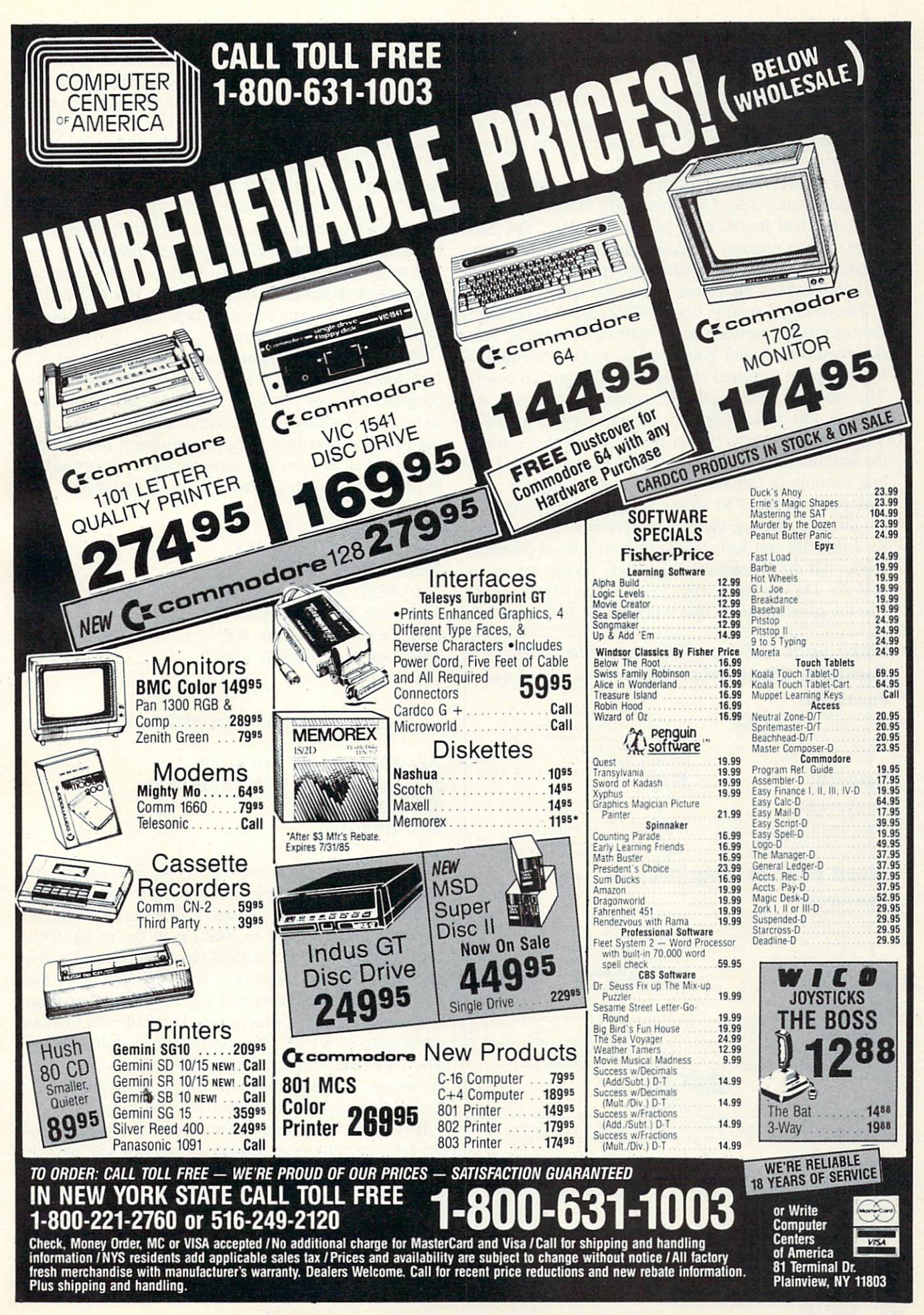

to be in memory beginning at location 8192 when you ran the program.

Lines 70 and 80 POKE 0 into the 8000 bit map locations. This seems to take forever. (A good place for a machine language routine!) The whole screen will now display the background color(s).

Line 90 sets the foreground color Cl to white (1) and the background color CO to black (0). Not very imagin ative, but feel free to pick your own colors. The 1000 bytes of color memory are filled with this one color com bination in line 100. Remember, you may put various col or combinations anywhere within the color memory.

The main program in lines 200 through 220 performs the operation described at the start of this article. Ran dom values for  $X$  and  $Y$  are chosen, and the corresponding X-Y pixel is turned on (set to the foreground color). The main program calls the subroutine at lines 400 through 430, which performs the calculations for an X-Y pair and lights the proper pixel. Notice that some of the formulas mentioned earlier have been combined into one formula in line 410 to help speed things up.

A pause in line 250 allows you to see the screen for while after the one thousandth random pixel has been lit. Lines 310 and 330 return things to normal character mode. All the characters which were on the screen are now P's. Do you know why? Look at line <sup>100</sup> for a clue. List the program to see that everything is in fact normal.

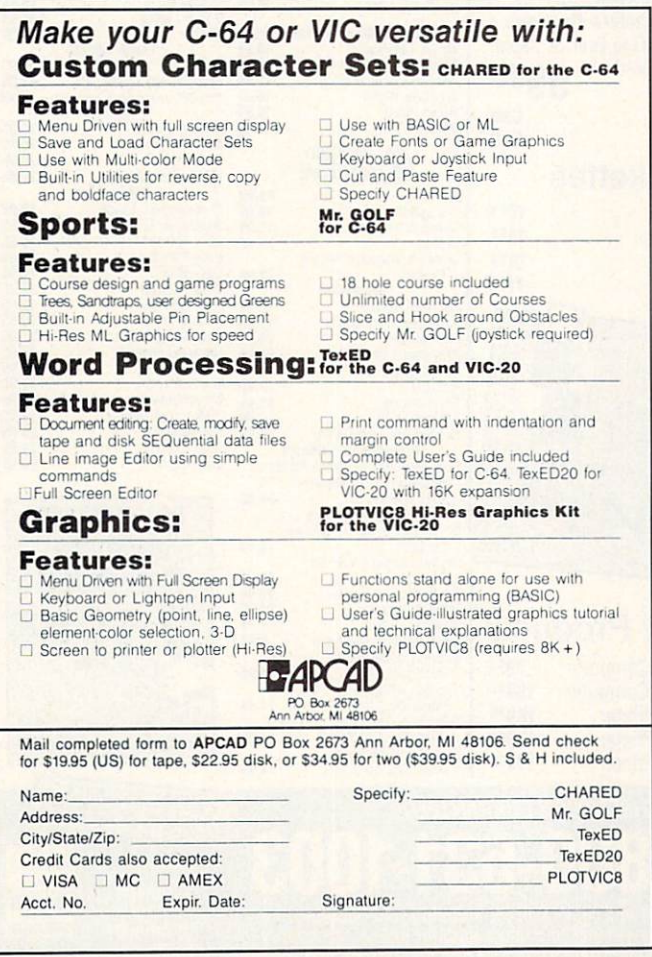

Reader Service No. 258

Here are a few tips before you take off on your own to work with this graphics mode. Remember that RUN-STOP/RESTORE will return the screen to normal mode. I found it useful to memorize the line number 300. If I stopped the program before it finished. I would blindly type GOTO300 which allowed the program to return the screen to normal. That way my screen colors weren't reset as they would be with RUN-STOP/RESTORE.

It is very frustrating to sit and wait for 8000 bytes of memory to be cleared every time the program is run. You might put in a statement to bypass lines 70 and 80 after memory has been cleared once. You will end up with multiple images on the screen but that may not be objectionable for debugging.

Put your own statements between lines 100 and 300. Just define values for  $X$  and  $Y$  then GOSUB 400. This program does not check the validity of any parameters, so be careful with your values of X and Y, or add checking routines (and slow the program down even more).

Horizontal and vertical lines are easily generated. A sequence such as this creates a small rectangle:

200 FOR X=100 TO 130  $210 Y=20 : GOSUB 400$  $220 Y=40 : GOSUB 400$ **230 NEXT X** 240 FOR Y=20 TO 40  $250 X=100 : GOSUB 400$  $260$  X=130 : GOSUB 400 270 NEXT

These instructions from the PRG draw a sine wave:

200 FOR X=0 TO 319 STEP 0.5  $210 Y=INT(90 + 80* SIN(X/10))$ 220 GOSUB 400 230 NEXT

There is a warning on page 127 of the *PRG* that BASIC variables can overlay the high resolution screen. It is clear from the memory map on page 320 of the PRG that our bit map memory (8192 to 16191) is in the midst of the BASIC program space. BASIC closes in on this bit map memory from both directions. This is all right if the two regions don't reach the bit map memory. If your program is so large that an overlap occurs, you will have to move the bottom of BASIC memory up above address 16191. The TXTTAB pointer at locations 43 and 44 determines the lowest address used by your BASIC program. Change this if your programs conflict with bit map memory.

It's obvious after running the program on page 88 that the random number generator doesn't generate patternless random numbers. We'll go further with random numbers another time. Next month we'll replace some of these sluggish BASIC statements with high-speed assembly rou tines. In the meantime, what will you do with those 64,000 pixels now that you have control of them?  $\square$ 

SEE PROGRAM LISTING ON PAGE <sup>88</sup>

# FREE!

### BONUS GIFT WITH ANY SOFTWARE ORDER - AN EXCELLENT PUBLIC DOMAIN VERSION OF AN ARCADE HIT GAME ON ITS OWN DISK.

#### ARCADE

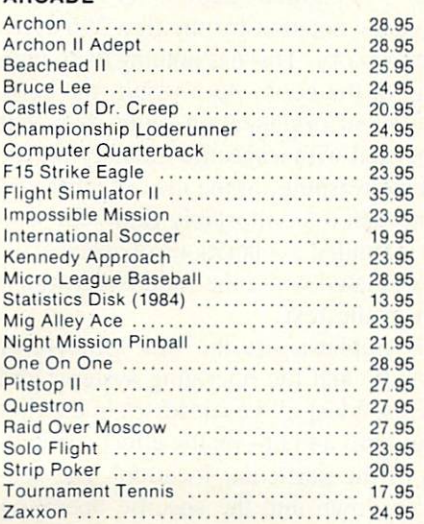

#### ADVENTURE AND MIND GAMES

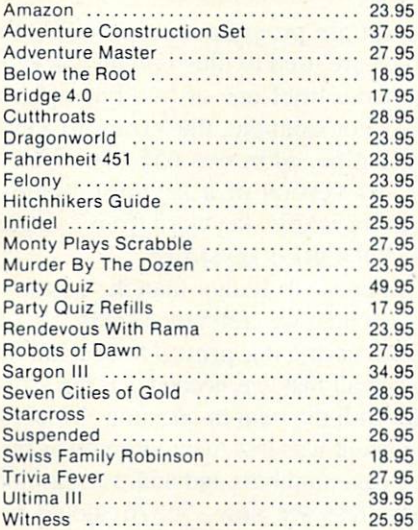

#### EDUCATIONAL PROGRAMS

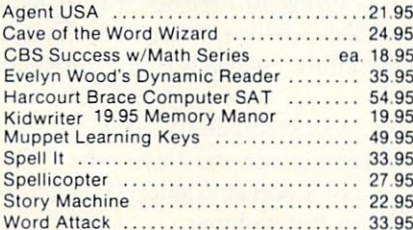

#### WORD PROC.-DATE BASES-SPREADSHEETS

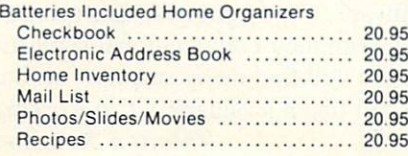

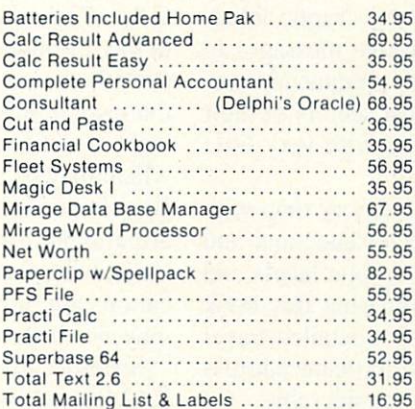

#### **GRAPHICS**

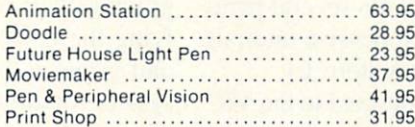

#### **MISCELLANEOUS**

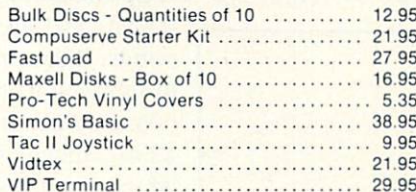

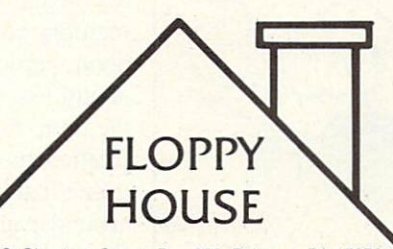

16 Chestnut Street. Box 308. Palmyra, PA 17078

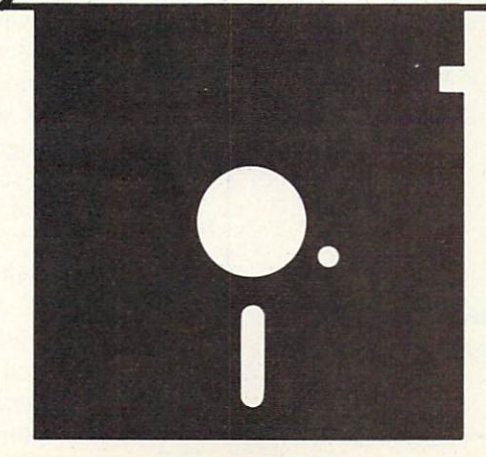

#### HARDWARE AND PERIPHERALS

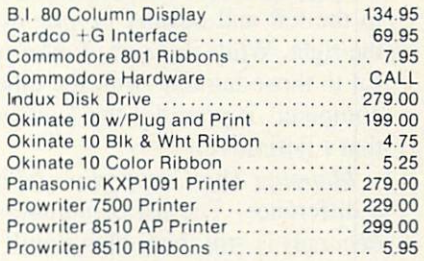

#### LEROY'S CHEATSHEETS ........ \$2.95

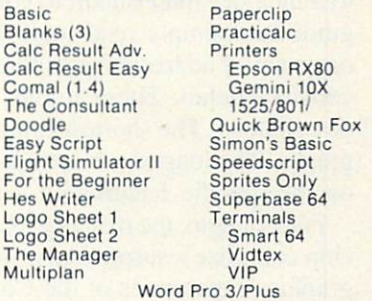

#### SPECIALS

Cardco Numeric Keypad 32.95 Compuserve Starter Kit/Vidtex 39.95 S-Games (Formerly Hes Games) 11.95

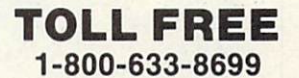

In Pa. Call A.C. 717 838-8632

#### **ORDERING & TERMS**

VISA M.C. accepted with no charge in the continental U.S.A. \$2.50 shipping charge on orders under S100.00

Pa. Residents add 6% Sales Tax Prices subject to change w/o notice

48 hour shipping tor cashier check - Money order - charge

# BOOK REVIE

#### MAPPING THE COMMODORE 64 by Sheldon Leemon (COMPUTE! Publications, Inc., 1984; \$14.95). 268 pages, 65536 memory locations, softbound.

Mention memory inap to a veteran peruser of computer journals and you will conjure up a vision of a nearly endless column of numbers, flanked by cryptic labels to the left and equally cryptic descriptive messages to the right. While this sort of information is eminently use ful to those familiar with the innermost secrets of their computer, it provides the average user with very little that's definitive.

Mapping The Commodore 64 is a memory map with a difference. The list of numbers (in hexadecimal and decimal) is still there along with the cryptic labels and associated comments. However, comparing this book to a memory map is akin to comparing a detailed travel guide to a simple road map. Each significant address or group of addresses is annotated in considerable —yet concise —detail. These are not just one or two sentence descriptions. The shortest explanations run several para graphs. The longest are actually comprehensive tutorials on the specific features on the Commodore 64.

For example, the memory locations devoted to the VIC chip comprise a surprisingly thorough description of the graphics capabilities of the Commodore 64. This book

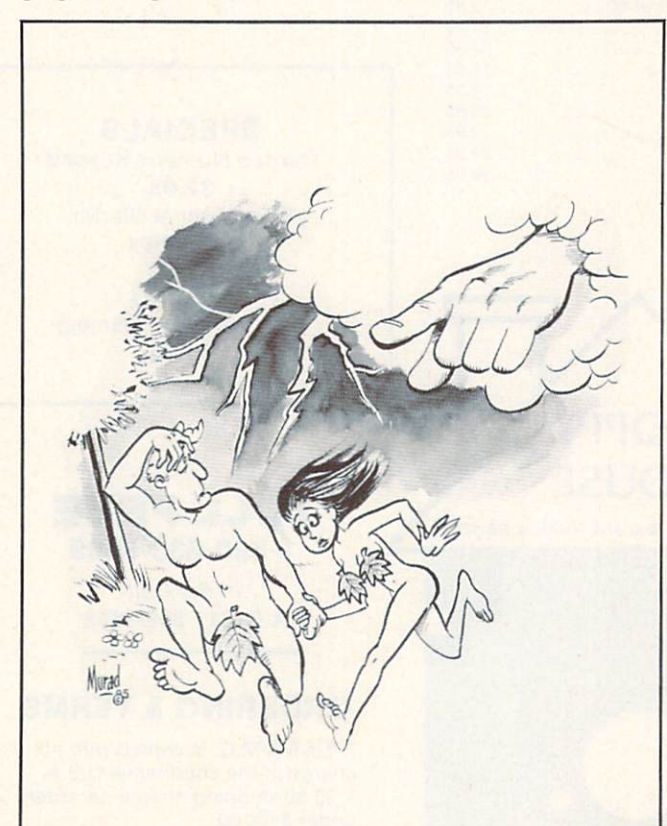

"And not only that...but someday your name will be mud in the computer industry!"

by my side proved a valuable aid in preparing the graph ics articles for the October and November issues of Ahoy! Actually, the entire C-64 4K I/O block (53248-57343; SD000-\$DFFF) spans nearly 100 pages.

The layout follows the memory arrangement of the C-64. Thus chapter 1 is entitled "Page 0" in reference to the machine language notation for the first 256 bytes (0-255) of available memory. This has nothing to do with the page numbering of the book. As a result, the book lacks a definitive topical organization other than that which may be associated with a specific memory block. Beginners should take warning. Some idea of what you are looking for is needed to comfortably find your way around this format. Detailed explanations of specific lo cations are often associated with other addresses which may be further on in the text.

Specific areas of emphasis are the first kilobyte of RAM (used by BASIC and the operating system) and the ROMs themselves. Most of the addresses in the first group include useful hints and tips on the effect of modi fying the contents of the particular location. The sec ond group is broken down into the specific operating system routines. Brief descriptions are provided on just what each routine does.

Sprinkled throughout are program examples in both BASIC and ML which are used to illustrate the various points. These range from brief one or two line affairs to full blown utilities. For example, the Vector to Key board Table Setup Routine, addresses 655-656 (\$28F-\$290), includes a C-64 version of a keypress routine which generates an entire BASIC keyword from a single SHIFTed or COMMODOREd keystroke.

The index was a bit unusual. Rather than the customary page numbers, each item was referenced to its actual memory address. On occasion this proved to be a minor boon, particularly when all that was needed was the actu al address associated with the item in question. Most of the time, this arrangement was less than optimum as the relationship between page numbers and address was not immediately obvious (let's see now, 56576 should be around page 203 or thereabouts...). The most serious flaw in this system was trying to find my way around the I/O block, which in the C-64 is multilayered. Track ing down the description of the character generator ROM took a little doing.

The appendix section was surprisingly brief, consisting only of a program typing guide and a list of the Commodore ASCII, screen, color and key codes. You defin itely get a lot of meat in this volume.

Mapping the Commodore 64 is a must-have for anyone serious about using the 64 for anything other than running canned software. For beginners, appreciation will increase directly with their computational sophistication. Advanced users will find many surprises within its covers. All users will find it a valuable aid in working with their machine.  $\Box$  - Morton Kevelson

# Function Plotter for the C-64

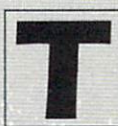

his program will provide assistance in solving numerous problems in physics, mathematics,

and other fields where it is necessary to see the behavior of a mathemati cal function. It will plot a function, in high resolution, into a given range on a small screen (which is large enough for most applications). It is practically error-proof and easy to use, employing the same principles as bit map graphics, but over a screen of only 9600 pixels  $(120 * 80)$ . The user can specify the portion of the function he wants depicted, and change the function.

For programmers, the listing on page 109 is easy to understand. It is composed almost entirely of subrou tines, and contains many REM's throughout.

#### HOW TO USE THE PROGRAM

On the bottom of the screen, the names of all the keys that can be used are displayed. Their functions are as follows:

f1: Graph Cleaner. Clears the small screen, but not the equation. You can ask for another range without respecifying the function.

f3: Range Changer. When you press this key, the program will request the minimum value (XO) and the maximum value (XM) on the X-Axis into which you want to plot the function. It will then request the min imum and maximum values on the Y-Axis (YO, YM). It will then ask for

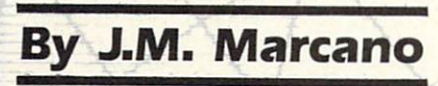

the number of pixels you want to use in making the graphic. The plotting will follow this last input.

f5: Function Changer. Changes the function in the program. It is located on line 55 of the pro gram. After this operation the values of all the variables vanish, due to the fact that the program is ENDed and then RUN again.

7: Compare with Memory. This key, when pressed once, shows the graphic on the screen together

with the one in memory, in order to allow you to compare them. When you press the key again, it returns the screen to its original condition.

4.4

f2: Store M+. When this key is pressed, any graphic on the screen is copied into memory over any graph ic residing there.

f4: Recall. Calls the graphic in memory back, and puts it on the screen over any graphic that is there.

f6: Clear Memory. SEE PROGRAM LISTING ON PAGE <sup>109</sup>

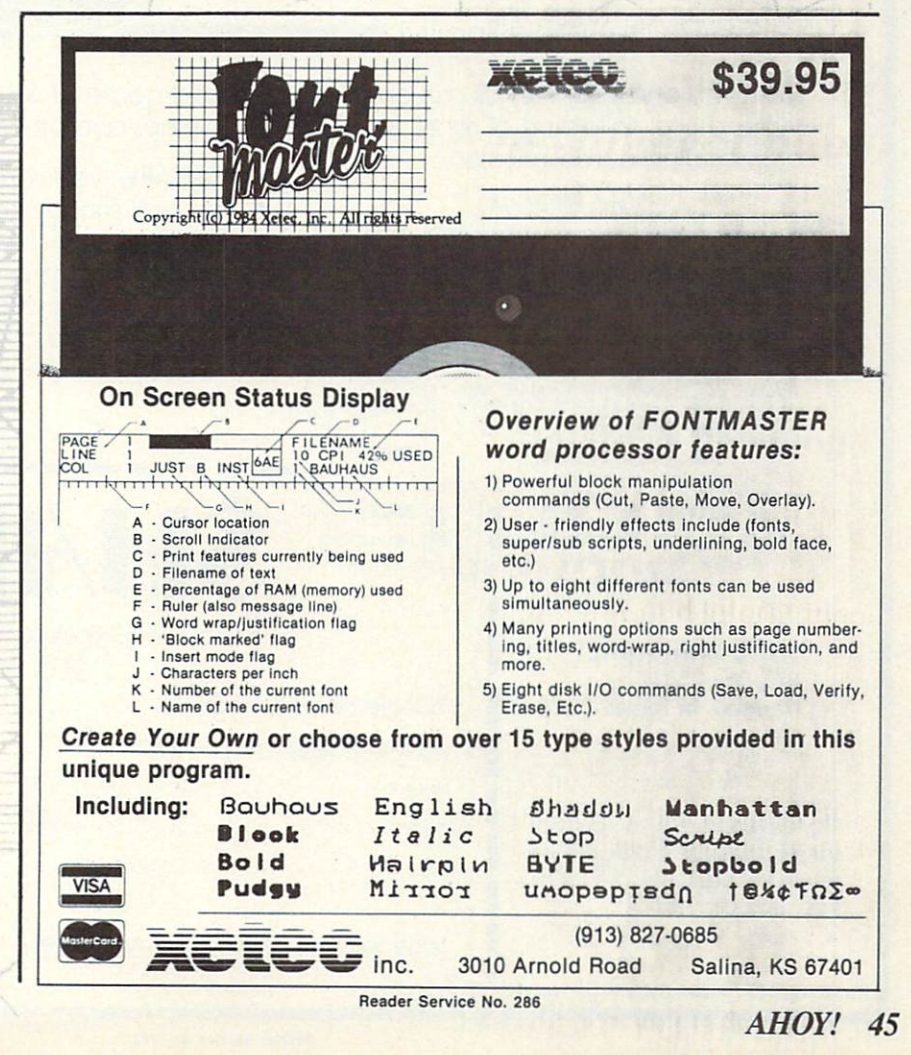

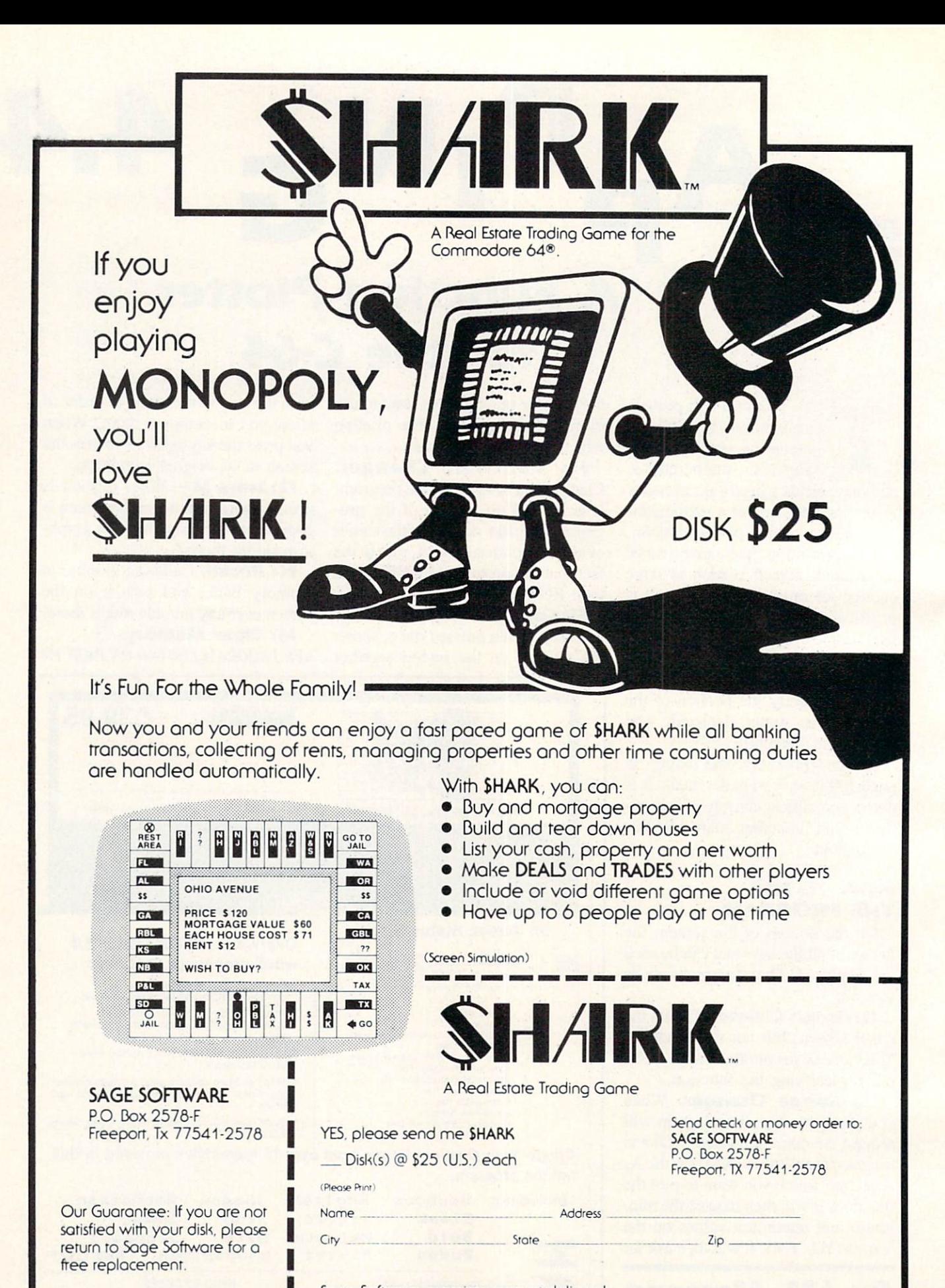

Soge Software promises prompt delivery!

Commodore 64 is a registered nodemark of Commodore Dusiness Machines. Inc. Monopoly is a registered nodemark of Parker Droiters SHARK is a nodernark of Sage Software

Reader Service No. Z77

# QUAD-PRINT

# A Screen-Dump Utility for the C-64

by Michael Beutjer

dump that will dump any one of the four screens by itself. To print your pictures, you must first save them to disk in the following format:

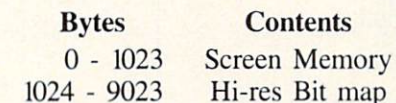

This is compatible with disk files created with DOODLE! from City Software, so you can use those pic tures directly. Note that the color memory section is used only for dis playing the pictures, not in the print out. Making edges match is a little tricky at first, but with a little practice it becomes much easier.

The 1526 version begins on page 95, and the Epson/Gemini version on page 97. If you type in the Epson/ Gemini version, only the set of con trol code lines  $(1140 - 1190)$  corresponding to your printer should be typed. The number in line 565 must also be changed from 61145 to 61166

for Gemini printers. Save the program before running it. When you run it, you will see a menu screen with descriptions of the program functions. The even numbered function keys load pictures from the disk drive. When answering the filename re quest, be sure to type the DD prefix for DOODLE! files. The odd numbered keys display the pictures cur rently in memory. The pictures are numbered 1-4 and when they are printed together, they will be arranged according to Table 1. Check before you print your picture to be sure you have the four screens arranged prop erly. If you need to swap pictures from one place to another, use the @ key from the main menu and enter the numbers of the screens you want to swap. Notice that your picture names are printed at the top of the menu screen to help you keep track of them.

Other program functions are posi tive or negative dump (English pound sign or left arrow key. respectively), and quick view screens (asterisk) which display the pictures in "slide" show" fashion. To use the quick view feature, press the asterisk key from the main menu. Screen 1 will be displayed, and you may cycle through the screens by pressing the odd num bered function keys. To return to the

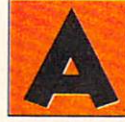

Johnn Case

Imost everyone loves to doodle, and your 64 is great place to do it! Whether you use a light

pen, joystick, trackball, or write spe cial programs to make your high res olution screens, the  $320 \times 200$  sketch pad in your Commodore 64 is just plain fun. Sometimes, though, that doesn't seem to be enough. So why not 640 by 400?

That's exactly what you'll get with Quad-Print, a printer utility that dumps four hi-res screens together to form one big picture. Versions are provided to work with the Commo dore 1526, Epson, or Gemini print ers. With a little work, you can probably use any printer. Included within the 1526 version is a single screen

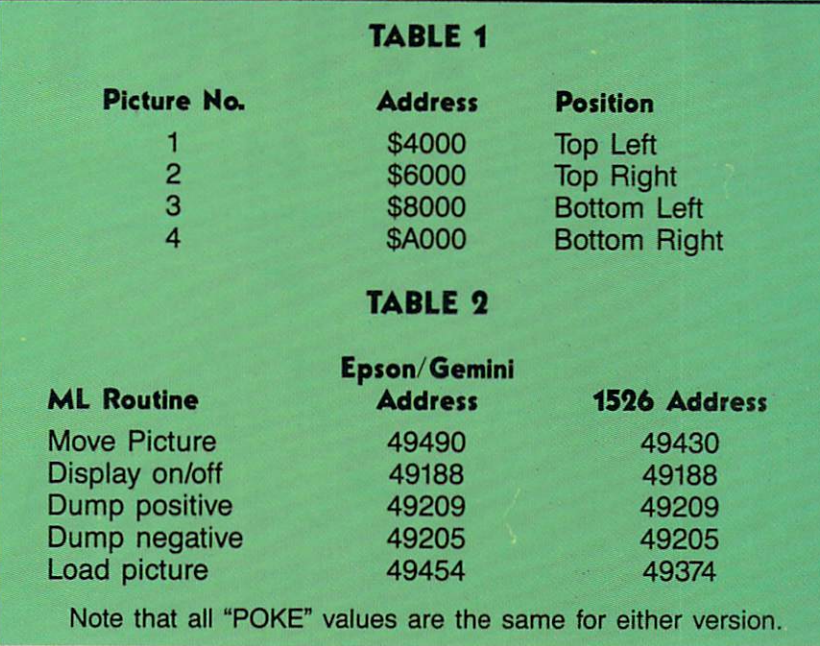

main menu, press the space bar. To use the single screen dump for the 1526. press the up arrow key and in dicate which screen (1-4) you wish to

dump.

Let's look at the Epson/Gemini version to see how it works. (The 1526 version works in generally the

same way and the SYS addresses for it are in Table 2.) There are four machine language subroutines that the BASIC program uses to handle the jobs of loading, moving, and print ing your pictures. The move routine starts at 49490. and it moves both the bit map and the color information block anywhere in the computer's memory. To use it, we must pass the "from" and "to" addresses to the routine. POKE the desired addresses as follows:

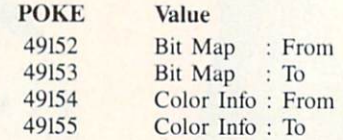

We need only POKE the high byte of these addresses-the low byte must always be zero. The routine moves the two areas independently; it is up to us to keep track of where we have put them. We may use any of the

#### 1526 VERSION Main Routine

# QUAD PRINT ODE<sup>1</sup>

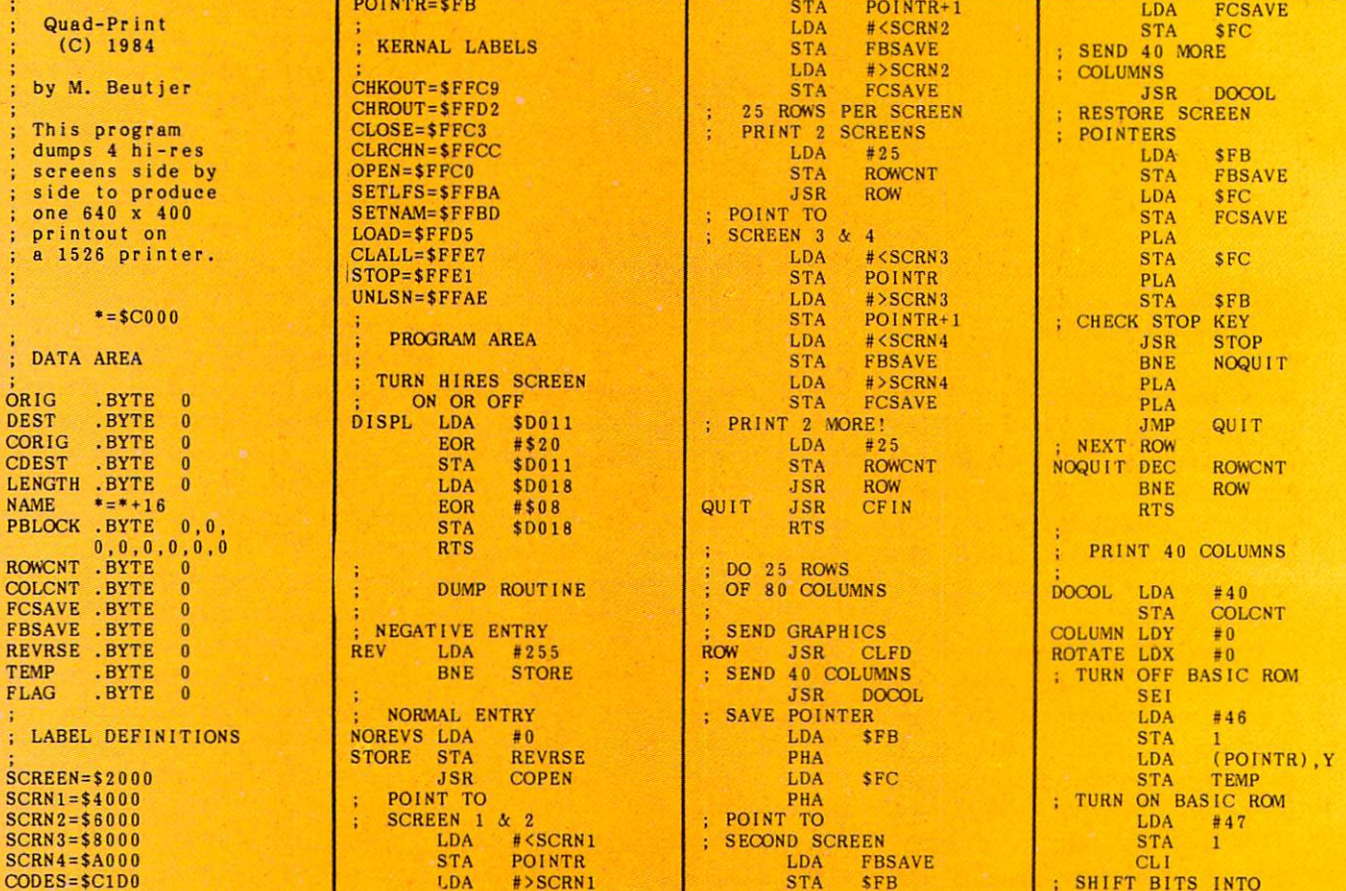

# GET SERIOUSH **SEALER AND SEARCH INC.**

**Transform** your C-64™ into a powerful, serious business computer with these three add-on tools.

Mix and match the hard ware peripherals of your preference. Increase your programming power with easier-to-use disk commands and machine language. All with one plug-in module.

- **.** lets you use almost any combination of Commodore-compatible floppy or hard disk drives and Centronics-type parallel printers
- all interface functions and device allocations are set by switches on the BusCard II module; errors due to software incom patibility are eliminated
- includes BASIC 4.0, the same powerful language used in Commodore's topof-the-line business com puters, plus a machine language monitor

### $B.1 - B.1$  Column Adaptor for  $B.1 - B.1$  Column Adaptor for  $-$ PaperClip and The Consultant

Double your screen capacity when using your favourite Batteries Included software programs. 8.1.-80 turns your 40-column screen into crystal-clear, high-visibility 80-column display. Works with PaperClip wordprocessor and The Consul tant database managermaximum readability and minimum eye-strain, even with a screen full of characters. It's the fast, easy, plug-in way to get twice the amount of data onto your monitor screen. And B.I.-80 also gives you the easier-touse disk commands, with BASIC 4.0 language built right into the module.

- fully self-initializing, no commands to enter; just plug B.I.-80 into the car tridge slot and you're ready to run
- switch back and forth

between 80 and 40 col umn display at any time

- completely eliminates snow, fuzziness, hashing and interference
- easy-to-install module incorporates highest quality hardware com ponents throughout; oneyear manufacturer's war ranty is standard
- comes complete with 80 column operating system and comprehensive documentation, including full description of BASIC 4.0 commands
- use with Commodore 1701 and 1702 color monitors, or any monochrome video monitor

M  $\sum_{\text{new}}^{\text{NEW1}}$ B.I.-80 Column Adaptor coming soon for Atari XL computers!

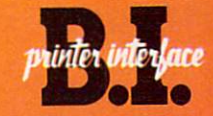

Use the printer of your choice with your Com modore computer—just plug in this compact module, and you're instantly compatible! Take advantage of today's high-speed, high-quality printers with the B.I. Printer Interface.

- works with any Centronics-type parallel printer, which includes almost all major printers on the market
- completely self-contained and ready to run; no extras to buy, no hard ware or software modifi cations to printer or computer are required
- all print functions are controlled by switches on the module; just set them once, and never worry about it again

USE THESE TOOLS WITH PaperClip, The Consultant, AND OTHER HARD-WORKING, HIGH-QUALITY SOFTWARE PROGRAMS FROM BATTERIES INCLUDED

BATTERIES YOY INCLUDED

30 Mural Street Richmond Hill, Ontario L4B IBS CANADA (416)881-9941 Telex: 06-21-8290

"The Energized Software Company!" WRITE TO US FOR FULL COLOUR CATALOGUE of our products for COMMODORE, ATARI, APPLE and IBM SYSTEMS

17875 Sky Park North, Suite P Irving, California **USA 92714** (416)881-9816 Telex: 509-139

FOR TECHNICAL SUPPORT OR PRODUCT INFORMATION PLEASE PHONE (416) 881-9816 **1985 BATTERIES INCLUDED. APPLE, ATARI, COMMODORE AND IBM ARE REGISTERED TRADEMARKS RESPECTIVELY OF APPLE COMPUTERS INC., ATARI INC., COMMODORE** BUSINESS MACHINES INC. AND IBM BUSINESS MACHINES INC

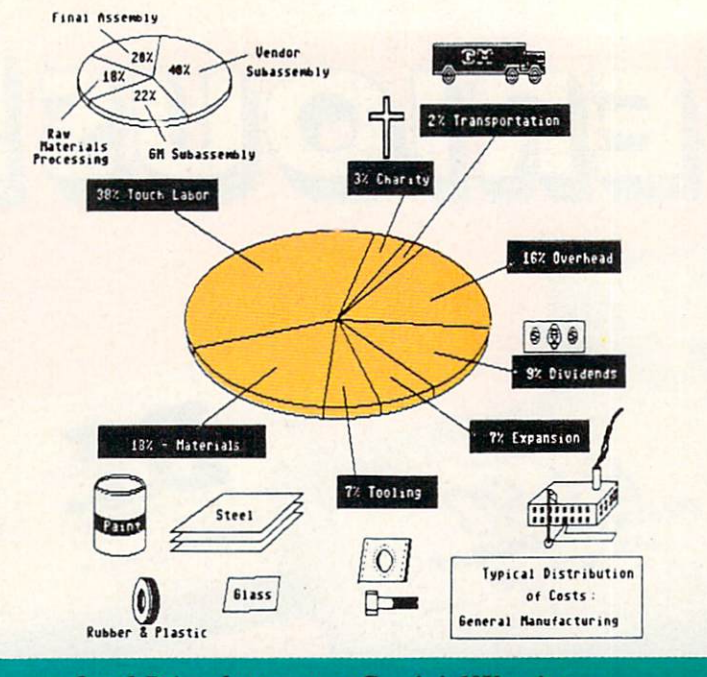

Quad-Print dump on a Gemini 10X printer.

C-64's RAM including "under" the SlCOO or SCOOO to SCFFF kernal or BASIC, but to avoid conflicts the BASIC program doesn't store screen maps between \$0000 and

The display on/off routine toggles hi-res display on or off. The picture's bit map must already be at 8192

(\$2000). and the screen memory sec tion must be at 1024 (\$0400). The BASIC program uses the move rou tine to copy the desired picture into position, and the second to turn it on for viewing. When yoa are finished viewing it, calling the second routine again will turn it off.

The load routine is done from ma chine language so that the address header of the disk file may be ignored easily. The routine loads the bit map file in the display area so that there are no conflicts with already loaded pictures. It is then moved to the de sired location. Before using this rou tine, the filename must be POKEd into the filename area at 49157, and the filename length must be POKEd into 49156.

The print routine has two entry points: 49209 and 49205 for normal and negative printouts respectively. Table 1 gives the start address of the bit maps which are printed. Printer

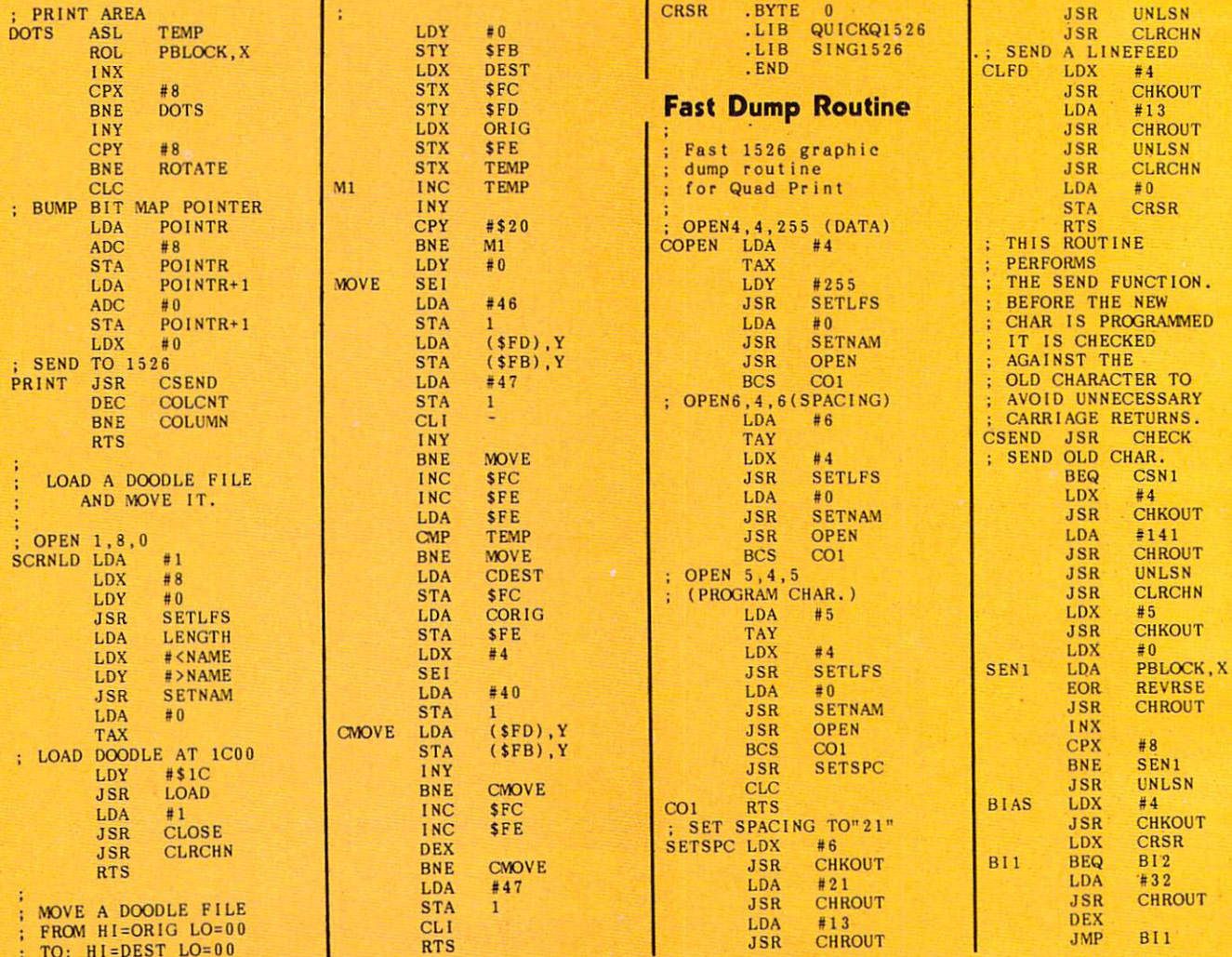

# $\begin{array}{cc}\n\text{``THOROUGHLY}\ \text{``THE CONSULTANT is capable of very large and complicated searches.}\n\end{array}$

It is a very good system at a reasonable price. Documentation: excellent. overall rating: 9/10" -TPUG MAGAZINE

"... vou should definitely try out THE CONSULTANT... powerful and very well designed." -EVERYTHING YOU CAN DO WITH YOUR COMMODORE, <sup>1984</sup> EDITION

"For a truly professional data management program, you will have to look a long time before you find a better one than THE CONSULTANT.' -HOME APPLICATIONS FOR THE C-64

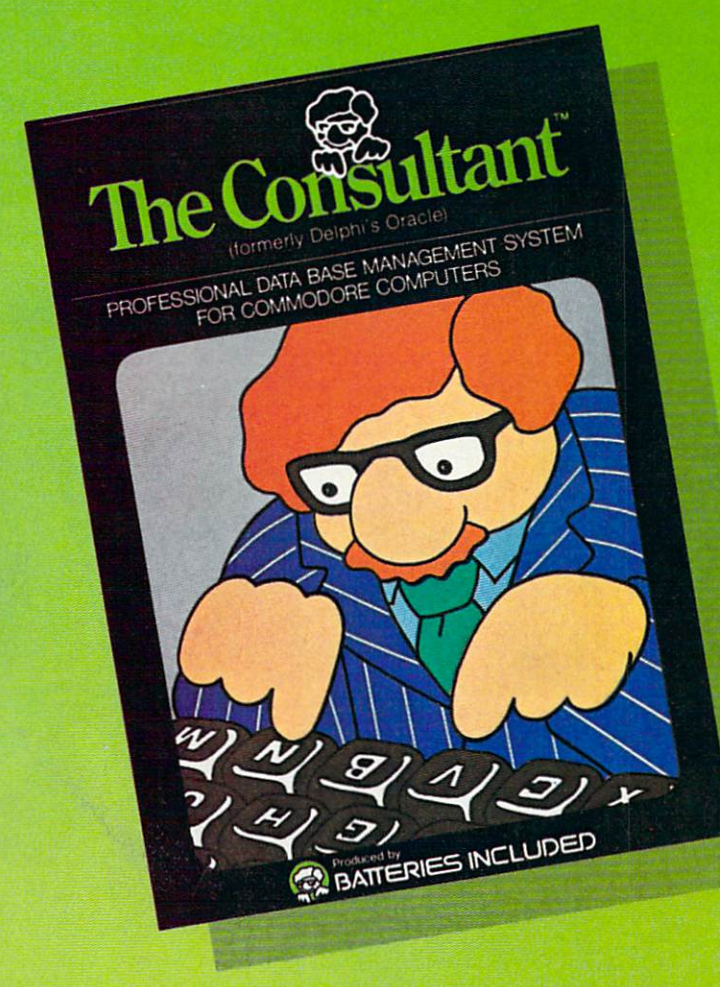

**BATTERIES** 

# **THE NEW** for your Commodore 64. A database

manage:<br>simplicity.

rager of the structure; up to<br>plicity.<br>Bexible, expandable file structure; up to<br>mages (7000 characters) per record price,<br>the expandable file structure; up<br>9 pages (7000 characters) per record<br>9 pages (7000 characters) per record<br>total number and size virtually unlimite<br>cold by disc spacing.

- lexible, C<sub>1</sub>000 characters, these limited<br>a pages (1000 characters) files limited<br>total number and size of files limities<br>only by disc space; virtually unlimited<br>end by the space theory only by disc space; virtually by disc space; virtually by disc space; virtually only by disc spacifilities<br>file layout possibilities<br>is ophisticated sorting and sub-sort<br>sophisticated sorting up to 9 criteria
- file layout possession<br>sophisticated sorting and sup-se-<br>sophisticated sorting up to 9 criteria<br>functions, using up to mail label sophisticated some to 9 criteria<br>functions, using up to 9 criteria<br>whilt-in mail list and mail label
- functions, using up<br>functions, using up<br>built-in mail list and mail label<br>printing routines<br>full arithmetic functions, allowing<br>full arithmetic functions,
- printing routine<br>full arithmetic functions, allowing<br>page sub-totals, report totals and<br>page sub-totals, report totals full arithmeticals, report totals respectively<br>page sub-totals, report totals respectively<br>statistical analysis<br>interfaces with Paper Complex reports and<br>to produce letters, complex reports  $\bullet$
- page sub-to-<br>statistical analysis<br>statistical analysis<br>interfaces with Paper Clip word-processor<br>to produce letters, complex reports and<br>to produce letters, to produce letters, com

# other valuables:

VCLUDED

- **NOW Incluses:**<br>
80 column report space<br>
80 column report space
- **OWNEE THE SPACE SPACE SPACE SPACE SPACE SPACE CONSUMING SPACE SPACE SPACE SPACE SPACE SPACE SPACE SPACE SPACE SPACE SPACE SPACE SPACE SPACE SPACE SPACE SPACE SPACE SPACE SPACE SPACE SPACE SPACE SPACE SPACE SPACE SPACE SPA**
- 80 comments help files<br>
On screen help files<br>
Enhanced label functions<br>
Enhanced tabel functions<br>
Ency of the state of the profiles of the TEN predefined tensions, Budgets and<br>
TEN predefined to occines, Budgets and
- 
- On screen<br>Enhanced label functions<br>Enhanced label functions<br>Report systems allowing multiple files<br>REN predefined templates, Budgets and<br>TEN predefined templates, Budgets and Enhances<br>
Report systems allowing ideal for Man<br>
TEN predefined templates, Budgets and<br>
Lists, Inventory, Recipes, Budgets and<br>
Lists, Inventory, Recipes, Budgets and

Lists, *more!* 

Lists, theore!<br>  $\Delta$ ND IT'S<br>
Compatible with *Paperclip* the professional<br>
Compatible with *Paperclip* the *BI-80* column<br>
Compatible with *conduction* and the *Included*! AND IT'S<br>Compatible with *Paperelip* the protessor<br>Compatible with *Paperelip* the *BI-80* column<br>word processor and the *BI-80* column<br>with *Patteries Included*! Compatible With and the BI-80 compatible With and the BI-80 compared.

Like a smart, computerized filing cabinet, THE CONSULTANT controls your information for you. You choose the file size and format - THE CONSULTANT's flexible file structure adapts to almost any application you can think of. And you can change the structure of your files without having to re-enter any data  $-$  a great time saver. Easy to learn and simple to use. Big system speed and sophisticated sorting functions, all for an exceptionally low price. No wonder THE CONSULTANT comes highly recommended! AVAILABLE NOW FOR THE COMMODORE 64. COMING SOON FOR THE IBM PC

30 Mural Street Richmond Hill, Ontario L4B1B5 CANADA 14:61891-9941 Telex: 06-21-8290

#### The Energized Software Company1/'

WRITE TO US FOR FULL COLOUR CATALOGUE of our products for COMMODORE, ATARI, APPLE and IBM SYSTEMS Telex: 509-139 FOR TECHNICAL SUPPORT OR PRODUCT INFORMATION PLEASE PHONE (416) 881-9816

17875 Sky Park North, Suite P Irving, California USA 92714 (416)881-9816

**C 1985 BATTERIES INCLUDED. APPLE. ATARI. COMMODORE AND IBM ARE REGISTERED TRADEMARKS RESPECTIVELY OF APPLE COMPUTERS INC., ATARI INC., COMMODORE** BUSINESS MACHINES INC AND IBM BUSINESS MACHINES INC.

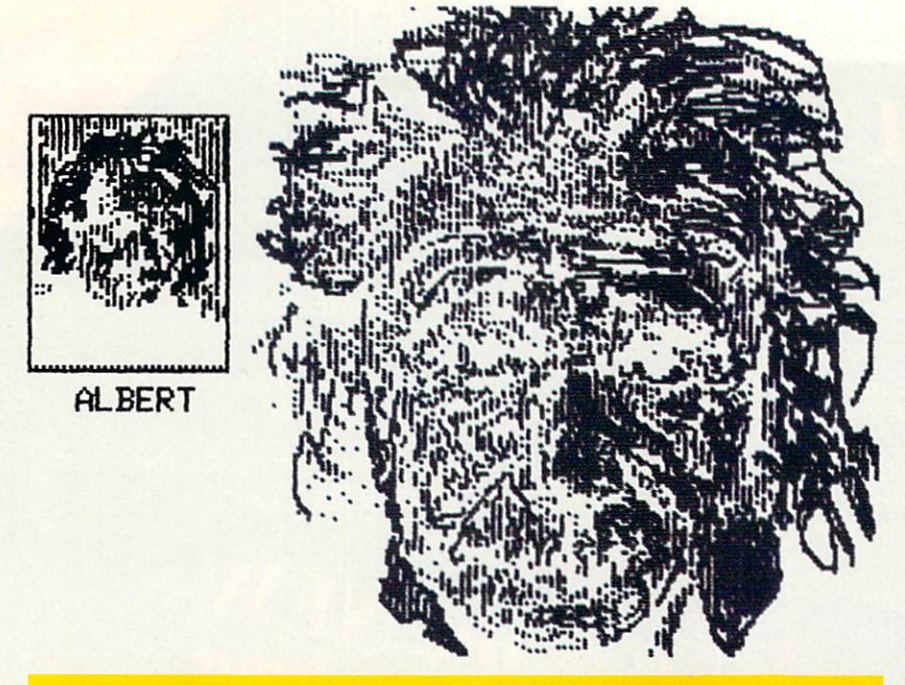

Single screen dump on a Commodore 1526 printer.

modules at the end of the DATA statements. The first byte of each setup information for the Epson/ Gemini version is contained in the

command contains the number of bytes in the command string followed by the actual string. The line spac ing command area begins at 49600 (SC1C0); the line graphics setup command begins at 49608 (SC1C8). If you have a printer other than Epson or Gemini, you will need to change these values to those recog nized by your printer. This will not guarantee that the routine will work, because there are differences in the way printers translate graphics codes into print patterns. The Epson and Gemini patterns print bit 7 at the top and bit 0 at the bottom of each column of eight dots of graphics byte. If your printer is different, you may need to do another translation of the printer codes before you print them; however you will have to use the source code (reproduced on these pages) and an assembler to do this.

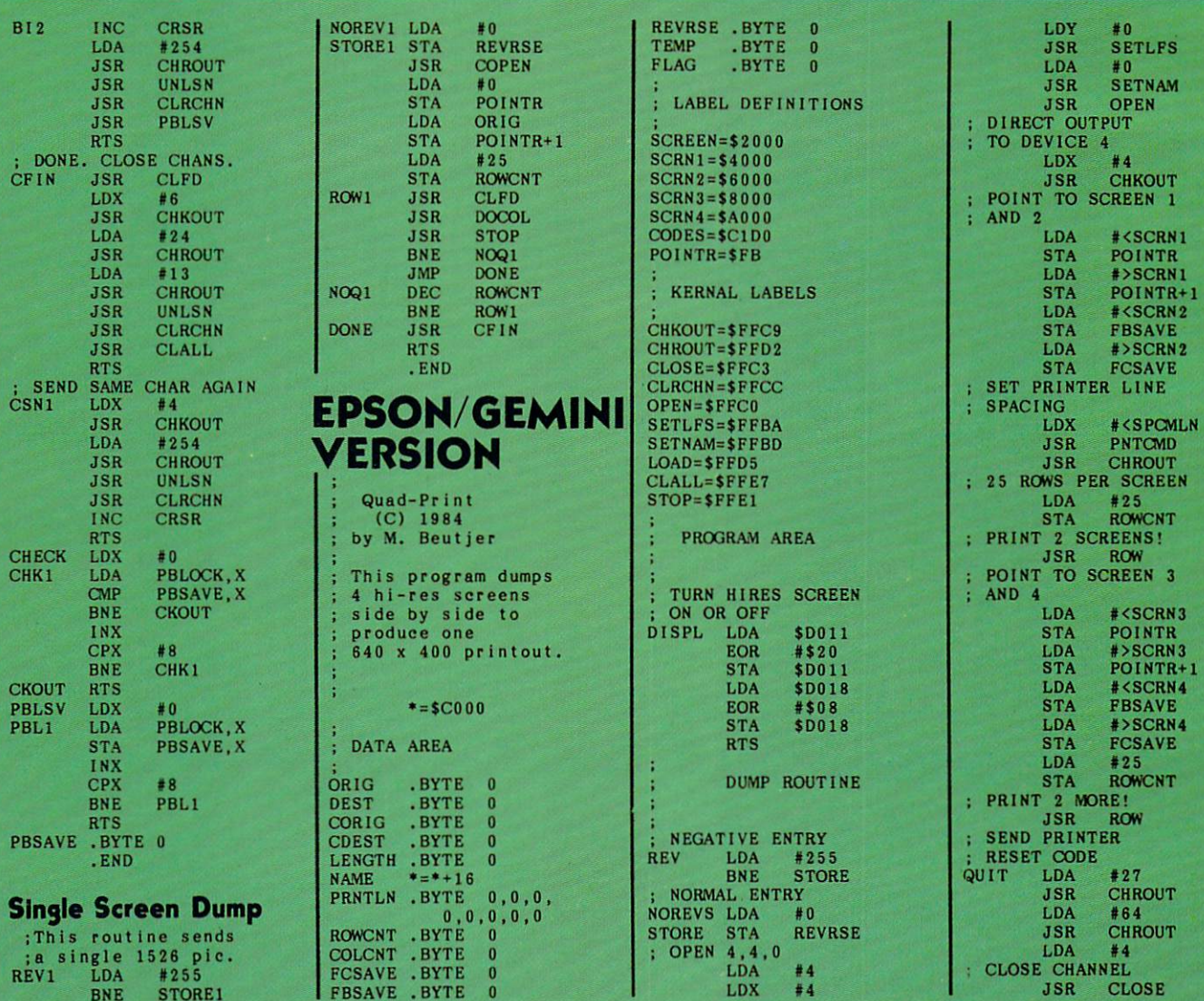

# with **Ano**

PROGRAMDISK

**AND CASSETTES** 

We're sure you're looking forward to trying out the programs in this issue of Ahoy! But we're equally sure that you're not looking forward to typing them in. If you're an average typist, that should take you upwards of 25 hours. Not counting time spent correcting your typing errors, of course. How long that will take is anyone's guess. • How would you like someone to type the programs for you? At a price of, say-32¢ an hour? Wouldn't it be worth 32¢ an hour to free yourself up for more pleasant pursuitslike enjoying the rest of your Ahoy! magazine? . If you order the Ahoy! Program Disk or Cassette, you'll be getting that service for just under 32¢ an hour. Because for \$7.95 (postage included), we'll mail you all the programs in this issue, on a disk or cassette that's tested and ready to run with your C-64 or VIC 20. If you subscribe, you'll save even more: 12 monthly disks or cassettes for \$79.95, 24 for \$149.95 (postage included)\*. Back issues are available as well. • You already know how to type. Why not use the hours you spend with your Commodore to learn something new? 'Canadian and foreign prices higher.

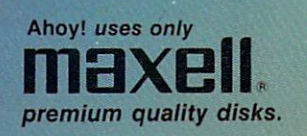

The

#### SINGLE ISSUE AND SUBSCRIPTION PRICES

#### (Postage and Handling Included) U.S.A. CANADA ELSEWHERE □ June '85 Ahoy! Disk \$ 7.95 \$ 12.95 \$ 13.95 □ June '85 Ahoy! Cassette □ 12-Month Disk Subscription 12-Month Disk Subscription<br>
2 12-Month Cassette Subscription 79.95 \$124.95 □ 24-Month Disk Subscription □ 24-Month Disk Subscription<br>□ 24-Month Cassette Subscription \$149.95 \$179.95

Make check or money order payable to Double L Software.

Send coupon or facsimile to: NAME Ahoy! Program Disk/Cassette Ion International Inc. 45 West 34th Street, Suite 407 New York, NY 10001

ADDRESS

BACK ISSUES

Jan. '84 issue \$9.95; all other back issues \$8.95. Indicate your choices below, and specify disk or casselte at the bottom. In Canada add S2.00 per issue; outside U.S. and Canada add S4.00 per issue.

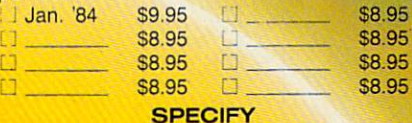

#### DISK CASSETTE

N.Y. State Residents must add 81/4% sales tax.

CITY STATE ZIP. STATE 2

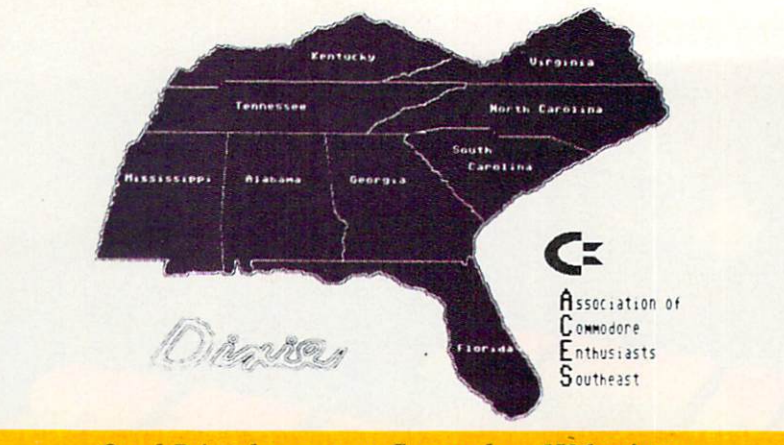

Quad-Print dump on a Commodore 1526 printer.

You should also keep in mind the fact that the interface you use (for your Epson or Gemini printer) will affect the graphics operation. These programs assume that your printer does no translation of the data that is sent by the computer (transparent), and that the printer will do a linefeed automatically whenever it receives

carriage return.

For those of you using the 1526 version, I'm sure you will notice that your printer seems to do a lot of moving back and forth to print the pic tures. Unfortunately, this seems to be unavoidable due to the way Commo dore has set up the graphics for this printer. According to the manual, you

may print one graphics character per line. The only way to print more than one graphics character per line is to send the printer a CHR\$(141), or \$8D hex, which is a "line reset" command. This command causes a carriage return without a linefeed, and that is why you see all the shaking. I don't think it will cause any problems, as have dumped numerous pictures on mine. If there is a better way to do this, I haven't seen it. (But I would like to!)

Although hi-res screen design pro grams for the 64 are presently lim ited to one screen for the "sketch pad," this utility will allow you to do a lot of designs with your computer and printer that are not yet possible any other way. Good luck and happy doodling!  $\square$ 

SEE PROGRAM LISTINGS ON PAGE <sup>95</sup>

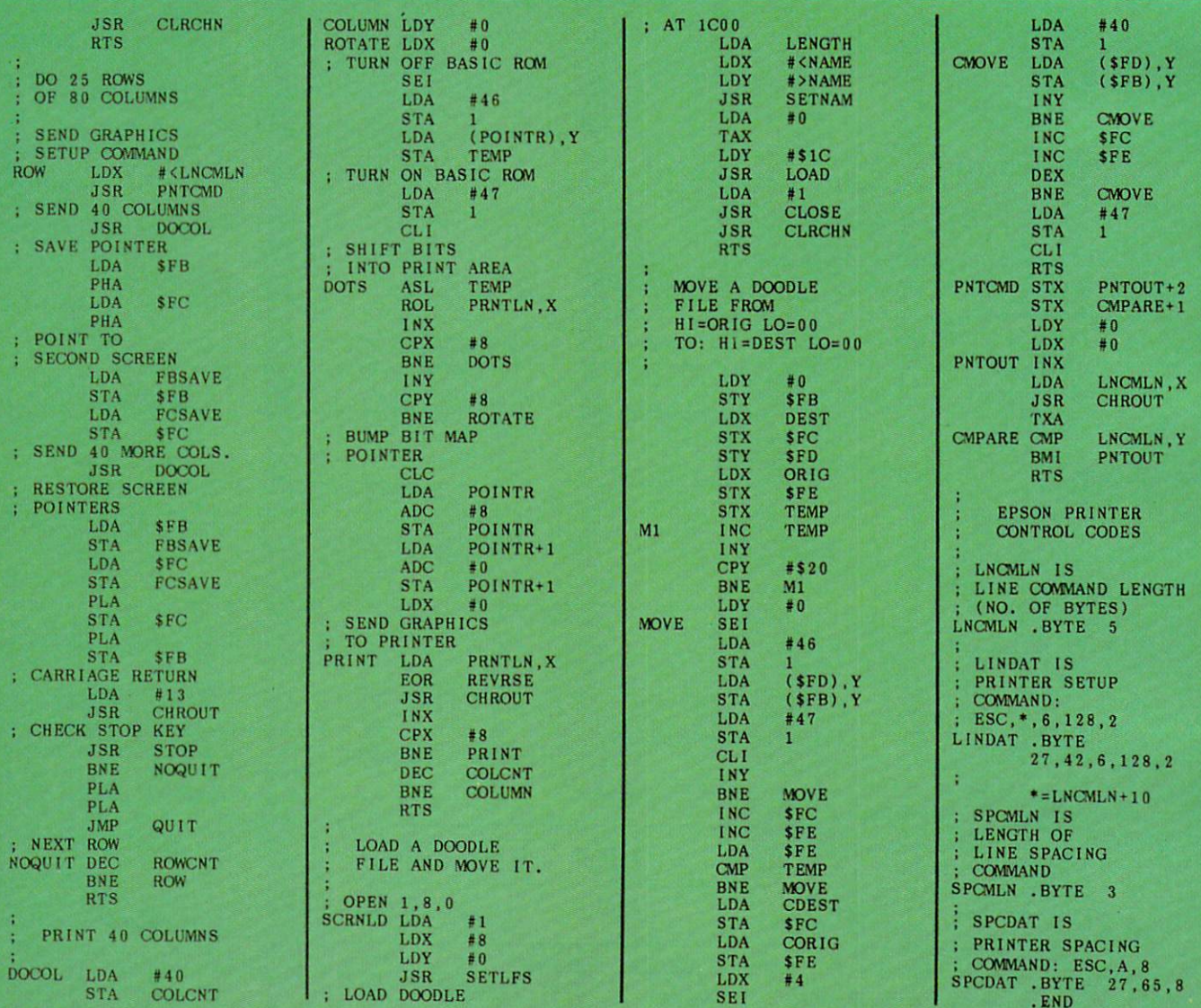

# INNOVATIVE ORGANIZERS, INC. For Commodore 64™ & VIC-20™

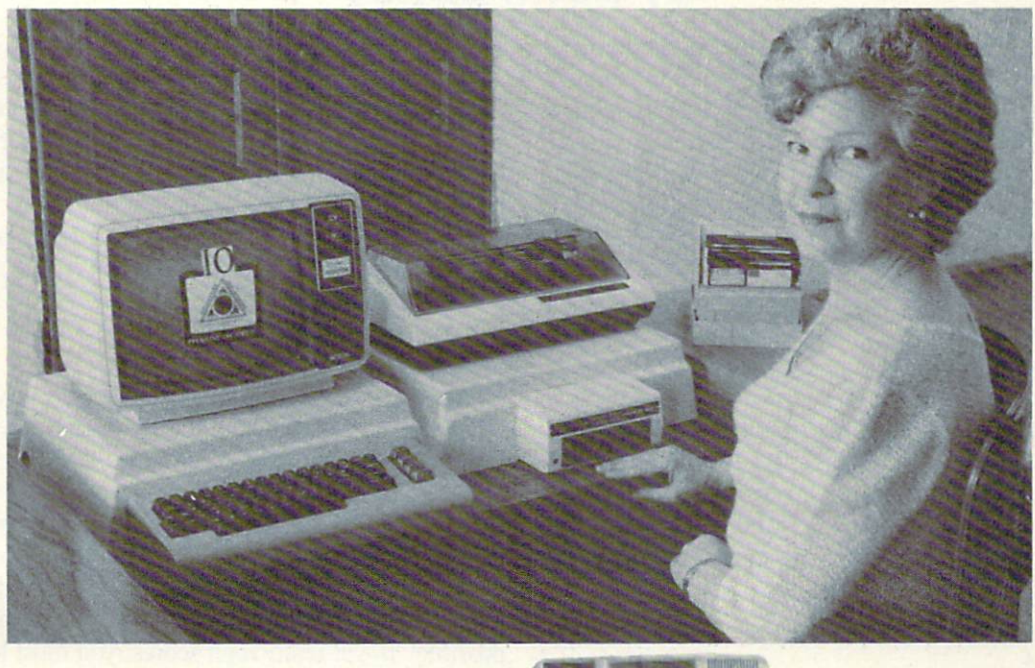

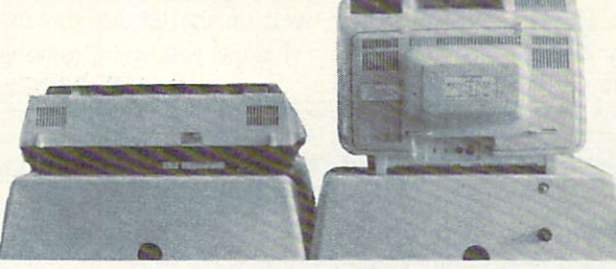

WELCOME, to the family of INNOVATIVE ORGANIZERS. These ATTRAC TIVE power organizer stands, made of ABS PLASTICS, U.L. RATED, provide an opportunity for a more PROFESSIONAL looking computer installation, both at HOME and in the WORK PLACE.

There is AMPLE room under the organizer to place all the computer accessories: POWER SUPPLY, MODEM, GAME CARTRIDGES, MEMORY EXPANSION, and MUCH MORE.

Now, let's examine how these organizers work. There are 3 CRT-Models. CRT-1 holds a Monitor or T.V. Set and a VIC 20 or 64. All wires  $\&$  cartridges fit neatly under the organizer.

CRT-2 same as CRT-1, but also has: ONE-STEP MASTER SWITCH (permits 4) pieces of hardware to be turned on and off from one switch, plus circuit protection, incoming power fused with 6AMP Fuse).

CRT-3 same as CRT-2, but also has: **SURGE & SPIKE PROTECTION** built in.

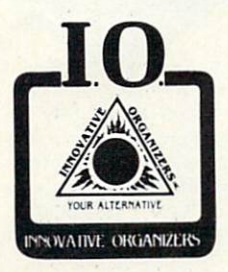

P-D-1: HOLDS 1525 PRINTER & 1541 DISK DRIVE. All wires & cartridges fit neatly under the organizer. Ask about our Power Lock Switch & Power Portable Computer Fan & 2 Outlet Surge & Spike Protection.

#### CALL FOR LIST OF SOFTWARE AVAILABLE

VIC 20 and Commodore 64 are trademarks of Commodore Electronics, L.T.D.

P.O. Box 108. Markleville. IN 46056

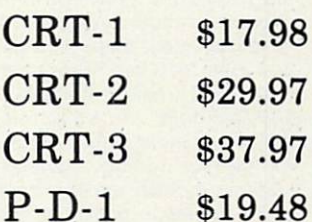

Optional Accessories

SS-1 Surge & Spike Suppressor \$29.95

CF-1 Computer Fan \$29.95

Plus Shipping

CALL TOLL FREE 1-800-233-3645 Ext. 15

## For the Unexpanded VIC 20 By Kevin Dewey

n this game you are Speedy, the fastest being in the universe —not an amazing accomplishment, seeing that no one else can move. Your goal is to collect all your smiley-faced green friends for a party you're throwing, while avoiding your frowning purple enemies, who are no fun at all, and in fact tend to make you explode upon contact with them. Yes. they are party poopers.

You get seven little Speedy clones to do this, and you gain another for every screen of friends you successfully clear. Speedy clones move very fast, and in all directions, so good reflexes and hand-eye coordination come in handy, but it's wise to also incorporate a bit of strategy into your gameplay. For instance, try to find the easiest ways to get a friend out from a group of enemies before plunging into the group. This, as well as other ways of using brain power instead of relying solely on a fast hand, will affect the outcome of the game for the better.

#### SCORING

The game is scored as follows. Every friend you pick up is worth seven points. Every bonus token is worth the number of the screen you are on, multiplied by the

number of friends you have picked up thus far on that screen. For this reason, it is best to pick up a lot of your friends on screen, and then pick up the bonus object when there are, say, one or two friends left, to maximize your score. The bonus objects are easy to spot, because they look unlike anything else.

At the end of the game, 50 bonus points are awarded for each screen you have successfully passed during the course of the game.

#### SKILL LEVELS

There are 15 skill levels, 1 being the easiest and 15 being the hardest. The main difference between the skill levels is in the amount of enemies. On screens like <sup>15</sup> there will be a great deal more purple faces than on the easier screens, but this can be looked at two ways. While it is harder to clear a screen of goodies when there are a lot of enemies around, the higher the skill level, the more the bonus token is worth, and the more points are possible. To get really high scores, you must learn to play well on the harder screens.

I hope you enjoy playing Speedy!  $\square$ SEE PROGRAM LISTING ON PAGE <sup>108</sup>

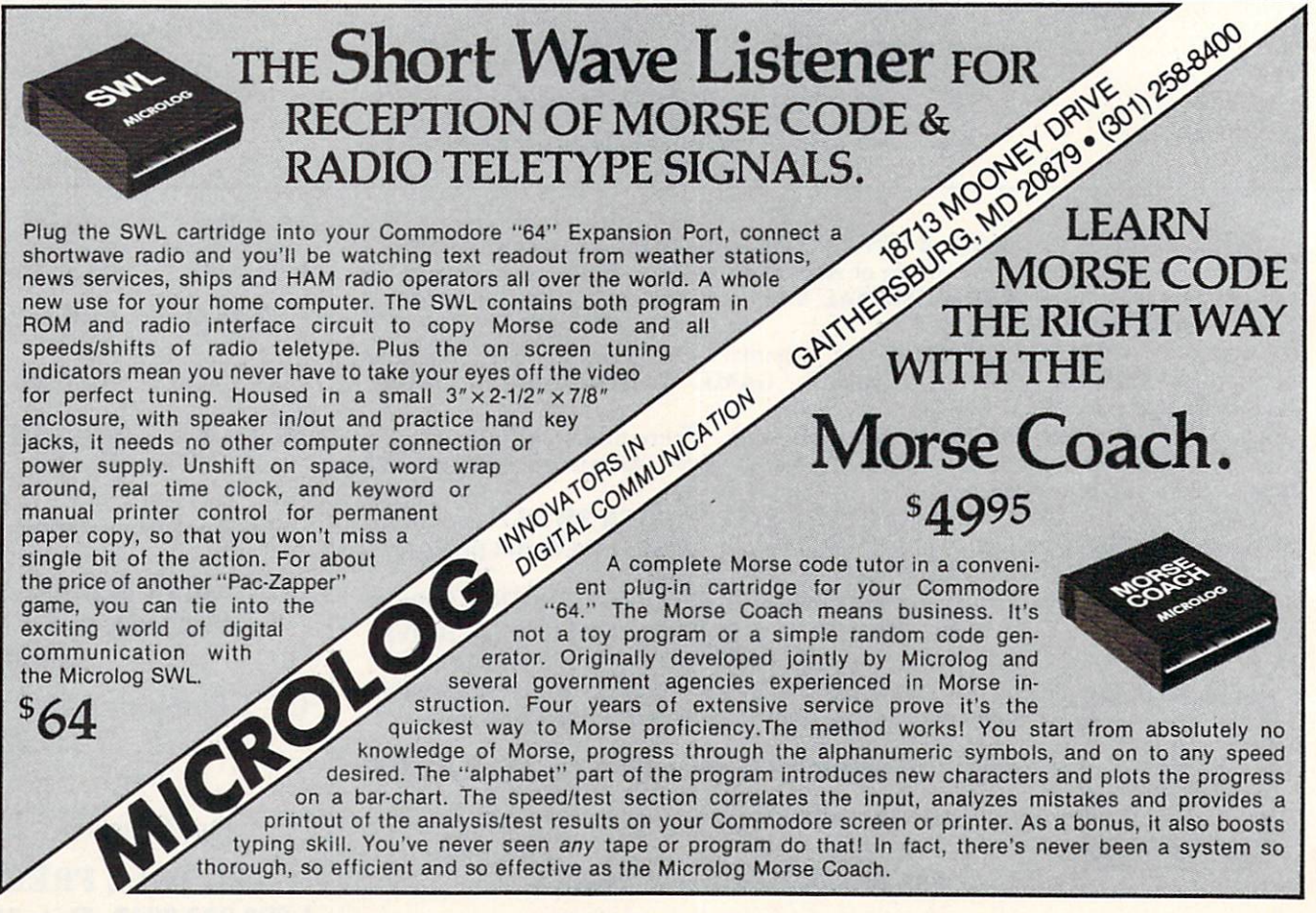

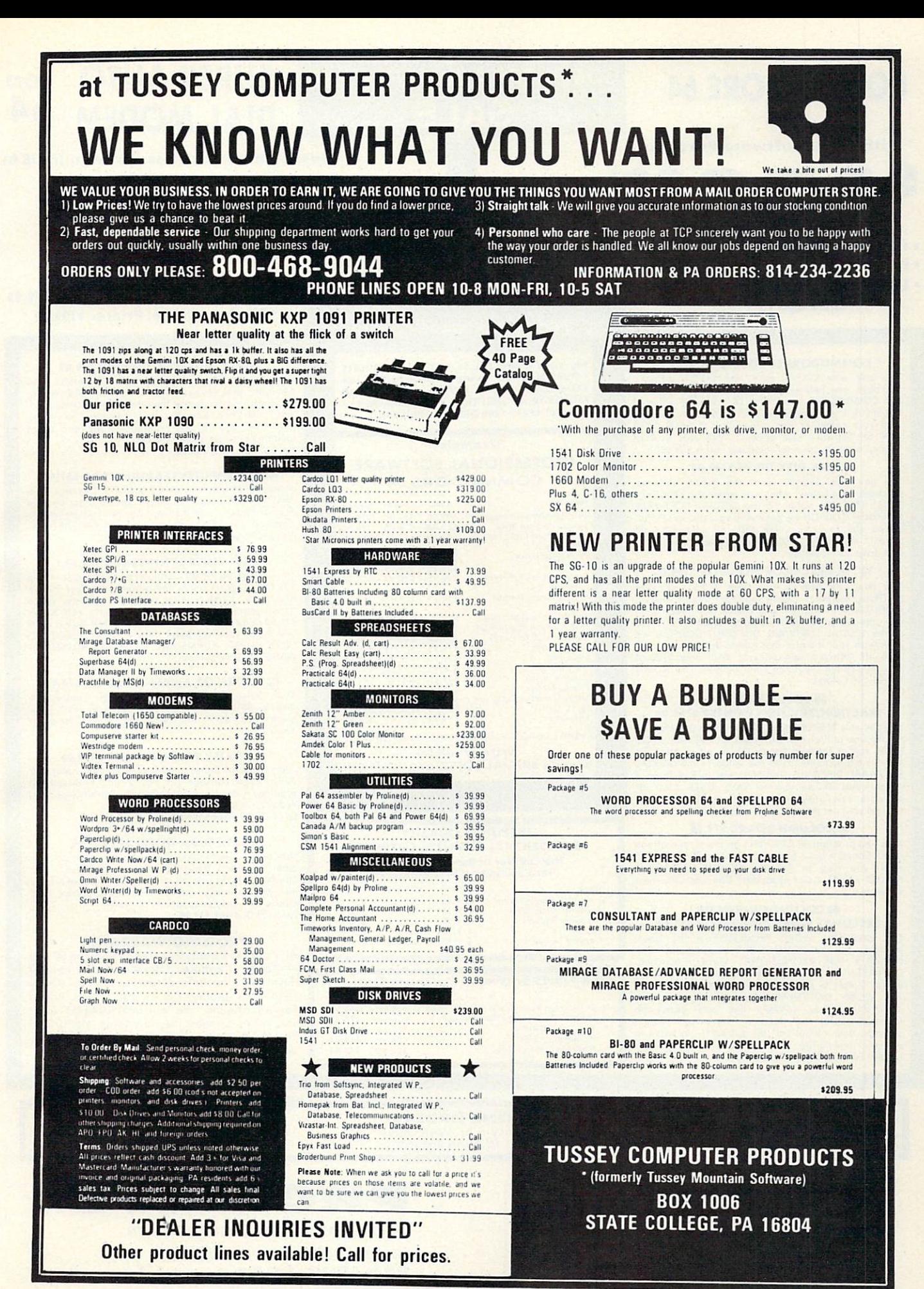

Reader Service No. 278

# COMMODORE <sup>64</sup>

#### with 519.95 Software Purchase

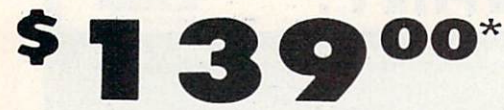

- 170K Disk Drive \$149.00 \*
- Tractor Friction Printer \$169.00
- 13" Hi-Res Color Monitor \$189.00\* \* See Page 13

#### COMMODORE <sup>64</sup> COMPUTER 5139.00

You pay only S139.0O Iwilh Ihe S19 95 soflwore purchose see below) when you order !he powerful 84K COMMODORE <sup>64</sup> COMPUTER! LESS ihe value of the SPECIAL SOFTWARE DISCOUNT COUPON we pock with your computer that allows you to SAVE OVER<br>\$500 off software sale prices!! With only \$100 of<br>savings applied, your net computer cost is \$39.00!!

#### \* 170K DISK DRIVE \$149.00

You pay only \$149.00 (with the \$19.95 software purchase, see below) when you order the T/UR Disk<br>Discount COUPON we pack with your disk drive that<br>DISCOUNT COUPON we pack with your disk drive that<br>prices!! With only \$100 of savings applied, your net<br>prices!! With only

#### 13" HI-RES COLOR MONITOR S189.00

You pay only 5189.00 (with [he \$19.95 software purchase see belowj when you order this 13' COLOR MONITOR with shorper ond cleorer resolution than any other color monitors we have tested! LESS volue of the SPECIAL SOFTWARE DISCOUNT COUPON we pock with your monitor that ollows you to save over \$500 off software sale prices!! With only \$100 of savings applied, your net color monitor cost is only<br>\$89.00. (16 Colors).

#### <sup>80</sup> COLUMN <sup>80</sup> CPS TRACTION/FRICTION PRINTER \$169.00

You pay only \$169.00 when you order the Comstar T/F deluxe line printer that prints 8%x11 full size, single sheet, roll or tan told paper, labels, etc. Impact dot<br>matrix, bidirectional. LESS the value of the SPECIAL SOFTWARE DISCOUNT COUPON we pack with your<br>printer that allows you to SAVE OVER \$500 off<br>software sale prices!! With only \$100 of savings<br>applied your net printer cost is only \$69.00.

#### SO COLUMN BOARD \$79.00

Now you program 80 COLUMNS on the screen ot one time! Converts your Commodore 64 to 80 COLUMNS<br>when you plug in the 80 COLUMN EXPANSION<br>BOARD!! PLUS 4 slot expander! Can use with most software.

#### <sup>80</sup> COLUMNS IN COLOR EXECUTIVE WORD PROCESSOR S39.00

This EXECUTIVE WORD PROCESSOR is the finest available for the COMMODORE 64 computer! The<br>ULTIMATE FOR PROFESSIONAL Word Processing,<br>DISPLAYS 40 or 80 COLUMNS IN COLOR or black and white! Simple to operate, powerful text editing with<br>250 WORD DICTIONARY, complete cursor and<br>insert/delete key controls line and paragraph insertion automotic deletion, centering, margin settings and output to all printers' Includes o powerful mail merge. List \$99.00 SALE \$39.00 Coupon \$29.95

### COMPUTER AND SOFTWARE SALE

CALL BEFORE YOU ORDER

# SUPER AUTO com DIAL MODEM 64

#### (Best communications package in USA)

PRICES MAY BE

LOWER

#### SPECIAL SOFTWARE COUPON

We pack a SPECIAL SOFTWARE DISCOUNT COUPON with every COMMODORE <sup>64</sup> COMPUTER, DISK DRIVE. PRINTER, or MONITOR we sell! This coupon allows you to SAVE OVER \$500 OFF SALE PRICES!!

#### (Examples) PROFESSIONAL SOFTWARE COMMODOR 44

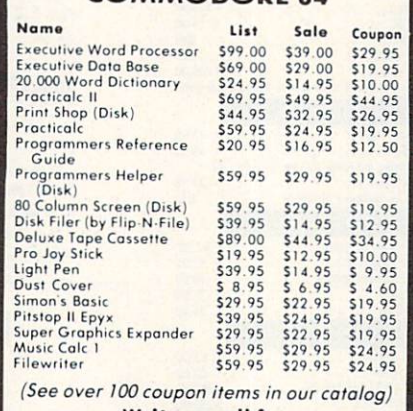

Write or call for

Sample SPECIAL SOFTWARE COUPON!

#### EXECUTIVE QUALITY PROFESSIONAL BUSINESS SOFTWARE The Cadillac of Business Programs for Commodore <sup>64</sup> Computers Itom Lilt Sal\* Coupon **Inventory Management** Accounts Receivable Atcounls Poyoble 579 95 SI9.95 524 95 Poyroll 579 95 S29 95 524 95 General Ledger 579.95 529.95 S24.95

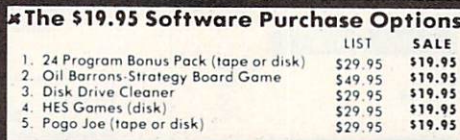

- Computer Learning Pad 537.95
- New Voice Synthesizer 549.00
- 12" Green or Amber Monitor \$79.95
- 12" Daisy Wheel Printer S199.00

#### SUPER AUTO DIAL MODEM \$59.00

Easy to use. Just piug into your Commodore 64 computer ond you re reody to transmit and receive messages. Eosier to use than dialing your telephone. just push one key on your computer! Includes exclusive easy to use program for up and down<br>loading to printer and disk drives.<br>List S129.00 **SALE \$59.00** 

#### NEW COMPUTER LEARNING PAD S37.95

Mokes other graphics toblets obsolete. This new TECH<br>SKETCH LEARNING PAD allows you to drow on you<br>T.V. or Monitor and then you can print whatever you<br>drow on the screen on your printers. FANTASTIC111 List \$79.95 SALE \$37.95.

#### **NEW VOICE SYNTHESIZER \$49.00**

For Com-64 or VIC-20 computers. Just plug it in ond you can program words and sentences, adjust volume and pilch moke talking adventure games, sound action gomes ond customized lolkies'' FOR ONLY \$19.95 you can add TEXT TO SPEECH, just type a word and hear your computer talk — ADD SOUND TO<br>"Zork", SCOTT ADAMS AND AARDVARK ADVENTURE<br>GAMES!! (Disk or tape.)

#### 12" GREEN OR AMBER MONITOR S79.95

Your choice of green or amber screen monitor, lop quality. 80 columns 24 lines easy to feod. onti-glore1 PLUS S9-95 (or connecting cable. Com-64 or VIC-20.

#### 12" DAISY WHEEL PRINTER \$199.00

"JUKI" Superb letter quality daisy wheel printer. 12 extra large carriage, up to 12 CPS bi-diredionol printing, drop in cassette ribbon. Centronics parallel □r RS232 serial port built in (Specify) List S299.00 SALE \$199.00

#### CARDCOG+ INTERFACE S59.00

For Commodore <sup>64</sup> and Vic 20 computers. Lets you use other printers with Centronics interfaces. This interface lets the printer act like a Commodore printer including printing the Commodore graphics (Dot<br>matrix with graphic capability printers).<br>List \$109.00 **SALE \$59.00**.

#### PROTECTO WARRANTY

All Protecto's products carry a minimum 90 day warronty. Therefore, if anything fails within 90 days from the date of purchose. you simply send your product to us via United Parcel Service prepaid. We will IMMEDIATELY send you a replacement at no charge via United Parcel Service prepaid. This warronty proves once again that We Love Our Customers.

#### **. LOWEST PRICES . 15 DAY FREE TRIAL** BEST SERVICE IN U.S.A. . ONE DAY EXPRESS MAIL

PHONE ORDERS a.m. - 8 p.m. Weekdays<br>a.m. - 12 noon Saturdays

<sup>90</sup> DAY FREE REPLACEMENT WARRANTY OVER <sup>500</sup> PROGRAMS FREE CATALOGS

Add \$10.00 for shipping, handling and insurance. Illinois residents<br>please add 6% tax. Add \$20.00 for CANADA, PUERTO RICO, HAWAII,<br>ALASKA. APO-FPO orders. Canadian orders must be in U.S. dollars. WE DO NOT EXPORT TO OTHER COUNTRIES EXCEPT CANADA Enclose Cashiers Check, Money Order or Personal Check. Allow 14<br>days for delivery. 2 to 7 days for phone orders. 1 day express mail! VISA —MASTERCARD —CO.D. NoC.O.D. to Canado. APO-FPO

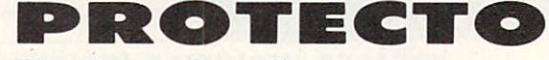

We Love Our Customers Box 550, Barrington, Illinois 60010

#### 312/382-5244 to order

# FANTASTIC COMPUTER PRINTER SALE!!!

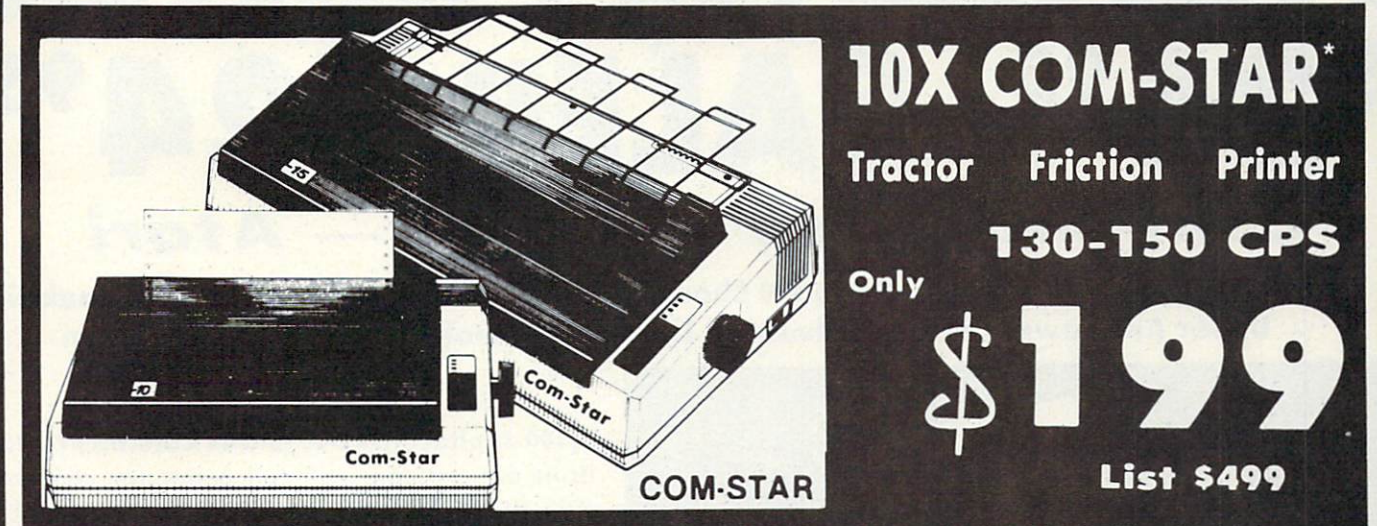

Lowest Sale Price, Premium Quality, Tractor/Friction Printer in the U.S.A. (Best Value) • High Speed 130-150 Characters Per Second • 40, 46, 66, 80, 96, 132 line spacing . Word Processing, Letters . Business Forms . Labels, Graphics, Tables . List Programs • Fantastic Graphics • Print Modem Data • The Most Important Accessory For Your Computer

#### Premium Quality 130-150 CPS 10X COM-STAR Printer \$199

10" carriage, prints 81/2"x11" standard single sheet or continuous feed paper, Bi-directional, impact, dot matrix, 130- 150 CPS, 9 x 9 dot matrix with double strike capability for 18 x 18 dot matrix (near letter quality), high resolution big image, underlining, back spacing, true lower descenders with super and subscripts, prints standard, italic, block graphics, and special characters. It gives you print quality and features found on printers costing twice as much!! (Centronics Parallel Interface) (Better than Epson FX80). List \$499.00. Sale \$199.00.

#### Premium Quality 150-170 CPS 15i/2X COM-STAR Business Printer \$319.00

Has all the features of the 10X COM-STAR PRINTER plus 151/2" carriage and more powerful electronics components to handle large ledger business forms! (Better than Epson FX 100). List \$599. Sale \$319.00.

#### **JUKI** Olympia 12" DAISY WHEEL PRINTER \$199.00

■•JUKI" Superb letter quality daisy wheel printer, 12" extra large carriage, up to 12CPS bi-directional printing, drop-in cassette ribbon, (90 day warranty) centronics parallel or RS232 serial port built in! (Specify). List S299.00. Sale \$199.00.

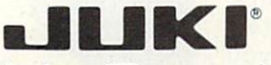

#### Printer/Typewriter Combination S279.0Q

"JUKI" Superb letter quality, daisy wheel printer/typewriter combination. Two machines in one – just a flick of the<br>switch. 12" extra large carriage, typewriter keyboard, automatic margin control and relocate key drop in cassette ribbon! (90 day warranty) centronics parallel or RS232 serial port built In (Specify). List \$399.00. Sale S279.00.

Executive Letter Quality \$339.00 15" Daisy Wheel Printer

This is the world's finest daisy wheel printer. Fantastic letter quality, up to 20 CPS bi-directional, will handle 14.4" forms width! Has 256 character print buffer, special print enhancements, built in tractor-feed (Centronics Parallel and RS232C Interface) (90 day warranty). List \$649.00. Sale \$339.00

### **O**Olympia

Printer/Typewriter Combination \$439.00 Better than IBM Selectric. Superb computer printer combined with the world's finest electronic typewriter. Two machines in one, just flick the switch for up to 20 CPS printing  $(300 \text{ Words per minute})$  on a 15" carriage that handles<br>up to 14 1/8" in. paper. Drop in cassette<br>ribbon - express lift off correction,<br>Centronics parallel interface  $(90 \text{ day}$ <br>warranty). List \$749.00. Sale \$43

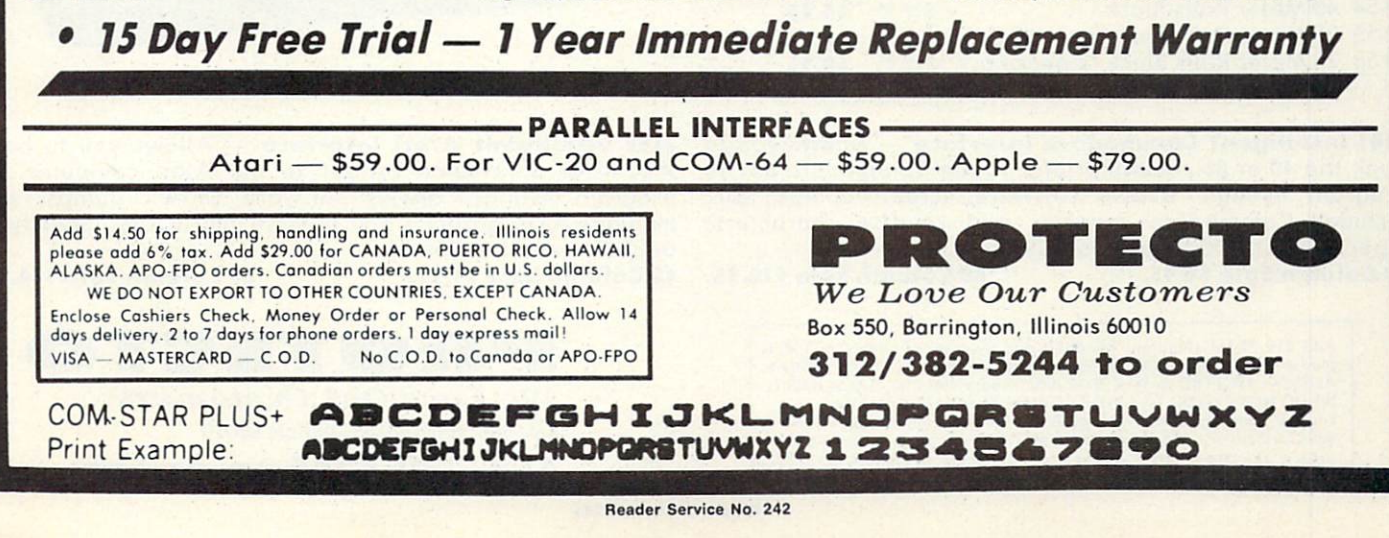

# FANTASTIC PRINTER SALE!! Commodore 64 - VIC 20 - Atari

40 And 80 Column Printers  $\angle$  Up To 100 Characters Per Second  $\angle$  Full Graphics Capability  $\angle$  Upper And Lower Case  $\angle$  Advanced Thermal Technology For Quiet Operation

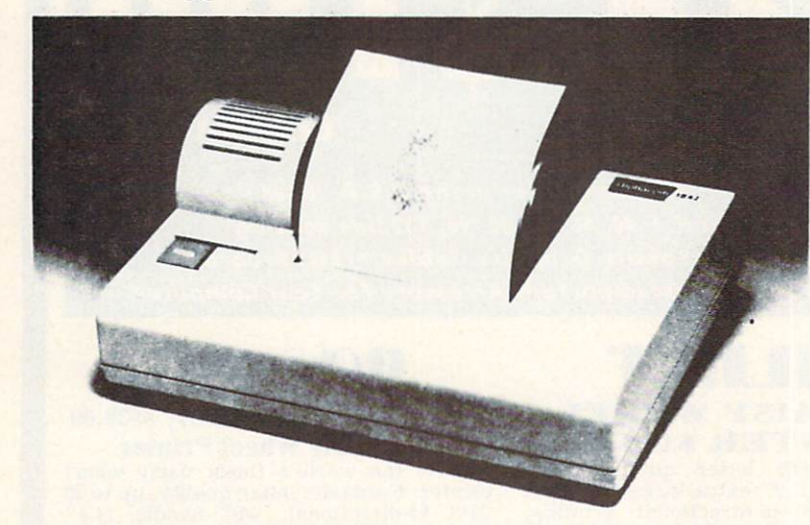

#### 3150 Alphacom 81-100 CPS 80 Column Printer

Now you can have a printer for the cost of a large box of paper. This printer prints in upper and lower case with true lower descenders. Comes with 1 roll of paper and power adapter. With the intelligent interfaces (sold below) you can do Ascii graphics as well as Atari or Commodore graphics. Plus you can do underlining and expanded modes. Print out pictures, program listings, word processing pages, etc. Perfect for the student or homeowner. List S199.00. Sale S39.95.

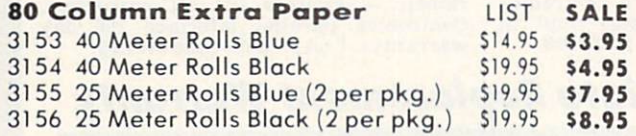

3101 Intelligent Commodore Interface - Allows you to hook the 40 or 80 column printer to the Commodore 64, do program listings, allows software screen dumps, etc. Includes Commodore graphics and reverse characters. (Specify 40 or 80 Column) List S59.95. 40 Column Sale \$9.95. 80 Column Sale \$14.95.

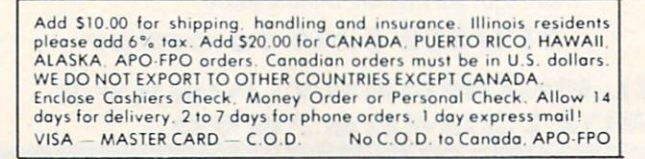

3100 Alphacom 42-80 CPS 40 Column Printer

Print out listings with full computer character sets (interface required, see below). Print in upper and lower case. Comes with a roll of paper and all power adapters needed. Perfect for a spare printer or program lister. List \$99.00. Sale \$24.95.

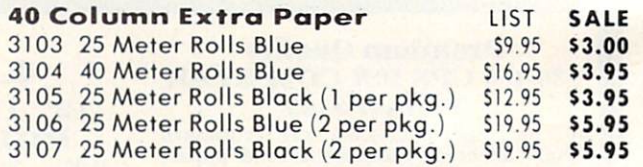

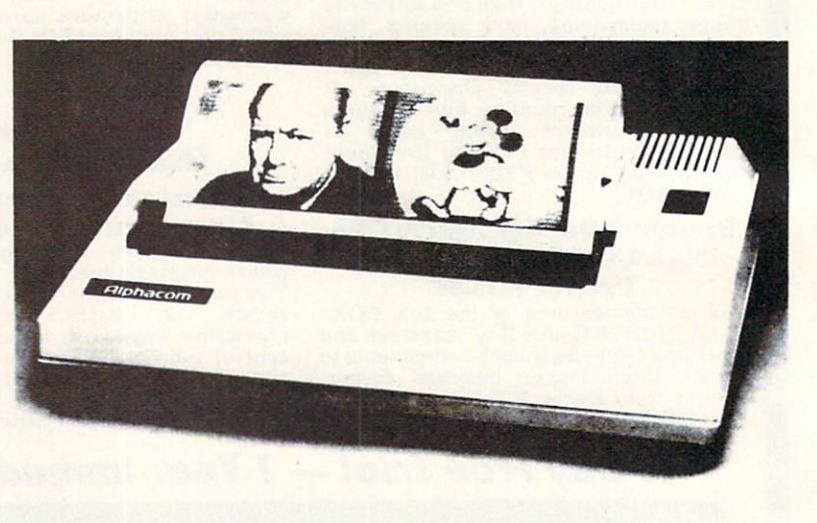

3102 Intelligent Atari Interface - Allows you to hook the 40 or 80 column printer to the Atari computer, do program listings, allows software screen dumps, etc. Includes Atari graphics and reverse characters. (Specify 40 or 80 Column) List S59.95. 40 Column Sale \$9.95. 80 Column Sale \$14.95.

PROTECTO We Love Our Customers Box 550, Barrington, Illinois 60010

312/382-5244 to order

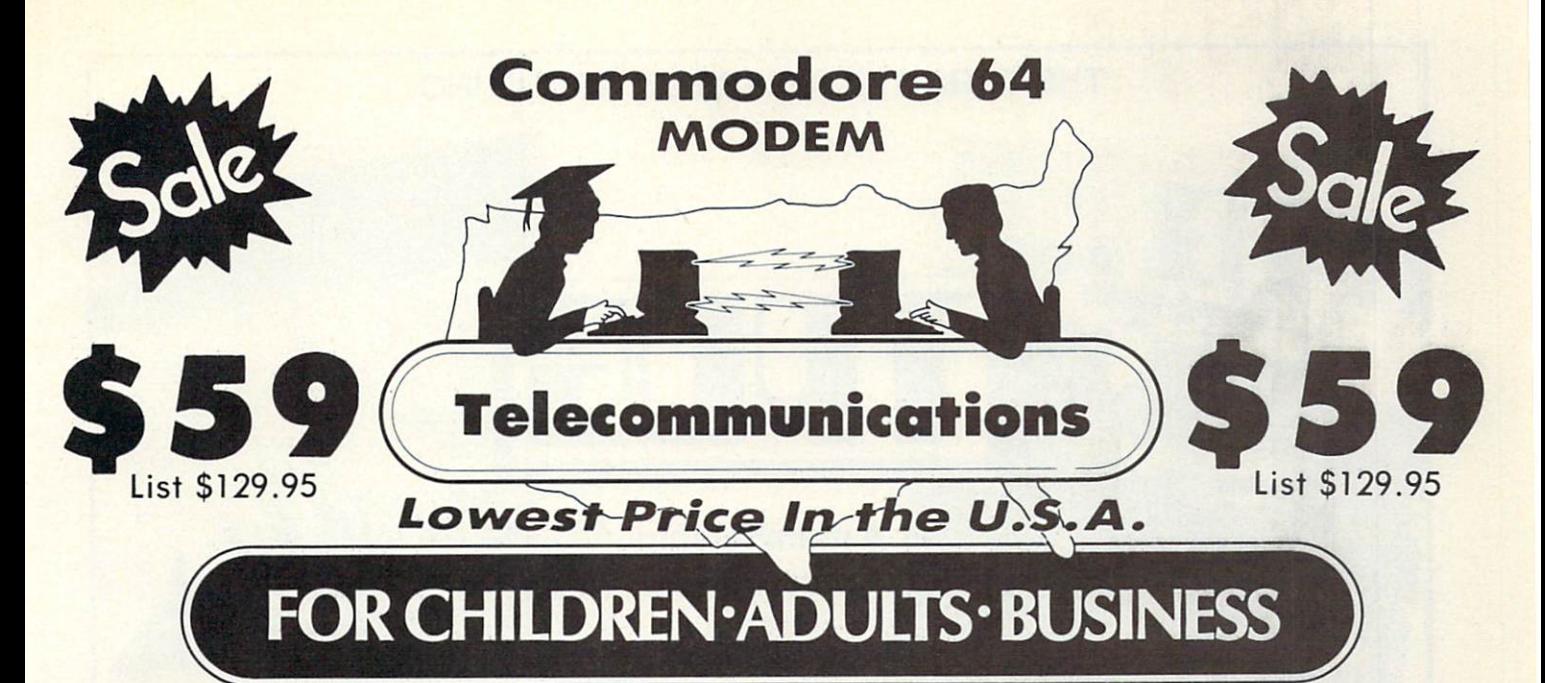

# Complete Auto Dial Telecommunications Package

"The only telecommunications package you will ever need."

(Exclusive Easy To Use Features)

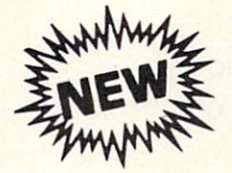

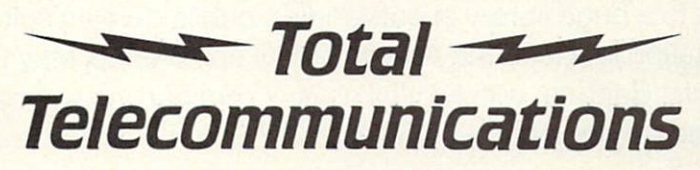

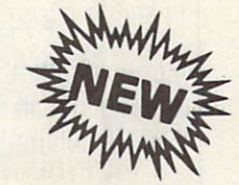

• 300 Baud Modem • Auto Dial • Auto Answer • Upload & Download Membership in 52 Database Services (UPI News, etc.)

## Reach Out and Access Someone

- 
- Financial Information Popular Games Electronic Shopping
- 
- 
- Educational courses **Accessible 2003 News Updates and Information** 
	-
- Banking at Home **Research and Reference Materials Research and Reference Materials**

#### The Total Telecommonications Package offers you all this plus ...

- 
- 
- $\bullet$
- Capture and Display High Resolution Characters Plus Much, Much More
- **Download Text, Program or Data Files**

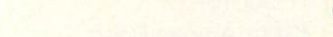

- Auto Log-on Stores on Disk Downloaded Files
	- Dialing from Keyboard **Reads Files from Disk and Uploads Text or Program Files**
	- On-line Clock Select Any Protocol (access almost any computer or modem)
		-

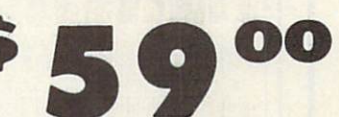

List \$129.95 Special Low-Low Price

We are so sure this is the only telecommunications package you will need we will give you 15 days Free Trial.

Add \$3.00 for shipping, handling and insurance. Illinois residents<br>please add 6% tax. Add \$6.00 for CANADA, PUERTO RICO, HAWAII,<br>ALASKA. APO-FPO orders. Canadian orders must be in U.S. dollars. WE DO NOT EXPORT TO OTHER COUNTRIES, EXCEPT CANADA Enclose Cashiers Check, Money Order or Personal Check. Allow<br>days for delivery. 2 to 7 days for phone orders. 1 day express mail!  $VISA - MASTER CARD - C.O.D.$ No C.O.D. to Canada. APO-FPO.

## $\bullet$

We Love Our Customers Box 550, Barrington, Illinois 60010

312/382-5244 to order

Reader Service No. 244

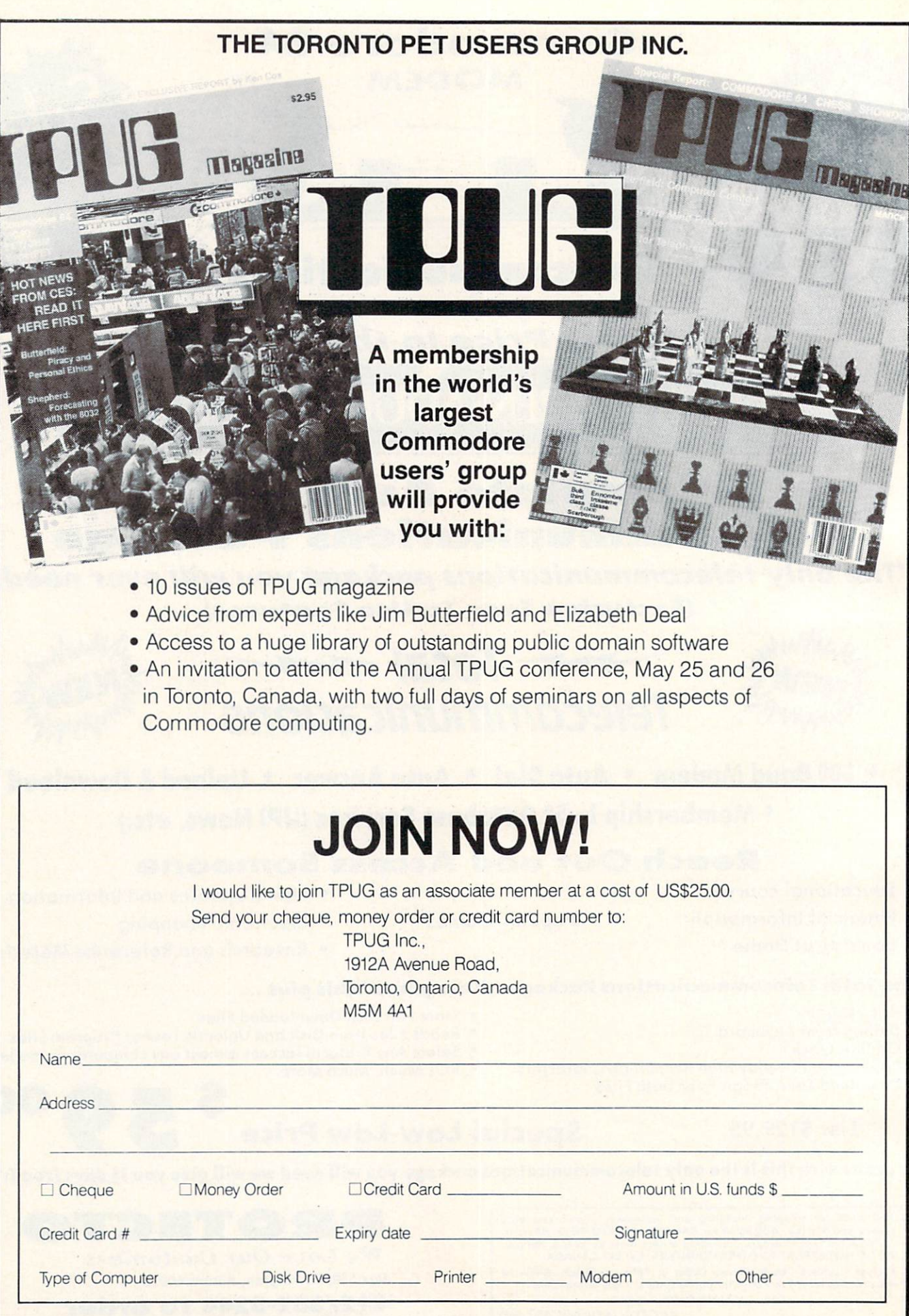

# **REVIEWS**

#### JUKI 6300

#### Juki Office Machine Corporation \$995

There is basically one word to de scribe the Juki 6300: professional. It has every feature that a daisy wheel printer should, and they all work flawlessly.

The 6300 prints at speeds up to 40 characters per second bidirectionally. It will vary the pitch from 10 to 12 to 15 characters per inch, or pro portionally space text. Daisy wheels are readily available, for it uses the standard Diablo format. I found the print quality to be excellent. All characters were fully formed, and the alignment was perfect.

Printing effects are numerous. The 6300 will boldface, underscore, sha dow print, subscript, and superscript. One unique feature is called high quality mode. Normally, the printer advances the ribbon a fraction of a space between characters. In high quality mode, the increment is one full space for each character printed. In addition to proportionally spacing text, the printer will auto-justify add 1/120" spaces to the proportion ally spaced text until the margins are reached.

Physically, the Juki 6300 is large. Measuring  $22.4 \times 15.8 \times 4.7$ " and weighing almost 31 pounds, this printer is going to need some elbow room. The carriage is wide enough to accommodate paper up to 16" in width, making it ideal for most business forms. The paper feed is by friction only. A tractor would be useful, but I did not note any substantial paper slippage.

The 215-page manual includes vir tually everything you need to know about the printer, unless, that is, you are a Commodore user. Operating in structions are provided for virtually all popular computers but Commo dore's. Hopefully, this omission will be corrected soon.

As stated earlier, this is a professional printer, and it has a profession-

The Juki 6300 daisy wheel printer offers auto-justifica tion, numerous printing effects, and 40 cps speed. READER **SERVICE** NO. 238

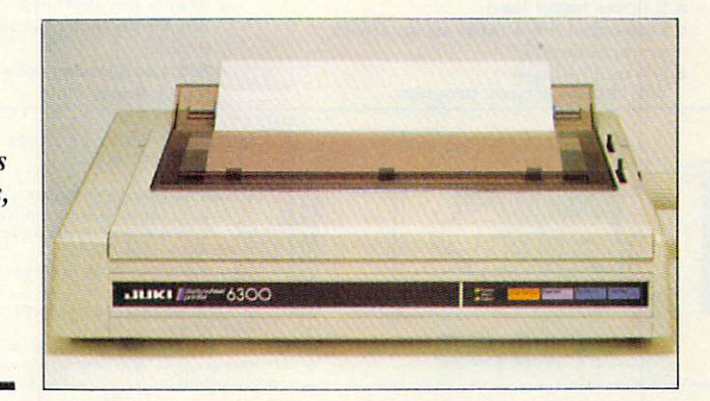

al price: \$995. While this is inexpen sive for a printer of its type (intended for small office use), it's a little steep for the average user. I would not recommend purchasing a 6300 to print an occasional letter, but if your in terest is serious word processing or small business use, then it is an excellent choice.

Juki Office Machine Corporation. 299 Market Street, Saddle Brook, NJ 07662 (phone: 201-368-3666). David Barron

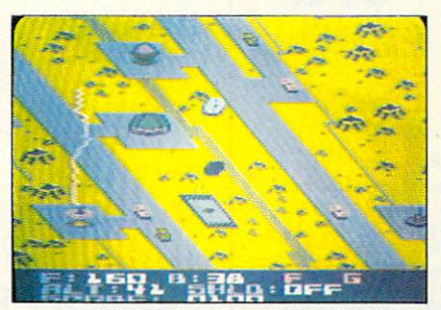

21st-century sequel to Blue Max. READER SERVICE NO. 239

#### BLUE MAX <sup>2001</sup> Synapse Software Commodore 64 Disk; \$29.95

Bob Polin's Blue Max parlayed its brand of scrolling action combat into a slew of awards last year. Now the same author leaps from biplanes to futuristic hovercraft in this exciting sequel.

Blue Max 2001 puts the computerist into the flight suit of Max Chatsworth IX, a remote descendant of the heroic aviator of *Blue Max* fame. The implacable FURXX Empire has ex tended its tentacles to Earthbase Gamma IV. The game scenario be gins just after the FURXX have con quered the planet and drained the lifeforce of the survivors to lengthen the lifespans of imperial bigwigs.

If the FURXX aren't stopped, their attack will spread to other colonies and eventually engulf Earth itself. The player must use the joystick to guide a single hovercraft in a desperate attack against the alien invaders.

The flying ship is equipped with two super weapons capable of breaching the FURXX defense sys tem. The gravonic penetrator, fired by pressing the action button while pointing the stick in the desired car dinal direction, can strafe ground in stallations or knock aircraft out of the sky. The hovercraft also carries 40 gravonic annihilator bombs which it can drop on buildings, bridges, and vehicles.

Two special targets merit the high est priority. The diamond-shaped Shield Enhancer increases the hovercraft's defensive capabilities. The Ter rain Sequencer, a disk with a rotating core, allows the lone attacker to advance to the next alien hoverfield.

Once the hovercraft takes off from its field, the gamer pushes the stick up and to the left to start the terrain scrolling diagonally down the screen. The scrolling can be stopped by mov ing the stick down and to the right.

# Slik Load 529.95

Slik Load is a Kartridge for the C-64. Slik Load is the most reliable, effective and thought out Kartridge of it's kind.

The options include:<br>• 5 times faster load

- 
- are encountered. **drive**
- 
- **o** Old and un-new<br>Will restore a basic program

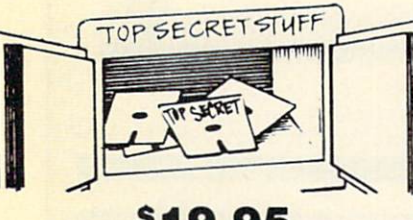

#### \$19.95

### WAR GAMES AUTODIALER

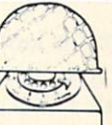

Sync Maker-Place a sync mark on any track out to 41. Also used for protection

DMS-Errors 20. 21, 22, 23. 27 & 29 Format Single Tracks **Read Disk Errors** 

assembler. For your 1541. The Doc-Disk Doctor that reads code

under errors

% Track Reader-read and select % track % Track Formatter-Format a disk with % tracks. This is where the next protection schemes are coming from. Drive Mon-Disk Drive assembler/dis-

1-Auto Dial will automatically dial a set of numbers you choose. 2-Review Numbers will review numbers that were answered by a computer. 3-Save Numbers will save numbers where a computer answered. 4-Hardcopy of Numbers will print out list of numbers where a computer answered 5-LOAD Numbers will load in numbers to continue where it left off. 6-Continue will pick up dialing where it was interrupted.

\$29.95

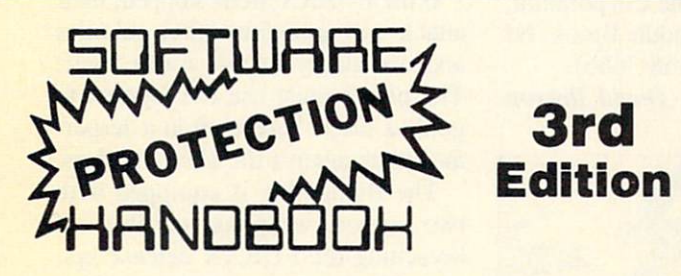

#### THIRD EDITION! NOW AVAILABLE!

If you're tired of being harassed by protected software and too many copy programs, then this is the book tor you! This 224 page manual covers the gambit from legalities to protection methods to step-by-step back up procedures. Now you can learn both how to protect and unprotect software! The techniques covered include copying cartridges to tape or disk, tape pro tection, and disk protection. Disk protection covers error no.'s 20.21,22,23, 27 and 29 plus single track formatting, header modification, header swapping, half track reading and writing, reading and writing modified bit densities, formatting illegal tracks/sectors, sync writing and morel The Third edition ex plains, tells how to detect and how to write them with included software. Eleven useful utilities and many protection listings! Our disk analysis programs reveal the protection methods used on your originals. A diskette with all software is available for a minimum extra charge. This may not be the only book your should have for the C-64, but it is certainly the one book you should not be without!

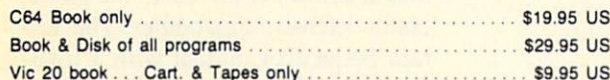

THIS MANUAL DOES NOT CONDONE PIRACY ■SHIPPING: \$2.00

Enclose Cashiers Check, Money Order, or Personal Check. Allow 14 days for delivery. 2 to 7 days for phone orders. Canada orders must be in U.S. Dollars, VISA - MASTER CARD - COD Programs for C-64 S2 00 S & H on all orders

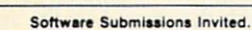

- **e Status key will give you information on** Eliminates drive rattle when errors device number, bytas free and status of the
	- Old and un-new Silk Load is also futlv eomoiitihla with thn SilkLoadfullycompatible the1541 Super Rom

Sync Reader-Check for Sync bits on any track out to 4t Change Drive No.-Changes drive number (7-30) Dlsk Logger-Finds starting track sector: start and end addresses. Disk Match-Compare any two diskettes. Byte tor byte. New Wedge-Easier to use DOS wedge ID Check-Check ID's on any track.

Unscratch-Restore a scratched file. View-BAM-Visual display of the free and used sectors on a diskette

Read/Write Test-1541 performance test. **Repair a Frack-Repair a track with**<br>Checksum errors. Reads code under errors and restores track. Fast Format-Format a disk in just 10 seconds (with verify!).

This is the only utility of its kind. It even has a 3 min. copy on it.

### KARTRIDGE KRACKER

NOW you can own this unique and powerful tool which will allow you to dump the contents of 8K and 16K cartridges onto disk! But what's really great is that you can also RUN the cartridges pro grams without plugging in the cartridge! the KRACKER gets YOU INSIDE the cartridge! Put all your favorites on disk and get rid of the clutter. This package provides your with the software and hardware needed to get started. Program on disk included. (Some cartridges require use of ex uisk included, (Some cannages require use of ex-<br>ternal RAM not included)

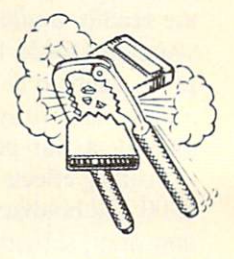

TOP SECRET STUFF II Ail C128 Compatible

Split Screens (Horizontally) Smooth Scrolling Save Ram From Under Roms No Drive Rattle On Errors Triple Drive Head Speed Autoboot Maker Koala Screen DUmp Display GCR Fast'Disk Eraser

Protect Scheme For Your Disks Write Protect Disk Unwrite Protect Disk Mini D.O.S. Wedge Fast Diskmatcher Data Statement Maker **Unnew** 3 Minute Copy D.M.S.

If you have TSS#1, You'll **\$1995**<br>Like This One! All on one disk

#### Bulletin Board Set up and operate your own bulletin board with one<br>or two disk drives. This one has all the features and

you can customize it easily yourself. 1-RUN MEGASOFT-BBS 8-READ SYSOP MESSAGES 9-WRITE OPENING MESSAGE 2-CREATE MEGA FILES 9-WRITE OP<br>3-ADD TO SYSOP'S CORNER 10-READ LOG 4-NEW SYSOP'S CORNER 11-CYCLE LOG S-READ MESSAGES 12-READ DOWNLOAD FILE 13-SCRATCH DOWNLOAD FILE 6-SCRATCH MESSAGE 7-CYCLE MESSAGES 14-ADD TO OTHER SYSTEMS 15-CHEATE OTHER SYSTEMS \$59.95 BBS . Leveled Access Expert Mode • Private Message Base • Open Chalk Board for • Up to 300 Passwords Highest Level Access

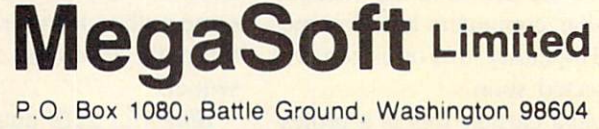

Phone (206) 687-5116 . BBS 687-5205 After Hours Computer to Computer

Header Service No. 273

# D-Compiler \$59.95

The first D-Compiler to give you back your source code after your program has been compiled with \*Blitz. \*Blitz is a trademark of Skyles Electric Works

# **1541 Super ROM \$39.95**

- Fast Save Load Verify
- **Fast Scratch and Validate**
- 10 Second Format with Verify
- No more Drive Head rattling

also Save with Replace is Improved

- Two times faster, Eight times faster when used with Turbo 64 which is included
- during Format or Error Reading 1541 Super ROM is 100% Compatible Easily installed in Minutes

# APALLO COPIES IT ALL

APALLO Does it All. This program is the latest generation of copy programs. It will do everything the \$39.00 and \$49.00 pro grams will do and more. It Copies ALL drive errors, bad tracks and sectors, non-standard format, bad syncs, and half tracks. We feel this is the best program of its kind available... \$29.95

# **MSD Sure Copy**

At last a complete utility package for the MSD Dual Drive. This is the first MSD utility program that does it all. The main menu options include:

# D-CODER

- Translates any machine language program into easyto-read English descriptions with complete explana tions of each command!
- Makes complete notations of all important memory locations accessed by the program! (SID, VIC, MOS, KERNAL, etc.)
- Gives you three ways of accessing programs: 1) Will read and list programs from DISK 2) Will read and list programs from MEMORY! 3) Direct user input (from magazines, etc.)
- Can be used to locate and examine any machine language program's protection routines!
- Can be used to easily break apart machine language programs for study and examination!
- Printer option for complete hard copy listings!

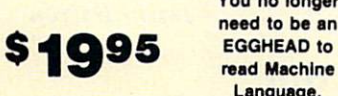

TOOL BOY

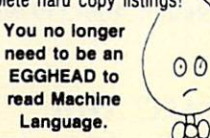

#### **N-CODER** the machine

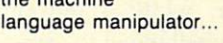

The perfect companion program to D-CODER!

Allows you to easily make changes in ma chine language programs... right on the disk!

- Rewrite ability allows code to be altered and then rewritten directly to the disk!
- Features sector-by-sector scrolling assembly language display of machine language programs!
- Notation of ASCII text equibalents for easy spotting of embedded text strings!
- Handy reference display of all assembly language commands and their ML numerical equivelents!
- Byte splitter for easy splitting of decimal addresses into low byte-high byte format!

This Disk has over 100 routines, some of them are routines for protection, smooth scrooling, modem routines, and sound and color routines. They can easily be incorporated into all of your programs. It is also fully documented.

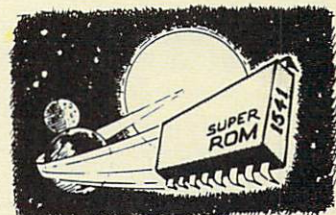

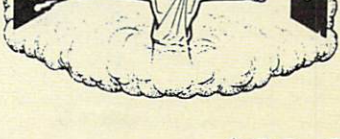

**995** 

- Copy Unprotected Disk
- Scratch a File
- Rename a File
- View Directory

Sure Copy will put all errors automatically on disk: 20, 21, 22, 23, 27 and 29's.

# \$19.95

## Super Loader

Super Loader is a Kartridge that plugs into your expansion port, that allows the computor, on power up start the disk drive and load the first preselected program on the disk.

- Change colors
- Load wedge
- . Works with more drive
- Takes up no memory
- Reset switch included

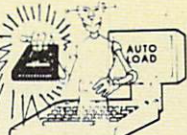

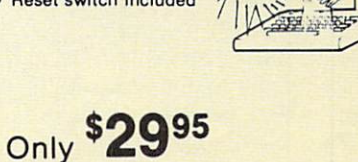

**\*19.95** 

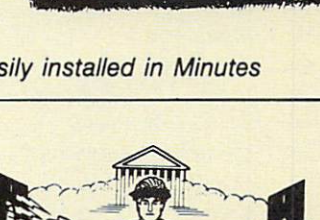

 $CHG$ 

**Copy Files** • Format a Disk Change Disk Name

• Quit

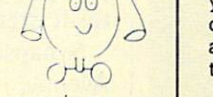

 $O<sub>0</sub>$ 

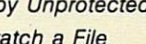

• Copy Protected Disk

#### READER SERVICE INDEX

SU, No. mm

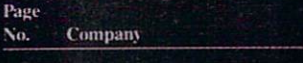

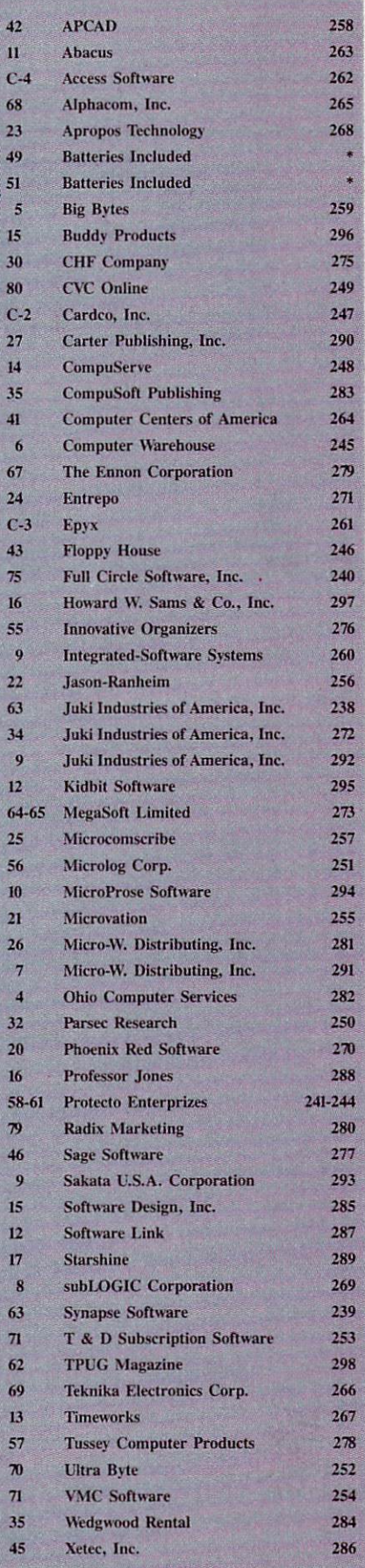

The publisher cannot assume responsibility for errors in the above listing.

Rebels have established secret strongholds on the surface of Gamma IV. When the ship lands at a field, it can take on fuel, resupply its bombs racks, and repair damage caused by alien aircraft and flak guns.

The joystick steers the ship in any desired direction and changes alti tude. Though the hovercraft can drop bombs from any height, it must get fairly close to the ground before its gravonic penetrator can wreak havoc.

The control panel located directly below the main display monitors the hovercraft status. This includes alti tude, fuel supply, accumulated dam age to specific ship systems, number of bombs remaining, and current score. Changes in the color of the play field border provide an addition al visual indicator of the current al titude range. For example, a gray border informs the pilot that the hover craft is at the proper height to strafe the ground.

Better documentation would have improved this otherwise excellent program. In particular, labeled illus trations of each of the major play-teatures would have greatly speeded up the learning process.

Blue Max 2001 doesn't introduce any startling design concepts, but it fulfills the essential requirements of a good sequel. It extends and refines the elements which made the original game popular, while it introduces enough new challenges to generate fresh excitement.

Synapse Software, 5221 Central Avenue. Richmond, CA 94804 (phone: 415-527-7751). - Arnie Katz

#### PLUSWRITER PRINTER Alphacom, Inc. \$399.00

Priced at \$399, the Alphacom Pluswriter is yet another addition to the vast array of low-cost letter qual ity printers available today.

Housed in a sleek black and grey plastic case, the Pluswriter interfac es easily to the Commodore. Alpha com uses an interesting method of in terfacing: an intelligent interface car tridge plugs into a slot on the back of the printer. The cartridge is dif ferent for every computer, and pro-

# REVIEWS

vides the hardware/software link to make it function properly for your sit uation. I experienced no problems listing programs or using word pro cessors. In fact, the Pluswriter emu lates the Diablo 630 printer, which makes it compatible with just about everything.

When printing, the Pluswriter cruises at moderate 18cps bidrectionally; painful for printing out your science fiction trilogy, but for most applications well within reason. The print quality is good, except for those occasions when characters will move slightly up. down. left, or right, and appear a bit disoriented. I didn't like the Courier 10 printwheel included with the printer so I purchased a more attractive daisy wheel. I was pleased to learn that cither Qume or Diablo daisy wheels will work, and can be found most anywhere (I found mine at a local stationery store for \$7.50). Ribbons arc also easy to find, for the Pluswriter uses Diablo Hy-Type II. I also found these locally for \$4.95.

Since the Alphacom emulates the Diablo 630 many special effects are possible including boldface, shadow printing, subscripts, and superscripts. These all work well and are all easily accessible.

The only major problem I had with the Pluswriter was the tendency of continuous tractor paper to move across the platen. This required con stant realignment and was very an noying. With single sheets I had no difficulties.

The Alphacom Pluswriter is a competitive addition to the low priced daisy wheel printer market that should satisfy the needs of most home computer users.

Alphacom. Inc., 2323 South Bascom Avenue, Campbell, CA 95008 (phone: 408-559-8000).

-David Barron

#### CALC NOW! Cardco, Inc. Commodore 64 Disk; \$39.95

Computer industry pundits like to attribute the very existence of the per sonal computer to a spreadsheet pro-

# An open letter to the readers of Ahoy Magazine Vincent Kurek President: The Ennon Corporation

My purpose in writing is to ask you to join me in shaping the future of the new and most unusual field in computer technology today: Artificial Intelligence.

This incredible power and spectacular creative potential are available to you, for your computer right now. However, there is an alarming possibility that such amazing technology which you have every right to, may not be available to you other that through this offer.

This is unfortunate but somewhat understandable due to the way technology is created. You see, only the business oriented corporation can finance research. It therefore is in a position to dictate immediate research goals. These goals are increasing profits through more efficient production. While valid, they are merely creative and do absolutely nothing to foster exploration in new applications. The result: technology is never used to its fullest potential. But what's worst of all is that these competitve corporations have absolutely no desire to share technology with each other, let alone with you. So, they don't. As a result, the infinitesimal amount of technology that finally trickles down to you is:

- A. So expensive you are pro
- hibited from procuring it
- B. Shamefully inferior to the real thing

remember...you can buy high-tech consumer goods, but never the technology that creates it.

This same situation confronts you in the new Artificial Intelligence field, but with a difference: There is no true Artificial Intelligence for the home computer user! The few programs claiming to be Artificial Intelligence are really simulators. They are not the real thing. Possessing a mere token of the power and versatility, simulators are clearly not worth their expensive price.

have tried repeatedly to convince my colleagues that it is in their best interest to release genuine Artificial Intelligence to the general public. The refinement, modification and adaptation as individuals create new applications would improve Artificial Intelligence tremendously. This would benefit everyone in the long run.

have met with little success. Apparently, it seems that immediate corporate profit is more important than sharing technology with the public. Therefore, the Ennon Corporation stands alone in ottering superior Artificial Intelligence programming directly to the home computer enthusiast.

#### Announcing AN-83: The "Thinking" Program

Believe me when I say  $AN-83$  is the real thing. It is a true "thinking" program that receives an initial "knowledge base" from a data file read when AN-83 is started. Using inductive and deductive logical analysis, this amazing program deduces everything from that data and adds it to its memory. Conversing with you, AN-83 adds and combines with facts already known. It generates new conclusions not explicitly contained in its original knowledge base—just like your own thinking process! The result: it knows considerably more than the specific facts given to it.

AN-83 can also think about anything. It is virtually unlimited in its application. Think of your possibilities. The potential is limitless. In the right hands, AN-83 would revolutionize the adventure, strategy and other smart gameplaying programs to say nothing of classic arcade games. On the other hand, AN-83 could be one of the most powerful business analysts available to the home computer.

# FREE SOFTWARE

In addition, you will be receiving free, Eliza—the most amazing conversational A.I. program to date. Run this for your friends and jaws will drop with amazement. Eliza's responses are so human, it's uncanny. An entertaining program, Eliza will answer once and lor all the question: What can your computer do?

#### How to Learn Artificial Intelligence

You can be creative. Experiment and modify to fit your personal use because AN-83 and Eliza both possess source code in basic, the most popular easy to use language for the micro. Their extensive, easy to understand commands walk you through the source code

step by step. It's surprisingly simple. Even the beginner can understand the "How and Why of A.I."

A Fantastic Savings

The real profit to Ennon Corporation will be your participation in the future of Artificial Intelligence. Therefore, 1 am pleased to say nobody will miss this chance because they could not afford it. AN-83 is priced to cover just a fraction of its research and developmental costs.

The "Thinking" Program AN-83 is just \$21.57. What's more, the astounding Eliza is yours absolutely tree

I guess it's obvious that I want you to participate in the future of Artificial Intelligence. Forgive my excitement and enthusiasm but I just know you are going to be very happy and impressed that such things could be done with your computer. You just won't believe it. Please take this opportunity now. Simply fill out your coupon below and mail today. Don't miss out. It's such a wonderful future of discovery and excitement that awaits you.

With very best of wishes.

Soncen Kurch

Vincent Kurek

Please send me the "Thinking" Program AN-83 for only \$21.57. In addition, will receive absolutely FREE Eliza—the most impressive conversational Artificial Intelligence program to date.

Available in disk only. For use with the Commodore 64.

Name

Address \_ **City** 

State \_\_\_\_\_\_\_\_\_ Zip Code \_

#### THE ENNON CORPORATION 1817 W. Call St., Suite B-8 Tallahassee, FL 32304

Canadian orders must be in U.S. dollars. We export to other countries. Commodore is a registered trademark.

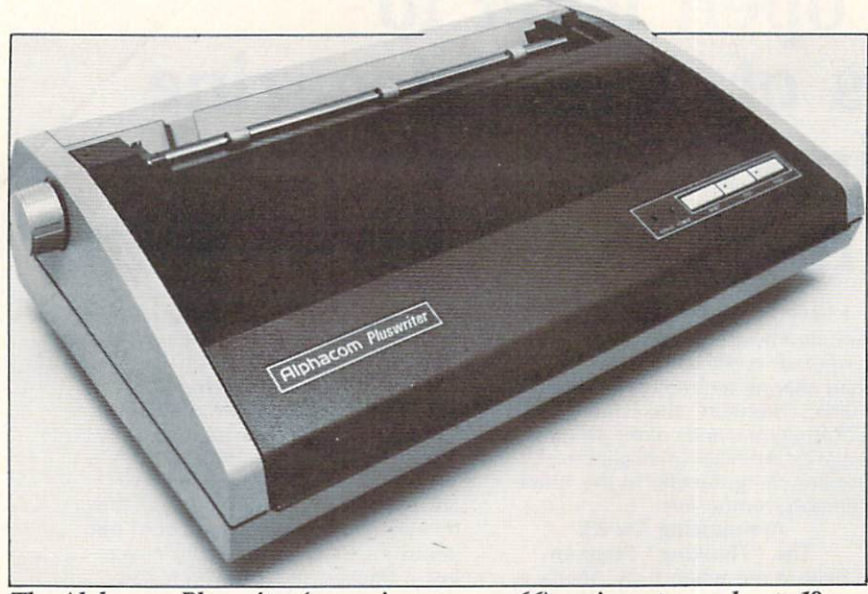

The Alphacom Pluswriter (see review on page 66) cruises at a moderate 18cps. The printer emulates the Diablo 630, so many special effects are possible. READER SERVICE NO. 265

gram. That first spreadsheet program was Visicalc, which through its symbiotic relationship with the Apple in troduced thousands of burned-out Pong players to the really useful aspects of computing.

Today, more spreadsheet programs exist than you can shake a ledger at. Regardless, the market is always on the lookout for a better, cheaper pro gram. Depending on your exact needs, Calc Now! from Cardco may be exactly that.

Cardco began its product line with hardware add-ons like its numeric keypad. More recently, it has ex panded into software with programs like Write Now!, a wordprocessor with a mail merge feature, and Graph Now. Cardco's latest release, Calc Now!, is compatible with all three. For the \$39.95 price, you get most of the features of spreadsheet pro grams costing much more.

Calc Now! is a single load program —no disk-swapping needed. Once it's loaded, Calc Now! runs much like other spreadsheets. For details on the basic operations of spreadsheet pro grams, pull out your May 1984 issue of Ahoy! and reread Terry Silveria's comprehensive review and evalua tions of ten competing products. To compare Calc Now! to those programs, here's the information for Terry's chart of spreadsheet features:

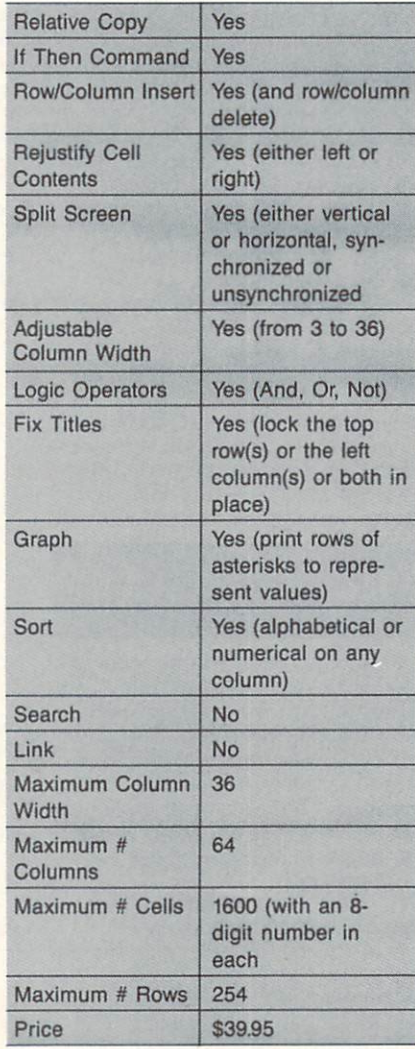

Calc Now! uses the top (status) lines of the screen to show you the cell number, type, justification, con tents, and format. Available formats are dollar, floating point, integer, graph (\*), logical (true/false), and set number of decimal places. The sta tus lines also tell you whether recal culation will occur automatically or must be triggered and how much memory is left for your data. After the program is loaded, 39K is avail able. If you build spreadsheets that are larger than this, you may need to consider one of the other programs that can link spreadsheets by allow ing you to reference one spreadsheet in another.

Several functions are available in Calc Now! that work on ranges of cells. SUM will total the contents of a range of cells; AVERAGE will average them; MIN will find the smallest; MAX the largest; and COUNT will return the number of non-blank cells. Two other powerful and more unusual functions also work on ranges. GET will evaluate a formula, count down that number of cells, and return the value in the cell it finds. FIND will evaluate an expression, search through a range of cells until it finds a value which is lower, and return the value in the next cell. Linked with the sort feature. FIND gives you a very sophisticated spreadsheet tool.

Here are some one-liners on fea tures I especially like. Sorting rows based on the contents of any column (or part of a column) is fast; only a couple of seconds even for a big spreadsheet. Existing cell formulas can be edited—you don't have to re type a long formula which has an er ror near the end. Whenever you need to reference another cell in a formula, you can, after pressing the Brit ish pound sign key, point (with the cursor) to the cell you want and au tomatically enter its number, a necessary feature for multiscreen spread sheets. You can command Calc Now! to move the cursor up, down, left, or right when you hit return—handy when you change from entering columns of numbers to entering rows.

More? Okay. Instead of printing all or part of your spreadsheet, you can choose to print all of its formulas for

The Teknika MJ-10 color monitor, like the 1702, accepts separate lumi nance and chrominance in puts. Its chief weakness: an undersized speak er that does not reproduce sound very well. READER **SERVICE** NO. 266

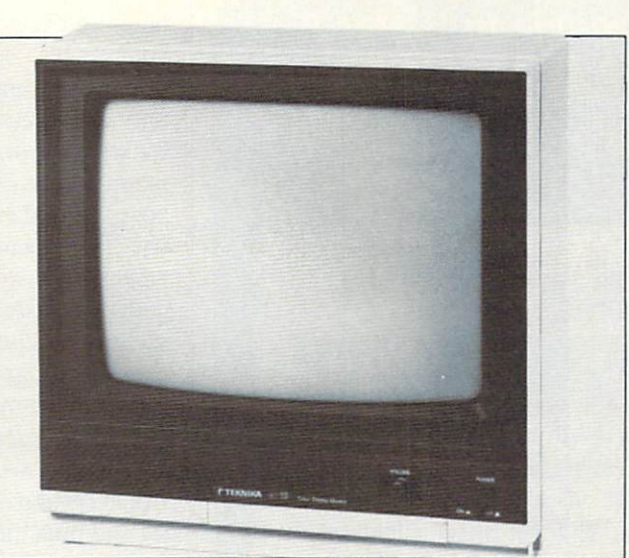

verification. (If you've ever made a mistake with pencil and paper, wait until you see what havoc you can cre ate with a spreadsheet.) Individual cells can be protected, a handy feature for spreadsheets used infrequent ly or by someone else. Without exit ing from *Calc Now!* you can initialize a disk, get a directory, delete or rename files, and specify disk and printer device numbers.

That's a lot of features, but is Calc Now! hard to use? No. if you're at all familiar with spreadsheets, it's a snap. Even if you're not, keyboard tem plates describe the uses of function and other command keys. Forgetful? Hit the help key followed by any command key you are unsure of. In an onscreen window, a description of that key's function will appear. The program I reviewed had only an 11page temporary manual, so I cannot say what the documentation will look like. But Cardco does provide technical support by phone.

My favorite, and final, help feature is something we all demand of our selves in programs we write, but which is not available from spreadsheet programs. A non-printing comment or documentation can follow the contents of any cell; just start it with a semicolon. If you have ever tried to decipher one of your old spread sheets, much less someone else's, you'll know how valuable this can be.

Cardco, Inc., 300 S. Topeka, Wichita, KS 67202 (phone: 316-  $267-6525$ ). - Richard Herring

#### MJ-10 MONITOR Teknika Electronics Corporation \$279.95

When the carton containing the Teknika MJ-10 appeared on my desk one morning for review, I thought I would be taking a look at just another monitor. I was wrong. The MJ-10 produces a surprisingly good picture, easily the equal of the Commodore I702's. This is partially due to the fact that the MJ-10, like the 1702, accepts separate luminance and chrominance inputs. This helps achieve a level of clarity and color rendition not possi ble with monitors boasting only com posite video inputs.

On the front of the monitor are an exposed power switch, power light, and volume control. Hidden behind a flip-out panel are controls for horizontal position, vertical position, contrast, brightness, color, and tint. Other controls—vertical linearity, vertical size, horizontal hold, and in put level —are on the back.

My only complaint with the MJ-10 has nothing to do with the video, but rather the audio. Its speaker is under sized and does not reproduce sound very well. Additionally, a larger amplifier and an earphone jack would have been useful.

All in all, the MJ-10 is an excellent choice in a monitor if the highest possible picture quality is a must.

Teknika Electronics Corporation. 353 Route 46 West, Fairfieid, NJ 07006 (phone: 201-575-0380).

—David Barron

# REVIEWS

#### **MUSICWARE** SONG BUILDER SONG EDITOR SONG PRINTER SOUND MAKER Sequential Circuits Commodore 64 Disk; \$39.95 each

I was immediately impressed with the MusicMate keyboard from Se quential Circuits. Its 32 keys have nice action, and the lightweight and sturdy construction make it ideal for creating music on the C-64.1 was less than overwhelmed, though, by the supplied driver software, the  $#970$ MusicMate Musicware. It's your basic meat-and-potatoes program, devoid of any gravy. While it does what it was designed to do—demonstrate the capabilities of the keyboard by allow ing you to try several different sounds, store your creations in RAM, and play them back—no provisions are included for saving your songs to disk, recording individual voices, creating new sounds, editing, or printing out your compositions. Clearly, the MusicMate keyboard would be much more valuable to computer musicians if it had software that was commensurate with its own capabilities.

To fill this need, Sequential has re leased the *MusicWare* line. They've taken the modular approach, where by dedicated software modules have specific functions, and you only buy the particular utilities you need when you need them.

The *MusicWare* line consists of four additions to the software that comes with the keyboard: #971 Song Builder, #972 Song Editor, #973 Song Printer, and #974 Sound Maker. The module names provide you with good description of the functions. Let's take a look at each individually, as well as interactively.

#### #971 SONG BUILDER

Song Builder is the music composition module. It allows you to enter your melodies, one voice at a time, and record them on disk. You're giv en a selection of stock sounds that simulate a wide variety of musical instruments. A metronome feature

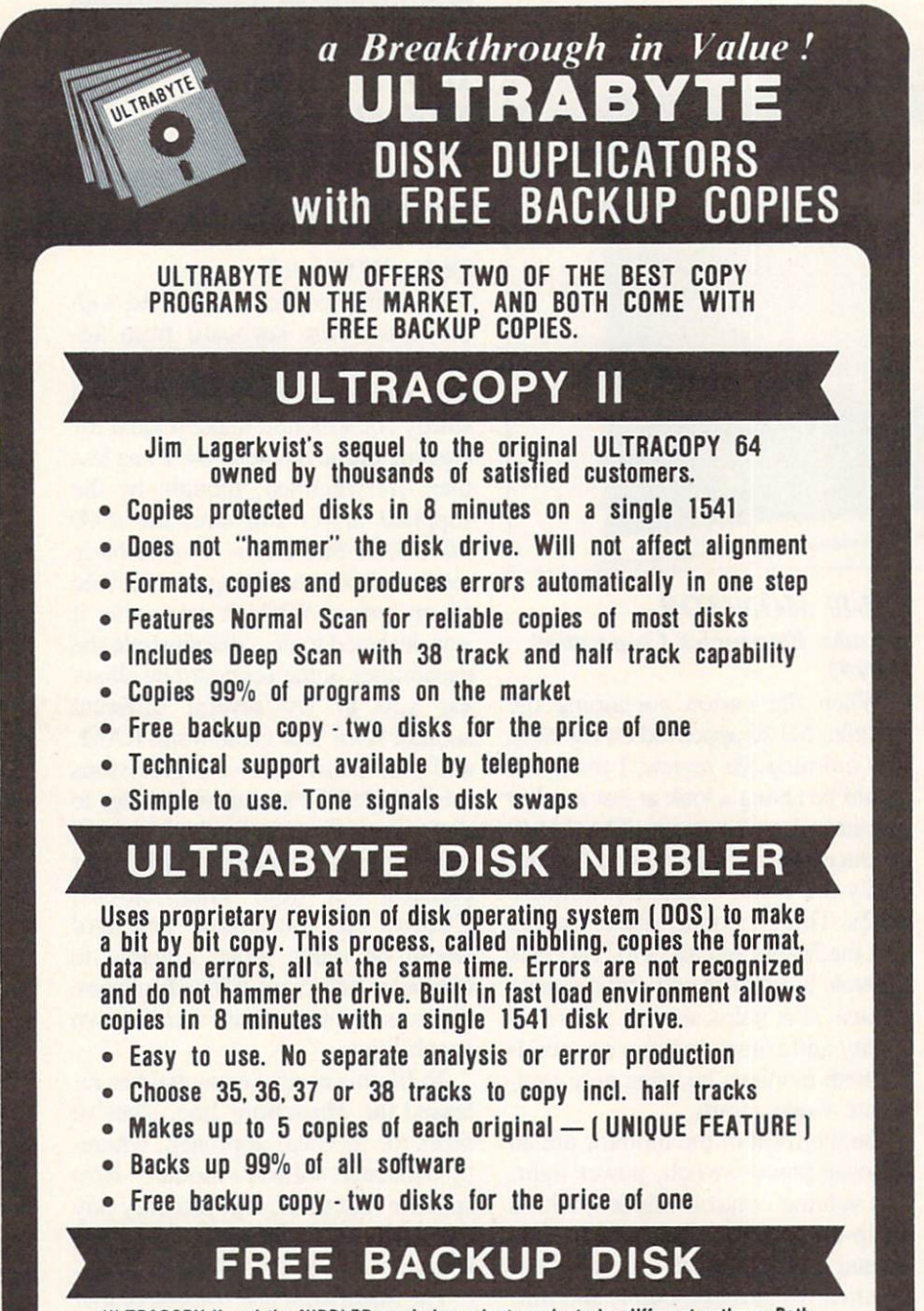

ULTRACOPY II and the NIBBLER are independent products by different authors. Both are excellent and either should meet your needs. You may order two disks of one product for \$39.95 plus \$4.00 shipping and obtain a single disk of the other for \$20.00 plus \$3.00 shipping. Sorry, free backup must be same as disk purchased.

#### FOR 2 COPIES OF EITHER 95 ULTRACOPY II OR THE DISK NIBBLER

plus \$4.00 shipping and handling. Mastercard. Visa. Check or M.O.. Foreign orders or COD add \$2.00. Calif, add 6.5% (S2.50) sales tax. Additional backup copies are \$ 20.00 plus \$ 3.00 shipping

ATTENTION: Owners of ULTRACOPY or the NIBBLER whose names are in our file may order a single copy of either product for \$20.00 plus \$3.00 shipping.

Write or Call 24 Hour Order Line ULTRABYTE (818) 796-0576 P.O. Box 789 La Canada, CA 91011

DEALERS & DISTRIBUTORS WANTED

Reader Service No. 252

helps you keep time while recording your tracks.

The program is menu-driven, and only eight keys on the C-64 are used for selection or advancing through the menu items. The MusicMate key board is used exclusively for note en try. The documentation booklet is written in a well-illustrated, easy to understand style. Additionally, help screens concisely explain how to access the program's functions.

One of the most impressive aspects of Song Builder is its sequencing ca pability, allowing you to create indi vidual sections, or sequences, of mu sic and treat them as individual enti ties. After recording your sequences, you can link them in any desired or der, or even change the key and tem po of different sequences. This lets you create whole songs of any length quickly by treating individual song sections as sequences. Let's say that your song contains these components: verse I, verse 2, chorus, verse 3, chorus, chorus. To create a complete song, you need only record one verse and one chorus, then assemble them in the right order, since the music for the verses and choruses is the same each time they recur. What would Beethoven have thought of such a work saver? He would have loved it, I'm sure!

#### #972 SONG EDITOR

The Song Editor module provides you with the editing capability to do minor touchups on your songs or major rewrites on given measures. The documentation explains how to access its many features, and the program contains multiple help screens. As with the other *MusicWare* modules. Song Editor is entirely menu driven and very easy to use, requiring only eight of the C-64's keys for imple menting functions. All note entry is handled through the MusicMate key board.

Possibly the most outstanding fea ture of *Song Editor* is that it automatically calculates the effects of your editing changes and compensates for them. If you alter the pitch or dura tion value of any note in the compo sition, Song Editor automatically

# REVIEWS

takes care of the rests! To change any note on the display, strike the correct note on the MusicMate keyboard and it will appear instantly on the staff. You can even change the time signatures or transpose the key with this program.

Another big plus is the ability to step through your music one note at a time, or view your score one measure at a time. The video display is in traditional grand-staff format, with signatures, notes, and rests looking exactly as they should.

Song Editor is a tremendously powerful music editing program that picks up where Builder leaves off and carries you further down the musi cal path.

#### #973 SONG PRINTER

If you have need of printed musical scores in standard notation, Song Printer will allow you to print out sheet music of your songs, and even give you the options of which voices to print. Consistent with the other products in the MusicWare line, it is menu-driven and easy to use. The program is accompanied by excellent documentation, and help screens are included.

Song Printer will work with the Commodore 1525, 801, or other com patible dot matrix printers suitably in terfaced. Because the music symbols and graphics must be created, letterquality or daisy wheel printers won't work.

In addition to printing out excellent quality music scores, Song Printer allows you to choose the melody line(s) to be printed. This is particu larly useful for learning harmony parts in vocal arrangements, where by the soprano, alto, and tenor may each have a score with their particular parts on it. The piano accompanist, however, may utilize a score showing all three parts. This is a great print option to have, and Song Printer is, to my knowledge, the only mu sic printing program that allows this sort of flexibility.

#### #974 SOUND MAKER

Your C-64's SID chip is capable of creating some awesome sounds, and the Sound Maker module makes such sonic tailoring easy. The program disk contains twenty musical instru ment sounds and sound effects which you may alter to your heart's content. Included are several help screens that explain the functions of the control settings; additionally, the documentation expands on this information.

Sound Maker also provides you with a novel video display while creating sounds. Unlike music synthesis programs which rely on bar or nu meric setting displays, you get a simulated analog control display that de picts knobs for adjusting sound quali ties. This feature really imparts the feel of a traditional electronic music synthesizer to the program. Another nice wrinkle is the ability to select different octaves for the sound, in addition to "tweaking" the bass, tre ble, or a combination of the two.

You can try out your sounds as you create them by using the MusicMate keyboard with the program. And when you've created one you particu larly like, you can store it on diskette for use with other programs in the MusicWare line.

#### SUMMARY

All the MusicWare modules reflect a lot of thought on the part of their designers. They're very easy to use; even for the computer music novice, they perform flawlessly, and they are all interactively compatible. The modular software approach allows you to purchase specific-capability features as your needs dictate, and combining these MusicWare modules produces a full-featured music package that's hard to beat.

Sequential Circuits, Inc., 3051 North First Street, San Jose, CA 95134 (phone: 408-946-5240).

—Tom Benford

#### PROMAL Systems Management Associates Commodore 64 Disk; \$49.95

BASIC, stand aside. A new generation of computer languages has ar rived and is taking over. And, of the structured languages, PROMAL is one of the very best.

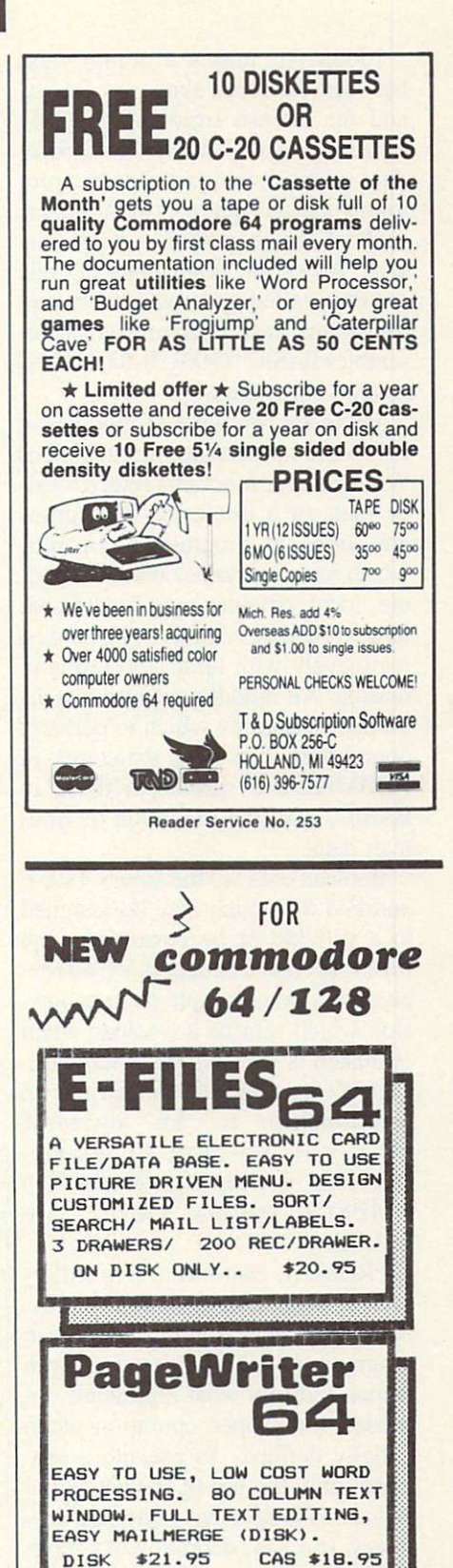

CHECK/MONEY ORDER +S2.00 SHIPPING N.Y. RES. ADD SALES TAX.

**VMCSOFTWARE** P.O. BOX 326 CAMBRIA HTS.N.Y.II4II Reader Service No. 254

AHOY! <sup>71</sup>

PROMAL makes a compromise between the loose syntax of BASIC and the intense structure of LISPtype languages. PROMAL is proce dure-oriented, which means that pro grams are written in little modules, each of which performs a specific task. All of the small units of code are then called by a main procedure (program), in a structure which resembles BASIC "GOSUB-RETURN" called subroutines.

There are two types of modules in PROMAL: procedures and functions. When called, functions return a value (data or a Boolean). Procedures are series of program commands, which return no value. Within a module, local variables may be defined. In fact, modules may even be defined recursively with up to 256 levels of nesting. All modules may be sent ar guments (data) on which to perform operations. The data structures in PROMAL are similar to those in BASIC, with the exception of Boo lean data.

Boolean data are the values TRUE and FALSE which may be assigned to a variable or be returned as the result of the evaluation of an ex pression. One example of an expres sion which returns a Boolean when evaluated is the CMPSTR function. CMPSTR compares two strings in relationship to an operator  $(<, < =, <>, =, =, > =, >)$ . If the relationship is true (e.g.  $A < B$ ), the CMPSTR returns TRUE, else FALSE.

PROMAL also has a very different way of treating command words. All programs, including the main program and all modules, are given names and told what arguments are needed for proper operation when initially defined. To execute a program, only the use of the name and inclusion of argument values are nec essary. In a way, definition of a module is the same as creating a new command. It is even possible to cre ate a whole range of sound and color commands, avoiding the annoy ance of POKEing all those values into memory.

However, in terms of syntax of in dividual statements, PROMAL and

BASIC vary by very little. The basic assignment primative is the  $=$  operator (a primitive is an element of computer language which is origin ally written in machine language, as opposed to modules-written in PROMAL). The conditional con structs are IF-ELSE. IF-THEN, and CHOOSE. The looping constructs are WHILE, REPEAT-UNTIL, and FOR.

The most interesting and useful new primative is the ESCAPE-REFUGE construct. When an error occurs in a module called by another module, it is often desirable to return to the original module and restore all variables to their original state. Us ing REFUGE, it is possible to define three places and states to which the program may return and "recover" from a disaster. Each REFUGE is given a number from one to three. When an ESCAPE command is exe cuted, the refuge number is specified and all state variables are restored at the location corresponding to the ap propriate refuge.

PROMAL statements, unlike those in BASIC, have no line numbers, may only occupy one line, and must have spaces between keywords and vari ables. However, these small incon veniences are more than compensated for by the fact that PROMAL is compiled language. There are two

# REVIEWS

fundamental types of languages, in terpreted and compiled. BASIC is in terpreted. Interpreted languages are evaluated sequentially, as individual lines are executed. This is under standably slow. Compiled languages are evaluated into machine language in one large translation effort and stored in machine language form in an object file, on disk. Then, when the object file is executed, it is as if the program was originally written in machine language. However, the us ual problem which arises with com piled languages is that the original program must be written into a document file, through a separate word processing program. PROMAL ful ly supports creation of document source files by supplying a built-in editor. An EXECUTIVE (operating system) is also included, completing the PROMAL environment.

As an introduction to structured programming languages and as an al ternative to BASIC, PROMAL is well worth the time needed to learn it and the \$49.95 to purchase it. Systems Management Associates deserves a round of applause for greatly extend ing the computing powers of the Commodore 64.

Systems Management Associates, 3700 Computer Drive, P.O. Box 20025. Raleigh, NC <sup>27619</sup> (phone: 919-787-7703). - Rachel Schleimer

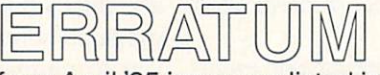

On page 107 of our April '85 issue, we listed incorrect last byte information for the BASIC Trace program. The correct last byte is C1FA. To enter it, load your version of Trace (,8,1), then load and run Flankspeed. Enter first and (correct) last byte, hit f5, and continue from address C1F8. After typing in the last line, save the program.

#### CALLING ALL STARVING COMPUTER ARTISTS...

If you're in need of a square meal, we can't help you. But if it's publicity you're starved for, we've got just the ticket. In future issues, Ahoy! will feature a gallery of the finest computer graphics our readers can generate.

We invite you to send your best work on disk, accompanied by a stamped and self-addressed mailer, to Morton Kevelson, P.O. Box 260, Homecrest Station, Brooklyn, NY 11229. Indicate the drawing package that was used to create the image. If you employed a bit map of your own design, indicate the appropriate file parameters, i.e., hi-res or multicolor, location of bit map, screen and color data.

Send along your latest masterpiece today. Who knows who might be reading?
# SCREEN DUMPING **ON** THE THE COMMODORE 64

ooner or later every pro grammer with an interest in computer graphics will tap the versatility of bit mapped

graphics. The program described here will serve not only as a primer on the creation of screen bit graph ics, but will also allow reproduction of the screen image on your printer. In addition, if you study the program (see page 107) carefully you will learn something about memory management on the Commodore 64. as well as experiencing the dramatic effect of machine language on the speed of ex ecution of the program.

The program requires an 8-pin dot matrix printer with bit graphics ca pability. It was written for use on ei ther a Gemini 10 or 10X, using a standard Centronics serial to paral lel interface; use with other 8-bit graphics printers will require some modification.

#### SCREEN BIT GRAPHICS

First, let's examine how bit graph ics are generated on the monitor screen. Each standard screen character comprises an 8 dot by 8 dot (64) pixel) array. If we multiply this by 40

GETTING SCREEN BIT GRAPHICS TO YOUR PRINTER WITH HELP FROM MACHINE LANGUAGE

BY ROGER S. MACOMBER PROFESSOROFCHEMISTRY UNIVERSITYOFCINCINNATI

characters per row and 25 rows, we note there are 64,000 total pixels (320 across by 200 down), each of which can be separately activated to form the screen image. Because each pixel is turned on or off by a  $1$  or  $0$  (a single bit) in the appropriate character memory location, the most direct approach is to manipulate 8 pixels at a time as one byte of memory,

The basic idea behind creation of a screen image is depicted in Figure

(see page 74). By examining the "zeroth" byte of character memory (hereafter referred to as the bit map), we see that pixel number 1 is controlled by bit 7, pixel 2 by bit 6, etc. Thus, for any of the possible num bers from 0 to 255 which may be stored in a byte, we generate a different pattern of activated pixels. The entire screen will require 8000 bytes, arranged as shown in Figure 2 (see page 74).

Let's examine version I of the program through line 180. In order to al low for later expansion of the BASIC program without overwriting screen memory, you should carry out the POKEs described in line 1. This moves the beginning of the BASIC program to memory location 16384 (\$4000). Next (line 20) we select an 8K block of memory beginning at lo cation 8192 (\$2000) for the bit map. The POKE tells the VIC-II chip where to find the bit map and screen memory. Line 25 activates the screen bit mode. Line 30 clears the 8000 bytes of the bit map, a process that takes over a minute in BASIC. As we will see later, it is nearly instantaneous in assembly language. Line 40

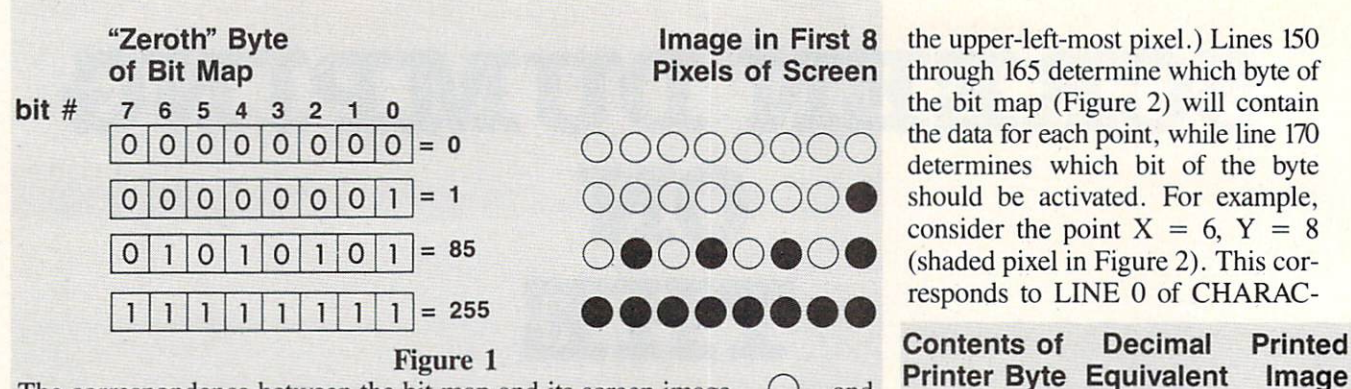

The correspondence between the bit map and its screen image.  $\bigcirc$  and represent deactivated and activated pixels, respectively. The bit im age to the right results from the four different values stored in the corre sponding single byte on the left.

stores in screen memory what colors will be used for activated and deactivated pixels. The upper 4 bits of each byte control the color of acti vated pixels in the corresponding character, the lower 4 bits control the color of the deactivated pixel  $(0 =$ black,  $1 =$  white,  $2 =$  red, etc.). Thus,  $a \neq 1$  (00000001) results in a white background and black dots. Changing the  $1$  to  $16$  (00010000) produces the reverse. Lines 100-180 ac tually create the screen bit map. As an example I have chosen an exponentially damped cosine wave. Re calling that our screen image is 320 pixels wide and 200 pixels high, we generate a set of  $X$ ,  $Y$  points which describe the function in lines 100 and 105. ( $Y = 0$ ,  $X = 0$  corresponds to

"o

 $\mathbf 0$ 

 $\overline{7}$ 

6  $\mathbf{0}$ 

5  $\circ$ 

 $\overline{\mathbf{4}}$  $\mathbf 0$ 

3  $\overline{O}$ 

 $\overline{2}$  $\overline{O}$ 

 $\mathbf{1}$  $\mathbf 0$  $\overline{0}$  $\bf{0}$ #  $\overline{5}$  $\overline{O}$  $\overline{0}$ 0  $\mathbf 0$ 

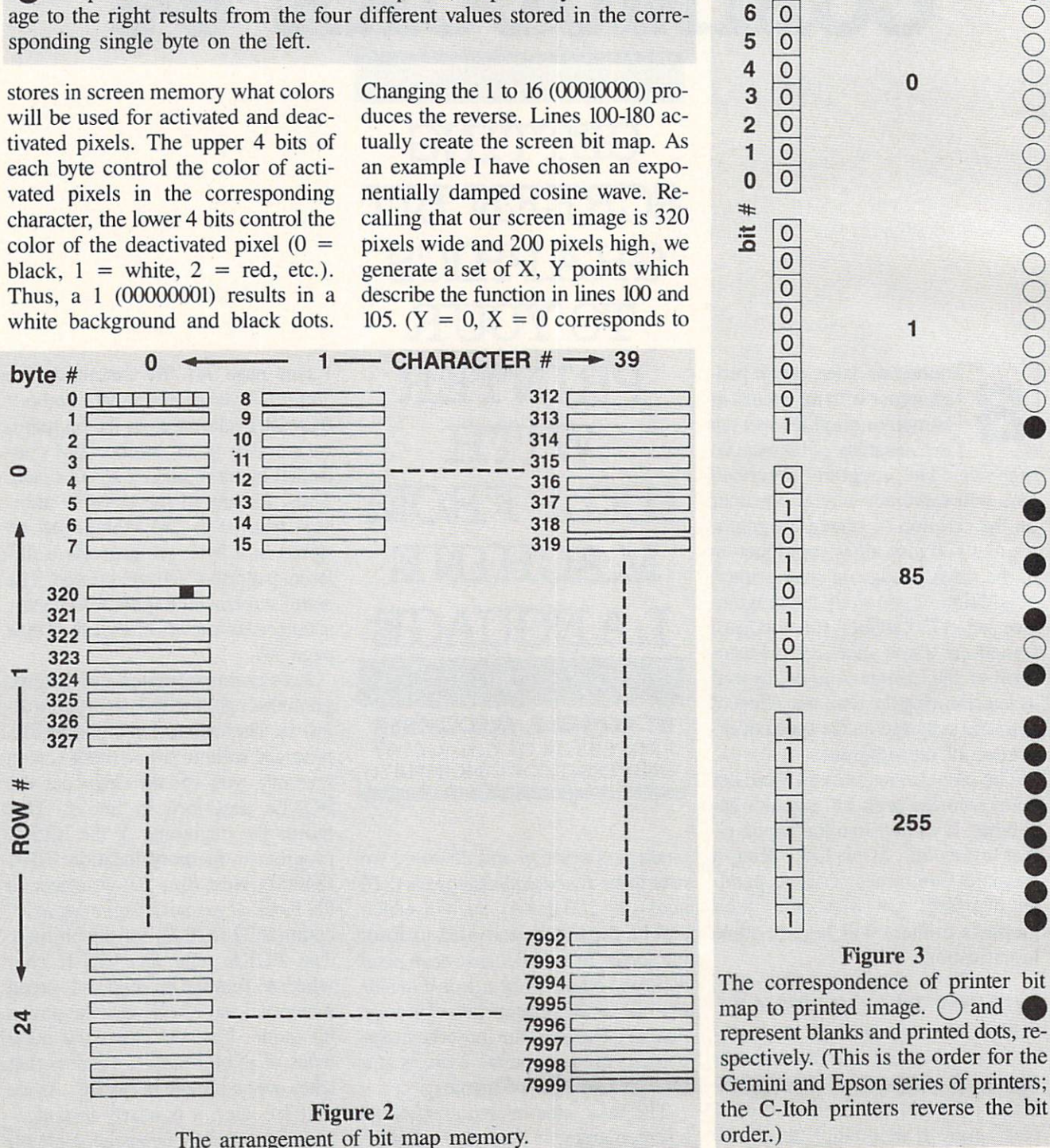

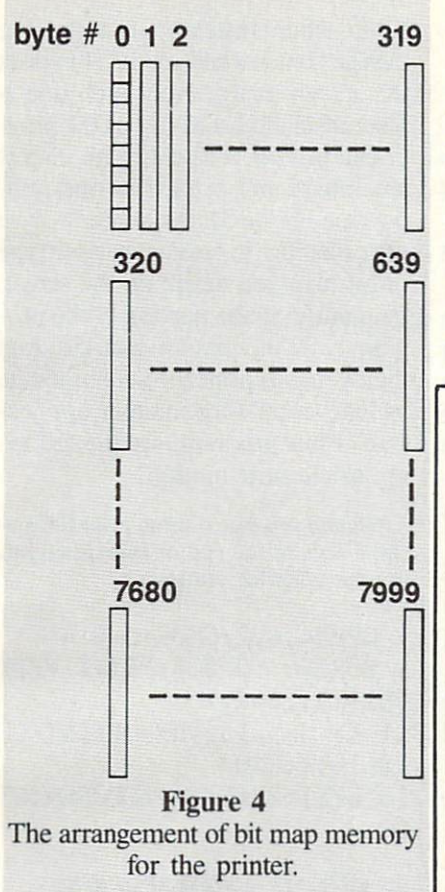

TER 0 in ROW 1. Since there are 320 bytes per row (see Figure 2), and bytes per character, the location of the appropriate byte is  $8192 + 1*320 +$  $0*8 + 0 = 8512$ . Line 170 determines that bit 1 (seven over from the left; see Figure 1) will receive the "1". Line 175 makes the appropriate POKE, and the point appears on the screen. Line 180 sends us back to calculate the next point, and this con tinues until the X domain has been exhausted.

#### BIT GRAPHICS ON YOUR PRINTER

Your Gemini 10X (with interface in transparent mode) can be used to create printed pictures in a manner quite analogous to screen bit graph ics. The main difference is in the way the bit map is accessed by the print er. The printer prints one row at time with the height of each row de termined by the number of pins in the print head. An 8-pin print head can print any combination of zero to 8 dots (vertically aligned), as shown in Figure 3. Comparison of this with Figure 1 shows that the bit map for a printer must be arranged differently (Figure 4) than the screen bit map (Figure 2). If you are doing printed bit graphics directly, you can plan your memory setup to correspond to Figure 4. The problem we have, how ever, is to take a screen image stored as in Figure 2, and make it accessi ble, bit by bit, as shown in Figure 4. Thus, to create the "zeroth" printer byte, we need the 7th bit of each of the first 8 bytes of the screen bit map, each multiplied by the appropriate power of 2. Printer byte 1 comes from the 6th bit of each of the first 8 bytes of the bit map, and so on.

Now let's look at the rest of ver sion 1, Line 190 starts the printing se quence when you depress the fl key on the Commodore keyboard. Lines 205 and 210 activate the printer and set the linefeed length to 16/144".

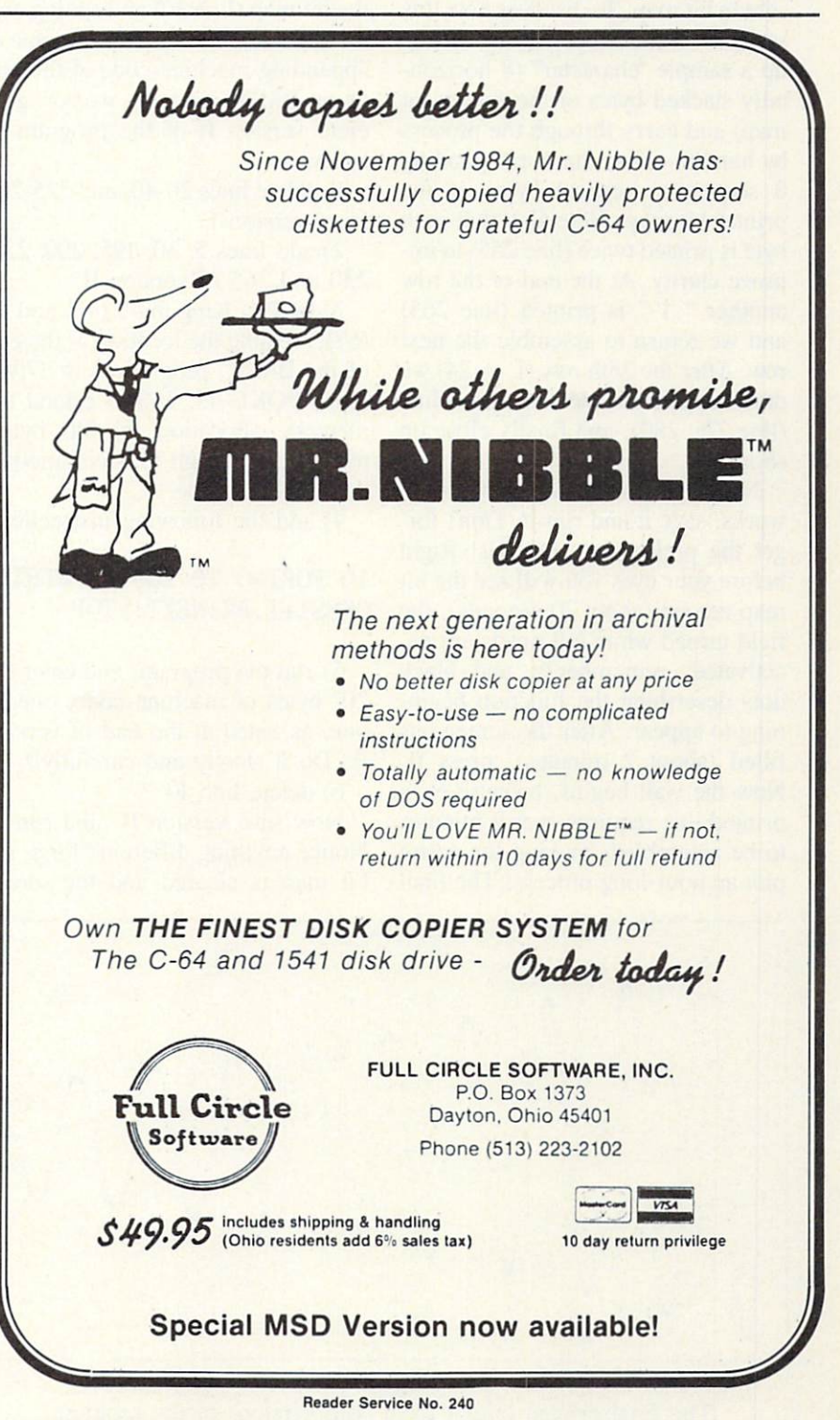

Lines 215 and 220 draw a horizontal border, indented one inch. The ac tual printing takes place in a loop of instructions 225-270. For each printed row (8 dots high) the high resolution bit mode is activated (225), then a one inch margin is created, marked with  $a''$  | " [CHR\$(245) in 230]. Next, in a series of nested loops (lines 235-265). an entire row is assembled and printed byte by byte from the screen bit map. To discover how this section works, I recommend setting up a sample "character" (8 horizontally stacked bytes of the screen bit map) and carry through the process by hand to create the corresponding 8 sequential vertical bytes of the printer bit map. Note also that each byte is printed twice (line 255) to im prove clarity. At the end of the row another " $\vert$ " is printed (line 265) and we return to assemble the next row. After the 25th row  $(L = 24)$  we draw another indented horizontal line (line 275, 280). and finally close up shop.

Now that you understand how it works, save it and run it. Don't for get the preliminary POKEs! Right before your eyes you will see the bit map zeroed (about 70 seconds), the field turned white (all pixels are de activated, remember?), and black dots describing the function begin ning to appear. After the screen has filled (about 2 minutes), press fl. Now the wait begins, because each printed line requires over 2 minutes to be assembled, making the entire plot an hour-long process! The final

printed result is shown in Figure 5.

#### LITTLE HELP FROM ASSEMBLY LANGUAGE

It would certain be preferable to have the image printed in a matter of seconds rather than hours. Fortunate ly, this can be readily accomplished using machine language for the timeconsuming loops (lines 230 through 265) as well as the task of clearing the bit map (line 30) and setting colors (line 40). Using the technique of appending machine code at the end of our BASIC program, we now gen erate version II of the program as follows:

1) delete lines 20-40, and 225-265 from version I

2) add lines 5, 30, 195, 200, 225, 230 and 265 of version II

3) by PEEKing in 45 (40) and 46 (67), we note the location of the end of the BASIC program is at 17192. Now. POKE 45. 250 to extend the memory allocation by 210 bytes, more than enough to accommodate the machine code.

4) add the following instruction:

#### 10 F0RI=0 TO 206:INPUTB%:P OKES1+I,B%:NEXT:STOP

5) run the program, and enter the 207 bytes of machine code, one by one, as listed at the end of version II. Do it slowly and carefully!\*

6) delete line 10

Now save version II. and run it. Notice anything different? First, the bit map is cleared and the screen

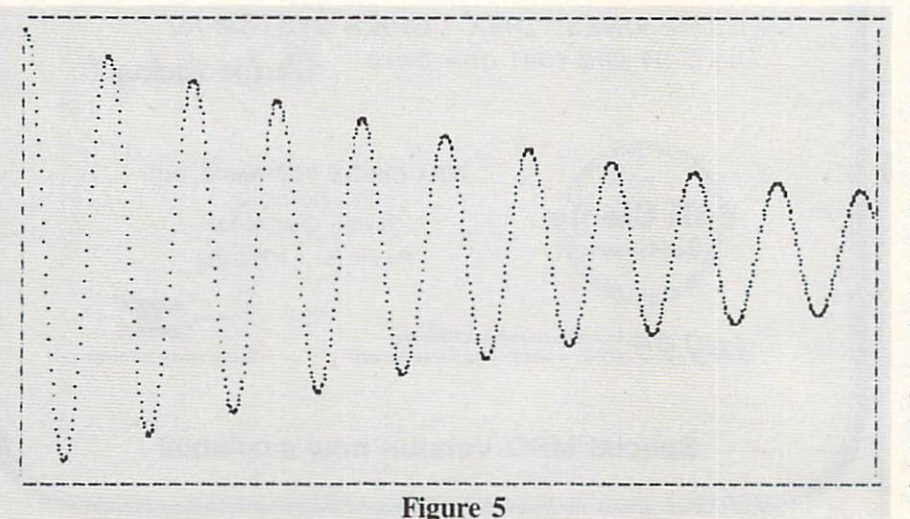

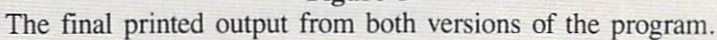

turns white instantly. But the big change comes when you hit fl to print the screen image. Now each line is assembled almost as fast as the print er can print it. The entire bit map is assembled and printed in one min ute (see Figure 5)! So, you now have the capability to create whatever type of bit map you desire on the screen by modifying the portion of the pro gram between lines 100 and 150. And then you can print the screen image as hard copy. (For another applica tion of this program, see the followup article next month.)

•Should you ever want to print the ma chine code at the end of vour program, use the following sequence:

0PEN4,4,2:CMD4:J=0 9 FORI=0 TO 206: PRINT PEEK  $(S1+I): J=J+1$ 

11 IF  $J > 15$  THEN PRINT CH  $R$(10):J=0$ 

13 NEXT:PRINT#4,:CLOSE4:ST OP

#### WORD ABOUT THE MACHINE CODE

If you're interested in how the ma chine code does its job, disassem bling the program and studying the assembly language is recommended. The first 31 lines accomplish the clearing of the bit map and setting screen color. Note that locations 251 (SFB) and 252 (\$FC) are used as zero page indirect addresses to the bit map.

The assembling of lines for the printer is more complicated, and be gins in line 32. Again locations 251 and 252 are used as indirect point ers for the section of memory being assembled (see line 195 in version H). Also, a table of powers of  $2$  is stored in 2M8-2055 (\$08O0-\$08O7); see line  $200$  of version II. A step-by-step analysis of this program, though beyond the scope of this paper, would show that it accomplishes all the same things as lines 230-265 in the origin al version, but the machine code ex ecutes over 100 times faster! For those starting their foray into machine language programming, I recommend this as an instructive example.  $\square$ SEE PROGRAM LISTING ON PAGE 107

# COMMODORIE ROOTS

## **UJ\`FD)**24;{}Y;#2#2#;(0

### An Inside Look At Your Commodore's Microprocessor

**By Mark Andrews** 

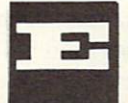

very computer can be divided into three main parts: a memory (often subdivided into RAM and ROM), input and output devices (such as keyboards, video monitors, cassette record

ers, and disk drives), and a *central processing unit*, or CPU.

In a microcomputer such as the Commodore 64, all the functions of a CPU are contained in a microprocessor unit (sometimes abbreviated MPU). And your Com modore's MPU is a very large scale integrated circuit (VLSI) called the 6510. In this column, we're going to peek inside the 6510 chip and see what makes it go.

The 6510 microprocessor, an improved version of the 6502 chip used in Apple and Atari computers, contains seven main parts: an arithmetic-logical unit (ALU) and six addressable registers.

The ALU is one of the most important components of the 6510 chip. Every time the 6510 performs a calcu lation or a logical operation, the ALU is where all the work is done.

The ALU can actually perform only two kinds of cal culations: addition and subtraction. Division and multi plication problems can also be solved by the ALU, but only in sequences of addition and subtraction operations.

The ALU can compare values, too - but only by subtracting one value from the other. By performing a subtraction operation, the ALU can determine whether one number is larger than the other, or the two numbers are the same.

When two numbers are to be added, subtracted, or compared, both are fed into the ALU, along with a simple three-letter instruction called a mnemonic. When the requested calculation has been performed, its result is left in a special 6510 register called an *accumulator*. Once a value is stored in the 6510's accumulator, it can be moved into any other <sup>6510</sup> register, or any register in your Com modore's memory.

Now we'll look at how the ALU and the accumulator in the 6510 chip work together. Suppose you wanted your computer to add 2 and 2, then place the result into a certain memory register. You could use an assembly lan guage routine like this:

LDA #02 ADC #02 STA \$FB

The first instruction in this routine, "LDA", means "load the accumulator" (with the value that follows). In this case, that value is 2. The "#" sign that is in front of the 2 means that the 2 is to be interpreted as a literal number, rather than as the address of a memory location in your computer.

The second instruction in the routine. "ADC", means "add with carry." In this addition problem, there is no number to be carried, so the "carry" part of the instruc tion has no effect here, and all the ADC instruction does is add 2 and 2.

The third and last instruction in our routine, "STA" means "store the contents of the accumulator" (in the memory address that follows).

As you can see. the memory address that follows the instruction "STA" is \$FB —the hexadecimal equivalent of the decimal number 251.

Since there is no "#" sign in front of the hex number \$FB, your assembler will not interpret \$FB as a literal number. Instead, \$FB will be interpreted as a memory address —and your Commodore will store the sum of and 2 in Memory Register \$FB.

(Incidentally, if you did want your assembler to inter pret \$FB as a literal number, you would have to write it "#\$FB." When both a "#" symbol and a dollar sign appear before a number, it is interpreted as a literal hexadecimal number.)

If the third line of our routine read "STA #\$FB", how ever, that would be a syntax error-because "STA" (store the contents of the accumulator in...) is an instruction that must be followed by a value that can be interpreted as a memory address, not by a literal number.

Besides the accumulator, the 6510 processor has five other registers: the X Register, the Y Register, the Program Counter, the Stack Pointer, and the Processor Sta tus Register. Here is a brief summation of the functions of each:

• The *X Register* (abbreviated "X") is an 8-bit register often used for temporary storage of data during a program. But it has a special feature: it can be incremented and decremented with a pair of one-byte assembly language instructions (INX and DEX). It is therefore often used as an index register, or counter, during loops and read/data-type instructions in programs.

• The *Y Register* (abbreviated "Y") is also an 8-bit register, and can also be incremented and decremented with pair of one-byte instructions (INY and DEY). So, like the Register, it is used both for data storage and as a counter.

• The *Program Counter* (abbreviated "PC") is a pair of 8-bit registers used together as one 16-bit register. The two 8-bit registers are sometimes referred to as "Program Counter-Low (PCL)" and "Program Counter-High (PCH)."

The program counter always contains the 16-bit mem ory address of the next instruction to be executed by the 6510 processor. When that instruction has been carried out. the address of the next instruction is loaded into the program counter.

• The Stack Pointer (abbreviated "S" or "SP") is an 8-bit register that always contains the address of the top element in a block of RAM, called the hardware stack (usually called simply "the stack"). This is a segment of memory in which data is often stored temporarily dur ing the execution of a program. We'll go into more detail about how the stack works later on.

• The Processor Status Register (usually called just the "status register," but abbreviated "P") is an 8-bit reg ister that keeps track of the results of operations per formed by the 6510 processor.

#### THE PROCESSOR STATUS REGISTER

The processor status register is different from the other registers in the 6510 microprocessor. It isn't used for stor ing ordinary 8-bit numbers, as the others are. Instead, it uses its bits as flags to keep track of several kinds of important information.

Four of the status register's bits are called status flags: the carry flag  $(C)$ , the overflow flag  $(V)$ , the negative flag  $(N)$ , and the zero flag  $(Z)$ . These are used to keep track of the results of operations being carried out by the other registers inside the 6510 processor.

Three of the P register's other bits, called condition flags, are used to determine whether certain conditions exist in a program. These three bits are the interrupt disable flag (I), the break flag (B), and the decimal mode flag (D).

An eighth bit in the status register is not used.

#### THE PROCESSOR STATUS FLAG

The processor status register can be visualized as a rectangular box containing six square compartments. Each "compartment" in the box is actually a bit, and each bit is used as a flag.

If a given bit is a "1" instead of a "0," it is said to be a flag that is set.

If a given bit is a "0" instead of a "1," it is said to be

a flag that is cleared.

The bits in the 6510 status register—like the bits in all 8-bit registers – are customarily numbered from 0 to 7. The rightmost bit is Bit 0, the leftmost is Bit 7.

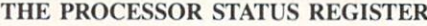

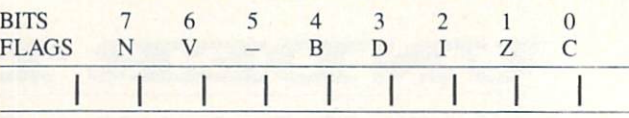

Following is a complete list of the flags in the 6510's processor status register, and an explanation of each.

Bit 0-The Carry Flag (C): As you'll recall from last month, it isn't easy to do 16-bit arithmetic with an 8-bit chip like the 6510. When the 6510 chip is required to per form an addition operation on a number greater than 255  $-$ or if the result of a calculation might be greater than 255-a program has to be written that will break each number down into 8-bit segments for processing, and will then patch all of the numbers back together.

This kind of mathematical cutting and pasting involves a lot of carrying (during addition) and borrowing (during subtraction). And the carry flag of the 6510 P register is the flag that keeps up with all of this carrying and borrowing. If an addition operation results in a carry, the carry flag is automatically set; if a subtraction operation requires a borrow, the carry flag notes that, too.

Since the carry flag is almost constantly being set and cleared as result of carries and borrows in addition and subtraction, it's a good idea to clear it before an addition operation is to be carried out—and to *set* it before a subtraction operation takes place. Otherwise, your calculations may be messed up by the leftover results of pre vious operations.

The assembly language instruction that clears the P register's carry bit is CLC, which stands for "clear carry." The instruction that sets the carry bit is SEC, which stands for "set carry."

Bit 1-The Zero Flag  $(Z)$ : When the result of an arithmetical or logical operation is zero, the status register's zero flag is automatically set. Addition, subtraction, and logical operations can all result in changes in the status of the zero flag. If a memory location or an index register is decremented to zero, that will also result in a set zero flag.

An ironic 6510 convention is that when the result of an operation is zero, the zero flag is set to 1, and when the result of an operation is not zero, the zero flag is cleared to 0. It's important to understand this concept, since it would be easy to assume that the zero flag oper ates in the opposite manner.

There are no assembly language instructions to clear or set the zero flag. It's strictly a "read" bit, so instruc tions to write to it are not provided.

Bit 2-The Interrupt Disable Flag (I): Some Commodore programs contain interrupts-instructions that halt operations temporarily so that other operations can take place. Some of these are called maskable interrupts because you can prevent them from taking place by in-

# Quality For Your Commodore 64

# ORDER BY PHONE AND WE PAYFOR YOUR CALL!

#### TO ORDER CALL 612 922-0516  $\cdot$  \$1.50 OFF EVERY PHONE ORDER

The printer enhancer and full spooling buffer for the Commodore 64<sup>™</sup>.

- Gives you control of your printer while printing
- **Enhances the speed of your printer**
- Provides the 1525 and 801 printers with true descenders and underlining

SPECIAL \$19.95 UTENII

- Fully Menu Driven
- Auto Answer Auto Dial completely supports modems of this type
- On Line Printing enables you to print while the computer is in terminal session
- **Full uploading and downloading** enables you to send files to and from the disk over the phone

#### NOW ONLY \$29.95 GRAPHIC PRINTER CANE

The Graphic Printer Cable is the truly universal graphic parallel printer interface for the Commodore 64™, 64™, and Vic-20™ computers.

- For virtually all Centronics-Parallel Dot Matrix **Printers**
- An intelligent 2k buffer is standard
- Software Configurable allowing Commodore<sup>™</sup> printer emulation

External printer selection switches

#### NOW ONLY \$89.95

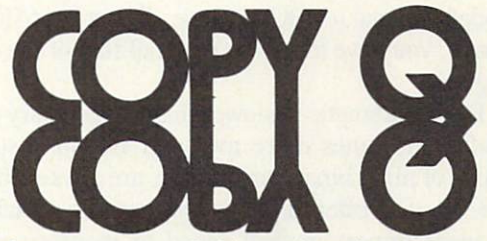

The fastest, most reliable and easiest-to-use copy prograam for the Commodore 64™.

- Contains a TRUE INTELLIGENT NIBBLER which copies all the information on a disk and even the newest copy protection including half tracks and track  $36 +$
- FULLY AUTOMATIC! There are no parameters to set. You don't even need to swap disks when using two drives.
- **REVIRGINS DISKS rather than erasing them, and** also contains a utility that automatically backs up any data disk and removes all data errors in just two minutes.

#### NOW ONLY \$39.95

Seven day money back guaranteed.

D-fTlDDEfn

The 100% 1650 compatible modem. Order it with Q-Term and get both for only \$69.95 Seven day money back guaranteed.

#### STAR SG-10<sup>™</sup> printer with GPC ONLY \$339.00

Star SG-10 features:

- 120 CPS bidirectional-logic seeking printer
- Full graphic-word processing features!
- Near letter quality mode!

One West Lake Street Suite 320 Minneapolis, MN 55408 (612) 922-0516 Reader Service No. 280

cluding "masking" instructions in a program. Others are called nonmaskable because you can't stop them from taking place, no matter what you do.

You can disable a maskable interrupt with the P register's interrupt disable flag. When it is set. maskable in terrupts are not permitted; when it is clear, they are.

The assembly language instruction to clear the inter rupt flag is CLI. The instruction to set the interrupt flag is SEI.

Bit 3-The Decimal Mode Flag (D): The 6510 processor normally operates in binary mode, using standard binary numbers of the type discussed last month. But the 6510 can also operate in what is known as a binarycoded decimal (or BCD) mode. To put the <sup>6510</sup> into BCD mode, you have to set the decimal flag of the 6510 status register.

BCD arithmetic is slower than plain binary arithmetic, and it consumes more memory. But its results, unlike those of plain binary arithmetic, are always 100% accur ate. So it is often used in programs in which accuracy is more important than speed or memory efficiency.

The assembly language instruction that clears the deci mal flag is CLD. The instruction that sets the flag is SED.

Bit 4-The Break Flag (B): The break flag is set by a special assembly language instruction, BRK. Programmers often use the break instruction while debugging.

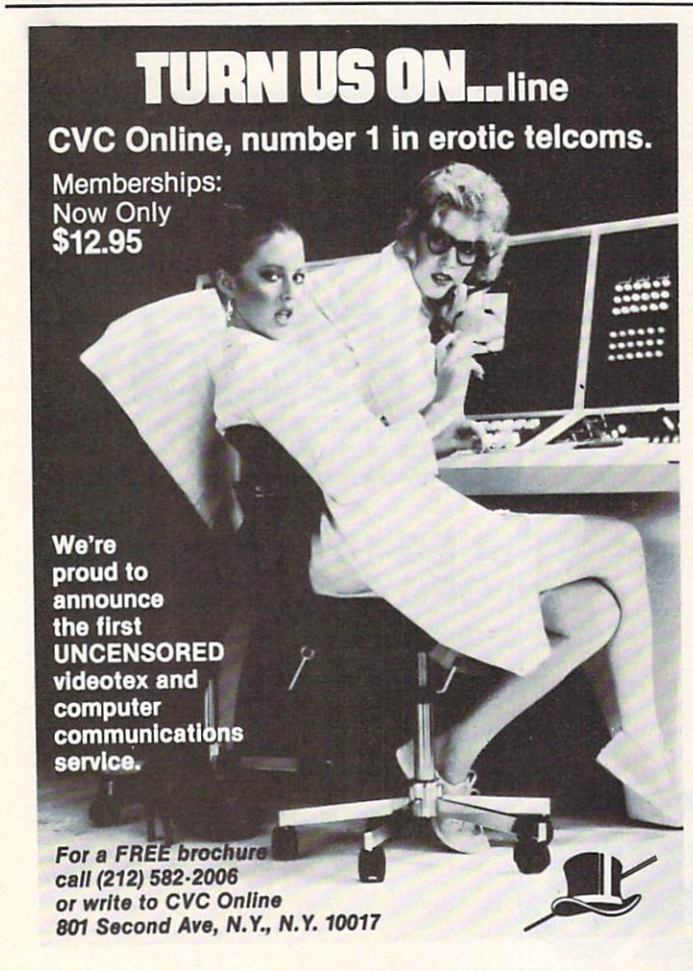

Reader Service No. 249

When the instruction is used and the break flag is set, certain error-flagging operations take place and control of the computer returns to the programmer.

Bit 5—Unused: For some reason, the microprogram mers who designed the 6510 status register left one bit unused. This is the one.

Bit 6–The Overflow Flag (V): The overflow flag is used to detect an overflow from Bit 6 (the next-to-leftmost bit) in a binary number. If you don't know what that means yet, don't be concerned. The overflow flag is used primarily in advanced 6510 arithmetic – specifically, to keep track of changes in the plus and minus signs of signed numbers when signed binary arithmetic is be ing performed. As a beginning- or intermediate-level Commodore assembly language programmer, you'll rarely - if ever-have occasion to use the overflow flag. Nevertheless, we'll discuss it at length in a later column.

The assembly language instruction that clears the over flow flag is CLV. There is no instruction to set the flag, since it's read-only.

Bit 7-The Negative Flag (N): The negative flag is set when the result of an operation is negative, and cleared when the result is zero. It is often used in operations involving signed numbers, and has other uses that will be discussed in later columns. There are no instructions to set or clear the negative flag; there is no need for any, since the flag is used for test purposes only.

#### PROGRAM: THE <sup>6510</sup> SIMULATOR

To give you a closeup look at what happens inside your computer when it runs an assembly language program, I've created a BASIC program called the 6510 Simulator (see page 98). It is not a machine language assembler, but it works much like one. When you load it and run it, it will present you with a screen display that will show you exactly what happens inside your 6510 chip's X, Y. and P registers when your computer is running an assembly language program.

To use the 6510 Simulator, all you have to do is type in legal statements written in assembly language. You can use it with any of the instructions mentioned in this col umn, and with all other instructions that are legal in 6502/ 6510 assembly language. The simulator will not accept labels or indirect addressing modes (two more topics that will be discussed in later columns). It will also reject statements that contain incorrect spacing, syntax errors, illegal address modes, and unacceptably long numbers. And. although it can read memory locations, it can't write to them. So it can't freeze up your computer while you're testing out a program.

The 6510 Simulator is a rather long and complex program, but well worth the time it will take to type it. If an assembly language routine won't work correctly, the 6510 Simulator will often show you exactly what's going wrong. So please type it and save it (or purchase this month's Ahoy! disk or cassette). By the time we get to later columns in this series, you'll be glad you did.  $\square$ SEE PROGRAM LISTING ON PAGE 98

# COMMCDARES PROGRAMMING CHALLENGES By Dale Rupert

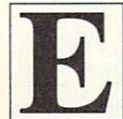

ach month, we'll present several challenges designed to stimulate your synapses and toggle the bits in your cerebral random access mem ory. We invite you to send your solutions to:

> Commodores c/o Ahoy! P.O. Box 723 Bethel, CT 06801

We will print the most interesting and/or unusual solutions. Be sure to identify the name and number of the problems you are solving. Also show sample runs if pos sible, where appropriate. Programs on diskettes are wel come, but they must be accompanied by listings. Also tell what makes your solutions unique or interesting, if they are. You must enclose a stamped, self-addressed envelope if you want any of your materials returned.

Your original programming problems, suggestions, and ideas are equally welcome! The best ones will become Commodares.

#### Problem #18-1: Cycling Function

Jim Speers (Niles, MI) suggested this problem. Com plete the function definition in line 10 so that the output in line  $30$  will cycle from  $0$  to  $100$  and back again in steps of 5. Perhaps a little head scratching is in order.

10 DEF  $FNC(D)=...$  $20 D=5 : X=0$  $30$  PRINT X : X=X+D : D=FNC(D) : GOTO 30

Jim sent some general purpose cycling functions which we will reveal next month.

#### Problem #18-2: Billiard Balls

Wallace Leeker (Lemay, MO) has sent his solution to the classic billiard ball problem. A warning before you start on this one: it's addictive and time consuming. Here it is:

You have twelve billiard balls, all identical in appearance. One has an internal flaw, making it either heavier or lighter than the other eleven. The computer has a simple balance scale and is allowed only three weighings in order to determine which is the flawed ball.

The user will decide which of the balls, numbered 1 through 12, is the culprit. The computer will select a combination of balls to put onto the balance (some on the left side and some on the right). The user will then tell the computer whether the scale is a) heavy on the left, b) balanced, or c) heavy on the right. The compu ter will repeat this sequence two more times. After the user's third response, the computer will tell which ball is different and whether it is heavy or light.

If some of you end up dreaming about billiard balls, don't say we didn't warn you.

#### Problem #18-3: Scroll Ski

Use the Commodore's screen scrolling to create a downhill skiing game. One simple catch: your program must be only one or two lines long. As easy as that!

#### Problem #18-4: Letter Math

Here's one of millions of similar problems. Perhaps you've solved them with paper and pencil before. This time you can be lazy and let the computer do all the work. Write a program to let the computer find values of  $X$ , Y, and Z to make this sum correct. Except for FOR and NEXT statements, use only one statement per program line. By the way,  $Z$  must not be 0.

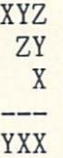

This month we will look at reader's solutions to Feb ruary's Commodores as well as a few odds and ends. First want to reiterate the time schedule for this column. This June issue is being written in mid-February. All letters received by the middle of the magazine cover month will be given prime consideration for publication. Respons es to February Commodares received after the middle of February will still be read, but they have less proba bility of being mentioned since they are too late to be discussed this month. Don't let that discourage you from sending your solutions any time. The most unusual ones will be included in this column. If you sent a valid solution to some of the Commodares but your name didn't appear in genuine print, it is probably because your solu tion didn't reach us before mid-month.

In response to Commodare HlO-l: Numeric Palindrome from last October, James Killman (Memphis. TN) men tioned that he ran his program for 28 days, 12 hours, 28 minutes, and 46 seconds before he got fed up and

quit-without a solution! His program cycled through 12,954 passes and reached a number 5,366 digits long. The problem was to take a number (196), reverse it, add the two together, see if the sum is a palindrome, and if not repeat the process using the sum instead of the ori ginal number. The palindrome for 196 has supposedly not been determined even on large computers. Mr. Killman's routine POKEs each digit into a reserved section of memory, reversing the direction each time. It POKEs, compares, reverses the digits, and then adds them. The numbers can be as large as the amount of memory allows. If you would like to see a listing of Mr. Killman's twenty line BASIC program, send a stamped, self-addressed envelope to *Commodares* with your request.

Rick Nash (Millersburg, OH) sent the following as sembly language implementation of *Commodare #13-3:* Micro Calc. As we mentioned last month, the solution to this problem doesn't really do anything that isn't al ready available in BASIC. The user can easily type in a string of numbers and mathematical operators in command mode and let the computer print the results. Writing a program to let the user type the numbers and operators gives some insight into the problems of parsing and of how compiler might be created. Rick's solution shows some useful procedures for accessing various BASIC util ity routines from assembly language. The assembly lan guage listing and BASIC program to run it are listed below:

```
REM ASSEMBLY LANGUAGE USR ROUTINE
REM SOLUTION TO PROBLEM #13-3
3 REM MICRO CALC
4 REM BY RICK NASH
5 REM
90 :*=$02A7 ;PROGRAM ORIGIN
100 :TXTPTR=$7A
110 :INDEX =$22
120 :FRESPC=$35
130 :VARPTR=$64
140 :BUFFER=$0200
150 :CHRGET=$0073
160 :M0VSTR=$B68C (VIC=$D68C)
170 :CRUNCH=$A57C (VIC=$C57C)
180 :FRMEVL=$AD9E (VIC=$CD9E)
190 REM SAVE TEXT POINTER ON STACK
200 :LDA TXTPTR
210 :PHA
220 :LDA TXTPTR+1
230 :PHA
240 REM (64) PTS. TO STRING DESCRIPTOR
250 :LDY #0
260 :LDA (VARPTR).Y ;STRING LENGTH
270 : PHA : ON STACK
280 :INY
290 :LDA (VARPTR),Y ;ADDRESS LOW
300 :STA INDEX
310 :INY
320 :LDA (VARPTR),Y ;ADDRESS HIGH
```

```
330 :STA INDEX+1
340 :PLA
350 :TAY
360 :LDA #0
370 :STA BUFFER,Y
380 :LDA #<BUFFER
390 :LDX #>BUFFER
400 :STA FRESPC
410 :STX FRESPC+1
420 :STA TXTPTR
430 :STX TXTPTR+1
440 :TYA
                        ;STRING LENGTH
                        ;T0
                        ;SET END
                       ;SET PTRS FOR
                       ;VARIABLE MOVE
                        ;SET PTRS FOR
                       ;CRUNCH ROUTINE
                        ;.A=VAR LENGTH
450 REM MOVE VARIABLE TO INPUT BUFFER
460 :JSR MOVSTR
470 REM TOKENIZE STRING
480 :JSR CRUNCH
490 REM BUMP TEXT POINTER
500 :JSR CHRGET
510 REM EVALUATE EXPRESSION
520 :JSR FRMEVL
530 REM RESTORE TEXT POINTER
540 :PLA
550 :STA TXTPTR+1
560 :PLA
570 :STA TXTPTR
580 REM RETURN TO USR ROUTINE & ASSIGN
590 REM VALUE IN FAC1 TO FLOATING
600 REM POINT VARIABLE
610 :RTS
REM BASIC SOLUTION TO PROBLEM #13-3
REM MICRO CALC
3 REM BY RICK NASH
REM
40 F0RA=679 TO 738:READ D:P0KE A,D:NEXT
50 POKE 785,167:POKE 786,2
60 INPUT"PROBLEM ";A$:IF A$="END" THEN
ND
70 PRINT"THE ANSWER IS: ";USR(A$):PRINT:
GOTO 60
80 DATA 165,122,72,165,123
90 DATA 72,160,0,177,100
100 DATA 72,200,177,100,133
110 DATA 34,200,177,100,133
120 DATA 35,104,168,169,0
130 DATA 153,0,2,169,0
140 DATA 162,2,133,53,134
150 DATA 54,133,122,134,123
160 DATA 152,32,140,182,32
170 DATA 124,165,32,115,0
180 DATA 32,158,173,104,133
190 DATA 123,104,133,122,96
```
The BASIC program installs the machine language rou tine, then asks the user to enter a numeric problem such as  $2-3*SQR(18)$ , which is stored as a string. You may use any BASIC functions, previously defined floating point or integer variables, or mathematical or Boolean

operators in the numeric problem. In the machine lan guage program, the sequence is as follows: 1) the string (AS) is copied into the input buffer (\$0200), 2) the string is scanned and tokenized, 3) the formula is evaluated us ing BASIC's evaluator routine with the result left in the floating point accumulator, and 4) the USR routine re turns the value from the floating point accumulator (FAC1)

Below is the solution from R.W. Kober (Buffalo, TX) to his Commodare #17-2: Printer Sentinel from last month: I KEM PAUL SISUL

1 REM R.W. KOBER 2 REM PROBLEM #17-2 : PRINTER SENTINEL 5 GOTO 100 10 OPEN 4,4 20 PRINT#4:IF ST AND 128 THEN 40 30 CLOSE 4:RETURN 40 PRINT TAB(248)"THE PRINTER IS NOT ON! "CHR\$(19):G0T0 20 99 REM ---MAIN PROGRAM---100 PRINT CHR\$(147) 110 GOSUB 10 :REM <<< CHECK ON PRINTER 120 OPEN 4,4:PRINT#4,"PRINTER IS ON"

130 CLOSE 4

Before printing, the program calls this subroutine. If the printer is not on, the message is printed, and the sub routine loops until the printer is turned on. If the printer is on, control is returned immediately to the calling pro gram. Notice the use of the ST (STATUS) function. Also notice that the space between the ST and the AND is necessary. Can you figure out why? Omit the space and see what happens.

John Twardowski (Albany, NY) sent solutions Commodares #14-1: Maximus Input and #14-2: Singles Only combined into one program.

```
REM JOHN TWARDOWSKI
```

```
REM PROBLEMS 14-1 AND 14-2
```

```
REM MAXIMUS INPUT AND SINGLES ONLY
```

```
REM
```

```
10 PRINT CHR$(147) LF$=CHR$(157)
```

```
20 PRINT CHR$(164);
```

```
30 GET A$:IF A$="" THEN 30
```
40 IF A\$=CHR\$(13) THEN PRINT LF\$" GO TO 70

50 IF A\$=CHR\$(20) THEN PRINT LF\$" "LF\$LF

\$;:B\$=LEFT\$(B\$,LEN(B\$)-1):GOTO 20

60 B\$=B\$+A\$:PRINT LF\$A\$;:GOTO 20

70 DIM A(90):F0R K=l TO LEN(B\$):B=ASC(MI  $D$(B$(K,1)) : A(B) = A(B) + 1 : NEXT$ 

80 PRINT:PRINT"MISSING":FOR K=65 TO 90:1  $F A(K)=0$  THEN PRINT CHR\$ $(K)$ " ";

90 NEXT: PRINT: PRINT"DUPLICATES": FOR K=65 TO  $90:IF A(K)>1$  THEN PRINT CHR\$ $(K)$ " "; 100 NEXT

Several other readers took a similar approach to creating a cursor in *Problem #14-1*. There was no requirement that the cursor must blink. The majority of the solu tions to Problem #14-2 were much like John's approach.

Paul Sisul (St. Louis, MO) sent the following solu tion to Problem #14-2: Singles Only which doesn't use any IF statements. Instead he uses logical expressions. Furthermore, his solution contains no arrays or sub scripted variables.

2 REM PROBLEM #14-2 : SINGLES ONLY 3 REM

20 INPUT S\$: FOR J=65 TO 90: C=0: FOR K=1 T O LEN(S\$): C=C-(MID\$(S\$, K, 1)=CHR\$(J)) 30 NEXT K:PRINT CHR\$(48\*(1+(C=1))+C);"  $;$ CHR\$(J\*-(C $\left\langle \rangle$ 1)),:NEXT J

To understand Paul's solution, recall that a logical ex pression has a value of 0 if it is false and  $-1$  if it is true. Consequently the function CHR\$(J  $* - (C \lt 1)$ ) represents CHRS(0) for any letter whose count is equal to one If the current letter's count does not equal one, the expression  $(C \leq 1)$  is true and has the value -1. Therefore  $-(C \leq 1)$  equals 1, and CHR\$(J  $* - (C \leq 1)$ ) equals CHR\$(J). The other CHR\$ function in line 30 converts the count C into its ASCII value which is also printed. Some tricky but interesting programming!

Several readers sent panagrams from various sources in response to Problem #14-2: Singles Only. Mike Skloff (New York, NY) included his favorite typing test, "Pack my box with five dozen liquor jugs" as well as an even shorter "Waltz, nymph, for quick jigs vex Bud." Neither of these are perfect pangrams since they contain dupli cate letters. Some of the perfect ones he sent include:

Cwm, fjord-bank glyphs vext quiz.

Zing! Vext cwm fly jabs Kurd qoph.

Milk-vat fez bugs qoph-crwd jynx.

These are from Dmitri A. Borgmann's book Language on Vacation (Scribner's, 1965). Mr. Skloff leaves the translations of these sentences up to you. Dig out the un abridged dictionary for these!

Jim Root (Whitmore Lake, MI) sent this sentence con taining all the letters: "Wafting zephyrs quickly vexed Jumbo." I think he's talking about a flying elephant. Clifford Dedmore Jr. (North Bend, OR) sent "Cwm kvutza qoph jynx fled brigs" from the Guinness Book of World Records, which was supposedly found with the use of three computers. Again, the translation is up to you.

There were many good solutions to *Problem #14-3*: Digital Deduction. Most readers knew that by using bi nary search techniques the computer can deduce the user's number (between 1 and 1000) in ten or fewer guesses. In fact, since 1024 is two raised to the tenth power, the range of numbers could be 1 to 1024 and still guarantee that not more than ten guesses are needed.

David Alan Wright (New Britain, CT) sent the following solution which requires only (are you ready for this?) nine, yes, nine guesses by the computer! Now before you start throwing the books on mathematical theory at me,

word of explanation. As David points out, "The max imum number of guesses is nine. After each guess, the possibilities are halved. On the ninth guess, only one pos sible number is left, and the program *tells* you the answer rather than asks, so a tenth guess is unnecessary." Voila! His solution is listed below.

REM COMMODARE #14-3:DIGITAL DEDUCTION 2 REM SOLUTION BY DAVID ALAN WRIGHT 3 REM 10 PRINT" CHOOSE A NUMBER FROM 1 TO 1000 AND HIT RETURN": INPUT A\$:H=1000 20 A\$="X":IF(L+H)/2<>L+1THEN N=INT((L+H) /2): PRINT"IS"N"H, L OR EQUAL"; : INPUT A\$ 30 IF LEFT\$(A\$,1)="H" THEN H=N:G=G+1:GOT  $020$ 40 IF LEFT\$(A\$,1)-"L" THEN L=N:G=G+1:GOT  $020$ 50 PRINT"AFTER"G"GUESSES YOUR NUMBER IS ";:IF (L+H)/2=L+1 THEN PRINT L+1:END 60 PRINT

Chuck McGaffin (Ballston Lake, NY) sent an equa tion for calculating the maximum number of guesses (N) required to find a single item from a group of M items:

 $N = INT(LOG(M)/LOG(2) +1)$ 

Wallace Leeker (Lemay, MO) simplified the mathe matics of this problem by making his first guess 512. From then on, he merely divided the guess by two and either added or subtracted the result to obtain the next guess. That way he eliminated all the INT and rounding statements that other readers used.

John Deering (Tustin, CA) and Chuck McGaffin both sent separate programs which simulated the entire game. Both programs tabulated the numbers of computer guess es required for each chosen number from 1 to 1000. For example if the user thought of the number 500, the com puter would guess it on the first try. If the target number was 250, the computer could guess it on the second try, and so forth. Mr. Dearing's program calculated the maximum and the average number of guesses required for all selected numbers. Mr. McGaffin's program below keeps track of the total of one-guess numbers, two-guess num bers, etc. Perhaps you could expand this concept to find the "safest" targets, i.e., the numbers that require the most computer guesses to deduce.

- REM CHUCK MCGAFFIN
- 2 REM PROBLEM #14-3 : DIGITAL DEDUCTION
- REM COMPUTER SIMULATION TO VERIFY THAT EVERY NUMBER IS GUESSED IN  $<$  10 TRIES
- REM
- 10 FOR N=l TO 1000:NG=l

```
20 LL=1:UL=1000:I=500:GOTO 40
```
- 30 I=INT((LL+UL)\*.5):NG=NG+1
- 40 IF N<I THEN UL=I-l:G0T0 30
- 50 IF N>I THEN LL=I+l:G0T0 30 60 IF NG>10 THEN PRINT 70 G(NG)=G(NG)+1 80 NEXT
- 90 FOR J=l TO 10:PRINT G(J);:NEXT

The final solutions this month are for *Problem #14-4*: Roman Translation. The user types a Roman numeral and the computer gives the Arabic equivalent. These pro grams from Clifford Dedmore Jr. (North Bend, OR) and John Immarino (Hackensack, NJ) were chosen from sev eral submitted because of their brevity and because they use such greatly differing approaches to the solution.

- REM CLIFFORD DEDMORE JR.
- 2 REM PROBLEM #14-4 : ROMAN TRANSLATION 3 REM
- 10 DIM T(20):INPUT"ENTER ROMAN NUMERAL"; A\$
- 20 FOR K=l TO LEN(A\$):B\$=MID\$(A\$,K,1) 30 L=-(B\$='T')-5\*(B\$="V")~10\*(B\$="X")-50 \*(B\$="L")-100\*(B\$="C")-500\*(B\$="D") 35 L=L-1000\*(B\$="M")
- $40 T(K)=L:NEXT$
- 50 FOR K=l TO LEN(A\$):IF T(K)>=T(K+1) TH
- EN  $TT=TT+T(K):GOTO$  70
- 60 TT=TT+T(K+1)-T(K):K=K+1

```
70 NEXT:PRINT TT
```
- REM JOHN IMMARINO REM PROBLEM #14-4 ROMAN TRANSLATION REM 10 V\$="MDCLXVI" 20 INPUT"ROMAN NUMERAL";R\$:L=7  $30$  FOR  $A=LEN(R$)$  TO 1 STEP  $-1$ 40 :X=2:F=5000 50 :F0R B=l TO 60 ::IF MID\$(R\$,A,1)=MID\$(V\$,B,1) THEN  $C = B : B = 7$  $\left( \frac{1}{2} \right)$ :: $\lambda = A B S(\lambda - 7)$ : $F = F / X$ 80 :NEXT
- 90 T=T+F\*((C>L)-(C<=L)):L=C

100 NEXT A

110 PRINT"ARABIC"; T: PRINT: T=0: GOTO 20

Notice Clifford's use of the "conditional LET" state ment in line 102. This technique is based upon the con cepts of logical expressions which we discussed above. John also employs a logical expression in line 180 to determine the correct result when a smaller value occurs before a larger value and must be subtracted from it. A good exercise would be to "play computer" and figure out how both of these programs work. Jim Speers (Niles, MI) pointed out that these programs work only if the user types in Roman numerals in the proper format. An input such as "CIVX," for example, will be evaluated, but it Continued on page 114

# PROGRAM LISTINGS

Attention new Ahoy! readers! You must read the following information very carefully prior to typing in programs listed in Ahoy! Certain Commodore characters, commands, and strings of characters and commands will appear in special format. Follow the instructions and listing guide on this page.

n the following pages you'll find several programs that you can enter on your Commodore computer. But before doing so, read this entire page carefully. To insure clear reproductions, Ahoy!'s program listings are generated on a daisy wheel printer, in capable of printing the commands and graphic char acters used in Commodore programs. These are therefore represented by various codes enclosed in brackets []. For example: the SHIFT CLR/HOME command is represented onscreen by a heart  $\mathbb{H}$ . The code we use in our listings is [CLEAR]. The chart below lists all such codes which you'll encoun ter in our listings, except for one other special case.

The other special case is the COMMODORE and SHIFT characters. On the front of most keys are two symbols. The symbol on the left is obtained by pressing that key while holding down the COMMO DORE key; the symbol on the right, by pressing that key while holding down the SHIFT key. COM MODORE and SHIFT characters are represented in our listings by a lower-case "s" or "c" followed by the symbol of the key you must hit. COMMODORE J, for example, is represented by [c J], and SHIFT J by  $[s, J]$ .

Additionally, any character that occurs more than two times in a row will be displayed by a coded listing. For example, [3 "[LEFT]"] would be 3 CuRSoR left commands in a row,  $[5 "is EP]$ "] would be SHIFTed English Pounds, and so on. Multiple blank spaces will be noted in similar fash ion: 22 spaces, for example, as [22 " "].

Sometimes you'll find a program line that's too long for the computer to accept (C-64 lines are a maximum of 80 characters, or 2 screen lines, long; VIC 20 lines, a maximum of 88 characters, or 4 screen lines). To enter these lines, refer to the BASIC Command Abbreviations Appendix in your User Manual.

On the next page you'll find our Bug Repellent programs for the VIC 20 and C-64. The version ap propriate for your machine will help you proofread our programs after you type them. (Please note: the Bug Repellent line codes that follow each program line, in the whited-out area, should *not* be typed in. See the instructions preceding each program.)  $\Box$ 

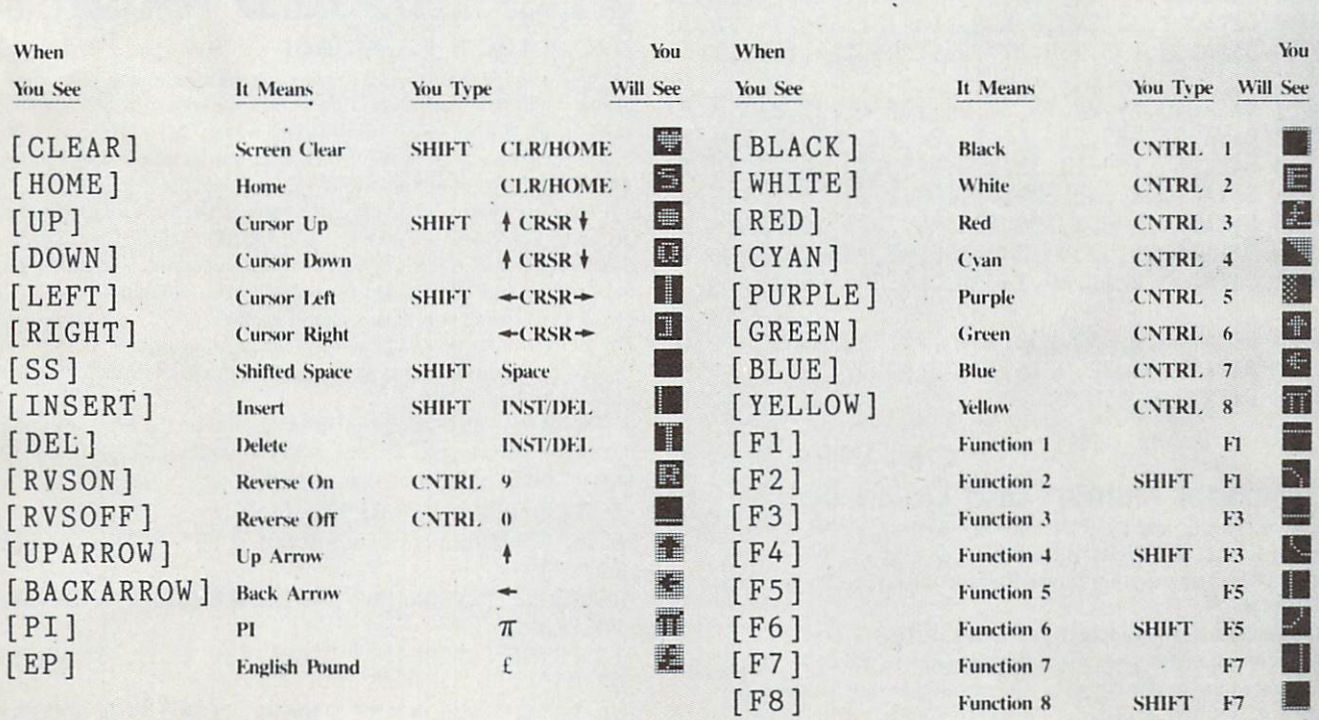

**IMPORTANT!** Letters on white background are Bug Repellent line codes. Do not enter them! This and the preceding page explain these<br>IMPORTANT! codes and provide other essential information on entering Ahoy! programs. Read

AC

DP

 $0I$ FG LE

#### BUG REPELLENT

This program will let you debug any Ahoy! program. Follow instructions for VIC 20 (cassette or disk) or C-64.

#### VIC 20 VERSION By Michael Kleinert and David Barron

For cassette: type in and save the Bug Repellent program, then type RUN 63000[RETURN]SYS 828[RETURN). If you typed the program properly, it will generate a set of two-letter line codes that will match those listed to the right of the respective program lines.

Once you've got a working Bug Repellent, type in the program you wish to check. Save it and type the RUN and SYS commands listed above once again, then compare the line codes generated to those listed in the magazine. If you spot a discrepancy, a typing error exists in that line. Important: you must use exactly the same spacing as the program in the magazine. Due to memory limitations on the VIC. the VIC Bug Repellent will register an error if your spacing varies from what's printed.

You may type SYS 828 as many times as you wish, but if you use the cassette for anything, type RUN 63000 to restore the Repellent.

When your program has been disinfected you may delete all lines from 63000 on. (Be sure the program you type doesn't include lines above 63000!)

For disk: enter Bug Repellent, save it, and type RUN:NEW [RETURN]. Type in the program you wish to check, then SYS 828. To pause the line codes listing, press SHIFT.

To send the list to the primer type OPEN 4.4:CMD 4:SYS 828|RETURNj. When the cursor comes hack, type PRINT#4:CLOSE 4[RETURN].

•63000 FORX=828TO1023:READY:POKEX,Y:NEXT:END

- 03YJI DAIAIOY,V,133,03,133,04,105,43,133,Z51 JL
- DATA165.44,133,252,160,0,132,254,32,228 DF 63002

DATA3,234,177,251,208,3,76,208,3,230 0E 63003

DATA251,208,2,230,252,169,244,160,3,32 OH 63004

```
03993 DAIA39,293,109,9,177,251,179,239,251,29
                                               K0
8
DATA2,230,252,177,251,32,205,221,169,58 JJ
63006
03007 DAIA32,210,255,109,0,133,253,230,254,32 OK
63008 DATAZZ8,3,Z34,I65,Z53,I60,0,170,177,Z51 LG
```

```
63009 DATA201,32,240,6,138,113,251,69,254,170 BP
```

```
DATA138,133,253,177,251,208,226,165,253
63010
t41
                                                DD
                                                EK
```

```
63011
DATA240,74,74,74,74,24,105,65,32,210
```

```
63012
DATA255,165,253,41,15,24,105,65,32,210
                                              F0
```

```
63013
DATA255,169,13,32,210,255,173,141,2,41
                                               PK
```

```
63014
DATA1,208,249,230,63,208,2,230,64,230
                                               CB
                                                KH
```

```
+63015 DATA251, 208, 2, 230, 252, 76, 74, 3, 169, 236
```

```
63016
DATA16O,3,32,30,203,166,63,165,64,32
```

```
63017
DATA2O5t221t169,13,32,21O,255,96,23O,25
                                                EL
1
```

```
•63018 DATA208,2,230,252,96,0,76,73,78,69
```

```
•63019 DATA83>58,32,0,76,73,78,69,32,35
```

```
•63020 DATA32,0,0,0,0,0
```
#### C-64 VFRSION By Michael Kleinert and David Barron

Type in, SAVE, and RUN the Bug Repellent. Type NEW, then type in or LOAD the Ahoy! program you wish to check. When that's done. SAVE your program (don't RUN it!) and type SYS 49152 [RETURN].

To pause ihe listing depress and hold the SHIFT key,

Compare the codes your machine generates to the codes listed to the right of the respective program lines. If you spot a difference, an error exists in that line. Jot down the number of lines where

them. 5000 F0RX=49152TO49488: READY: POKEX, Y: NEXT: END GJ .5001 DATA32,161,192,165,43,133,251,165,44,133 DL '5002 DATA252,160,0.132,254,32,37,193,234,177 DB '5O03 DATA251,208,3,76,138,192,230,251,208,2 of .5004 DATA230,252,76,43,192,76,73,78,69,32 KN -5005 DATA35.32.0,169,35,160,192,32,30,171 CA .5006 DATA160,0,177,251,170,230,251,208,2,230 CE "5007 DATA252,177,251,32,205,189,169,58,32,210 JE \*5rjrj8 DATA255,169,0,133,253,230,254,32,37,193 CL .5009 DATA234,165,253,160,0,76,13,193,133,253 NB \*5010 DATA177,251,208,237,165, 253,41,240,74,74 MB -5011 DATA74,74,24,105,65,32,210,255,165,253 EP »5O12 DATA41,15,24,105,65,32,210,255,169,13 GH 5013 DATA32,220,192, 230,63, 208,2,230,64,230 AN .5014 DATA251,208,2,230,252,76,11,192,169,153 NG .5015 DATA160,192,32,30,171,166,63,165,64,76 BF .5016 DATA231,192,96,76, 73,78,69,83,58,32 EP .501? DATA0,169,247,160,192,32,30,171,169,3 PJ '5018 DATA133,254,32,228,255,201,83,240,6,201 FK '5019 »A™0, 208 245, 230 254,32 210,255,169,4 FL -5020 DATA166,254,160,255,32,186,255,169,0,133 CL "5021 DATA63,133,64,133, 2,32,189,255,32,192 GC '5022 DATA255,166,254,32, 201,255,76,73,193,96 NN -5023 DATA32, 210,255,173,141,2,41,1,208,249 NH -5024 DATA96,32, 205,189,169,13, 32,210,255,32 IM -5025 DATA204,255,169,4,76,195,255,147,83,67 KC -5026 DATA82,69,69,78,32,79,82,32,80,82 DC -5027 DATA73,78,84,69,82,32,63,32,0,76 ML -5028 DATA44,193,234,177,251,201,32,240,6,138 GN -5029 DATA113,251,69,254,170,138,76,88,192,0 JK -5030 DATAO,0,0,230,251,208,2,230,252,96 NA -5031 DATA170,177,251,201,34,208,6,165,2,73 DM -5032 DATA255,133,2,165,2,208,218,177,251,201 JA -5033 DATA32,208,212,198,254,76,29,193,0,169 FM -5034 DATA13,76,210,255,0,0,0 PA

contradictions occur, LIST each line, spot the errors, and correct

#### **FLARKSPEED** By Gordon F. Wheat FOR THE C-64

Flankspeed will allow you to enter machine language Ahoy! programs without any mistakes. Once you have typed the program in, save it for future use. While entering an ML program with Flankspeed there is no need to enter spaces or hit the carriage return.<br>This is all done automatically. If you make an error in a line a bell will ring and you will be asked to enter it again. To LOAD in a program Saved with *Flankspeed* use LOAD "name", I, I for tape, or LOAD "name", 8.1 for disk. The function keys may be used after the starting and ending addresses have been entered.

- $f1-SAVEs$  what you have entered so far.
- 13-LOADs in program worked on previously.
- f5-To continue on a line you stopped on after LOADing in the previously saved work.

f7-Scans through the program to locate a particular line, or to find out where you stopped the last time you entered the program. 17 temporarily freezes the output as well.

- .5 POKE53280, 12: POKE53281, 11.
- .6 PRINT"[CLEAR] [c 8] [RVSON] [15" "] FLANKSPEED  $15"$  "]";  $ED$
- ROGRAM[6" "]" ,]MISTAKEPRoOF ML ENTRY MC
- .15 PRINT"[RVSON][9" "]CREATED BY G. F. WHEAT[  $9''''$  "]" DM
- .20 PRINT"[RVSON][3" "]COPR. 1984, ION INTERNA

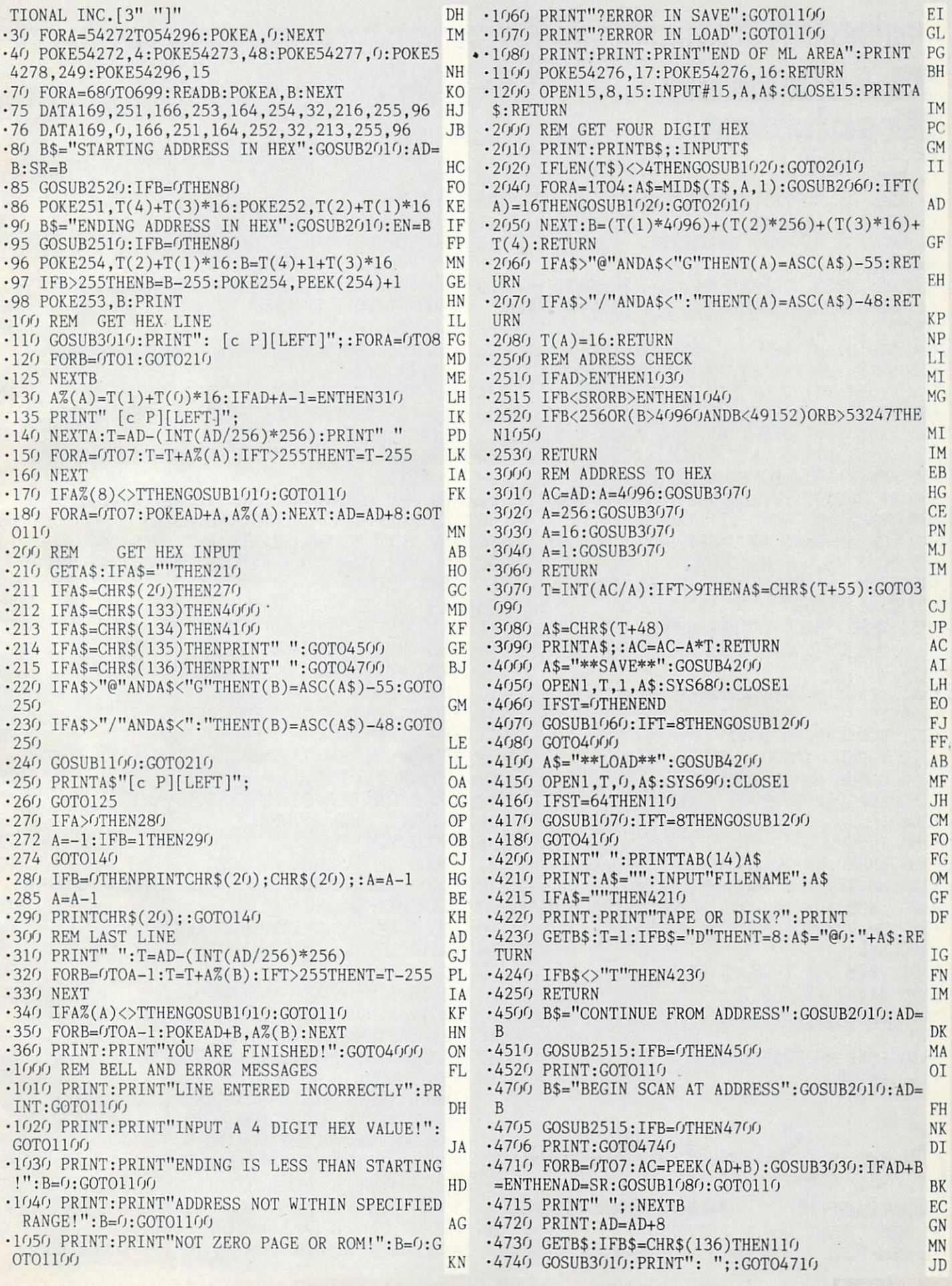

**IMPORTANT!** Letters on white background are Bug Repellent line codes. Do not enter them! Pages 85 and 86 explain these codes The Ultimate Resolution FROM PAGE 37 •1 REM ■2 REM RUPERT REPORT #18 •3 REM LISTING •4 REM BIT MAP GRAPHICS ■5 REM JD PA LI KG JD •10 DEF FNSB(N)=PEEK(MM) OR 2[UPARR0W]N LG  $\cdot$ 20 DEF FNRB $(N)$ =PEEK(MM) AND (255-2[UPARR 0W]N) FP •30 VV=53248 :REM VIC-II REGISTER FL  $\cdot$ 35 :REM >>> PUT BIT MAP AT 8192 <<< (SET BIT 3 OF VIC REGISTER 24) JA  $-40$  MM=VV+24 : POKE MM, FNSB(3) 00 •45 :REM >» SELECT BIT MAP MODE <« (SET BIT 5 OF VIC REGISTER 17) DH  $-50$  MM=VV+17 : POKE MM, FNSB(5) JM •60 BASE=8192 :REM START BIT MAP MEMORY KD  $\cdot 65$ :REM  $\gg$  CLEAR BIT MAP  $\ll$ •70 FOR MM=BASE TO BASE+7999 FN •80 POKE MM, 0: NEXT MM OP •85 :REM >>> SELECT COLORS C1 AND CO <<< LC  $\cdot$ 90 Cl=1 : CO=0 : CC=16\*C1 + CO OM •95 :REM »FILL SCREEN MEMORY WITH COLOR AI -100 FOR MM=1024 TO 2023:P0KE MM,CC:NEXT OM  $\cdot$ 194 : DI •195 ::REM:: MAIN PROGRAM :: AE  $\cdot$ 196 : DI •200 FOR N=1 TO 1000 CJ  $\cdot$ 210 X=RND(0)\*320 : Y=RND(0)\*200 PO •220 GOSUB 400 : NEXT NN  $\cdot$ 250 FOR P=1 TO 3000 : NEXT NE  $\cdot$ 294 : DI  $\cdot$ 296 : DI •300 :REM >» RESET BIT MAP MODE <« HJ  $-310$  MM=VV+17 : POKE MM, FNRB $(5)$  JN •320 :REM »> RESTORE SCREEN MEMORY BASE GC  $-330$  MM=VV $+24$  : POKE MM, FNRB(3) MP OUTINE OP •3 REM ADD IT TO YOUR PROGRAMS: ADJUST TH E DURATIONS AT 9200-9210 AS NEEDED MJ •4 REM JD •5 REM PLAYS "GOD SAVE THE KING" ("MY COU NTRY, 'TIS OF THEE") CL •6 REM JD •10 GOSUB 9000:GOTO 120 LE •60 FOR N=l TO LEN(MD\$(PH)) FJ •61 FOR VC=O TO EV% GG •62 POKE GR(VC),UG%(VC):REM NORMAL NOTES; DON'T POKE UG% FOR LEGATO AE  $\cdot 63$  FOR  $I=0$  TO  $1$  JB •64 POKE FR(VC,I),PI%(ASC(MID\$(ME\$(PH,VC)  $, N, 1)$ , I) BD •65 NEXT:NEXT EF  $-66$  FOR VC=EV% TO  $0$  STEP  $-1:$  POKE GR(VC), G %(VC):NEXT MB  $\cdot$  67 FOR I= $\cdot$  TO DU%(VAL(MID\$(MD\$(PH), N, 1)) ):NEXT JB •68 REM FOR VC=O TO EV%:POKE GR(VC),UG%(V C):NEXT:REM STACCATO NOTES BO •69 NEXT:PH=PH+1:IF PH>ES% THEN PH=O IJ •70 FOR VC=O TO EV%:POKE GR(VC),UG%(VC):N EXT:RETURN EP •100 GOSUB 60 PC •110 IF PEEK(653)>0 THEN END FF •120 PRINT "PHRASE "PH FC •190 GOTO 100 CF •8997 REM JD •8998 REM SET UP SOUND SHAPE FD •8999 REM JD •9000 DIM MD\$(23),ME\$(23,2),MV\$(23,2),G%( 2),GR(2),FR(2,1),AD(2) CF •9001 DIM DU%(9),PI%(168,1),AK%(2),DY%(2)  $, SN\%$ (2), RE $\%$ (2), WF $\%$ (2) OF •9007 REM JD •9008 REM ATTACK—VOICES 0,1,2 KG •9009 REM NUMBER FROM TO 15; LOWER NUMB ER=SHARPER ATTACK OK •9010 AK% $(0) = 2:AK\%(1) = 2:AK\%(2) = 2$  AN •9015 FOR I=0 TO 2:AK%(I)=AK%(I)\*16:NEXT FF

•390 END IC

 $\cdot$ 395 :REM  $\gg$  TURN ON PIXEL AT  $(X, Y)$  OB  $\cdot$ 400 BIT=7-(X AND 7) PJ

- $*410$  MM=BASE+320\*INT(Y/8)+8\*INT(X/8)+(Y A ND 7) AP •420 POKE MM,FNSB(BIT) MO
- •430 RETURN IM

Sing a Song of Anyt

FROM PAGE 18 THREE-VOICE PLAYER •1 REM "THREE VOICE PLAYER" MM •2 REM PLAY 1, 2, OR 3 VOICES WITH THIS R

 $-9030$  SN% $(0)=12:SN%$  $(1)=8:SN%$  $(2)=9$  FB •9035 FOR  $I=0$  TO  $2:SNZ(I)=SNZ(I)*16:NEXT$  BD •9037 REM JD •9038 REM RELEASE—VOICES 0,1,2 OK •9039 REM NUMBER FROM TO 15; LOWER NUMB

•9017 REM JD •9018 REM DECAY—VOICES 0,1,2 PK •9019 REM NUMBER FROM 0 TO 15; LOWER NUMB ER=FASTER DECLINE GA •9020 DY% $(0) = 4:DY%(1) = 6:DY%(2) = 6$  NC •9027 REM JD •9028 REM SUSTAIN—VOICES 0,1,2 FC •9029 REM NUMBER FROM TO 15; LOWER NUMB ER=SOFTER VOLUME DURING SUSTAIN JM

ER=FASTER DROP TO SILENCE AT END  $-9040$  RE% $(1)=0$ : RE% $(1)=3$ : RE% $(2)=5$  $-9047$  REM 9048 REM SET SOUND ADDRESSES  $-9049$  REM PJ BG JD JC JD  $\cdot$ 9050 FR(0,0)=54272:FR(1,0)=54279:FR(2,0) =54286 PG •9055 FOR I=0 TO 2:  $FR(I,1)$ =1+ $FR(I,0)$ :  $GR(I)$  $)=$ FR(I, 0)+4:AD(I)=GR(I)+1:NEXT HJ •9057 REM JD •9058 REM POKE ADSR ENVELOPES JL •9059 REM JD  $\cdot$ 9060 FOR I=0 TO 2:POKE AD(I), AT%(I) OR D  $Y\%(\mathbf{I})$  EN  $\cdot$ 9065 POKE AD(I)+1,SN%(I) OR RE%(I):NEXT DK ■9066 REM JD •9067 REM SET UP GATES JN •9068 REM WAVEFORMS, VOICES 0,1,2 (ADD VA LUES): DJ •9069 REM TRIANGLE 0N=16; SAWTOOTH ON=32; PULSE 0N=64 (SET WIDTH!); NOISE ON=128 IL  $\cdot$ 9070 WF%(0)=64:WF%(1)=64:WF%(2)=32 HP •9075 FOR I=0 TO 2:6%(I)=1 OR WF%(I):UG%( I)=G%(I)AND 254:NEXT AB •9077 REM JD •9078 REM SET PULSE WIDTHS AC •9079 REM VOICES 0,1,2; LOW BYTE, HIGH BY TE MG  $-9080$  POKE GR(0)-2,200:POKE GR(0)-1,3 JD  $-9081$  POKE GR(1)-2,200:POKE GR(1)-1,3 LD -9082 POKE GR(2)-2,200:POKE GR(2)-1,3 EP •9096 REM JD •9097 REM SET UP PITCH ARRAY DK ■9098 REM EACH NOTE, IN ALL ITS OCTAVES JB •9099 REM C NE •9100 X%=3:GOSUB 9190 BK •9101 DATA 12,1,24,2,48,4,97,8,195,16,135 ,33,15,67,30,134 IF •9102 REM NH •9103 X%=4:G0SUB 9190 PH •9104 DATA 45,1,90,2,180,4,104,9,209,18,1 62,37,69,75,139,150 PA •9105 REM (F-FLAT) MH •9106 X%=5:G0SUB 9190:Y%=13:GOSUB 9195 DN •9107 DATA 81,1,163,2,71,5,143,10,31,21,6 2,42,125,84,250,168 HM •9108 REM (E-SHARP) DB ■9109 X%=6:G0SUB 9190:Y%=19:G0SUB 9195 GE •9110 DATA 102,1,204,2,152,5,48,11,96,22, 193,44,131,89,6,179 IL •9111 REM G NI •9112 X%=7:G0SUB 9190 AO •9113 DATA 145,1,35,3,71,6,143,12,30,25,6 0,50,121,100,243,200 GM ■9114 REM NC •9115 X%=1:GOSUB 9190 PA •9116 DATA 195,1,134,3,12,7,24,14,49,28,9 9,56,199,112,143,225 PI

•9117 REM B NF 9118 X%=2:G0SUB 9190 PF 9119 DATA 250,1,244,3,233,7,210,15,165,3 1,75,63,151,126,46,253 CF 9120 REM D-FLAT (C-SHARP) JL ■9121 X%=11:GOSUB 919O:Y%=17:GOSUB 9195 NN ■9122 DATA 28,1,56,2,112,4,225,8,195,17,1 34,35,12,71,24,142 KJ ■9123 REM E-FLAT (D-SHARP) FD ■9124 X%=12:G0SUB 9190:Y%=18:G0SUB 9195 LD -9125 DATA 62,1,125,2,251,4,247,9,239,19, 223,39,191,79,126,159 FB 9126 REM G-FLAT (F-SHARP) HH ■9127 X%=14:G0SUB 9190:Y%=20:G0SUB 9195 HK ■9128 DATA 123,1,246,2,237,5,218,11,181,2 3,107,47,214,94,172,189 HG ■9129 REM A-FLAT (G-SHARP) HE 9130 X%=8:G0SUB 9190:Y%=21:G0SUB 9195 GN ■9131 DATA 169,1,83,3,167,6,78,13,156,26, 57,53,115,106,230,212 PA ■9132 REM B-FLAT (A-SHARP) FP ■9133 X%=9:G0SUB 9190:Y%=15:GOSUB 9195 DD ■9134 DATA 221,1,187,3,119,7,239,14,223,2 9,190,59,124,119,248,238 CN ■9135 REM C-FLAT CH •9136 X%=10:G0SUB 9190 DL  $-9137$  DATA  $4,1,250,1,244,3,233,7,210,15,1$ 65,31,75,63,151,126 AK ■9138 REM B-SHARP IN •9139 X%=16:GOSUB 9190 CJ •9140 DATA 24,2,48,4,97,8,195,16,135,33,1 5,67,30,134,255,255 NM •9185 GOTO 9200 FM •9189 REM READ PITCHES NA  $-9190$  FOR I=0 TO 147 STEP 21:READ PI%(I+X  $\%,$  (), PI $\%$ (I+X $\%$ , 1): NEXT: RETURN FN •9194 REM IDENTICAL PITCHES GA  $-9195$  FOR I=0 TO 147 STEP 21:PI%(I+Y%,0)=  $PIZ(I+XZ, 0): PIZ(I+YZ, 1)=PIZ(I+XZ, 1)$  LN ■9196 NEXT:RETURN EJ ■9197 REM JD ■9198 REM SET UP DURATIONS ME ■9199 REM JD  $-9200$  FOR I=0 TO 9:READ DU% $(I)$ :NEXT MB ■9205 DATA 0,128,256,384,512,640,768,1024 ,1152,1280 CA •9296 REM JD •9297 REM SET FILTER AND VOLUME BN •9298 REM FILTER FREQUENCY DE •9299 REM LOW BYTE (0-7) X%; HIGH BYTE (0 -255) Y% PA •9300 X%=0:Y%=100 GD •9305 POKE 54293,X%:POKE 54294,Y% KJ ■9308 REM FILTER ON? DD  $-9309$  REM VOICE 1 ON=1; 2 ON=2; 3 ON=4; 1 &2 0N=3; 2&3 0N=6; ALL 0N=7 AL  $-9310 \text{ X}\% = 0$  FM 9318 REM FILTER RESONANCE CE

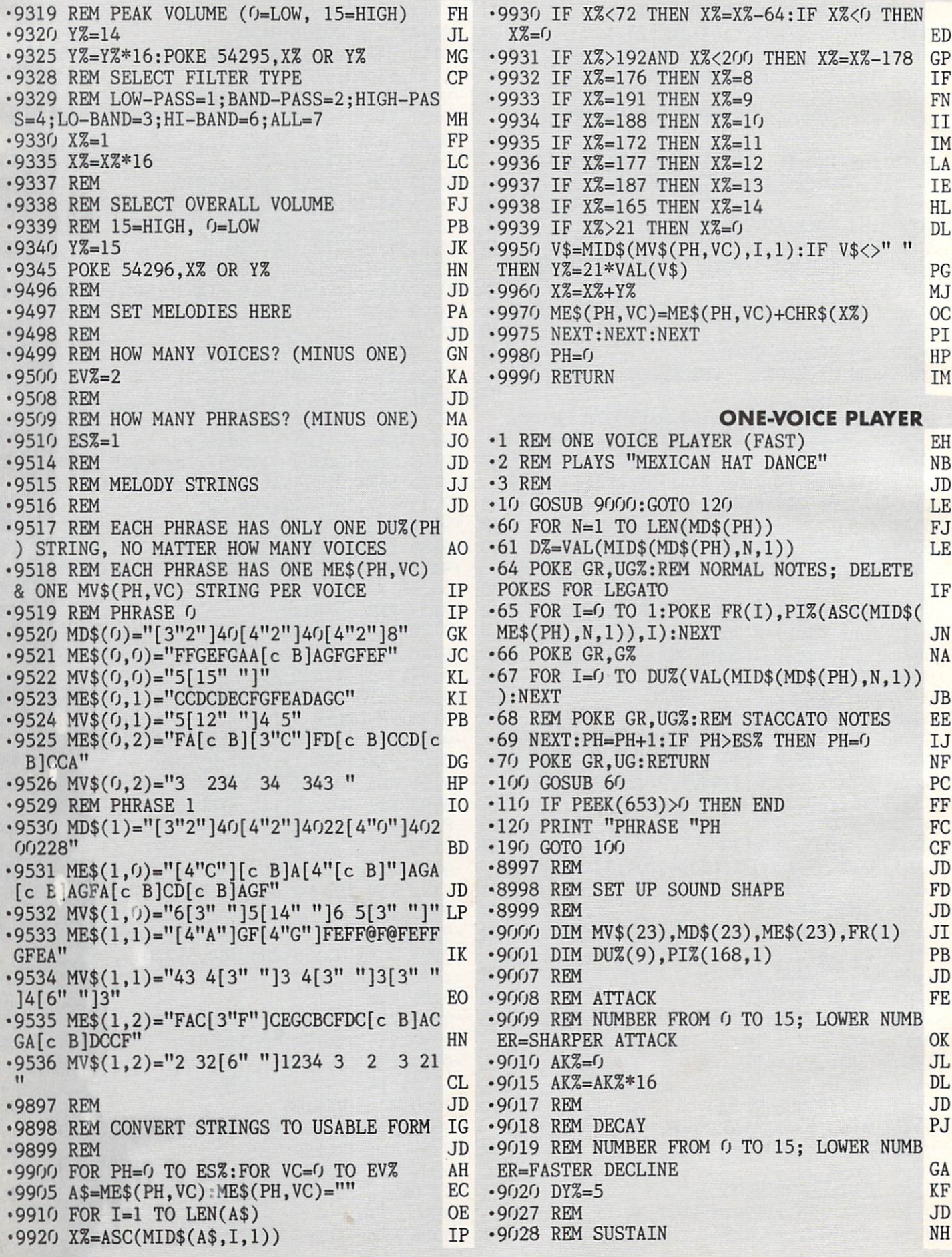

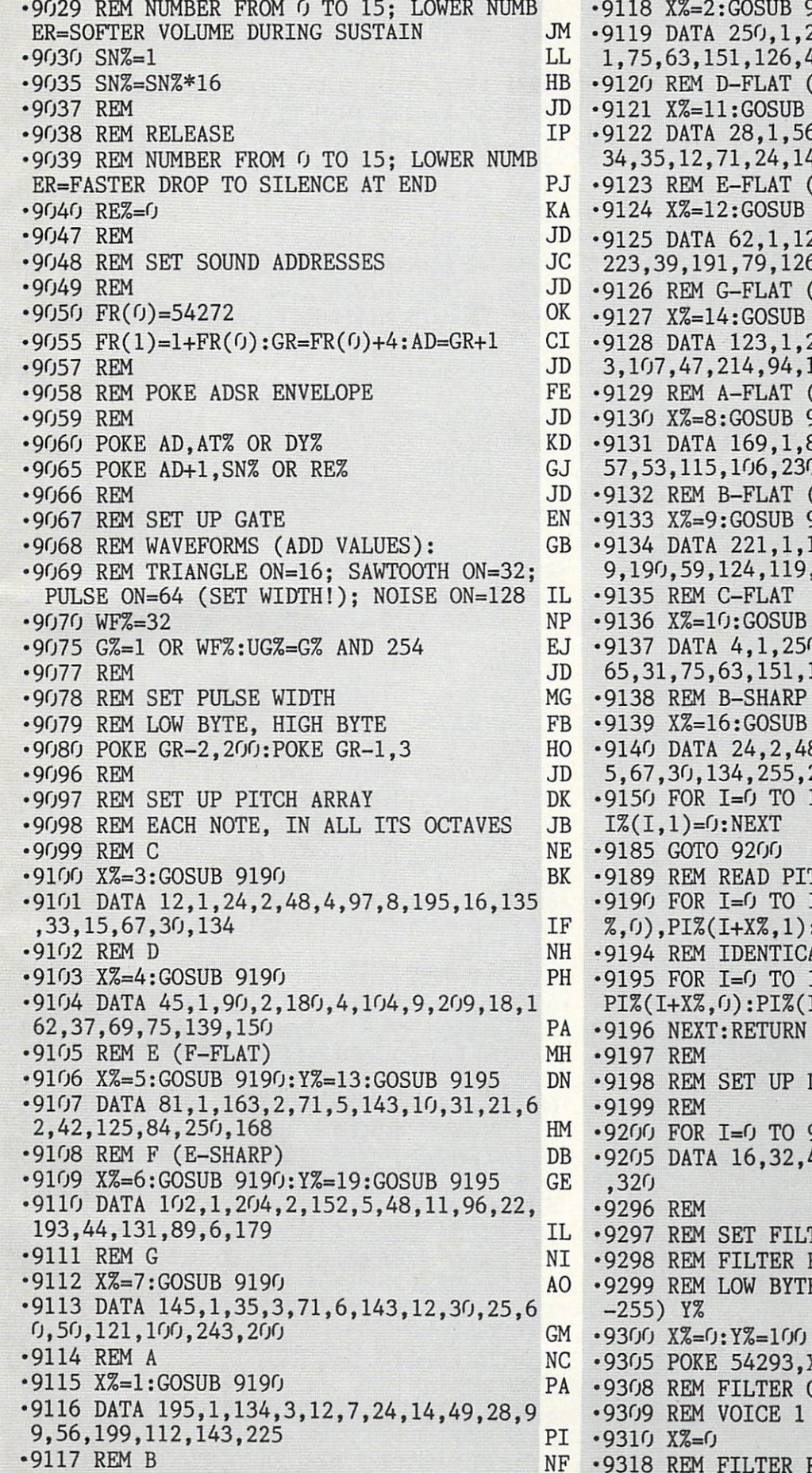

9118 X%=2:G0SUB 9190 PF 244,3,233,7,210,15,165,3 1,75,63,151,126,46,253 CF (C-SHARP) JL 9190:Y%=17:GOSUB 9195 NN 9122 DATA 28,1,56,2,112,4,225,8,195,17,1 34,35,12,71,24,142 KJ P<sub>-SHARP</sub>) FD 9190:Y%=18:GOSUB 9195 LD 25,2,251,4,247,9,239,19, 223,159 FB F-SHARP) HH 9190:Y%=20:GOSUB 9195 HK 246,2,237,5,218,11,181,2 172,189 HG (G-SHARP) HE •9130 X%=8:G0SUB 919O:Y%=21:GOSUB 9195 GN •9131 DATA 169,1,83,3,167,6,78,13,156,26,  $5,212$  PA (A-SHARP) FP ■9133 X%=9:G0SUB 9190:Y%=15:GOSUB 9195 DD 187,3,119,7,239,14,2<sup>2</sup>,2 ,248,238 CN •9135 REM C-FLAT CH ■9136 X%=10:G0SUB 9190 DL  $(5,1,244,3,233,7,210,15,1)$ 65,31,75,63,151,126 AK -9138 REM B-SHARP IN ■9139 X%=16:G0SUB 9190 CJ 8,4,97,8,195,16,135,33,1 5,67,30,134,255,255 NM •9150 FOR 1=0 TO 147 STEP 21:PI%(I,0)=0:P I%(I,1)=O:NEXT CM •9185 GOTO 9200 FM TCHES NA 147 STEP 21:READ PI%(I+X  $:$ NEXT:RETURN FN AL PITCHES **GA** 147 STEP 21:PI%(I+Y%,0)= PI%(I+X%,O):PI%(I+Y%,1)=PI%(I+X%,1) LN •9196 NEXT:RETURN EJ '9197 REM JD **DURATIONS ME** •9199 REM JD 9:READ DU%(I):NEXT MB 48,64,96,128,160,192,256 ,320 PD •9296 REM JD TER AND VOLUME BN **FREQUENCY** DE •9299 REM LOW BYTE (0-7) X%; HIGH BYTE (0  $-255$ ) Y/s PA ■9300 X%=0:Y%=100 GD ■9305 POKE 54293,X%:POKE 54294,Y% KJ •9308 REM FILTER ON? DD  $ON=1$  FK  $\mathbf{Y} = \mathbf{Y} - \mathbf{Y}$ RESONANCE CE

 $-9320 YZ=14$ •9930 IF X%<72 THEN X%=X%-64:IF X%<0 THEN  $\bullet$  . The contract of the contract of the contract of the contract of the contract of the contract of the contract of the contract of the contract of the contract of the contract of the contract of the contract of the co •9325 Y%=Y%\*16:POKE 54295, X% OR Y% **MG**  $XZ = 0$ X%=0 ED •9328 REM SELECT FILTER TYPE  $CP$ •9931 IF X%>192AND X%<200 THEN X%=X%-178  $GP$ •9329 REM LOW-PASS=1;BAND-PASS=2;HIGH-PAS  $-9932$  IF X%=176 THEN X%=8 TF  $\bullet$  . The state of the state of the state of the state of the state of the state of the state of the state of the state of the state of the state of the state of the state of the state of the state of the state of the st  $S=4$ ; LO-BAND=3; HI-BAND=6; ALL=7 MH .9933 IF X%=191 THEN X%=9  $\sim$  9933 IF  $\sim$  9933 IF  $\sim$  9933 IF  $\sim$  9933 IF  $\sim$  9933 IF  $\sim$  9933 IF  $\sim$  9933 IF  $\sim$  9933 IF  $\sim$  9933 IF  $\sim$  9933 IF  $\sim$  9933 IF  $\sim$  9933 IF  $\sim$  9933 IF  $\sim$  9933 IF  $\sim$  9933 IF  $\sim$  9933 IF  $\sim$  9933 IF •9934 IF X%=188 THEN X%=10 II  $\blacksquare$  $-9335$   $X_{0}^{\infty} = X_{0}^{\infty} * 16$ •9935 IF X%=172 THEN X%=11  $\bullet$  . The second contract of the second contract of the second contract of the second contract of the second contract of the second contract of the second contract of the second contract of the second contract of the sec .9337 REM •9936 IF X%=177 THEN X%=12 LA  $\sim$  9935 IF  $\sim$  9935 IF  $\sim$  9935 IF  $\sim$  9935 IF  $\sim$  9935 IF  $\sim$  9935 IF  $\sim$  9935 IF  $\sim$  9935 IF  $\sim$  9935 IF  $\sim$  9935 IF  $\sim$  9935 IF  $\sim$  9935 IF  $\sim$  9935 IF  $\sim$  9935 IF  $\sim$  9935 IF  $\sim$  9935 IF  $\sim$  9935 IF and the second contract of the second contract of the second contract of the second contract of the second contract of the second contract of the second contract of the second contract of the second contract of the second •9338 REM SELECT OVERALL VOLUME FJ •9937 IF X%=187 THEN X%=13 IE •9339 REM 15=HIGH, 0=L0W PB  $\sim$  9938 IF  $\sim$  9938 IF  $\sim$  9938 IF  $\sim$  9938 IF  $\sim$  9938 IF  $\sim$  9938 IF  $\sim$  9938 IF  $\sim$  9038 IF  $\sim$  9038 IF  $\sim$  9038 IF  $\sim$  9038 IF  $\sim$  9038 IF  $\sim$  9038 IF  $\sim$  9038 IF  $\sim$  9038 IF  $\sim$  9038 IF  $\sim$  9038 IF •9340 Y%=15 JK  $-9939$  IF  $XZ > 21$  THEN  $XZ = 0$ •9939 IF X%>21 THEN X%=0 DL •9345 POKE 54296,X% OR Y% HN  $-9940$  V\$=MID\$(MV\$(PH), I, 1): IF V\$<>" " THE N Y%=21\*VAL(V\$) LJ  $\bullet$  . The matrix  $\bullet$  and  $\bullet$  and  $\bullet$   $-9950$   $X\% = X\% + Y\%$ '9497 REM SET MELODY ENGINEERING IN A SECOND PRODUCT OF A SECOND EXPLORATION OF A SECOND EXPLORATION OF A SECOND EXPLORATION OF A SECOND EXPLORATION OF A SECOND EXPLORATION OF A SECOND EXPLORATION OF A SECOND EXPLORATION O  $\sim$  9950  $\sim$  9950 ·9498 REM •9970 ME\$(PH)=ME\$(PH)+CHR\$(X%) CP •9498 REM JD ■9509 REM HOW MANY PHRASES? (MINUS ONE) MA •9975 NEXT:NEXT EF  $-9510$  ES<sub>2</sub>=5  $-9980$  PH=0 ■9510 ES%=5 KC •9980 PH=O HP •9514 REM JD .9990 RETURN •9990 RETURN IM •9515 REM MELODY STRINGS JJ  $-9516$  REM .JD **BROKEN MELODY** BROKEN MELODY AND CONTROL CONTROL CONTROL COMPANY AND COMPANY AND COMPANY ARE CONTROL CONTROL CONTROL CONTROL COMPANY AND RELEASE. •9517 REM EACH PHRASE HAS ONLY ONE DU%(PH •1 REM "BROKEN MELODY" JC %) STRING, NO MATTER HOW MANY VOICES  $CE$ •2 REM THREE VOICES WAIT FOR USER INPUT •9518 REM EACH PHRASE HAS ONE ME\$(PH%,VC% ETWEEN PHRASES HL ) & ONE MV\$(PH%, VC%) STRING PER VOICE NB .3 REM USE THIS ROUTINE FOR A SERIES OF R .9519 REM PHRASE O **IP** ■9519 REM PHRASE IP EWARDS NG MARINI AND A REPORT OF THE CHARLOT COMMUNICATION CONTINUES INTO A REPORT OF THE CHARLOT COMMUNICATION OF THE CHARLOT COMMUNICATION OF THE CHARLOT COMMUNICATION OF THE CHARLOT COMMUNICATION OF THE CHARLOT COMMUNIC  $-9520$  MD\$(0)="[9"0"]4[9"0"]4" FA  $\cdot$  4 REM .JD •4 REM JD  $-9521$  ME\$ $(0) =$ "G[s F]GE[s D]ECBCGEFGABCDEF  $\mathbf{F}$  . The main  $\mathbf{F}$  remains the main  $\mathbf{F}$  remains the main  $\mathbf{F}$  $D''$ Design and the second control of the second control of the second control of the second control of the second control of the second control of the second control of the second control of the second control of the second co YOUR WAGON BY LERNER LOEWED AND LOEWED AND LOEWED AND LOEWED AND LOEWED AND LOEWED AND LOEWED AND LOEWED AND LOEWED AND LOEWED AND LOEWED AND LOEWED AND LOEWED AND LOEWED AND LOEWED AND LOEWED AND LOEWED AND LOEWED AND LOE <sup>9522</sup> MV\$(0)="6[6" "]565[5" "]6[4" "]" HN  $-6$  REM **JD**  $\bullet$  . The mass of the contract of the contract of the contract of the contract of the contract of the contract of the contract of the contract of the contract of the contract of the contract of the contract of the contra .10 GOSUB 9000:GOTO 100 LC ■9529 REM PHRASE <sup>10</sup> •10 GOSUB 9000:GOT0 <sup>100</sup> LC ■9530 MD\$(l)="[9"0"]4[8"0"]6" NA  $\cdot$  60 FOR N=1 TO LEN(MD\$(PH)) FJ  $-9531$  ME\$ $(1)$ ="FEFD[s C]DB[s A]BGG[s F]GAG  $-61$  FOR VC= $0$  TO EV% GG FEDC" OF •62 POKE GR(VC),UG%(VC):REM NORMAL NOTES; PF DON'T POKE UGZ FOR LEGATO **AE** 953 MV (1) MV (1) MV (1) MV (1) MV (1) MV (1) MV (1) MV (1) MV (1) MV (1) MV (1) MV (1) MV (1) MV (1) MV (1) MV (1) MV (1) MV (1) MV (1) MV (1) MV (1) MV (1) MV (1) MV (1) MV (1) MV (1) MV (1) MV (1) MV (1) MV (1) MV (1) M PF State State State State State State State State State State State State State State State State State State State State State State State State State State State State State State State State State State State State Sta -9539 REM PHRASE JB  $\cdot 63$  FOR I=0 TO 1 JB •9540 MD\$(2)="[7"0"]15[7"0"]15" PN •64 POKE FR(VC,I),PI%(ASC(MID\$(ME\$(PH,VC) <sup>9541</sup> ME\$(2)="GC@GC@GC@GCDCB@CD@M A<sub>O</sub>  $,N,1)$ , I) BD AO  $-9542$  MV\$ $(2)$ ="34 34 34 34 34 " FO EF  $-65$  NEXT:NEXT •9549 REM PHRASE 3  $\cdot 66$  FOR VC=EV% TO  $0$  STEP -1:POKE GR(VC), G JA  $-9550$  MD\$ $(3)$ ="[7"0"]15[7"0"]15" EO %(VC):NEXT MB .9551 ME\$(3)="GB@GB@GB@GBCBA@BC@"  $\cdot$  67 FOR I= $\cdot$  TO DU%(VAL(MID\$(MD\$(PH),N,1)) AA <sup>9552</sup> MV\$(3)="3[10" "]43[3" "]4 **JB** PM  $) : **NEXT**$  $-$ •68 REM FOR VC=O TO EV%:POKE GR(VC),UG%(V **JD** ■9559 REM PHRASE  $-$ <sup>9560</sup> MD\$(4)="[9II1"]5[9"1"]5" B<sub>O</sub> C):NEXT:REM STACCATO NOTES PA .9561 ME\$(4)="[3"D"][3"A"][3"C"]B[3"D"][3 IJ •69 NEXT:PH=PH+1:IF PH>ES% THEN PH=O IJ  $\binom{n}{1}$ [3"C"]B"<br>9562 MV\$(4)="5 4 5 45 4 5 4" •70 FOR VC=O TO EV%:POKE GR(VC),UG%(VC):N **IB** EP EXT: RETURN 5 45 5 LG  $-9562$  MV\$ $(4) = 5$  4 **JB** •9569 REM PHRASE 5  $JC$ •100 PRINT "PRESS SHIFT FOR PHRASE "PH •110 PRINT "ANY OTHER KEY TO STOP" LG  $-9570$  MD\$(5)="[9"1"]5[8"1"]8" KK  $DG$ ■9571 ME\$(5)«"[3I1D"][3"A"][3"C"]BD[s C]DE  $\cdot$ 120 IF PEEK(203)<>64 THEN END  $-130$  IF PEEK(653)=0 THEN 120 GC KG  $\sim$ PC  $-9572$  MV\$(5)="5 4 5 45[5" "]4 AI  $\cdot$ 140 GOSUB 60  $CF$  $-190$  GOTO  $100$ ■9898 REM CONVERT STRINGS TO USABLE FORM IG **JD** JD •8997 REM .9899 REM FD ■9899 REM •8998 REM SET UP SOUND SHAPE **ET**  $-$ ■9900 FOR PH-0 TO ES% **JD** •8999 REM JB •9905 A\$=ME\$(PH):ME\$(PH)=I!"  $-9000$  DIM MD\$ $(23)$ , ME\$ $(23, 2)$ , MV\$ $(23, 2)$ , G% $($  $\cdot$ 9910 FOR I=1 TO LEN(A\$)  $-$ 

-9319 REM PEAK VOLUME (O-LOW, 15=HIGH) FH

<sup>92</sup> AHOY!

 $-9920$   $X\frac{8}{9920}$   $X\frac{8}{9920}$   $X\frac{8}{9920}$   $X\frac{8}{9920}$   $X\frac{8}{9920}$   $X\frac{8}{9920}$   $X\frac{8}{9920}$ 

 $2)$ , GR(2), FR(2,1), AD(2) •9001 DIM DU%(9),PI%(168,1),AK%(2),DY%(2) ,SN%(2),RE%(2),WF%(2) OF •9007 REM JD •9008 REM ATTACK—VOICES 0,1,2 KG •9009 REM NUMBER FROM TO 15; LOWER NUMB ER=SHARPER ATTACK OK •9010 AK%(0)=0:AK%(l)=0:AK%(2)=0 CP •9015 FOR 1=0 TO 2:AK%(I)=AK%(I)\*16:NEXT FF •9017 REM JD •9018 REM DECAY—VOICES 0,1,2 PK .9019 REM NUMBER FROM 0 TO 15; LOWER NUMB ER=FASTER DECLINE GA •9020 DY% $(0) = 7:$  DY% $(1) = 3:$  DY% $(2) = 3$  AN -9027 REM JD •9028 REM SUSTAIN—VOICES 0,1,2 FC •9029 REM NUMBER FROM 0 TO 15: LOWER NUMB ER=SOFTER VOLUME DURING SUSTAIN JM •9030 SN%(0)=0:SN%(1)=0:SN%(2)=0 EG  $\cdot$ 9035 FOR I=0 TO 2:SN%(I)=SN%(I)\*16:NEXT BD •9037 REM JD •9038 REM RELEASE—VOICES 0,1,2 OK •9039 REM NUMBER FROM TO 15; LOWER NUMB ER=FASTER DROP TO SILENCE AT END PJ •9040 RE% $(0)$ =0:RE% $(1)$ =3:RE% $(2)$ =5 BG •9047 REM JD •9048 REM SET SOUND ADDRESSES JC -9049 REM JD  $-9050$  FR( $(0, 0)$ =54272:FR( $1, 0$ )=54279:FR( $2, 0$ ) =54286 PG  $-9055$  FOR I=0 TO 2:  $FR(I,1)=1+FR(I,0)$ :  $GR(I,0)$ )=FR(I,O)+4:AD(I)=GR(I)+1:NEXT HJ •9057 REM JD •9058 REM POKE ADSR ENVELOPES JL •9059 REM JD  $-9060$  FOR I=0 TO 2:POKE AD(I), AT%(I) OR D  $Y\mathbb{Z}(I)$  EN  $\cdot$ 9065 POKE AD(I)+1, SN%(I) OR RE%(I):NEXT DK •9066 REM JD •9067 REM SET UP GATES JN •9068 REM WAVEFORMS, VOICES 0,1,2 (ADD VA LUES): DJ •9069 REM TRIANGLE 0N=16; SAWTOOTH 0N=32; PULSE 0N=64 (SET WIDTH!); NOISE 0N=128 IL •9070 WF%(0)=32:WF%(l)=64:WF%(2)=64 LH •9075 FOR 1=0 TO 2:G%(I)=1 OR WF%(I):UG%( I)=G%(I)AND 254:NEXT AB •9077 REM JD •9078 REM SET PULSE WIDTHS AC •9079 REM VOICES 0,1,2; LOW BYTE, HIGH BY TE MG •9080 POKE GR(0)-2,20O:POKE GR(0)-l,3 JD •9081 POKE GR(1)-2,200:POKE GR(1)-1,3 LD •9082 POKE GR(2)-2,2OO:POKE GR(2)-1,3 EP •9096 REM JD •9097 REM SET UP PITCH ARRAY DK •9098 REM EACH NOTE, IN ALL ITS OCTAVES JB •9099 REM C NE

•9100 X%=3:G0SUB 9190 BK •9101 DATA 12,1,24,2,48,4,97,8,195,16,135 ,33,15,67,30,134 IF •9102 REM D NH ■9103 X%=4:G0SUB 9190 PH •9104 DATA 45,1,90,2,180,4,104,9,209,18,1 62,37,69,75,139,150 PA •9105 REM (F-FLAT) MH •9106 X%=5:G0SUB 919O:Y%=13:GOSUB 9195 DN •9107 DATA 81,1,163,2,71,5,143,10,31,21,6 2,42,125,84,250,168 HM •9108 REM (E-SHARP) DB •9109 X%=6:G0SUB 9190:Y%=L9:G0SUB 9195 GE •9110 DATA 102,1,204,2,152,5,48,11,96,22, 193,44,131,89,6,179 IL •9111 REM G NI •9112 X%=7:G0SUB 9190 AO •9113 DATA 145,1,35,3,71,6,143,12,30,25,6 0,50,121,100,243,200 GM •9114 REM A NC •9115 X%=1:GOSUB 9190 PA •9116 DATA 195,1,134,3,12,7,24,14,49,28,9 9,56,199,112,143,225 PI •9117 REM NF •9118 X%=2:G0SUB 9190 PF •9119 DATA 250,1,244,3,233,7,210,15,165,3 1,75,63,151,126,46,253 CF •9120 REM D-FLAT (C-SHARP) JL •9121 X%=11:GOSUB 919O:Y%=17:GOSUB 9195 NN •9122 DATA 28,1,56,2,112,4,225,8,195,17,1 34,35,12,71,24,142 KJ •9123 REM E-FLAT (D-SHARP) FD •9124 X%=12:G0SUB 9190:Y%=18:GOSUB 9195 LD •9125 DATA 62,1,125,2,251,4,247,9,239,19, 223,39,191,79,126,159 FB •9126 REM G-FLAT (F-SHARP) HH •9127 X%=14:G0SUB 9190:Y%=20:GOSUB 9195 HK •9128 DATA 123,1,246,2,237,5,218,11,181,2 3,107,47,214,94,172,189 HG •9129 REM A-FLAT (G-SHARP) HE •9130 X%=8:G0SUB 9190:Y%=21:GOSUB 9195 GN •9131 DATA 169,1,83,3,167,6,78,13,156,26, 57,53,115,106,230,212 PA •9132 REM B-FLAT (A-SHARP) FP •9133 X%=9:G0SUB 9190:Y%=15:G0SUB 9195 DD •9134 DATA 221,1,187,3,119,7,239,14,223,2 9,190,59,124,119,248,238 CN •9135 REM C-FLAT CH •9136 X%=10:GOSUB 9190 DL •9137 DATA 4,1,250,1,244,3,233,7,210,15,1 65,31,75,63,151,126 AK •9138 REM B-SHARP IN •9139 X%=16:G0SUB 9190 CJ •9140 DATA 24,2,48,4,97,8,195,16,135,33,1 5,67,30,134,255,255 NM •9185 GOTO 9200 FM •9189 REM READ PITCHES NA •9190 FOR 1=0 TO 147 STEP 21:READ PI%(I+X

%,O),PI%(I+X%,1):NEXT:RETURN FN •9194 REM IDENTICAL PITCHES GA  $·9195$  FOR I=0 TO 147 STEP  $21:PIZ(I+YZ, 0)$ =  $PIZ(I+XZ, 0): PIZ(I+YZ, 1)=PIZ(I+XZ, 1)$  LN ·9196 NEXT: RETURN estimated the control of the control of the control of the control of the control of the control of the control of the control of the control of the control of the control of the control of the control of the control of th  $\bullet$  . The matrix  $\bullet$  and  $\bullet$  and  $\bullet$  •9198 REM SET UP DURATIONS MF. •9199 REM .TD •9199 REM JD  $-9200$  FOR I=0 TO 9:READ DU%(I):NEXT **MB** •9205 DATA 10,128,256,384,512,640,768,102 4,1152,1280 KF •9296 REM experience and the contract of the contract of the contract of the contract of the contract of the contract of the contract of the contract of the contract of the contract of the contract of the contract of the contract of •9297 REM SET FILTER AND VOLUME BN •9298 REM FILTER FREQUENCY D<sub>F</sub> •9299 REM LOW BYTE (0-7) X%; HIGH BYTE (0 -255) Y% PA •9300 X%=0:Y%=100 GD •9305 POKE 54293, X%: POKE 54294, Y% KJ •9308 REM FILTER ON? DD •9309 REM VOICE 1 ON=1; 2 ON=2; 3 ON=4; 1 &2 0N=3; 2&3 ON-6; ALL 0N=7 AL  $-9310 XZ = 0$ **FM**  $\bullet$   $\bullet$   $\bullet$   $\bullet$   $\bullet$   $\bullet$   $\bullet$   $\bullet$ •9318 REM FILTER RESONANCE CE •9319 REM PEAK VOLUME (0=L0W, 15=HIGH) FH  $\sim$  320  $\sim$  330  $\sim$  330  $\sim$  330  $\sim$  330  $\sim$  330  $\sim$  330  $\sim$  330  $\sim$  330  $\sim$  330  $\sim$  330  $\sim$  330  $\sim$  330  $\sim$  330  $\sim$  330  $\sim$  330  $\sim$  330  $\sim$  330  $\sim$  330  $\sim$  330  $\sim$  330  $\sim$  330  $\sim$  330  $\sim$  330  $\sim$  •9325 Y%=Y%\*16:P0KE 54295,X% OR Y% MG •9328 REM SELECT FILTER TYPE CP •9329 REM L0W-PASS-l;BAND-PASS=2;HIGH-PAS  $S=4$ ; LO-BAND=3; HI-BAND=6; ALL=7 MH  $\bullet$  . The state  $\bullet$  is the state of  $\bullet$  is the state of  $\bullet$  is the state of  $\bullet$  is the state of  $\bullet$  is the state of  $\bullet$  is the state of  $\bullet$  is the state of  $\bullet$  is the state of  $\bullet$  is the state of  $\bullet$  is the sta  $-9335 XZ = XZ*16$ LC.  $\bullet$  . The state  $\bullet$  and  $\bullet$  and  $\bullet$  a •9337 REM JD •9338 REM SELECT OVERALL VOLUME FJ •9339 REM 15=HIGH, ~O=LOW PB •9340 Y%=15 JK •9345 POKE 54296, X% OR Y% HN  $\bullet$   $\bullet$   $\bullet$   $\bullet$   $\bullet$   $\bullet$ •9497 REM SET MELODIES HERE PA  $\bullet$  . The contract of the set of the set of the set of the set of the set of the set of the set of the set of the set of the set of the set of the set of the set of the set of the set of the set of the set of the set of •9499 REM HOW MANY VOICES? (MINUS ONE) GN •9500 EV%=2 KA ·9508 REM  $\bullet$  . The contract of the contract of the contract of the contract of the contract of the contract of the contract of the contract of the contract of the contract of the contract of the contract of the contract of the co •9509 REM HOW MANY PHRASES? (MINUS ONE) MA  $-9510$  ES<sub>2</sub>=8 KH  $\bullet$  . The set of  $\bullet$  and  $\bullet$  and  $\bullet$   $-9514$  REM  $\bullet$  . The mass of the mass of the mass of the mass of the mass of the mass of the mass of the mass of the mass of the mass of the mass of the mass of the mass of the mass of the mass of the mass of the mass of the mass o •9515 REM MELODY STRINGS JJ •9516 REM JD •9517 REM EACH PHRASE HAS ONLY ONE DU%(PH STRING, NO MATTER HOW MANY VOICES AO •9518 REM EACH PHRASE HAS ONE ME\$(PH,VC) ONE MV\$(PH,VC) STRING PER VOICE IP **TP** •9519 REM PHRASE IP •9520 MD\$(0)="[16"0"]" LE  $•9521$  ME\$ $(0, 0) =$ "[3"F"]GAFG@[3"F"]GAFGE" AD  $-9522$  MV\$ $(0, 0)$ ="6[15" "]" KK  $-9523$  ME\$ $(0,1)$ ="CCDCGD[4"C"]DCGDCC" JN •9524 MV\$(O,1)="4545354545453545" PG  $\frac{1}{2}$  and  $\frac{1}{2}$   $\frac{1}{2}$   $\frac{1}{2$ 

■9526 MV\$(0,2)="3434343434343434" **GH** ■9529 REM PHRASE I<sub>O</sub> ■9530 MD\$(l)="[16"0"]" KL. OL. ■9531 ME\$(1,O)="[3"F"]GAFGEF[7"@11]" NL  $\bullet$  .  $\bullet$  .  $\bullet$  . The set of the set of the set of the set of the set of the set of the set of the set of the set of the set of the set of the set of the set of the set of the set of the set of the set of the set of th .9533 ME\$(1,1)="FCECDBCCFCECDACA" P.J  $\overline{\phantom{a}}$  , and the set of  $\overline{\phantom{a}}$  , and  $\overline{\phantom{a}}$  , and  $\overline{\phantom{a}}$  , and  $\overline{\phantom{a}}$  , and  $\overline{\phantom{a}}$  , and  $\overline{\phantom{a}}$  , and  $\overline{\phantom{a}}$  , and  $\overline{\phantom{a}}$  , and  $\overline{\phantom{a}}$  , and  $\overline{\phantom{a}}$  , and  $\overline{\phantom{a}}$   $-9534$  MV\$ $(1,1)$ ="45454 545454 5" **JH**  $-9535$  ME\$ $(1,2)$ ="FAEADBC $[c]$  B]FAEADFCF" **CM**  $-9536$  MV\$ $(1,2)$ ="3434343434343435" DH •9536 MV\$(1,2)="3434343434343435" DH .9539 REM PHRASE 2 •9539 REM PHRASE JB •9540 MD\$(2)="[16"0"]" LC •9541 ME\$(2,O)="[3"[c B]"]CD[c B]C@[3"[c B]"]CD[c B]CA" IL  $-9542$  MV\$ $(2, 0) =$ "6 7 67 6 7 676" GM •9543 ME\$(2,1)="@F@FCGFF@F@FCGFF" MD  $\cdot$ 9544 MV\$ $(2,1)$ =" 5 4545[4" "]4545" HE  $\cdot$ 9545 ME\$ $(2,2)$ ="[c B]DGDCEF[c E][c B]DGDC EF[c E]" KA •9546 MV\$(2,2)="3535353535353535" KB •9549 REM PHRASE JA •9550 MD\$(3)="[ $14$ "0"]" CM •9551 ME\$(3,0)="[3"[c B]"]CD[c B]CA[c B][  $\blacksquare$  matrix  $\blacksquare$  matrix  $\blacksquare$  matrix  $\blacksquare$  matrix  $\blacksquare$  matrix  $\blacksquare$  matrix  $\blacksquare$  $•9552$  MV\$ $(3, 0) =$ "6 7 676[6" "]" MA  $-9553$  ME\$ $(3,1)$ ="[c B]FAFGEFF[c B]FAFGF" JM •9554 MV\$(3,1)="45454545454545" LF  $\cdot$ 9555 ME\$ $(3,2)$ ="[c B]DADGCF[c E][c B]DADG  $D<sup>11</sup>$ DESCRIPTION OF REAL PROPERTY AND RELEASED FOR DESCRIPTION OF REAL PROPERTY AND RELEASED FOR DESCRIPTION OF REAL PROPERTY. •9556 MV\$(3,2)="35353535353535" NJ •9559 REM PHRASE JD •9560 MD\$(4)="[16"On]" DA •9561 ME\$(4,0)="F[c B]C@C[3"@"]D[c B]C[5"  $\sim$  produced a set of the contract of the contract of the contract of the contract of the contract of the contract of the contract of the contract of the contract of the contract of the contract of the contract of the co  $-9562$  MV\$ $(4, 0) =$ "6 7[6" "]67[5" "]" CF  $-9563$  ME\$ $(4,1)=$ "[3"F"]AG[c B]AADGFAG[c B]  $\blacksquare$  $-9564$  MV\$ $(4,1)$ ="454545454545455"  $\cdot$ 9565 ME\$ $(4,2)$ ="FDFFGEAF[c B][3"F"]GEAF" JH •9566 MV\$(4,2)="3535353534353535" DK •9569 REM PHRASE JC •9570 MD\$(5)="[18"O"]" AO •9571 ME\$(5,0)="CFG@G@@GAFG[7"@"]" EC  $-9572$  MV\$ $(5, 0) =$ "6[17" "]" 0G •9573 ME\$(5,1)="@BGEGFGE@BFECCAFGC" MA  $\cdot$ 9574 MV\$(5,1)=" 4 54545 4 5453[3" "]" **NN** •9575 ME\$(5,2)="@AECDBECGACFC[c B]AFGF" BI  $-9576$  MV\$ $(5,2)$ =" 4 54 534343 2 1" MA .9579 REM PHRASE 6 JF  $\cdot$ 9580 MD\$(6)="[16"0"]" NO •9581 ME\$(6,0)="[3"FII]GAFG@[3"F"]GAFGE" OB  $-9582$  MV\$ $(6, 0) =$ "6[15" "]" NA  $•9583$  ME\$ $(6,1)$ ="CCDCGD[4"C"]DCGDCC" KD  $-9584$  MV\$ $(6,1)$ ="4545354545453545" EM •9585 ME\$(6,2)="FAEAGBC[c B]FADAGBC[c B]" ON •9586 MV\$(6,2)="3434343434343434" FF •9589 REM PHRASE 7 **JE** •9590 MD\$ $(7)$ =" $[15"0"$ ]" IE

IVIFURIANII and provide other essential information on entering Ahoy! programs. Refer to these pages before entering any programs!

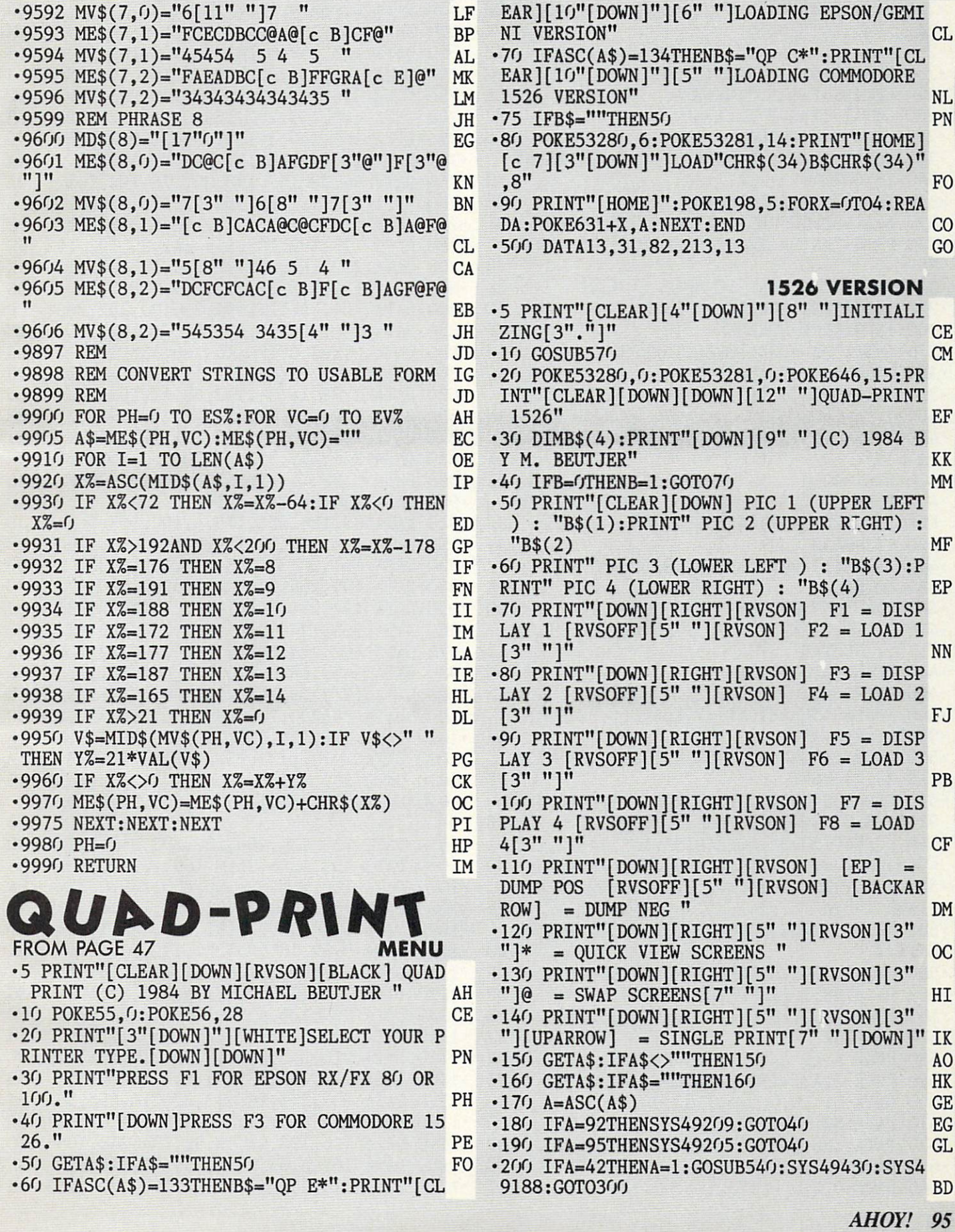

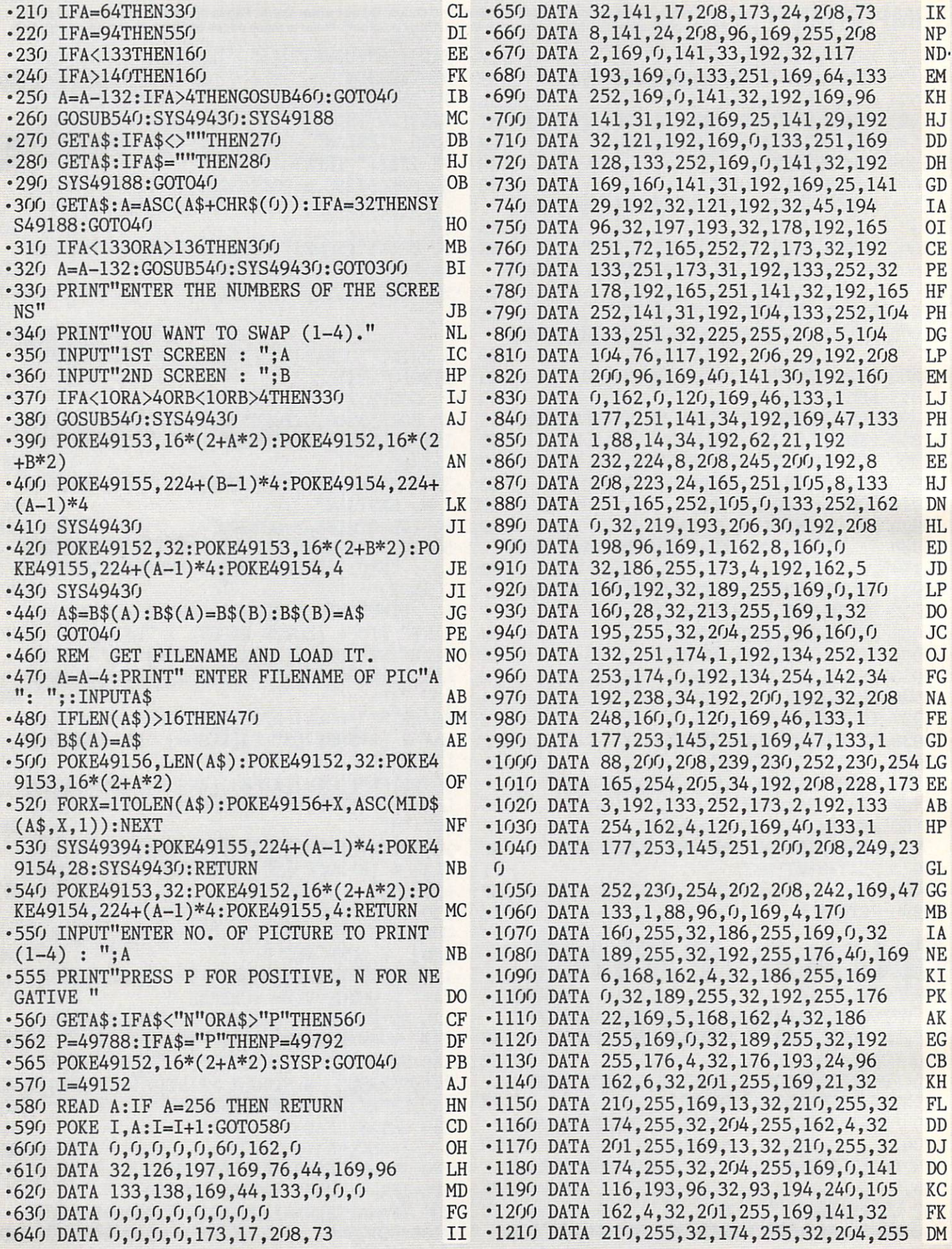

 $-1220$  DATA  $162, 5, 32, 201, 255, 162, 0, 189$ •1230 DATA 21,192,77,33,192,32,210,255 LN  $-1240$  DATA 232, 224, 8, 208, 242, 32, 174, 255 •1250 DATA 162, 4, 32, 201, 255, 174, 116, 193 •1260 DATA 240,9,169,32,32,210,255,202 FE  $-1270$  DATA 76, 16, 194, 238, 116, 193, 169, 254 •1280 DATA 32, 210, 255, 32, 174, 255, 32, 204  $-1290$  DATA  $255,32,109,194,96,32,197,193$  $-1300$  DATA  $162, 6, 32, 201, 255, 169, 24, 32$ •1310 DATA 210, 255, 169, 13, 32, 210, 255, 32  $-1320$  DATA  $174, 255, 32, 204, 255, 32, 231, 255$ •1330 DATA 96, 162, 4, 32, 201, 255, 169, 254 •1340 DATA 32,210,255,32,174,255,32,204 GJ •1350 DATA 255,238,116,193,96,162,0,189 CP  $-1360$  DATA  $21,192,221,123,194,208,5,232$  $*1370$  DATA 224, 8, 208, 243, 96, 162, 0, 189 •1380 DATA 21, 192, 157, 123, 194, 232, 224, 8  $\cdot$ 1390 DATA 208,245,96,0,169,255,208,2 •1400 DATA 169,0,141,33,192,32,117,193 •1410 DATA 169,0,133,251,173,0,192,133 LB  $\cdot$ 1420 DATA 252,169,25,141,29,192,32,197 •1430 DATA 193,32,178,192,32,225,255,208 CH •1440 DATA 3,76,169,194,206,29,192,208 IN  $-1450$  DATA 237, 32, 45, 194, 96, 256

#### **EPSON/GEMINI VERSION** EPSON/GEMINI VERSION

Program as listed is for Epson printers. See introduc tory article for changes required for Gemini printers. -5 PRINT"[CLEAR][4"[DOWN]"][8" "]INITIALI  $ZING[3"$ ,  $"]$ " **CE**  $\cdot$ 10 GOSUB540 **DB** •20 P0KE53280,0:P0KE53281,0:P0KE646,15:PR INT"[CLEAR][DOWN][DOWN][14" "]QUAD-PRINT NE •30 DIMB\$(4):PRINT"[DOWN][9" "](C) <sup>1984</sup> •40 IFB=0THENB=1:GOTO70 MM •50 PRINT"[CLEAR][DOWN] PIC (UPPER LEFT  $\cdot$  "B\$(1):PRINT" PIC 2 (UPPER RIGHT) :  $MB$(2)$  MF  $-60$  PRINT" PIC 3 (LOWER LEFT ) : "B\$(3):P RINT" PIC 4 (LOWER RIGHT) :  $"B$(4)$ EP •70 PRINT"[DOWN][RIGHT][RVSON] F1 = DISP LAY 1  $[\text{RVSOFF}][5"$  " $][\text{RVSON}]$  F2 = LOAD 1  $[3" "']$ <sup>it</sup> NN •80 PRINT"[DOWN][RIGHT][RVSON] F3 = DISP LAY 2  $[\text{RVSOFF}][5"$  " $][\text{RVSON}]$  F4 = LOAD 2  $[3" "]$ FJ •90 PRINT"[DOWN][RIGHT][RVSON] F5 = DISP LAY 3  $[\text{RVSOFF}][5"$  " $[\text{RVSON}]$  F6 = LOAD 3  $[3<sup>n</sup>$   $n]$ <sup> $n$ </sup> PB •100 PRINT"[DOWN][RIGHT][RVSON] F7 <sup>=</sup> DIS PLAY 4  $[\text{RVSOFF}][5"$  " $[\text{RVSON}]$  F8 = LOAD  $4[3"$  "]" CF •110 PRINT"[DOWN][RIGHT][RVSON] [EP]  $\equiv$ DUMP POS [RVS0FF][5" "][RVSON] [BACKAR  $ROW$ ] = DUMP NEG  $<sup>11</sup>$ </sup> DM <sup>120</sup> PRINT"[DOWN][RIGHT][5" "][RVS0N][3"

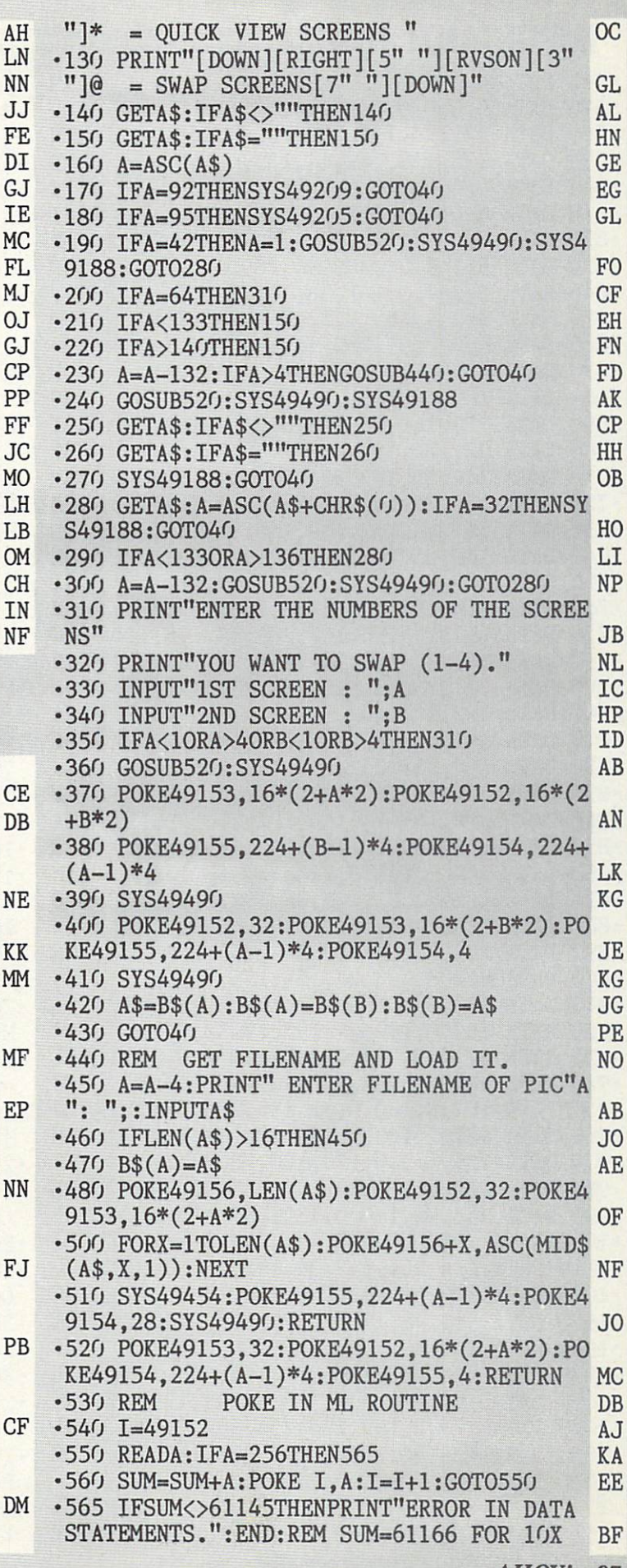

Letters on white background are **Bug Repellent** line codes. **Do not enter them!** Pages 85 and 86 explain these codes<br>and provide other essential information on entering **Ahoy!** programs. Refer to these pages **before** enter •566 RETURN IM •570 DATA 0,0,0,0,0,60,162,0 OH •580 DATA 32,126,197,169,76,44,169,96 LH  $-590$  DATA 133,138,169,44,133,0,0,0 •600 DATA 0,0,0,0,0,0,0,0 FG •610 DATA 0,0,0,0,173,17,208,73 II •620 DATA 32,141,17,208,173,24,208,73 IK •630 DATA 8,141,24,208,96,169,255,208 NP •640 DATA 2,169,0,141,33,192,169,4 IF •650 DATA 162,4,160,0,32,186,255,169 MM •660 DATA 0,32,189,255,32,192,255,162 PJ •670 DATA 4,32,201,255,169,0,133,251 CD •680 DATA 169,64,133,252,169,0,141,32 NH •690 DATA 192,169,96,141,31,192,162,210 BI •700 DATA 32,176,193,32,210,255,169,25 BE •710 DATA 141,29,192,32,163,192,169,0 NM •720 DATA 133,251,169,128,133,252,169,0 PD •730 DATA 141,32,192,169,160,141,31,192 DL •740 DATA 169,25,141,29,192,32,163,192 MM •750 DATA 169,27,32,210,255,169,64,32 JI •760 DATA 210,255,169,4,32,195,255,32 MM 770 DATA 204,255,96,162,200,32,176,193 AN •780 DATA 32,227,192,165,251,72,165,252 IH •790 DATA 72,173,32,192,133,251,173,31 OE •800 DATA 192,133,252,32,227,192,165,251 JA •810 DATA 141,32,192,165,252,141,31,192 DL •820 DATA 104,133,252,104,133,251,169,13 GJ •830 DATA 32,210,255,32,225,255,208,5 CF •840 DATA 104,104,76,144,192,206,29,192 IA •850 DATA 208,193,96,169,40,141,30,192 CE •860 DATA 160,0,162,0,120,169,46,133 NM •870 DATA 1,177,251,141,34,192,169,47 JO •880 DATA 133,1,88,14,34,192,62,21 IM ■890 DATA 192,232,224,8,208,245,200,192 MB  $-900$  DATA 8, 208, 223, 24, 165, 251, 105, 8 CN •910 DATA 133,251,165,252,105,0,133,252 FL •920 DATA 162,0,189,21,192,77,33,192 00 •930 DATA 32,210,255,232,224,8,208,242 BE •940 DATA 206,30,192,208,187,96,169,1 PJ •950 DATA 162,8,160,0,32,186,255,173 LJ •960 DATA 4,192,162,5,160,192,32,189 MM •970 DATA 255,169,0,170,160,28,32,213 PC •980 DATA 255,169,1,32,195,255,32,204 PE •990 DATA 255,96,160,0,132,251,174,1 JB ■1000 DATA 192,134,252,132,253,174,0,192 BI •1010 DATA 134,254,142,34,192,238,34,192 JG -1020 DATA 200,192,32,208,248,160,0,120 HC •1030 DATA 169,46,133,1,177,253,145,251 NI •1040 DATA 169,47,133,1,88,200,208,239 JP •1050 DATA 230,252,230,254,165,254,205,34 AL •1060 DATA 192,208,228,173,3,192,133,252 NH •1070 DATA 173,2,192,133,254,162,4,120 NL •1080 DATA 169,40,133,1,177,253,145,251 OC •1090 DATA 200,208,249,230,252,230,254,20 EB •1100 DATA 208,242,169,47,133,1,88,96 PE •1110 DATA 142,188,193,142,195,193,160,0 DC •1120 DATA 162,0,232,189,200,193,32,210 JM •1130 DATA 255,138,217,200,193,48,243,96 DK •1135 REM JD •1136 REM JD •1137 REM PRINTER CONTROL CODES FH •1138 REM JD •1139 REM JD •1140 REM \* EPSON PRINTER MODULE \* LG  $\cdot$ 1150 DATA 5,27,42,6,128,2,0,0,0,0,0 CJ  $\cdot$ 1160 DATA 3,27,65,8,0,0,0,256 GE •1170 REM \* GEMINI PRINTER MODULE \* JE  $\cdot$ 1180 DATA 4,27,76,128,2,0,0,0,0,0,0 HD •1190 DATA 3,27,51,16,0,0,0,256 LL 651O SIMULATOR FROM PAGE 77 •100 REM \*\*\*\*\*\*\* 6510 SIMULATOR \*\*\*\*\*\*\*\* BD •110 DATA ASL,BRK,CLC,CLD,CLI,CLV,DEX,DEY ,INX,INY,LSR,NOP,PHA,PHP,PLA IL •120 DATA PLP,ROL,ROR,RTI,RTS,SEC,SED,SEI ,TAX,TAY,TSX,TXA,TXS,TYA LO •130 DATA ADC,AND,CMP,CPX,CPY,EOR,LDA,LDX ,LDY,ORA,SBC FG •140 DATA ADC,AND,ASL,BCC,BCS,BEQ,BIT,BMI ,BNE,BPL,BVC,BVS,CMP,CPX,CPY EC •150 DATA DEC,EOR,INC,JMP,JSR,LDA,LDX,LDY ,LSR,ORA,ROL,ROR,SBC,STA,STX FC •160 DATA STY,ASL,LSR,ROL,ROR LJ  $-170$  DATA  $0,1,2,3,4,5,6,7,8,9,A,B,C,D,E,FBK$ •180 DATA 0000,0001,0010,0011,0100,0101,0 110,0111 PG •190 DATA 1000,1001,1010,1011,1100,1101,1 110,1111 GG •200 DIM HEX\$(8),BIT\$(8),H\$(16),B\$(16),TE  $MP$(2), BIT(8), N$(75)$  NC •210 AH\$="OO":XH\$=nOO":YH\$="OO":Z\$="O":AD  $=(1:SC=0:YD=0)$  AL 220 AB\$=" 8"011 ]": XB\$=" 8n0" ]": YB\$=" 8"0" ]" GF •230 N=0:V=0:B=0:D=0:1=0:Z=0:C=0 NN •240 IF RIGHT\$(A\$,1)=" "THEN 300:REM TYPE SPACE BETWEEN THE QUOTES PD  $\cdot$ 250 FOR L=1 TO 75:READ N\$(L):NEXT L MA  $\cdot$ 260 FOR L=1 TO 16:READ H\$(L):NEXT L:FOR  $L=1$  TO  $16:READ B$(L):NEXT L$  CH •270 PRINT CHR\$(147):REM CLEAR SCREEN EG  $-280$  PRINT " N V - B D I Z C" NF  $-285$  PRINT N;V;" - ";B;D;I;Z;C:PRINT LA .290 PRINT "A: ";AH\$;"[7" "]X: ";XH\$;"[7" "]Y: ";YH\$ KM  $\cdot$ 295 PRINT AB\$;"[4" "]";XB\$;"[4" "]";YB\$: PRINT OB • 300 B=0:A\$="": INPUT " "; A\$:REM TYPE SPAC BETWEEN SECOND PAIR OF QUOTES MG

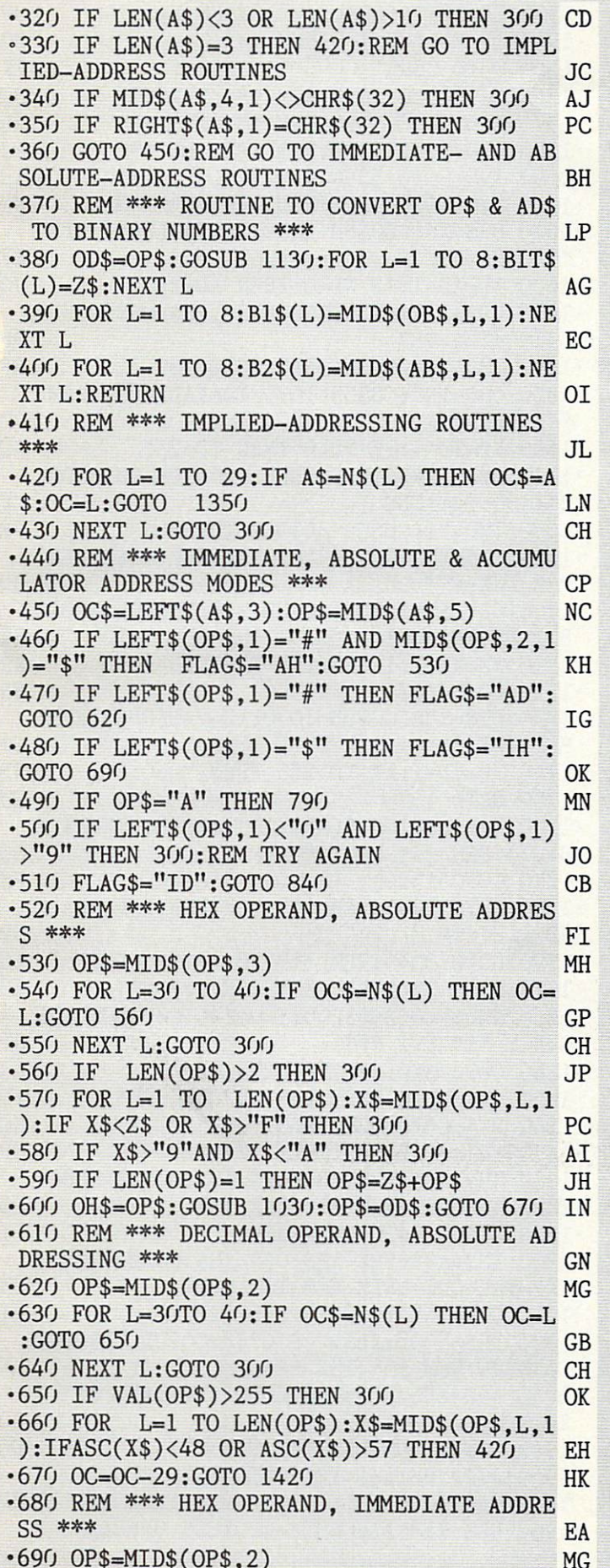

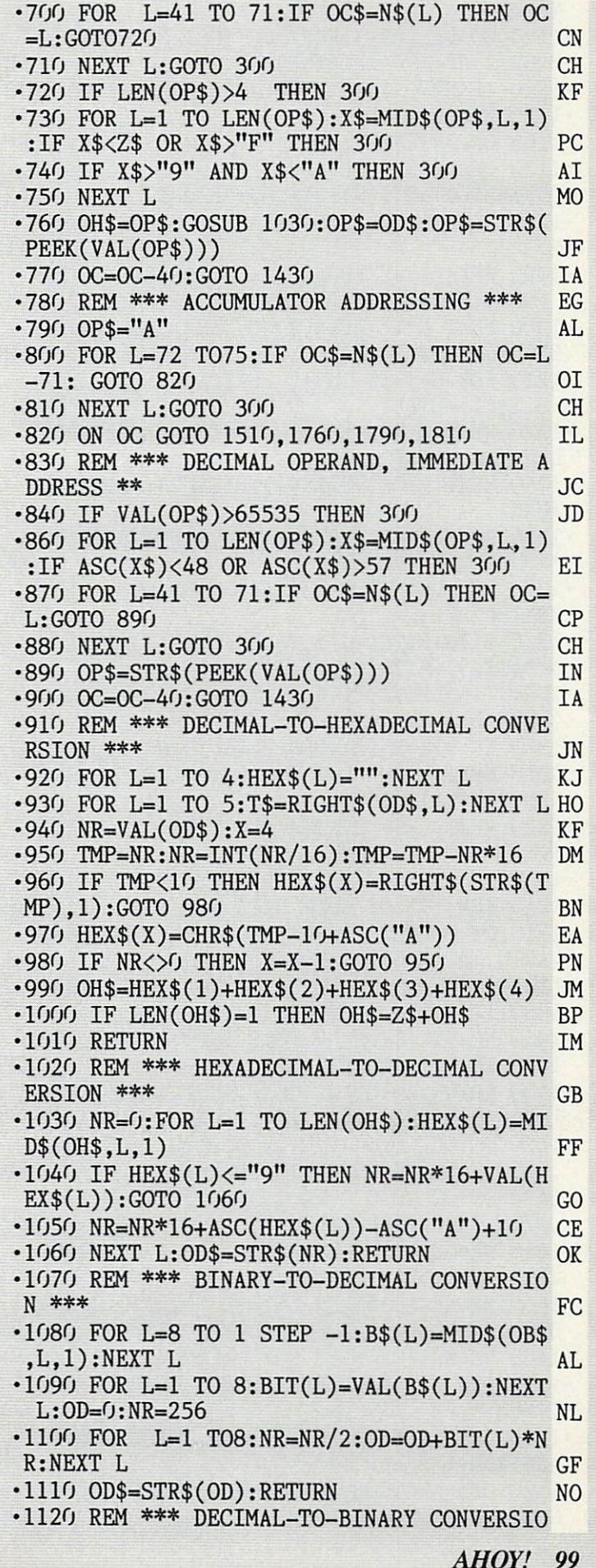

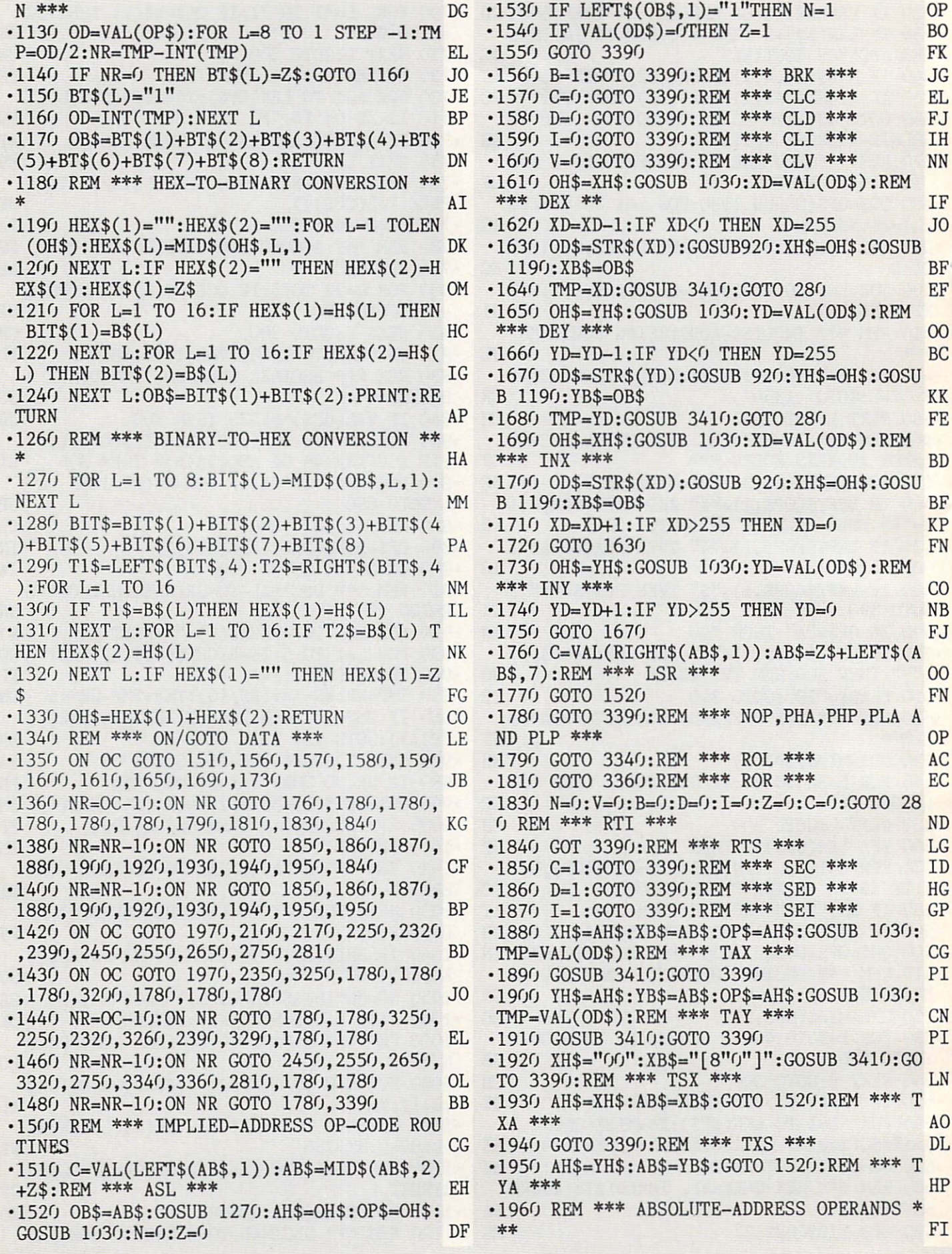

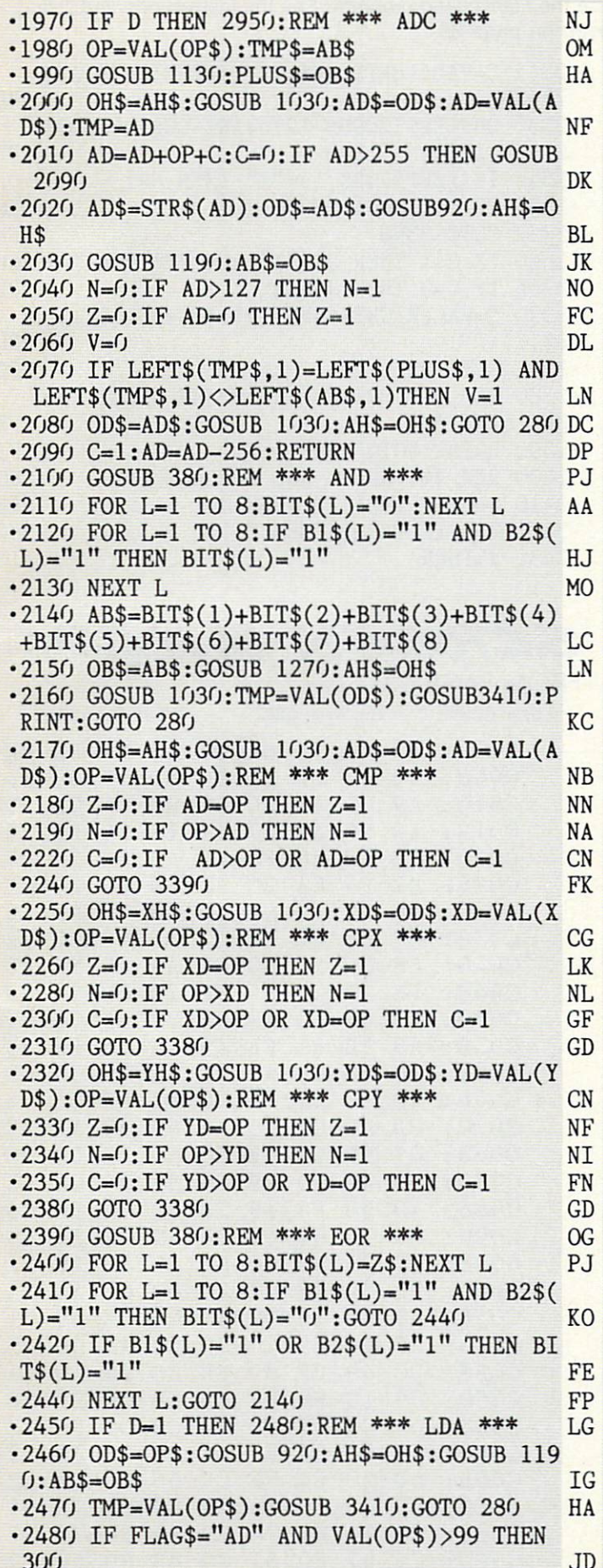

.2490 IF FLAG\$<>"AD" THEN OD\$=OP\$:GOSUB 9 **MD** 20: AH\$=OH\$: GOTO 2530  $-2500$  IF LEN(OP\$)=1 THEN OP\$=Z\$+OP\$ **JH** NJ  $-2510$  AH\$=OP\$:OH\$=AH\$:GOTO 2530 EB  $-2520$  OD\$=OP\$:GOSUB 920:AH\$=OH\$ •2530 GOSUB 1190:AB\$=0B\$ **JK JN** .2540 TMP=VAL(OP\$):GOSUB 3410:GOTO 2470 MM .2550 IF D=1 THEN 2580:REM \*\*\* LDX \*\*\*  $-2560$  OD\$=OP\$:GOSUB 920:XH\$=OH\$:GOSUB 119 N<sub>O</sub>  $0:XB$=OB$$  $\cdot$ 2570 TMP=VAL(OP\$):GOSUB 3410:GOTO 280 HA .2580 IF FLAG\$="AD" AND VAL(OP\$)>99 THEN **JD**  $300$ .2590 IF FLAG\$<>"AD" THEN OD\$=OP\$:GOSUB 9 **GN** 20: XH\$=OH\$: GOTO 2630 **JH**  $-2600$  IF LEN(OP\$)=1 THEN OP\$=Z\$+OP\$  $-2610$  XH\$=OP\$:OH\$=XH\$:GOTO 2630 HA •2620 OD\$=OP\$:GOSUB 920:XH\$=OH\$ **CM** MF  $-2630$  GOSUB 1190:XB\$=0B\$ **JK** .2640 TMP=VAL(OP\$):GOSUB 3410:GOTO 2570  $0J$  $-2650$  IF D=1 THEN 2680:REM \*\*\* LDX \*\*\* .2660 OD\$=OP\$:GOSUB 920:YH\$=OH\$:GOSUB 119 JG  $f:YB$ = OB$$ •2670 TMP=VAL(OP\$):GOSUB 3410:GOTO 280 **HA** .2680 IF FLAG\$="AD" AND VAL(OP\$)>99 THEN **JD**  $300$ .2690 IF FLAG\$<>"AD" THEN OD\$=OP\$:GOSUB 9 PN 20:YH\$=OH\$:GOTO 2730  $-2700$  IF LEN(OP\$)=1 THEN OP\$=Z\$+OP\$ **JH** EL.  $-2710$  YH\$=OP\$:OH\$=YH\$:GOTO 2730 **CM**  $-2720$  OD\$=OP\$:GOSUB 920:XH\$=OH\$ -2730 GOSUB 1190:YB\$=0B\$  $_{\rm OC}$ .2740 TMP=VAL(OP\$):GOSUB 3410:GOTO 2670 **JP** •2750 GOSUB 380:REM \*\*\* ORA \*\*\* KE  $\cdot$ 2760 FOR L=1 TO8:IF B1\$(L)="1" OR B2\$(L)  $=$ "1" THEN BIT\$(L)="1" **KC** .2770 NEXT L:AB\$="":FOR L=1 TO 8:AB\$=AB\$+ PE  $BIT$(L): NEXT$  L  $-2790$  OB\$=AB\$:GOSUB 1270:AH\$=OH\$ LN  $\cdot$ 2800 GOSUB 1030:TMP=VAL(OD\$):GOSUB3410:G FB OTO 3390 .2810 IF D THEN 3060:REM \*\*\* SBC \*\*\* NI  $-2820$  OP=VAL(OP\$):TMP\$=AB\$ **OM** •2830 GOSUB 1130:MI\$=0B\$ LJ  $\cdot$ 2840 OH\$=AH\$:GOSUB 1030:AD\$=OD\$:AD=VAL(A NF  $DS$ : TMP=AD .2850 AD=AD-OP:IF C=0 THEN AD=AD-1 IN  $-2860$  IF AD<0 THEN AD=256+AD:C=0 AN  $-2870$  AD\$=STR\$(AD):OD\$=AD\$:GOSUB 920:AH\$= OH<sub>\$</sub> BL  $-2880$  GOSUB  $1190:AB$=OB$$ **JK**  $-2890$  N=0:IF AD>127 THEN N=1 N<sub>O</sub>  $-2900$  Z=0: IF AD=0 THEN Z=1 FC  $-2910$  V=0:IF LEFT\$(TMP\$,1)=LEFT\$(MI\$,1) T HEN 2930 EE  $-2920$  IF LEFT\$(AB\$, 1)=LEFT\$(TMP\$, 1) THEN HI  $V = 1$ •2930 OD\$=AD\$:GOSUB 1030:AH\$=OH\$:GOTO 280 DC

## TO ENTER SCREEN MAGIC... for Flankspeed on page 86. TO ENTER SCREEN MAGIC... for Flankspeed on page 86.

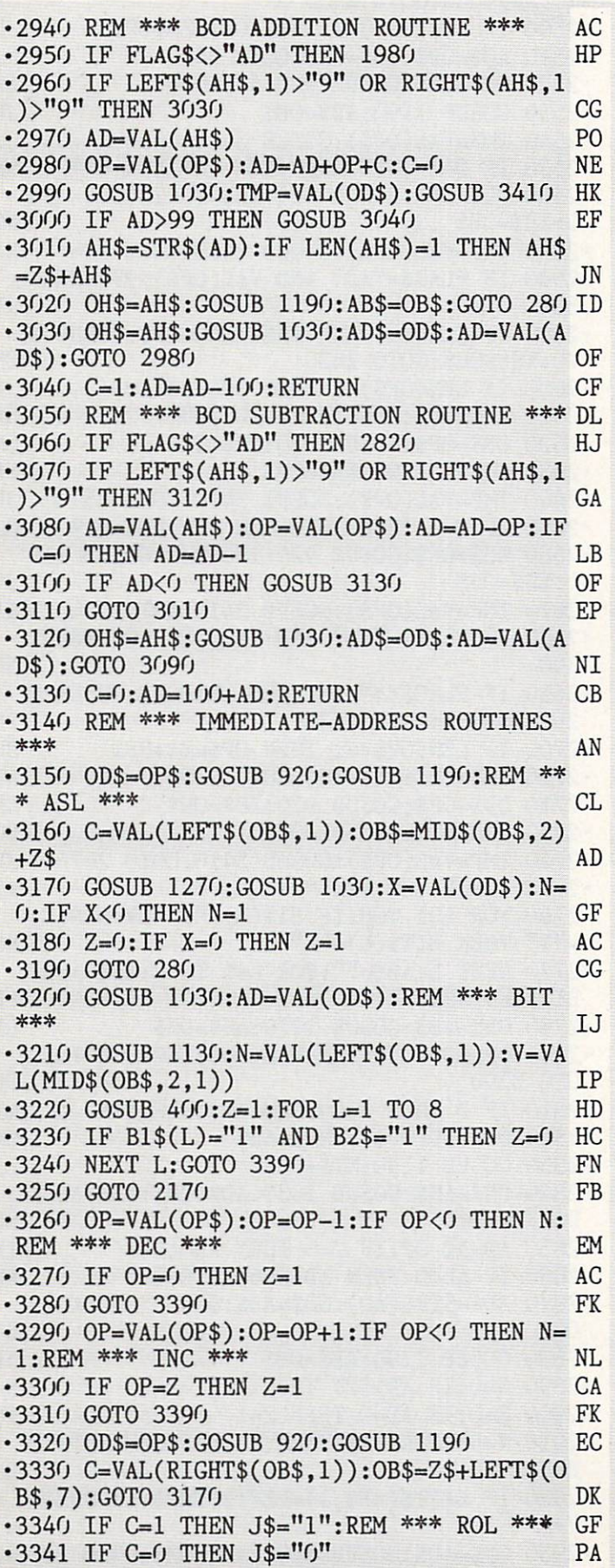

![](_page_101_Picture_15.jpeg)

![](_page_101_Picture_3.jpeg)

![](_page_101_Picture_16.jpeg)

![](_page_102_Picture_1583.jpeg)

.

![](_page_103_Picture_4.jpeg)

AHOY! <sup>105</sup>

JF

 $LG$ 

 $GL$ 

![](_page_104_Picture_1698.jpeg)

IIVIT UNIAINII: and provide other essential information on entering Ahoy! programs. Refer to these pages before entering any programs!

![](_page_105_Picture_669.jpeg)

 $\cdots$ 

![](_page_105_Picture_670.jpeg)

**IMPORTANT** Letters on white background are Bug Repellent line codes. Do not enter them! Pages 85 and 86 explain these codes<br>**IMPORTANT** and provide other essential information on entering Ahoy! programs. Refer to these pa

![](_page_106_Picture_1084.jpeg)

All the programs in this issue of Ahoy! are available on disk or cassette. See page 53.

IMDORTANITIL etters on white background are Bug Repellent line codes. Do not enter them! Pages 85 and 86 explain these codes **ITTLI UTLIANT I:** and provide other essential information on entering Ahoy! programs. Refer to these pages before entering any programs

![](_page_107_Picture_1027.jpeg)

- ■57 G0SUB59:P0KEE,0:GOSUB59:P0KEE,241:GOS UB59:POKEE,0:G0SUB59:POKEE,135:O=O+F\*EC:  $P=0$  DH
- ■58 G0T043 PB ■59 FORT=1T0100:NEXT:RETURN HC  $-60$  POKEG, 32: POKEA, 4: POKEA+B, 7: FORT=15TOO STEP-1:POKEV,T:P0KEE+l,225+T:NEXT:POKEE+ 1,0 PA
- •62 S=S-l:IFS=0THEN65 CE
- $-63$  P= $($ ; F= $($ ; Z=Z-5; GOTO3 $($
- 65 O=O+RL\*50: PRINT"[HOME][11"[DOWN]"] [5 "[RIGHT]"][RVSON][YELLOW]GAME OVERfBLACK
- PL ]":FORT=1T01000:NEXT:IF0>LTHENL=0 IG ■66 P0KE36879,24:PRINT"[CLEAR][DOWN][RVSO
- GG N]Y0UR[DOWN][4"[LEFT]"]SC0RE=";0:PRINT"[
- FB 3"[DOWN]"][RVSON]HIGH[DOWN][4"[LEFT]"]SC

- 8 170 189 0 8 141 12 8 169 7 56 237 10 8 170 189 0 8 141 13 8 172 10 8 177 251 45 12 8 240 10 173 13 8 24 109 11 8 141 11 8 174 10 8 232 142 10 8 224 8 208 212 173 11 32 210 255 32 210 255 169 0 141 10 8 141 11 8 174 9 8 232 142 9 8 224 8 208 171 169 0 141 8 169 8 24 101 251 133 251 144 166 252 232 134 252 174 8 8 232 142 8 8 224 40 208 141 96
	- $\equiv$
	- FROM PAGE 56 •2 GOTO85  $-4$  P=-22: GOT039  $-5$  P=+22:GOT039
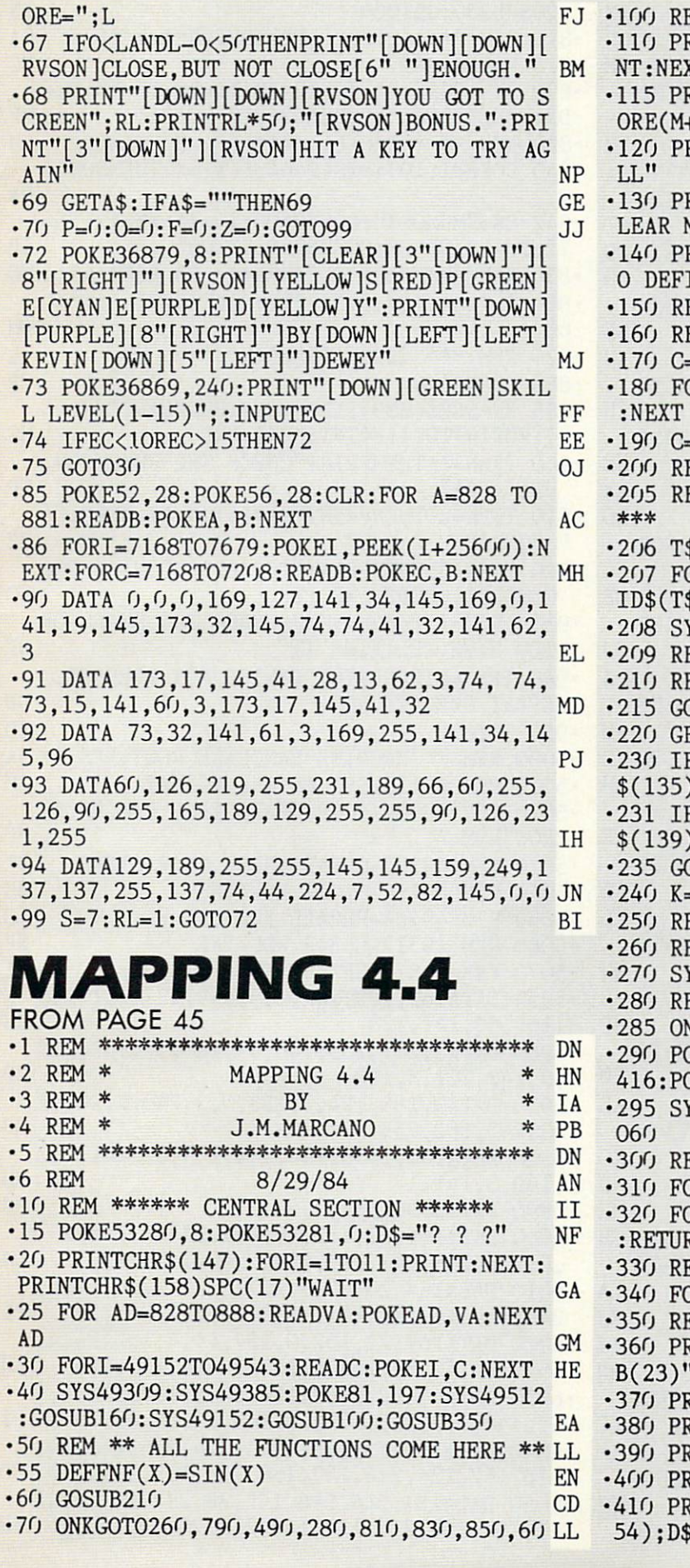

| .100 REM *** DIRECTORY FOR F'S KEYS ****             | <b>FK</b>      |  |
|------------------------------------------------------|----------------|--|
| $-110$ PRINTCHR\$(19)CHR\$(30): FORI=1TO20: PRI      |                |  |
| NT:NEXT                                              | <b>OP</b>      |  |
| F1:GRAPHIC CLEANER[7" "]F2:ST<br>$\cdot$ 115 PRINT"  |                |  |
| $ORE(M+)$ "                                          | $DB$           |  |
| F3: RANGE CHANGER [ 9" "]F4: RECA<br>·120 PRINT"     |                |  |
| LL"                                                  | LD             |  |
| F5: FUNCTION CHANGER[6" "]F6:C<br>$\cdot$ 130 PRINT" |                |  |
| LEAR MRY"                                            | NK             |  |
| .140 PRINT" F7: COMPARE WITH MRY[6" "]F8:N           |                |  |
| O DEFINED"CHR\$(19)CHR\$(154)                        | HL             |  |
| ·150 RETURN                                          | <b>IM</b>      |  |
| .160 REM ** TRANSFER THE CHAR. TO SCREEN**           | BI             |  |
| $-170$ C=55341: J=1069: L=106                        | FH             |  |
| $-180$ FORI=0TO14:POKEJ+I, L:POKEC+I, l:L=L+1        |                |  |
| :NEXT                                                | BA             |  |
| -190 C=C+40: J=J+40: IFJ<1464THEN180                 | ML             |  |
| $-200$<br><b>RETURN</b>                              | <b>IM</b>      |  |
| <b>REM ***</b><br>SET UP ERROR TRAPPING IN 870       |                |  |
| .205<br>***                                          |                |  |
|                                                      | CL             |  |
| •206 T\$="GOTO"+STR\$(870)+CHR\$(0)                  | MJ             |  |
| .207 FOR AD=1 TO LEN(T\$):POKE891+AD, ASC(M          |                |  |
| $ID$(T$, AD, 1))$ : NEXTAD                           | PG             |  |
| $-208$<br><b>SYS875</b>                              | EF             |  |
| ·209 RETURN                                          | IM             |  |
| ·210 REM ******<br>INPUT SUBROUTINE ******           | BK             |  |
| ·215 GOSUB205                                        | CJ             |  |
| .220 GETK\$: IFK\$=""THEN220                         | <b>GH</b>      |  |
| ·230 IFK\$=CHR\$(133)ORK\$=CHR\$(134)ORK\$=CHR       |                |  |
| \$(135)ORK\$=CHR\$(136)THEN240                       | PH             |  |
| -231 IFK\$=CHR\$(137)ORK\$=CHR\$(138)ORK\$=CHR       |                |  |
| \$(139)ORK\$=CHR\$(140)THEN240                       | IG             |  |
| ·235 GOTO220                                         | <b>BM</b>      |  |
| $-240 K=ASC(K$)-132$                                 | NL             |  |
| ·250 RETURN                                          | IM             |  |
| .260 REM ** CLEAR CHAR. ** (F1 ROUTINE)              | MI             |  |
| ·270 SYS49385:GOTO60                                 | MA             |  |
| .280 REM ** CLEAR OPERATION** (F7 ROUTINE) ON        |                |  |
| •285 ONNGOTO290,295                                  | NP             |  |
| .290 POKE81, 202: SYS49512: POKE81, 202: SYS49       |                |  |
| 416: POKE81, 197: SYS49464: N=2: GOTO60              | JB             |  |
| .295 SYS49385: POKE81, 202: SYS49464: N=1: GOT       |                |  |
| 06 <sub>0</sub>                                      | HM             |  |
| .300 REM *** CLEAR DATA AREA ***                     | CG             |  |
| •310 FORJ=1064T01424STEP40                           | NL             |  |
| .320 FORI=J+23TOJ+39:POKEI,32:NEXTI:NEXTJ            |                |  |
| : RETURN                                             |                |  |
| .330 REM *** CLEAR WORK AREA ***                     | KF             |  |
|                                                      | GD             |  |
| .340 FORI=1544TO1743: POKEI, 32: NEXT: RETURN CI     |                |  |
| *350 REM *** SET UP DATA AREA ***                    | <b>FM</b>      |  |
| .360 PRINTCHR\$(19)CHR\$(159): PRINT: PRINTTA        |                |  |
| $B(23)''X/=[1;X]$                                    | <b>GM</b>      |  |
| • 370 PRINTTAB(23)"XM="; XM                          | N <sub>O</sub> |  |
| •380 PRINTTAB(23)"YO="; YO                           | LI             |  |
| •390 PRINTTAB(23)"YM="; YM                           | OK             |  |
| .400 PRINT: PRINTTAB(23) "PIXELS:"; DX               | <b>BA</b>      |  |
| .410 PRINT: PRINTTAB(23) "DATA FROM "CHR\$(1         |                |  |
| $54$ ); D\$                                          | <b>FD</b>      |  |
|                                                      |                |  |

AHOY! <sup>109</sup>

•420 RETURN MARINE PRODUCED THE RETURN •430 REM \*\*\* SET UP THE FUNCTION AREA \*\*\* CN •440 F0RI=0T039:P0KE1784+1,32:NEXT JM •450 PRINTCHR\$(19)CHR\$(159):FORI=1TO18:PR INT:NEXT:PRINT" Y=";A\$ KH •460 RETURN IM •470 REM \*\*\*\* POSITION ON WORK AREA \*\*\*\* BA •480 PRINTCHR\$(19):FORI=1TO13:PRINT:NEXT: RETURN FI •490 REM \*\*INPUT FUNCTION \*\*(F5 ROUTINE) OD •495 G0SUB330:G0SUB470 IH •500 PRINTCHR\$(159)"ENTER THE 2DN MEMBER OF THE F'N ON X" GE •505 INPUTA\$:IFLEN(A\$)<29THEN510 IH •506 PRINT"MUST HAS LESS THAN 29 CHARACTE RS":FORI=0T01000:NEXT:GOT0495 FH •510 GOSUB330:GOSUB430:PRINTCHR\$(19)CHR\$( 144):FORI=1TO14:PRINT:NEXT:PRINT; NE  $\cdot$ 520 PRINT"55D[s E]FNF(X)=";A\$ MA •530 PRINT"RUN50 BO •550 P0KE631,13:P0KE632,13:P0KE633,13:P0K E198,3:END IL •560 REM \*\*\*INPUT RANGE SUBROUTINE\*\*\* CP •570 PRINTCHR\$(154):G0SUB330:GOSUB470:INP  $UT''XO, XM'';XO, XM$  0J •580 IFX0<XMTHEN600 LA •590 PRINT"MUST BE X0<XM":FORL=0TO1000:NE XT:GOT0570 AH •600 G0SUB330:GOSUB470:INPUT"YO,YM";YO,YM KE •610 IFY0<YMTHEN630 LH •620 PRINT"MUST BE Y0<YM":FORI=OT010O0:NE XT:GOT0600 AF •630 GOSUB330:GOSUB470:INPUT"AMOUNT OF PI XELS FOR THE GRAPHIC";DX AK •635 IFDX>0THENGOSUB330:RETURN KL •640 PRINT"MUST BE >0":F0RI=0TO1000:NEXT: GOTO630 NH •650 REM \*\*\*\* FUNCTION EVALUATER \*\*\*\* ME •660 IFSGN(X0)=SGN(XM)THEN67O NP •665 X=-X0\*119/(XM-X0):F0RY=0T079STEP5:G0 SUB750:NEXT ID •670 IFSGN(Y0)=SGN(YM)THEN70O AB •675 Y=Y0\*79/(YM-Y0)+79:F0RX=0T0119STEP5: GOSUB750:NEXT KG  $\bullet$ 700 SX=(XM-XO)/DX ND •710 FORI=XOTOXMSTEPSX ME •720 F=FNF(I):IFF<Y00RF>YMTHEN740 CH •730  $X=(I-XG)/(XM-XG)*119:Y=(YG-F)/(YM-YG)$ )\*79+79:GOSUB75O LA •740 NEXT:RETURN EJ •750 REM \*\*\*\*\*\* GRAPHIC MAKER \*\*\*\*\*\* FJ  $\cdot$ 760 RO=INT(Y/8):CH=INT(X/8):LI=YAND7 BN •770 BIT=7-(XAND7):BYT=13136+R0\*120+CH\*8+ LI:P0KEBYT,PEEK(BYT)0R(2[UPARR0W]BIT) LC •780 RETURN IM •790 REM \*\*INPUT RANGE ROUTINE\*\*(F3-R0UTI  $N$ E) PIEST  $\overline{1}$ •800 D\$="USER":GOSUB560:GOSUB300:GOSUB65O

:GOSUB350:GOTO60 BN •810 REM \*\*\*\* STORE (F2-R0UTINE) \*\*\*\* KA •815 POKE81,197 MC •820 SYS49416:Xl=X0:X2=XM:Yl=Y0:Y2=YM:DM= DX:POKE55296,5:POKE1024,13:GOTO60 MF •830 REM \*\*\*\* RECALL \*\*\*\* (F4-R0UTINE) LH •840 P0KE81,197:SYS49464:IFX1=X2THENGOTO6  $\Gamma$ NA •842 D\$="MEMORY":GOSUB3OO:XO=X1:XM=X2:Y0= Yl:YM=Y2:DX=DM:GOSUB350:GOT060 IB •850 REM \*\*MEMORY CLEANER\*\* (F6-R0UTINE) MN •860 P0KE81,197:SYS49512:P0KE55296,0:GOT0 60 DM •870 REM \*\*\* ERROR TRAPPING \*\*\* IL •880 GOSUB470 CP •885 EN=PEEK(889):IFEN>127THENPRINTCHR\$(1 9):FORI=1TO11:PRINT:NEXT:END MG •900 IFEN=11THENPRINT"CHECK THE FUNCTION. USE <F5>" KP -910 IFEN=20THENPRINT"DIVISI0N BY ZERO.[4 <sup>11</sup> "]CHANGE RANGE" BE •920 IFEN=25THENPRINT"THE FUNCTION IS TOO COMPLEX. REDEFINE IT" KC •930 IFEN=15THENPRINT"NUMBER TOO SMALL OR TOO HIGH.REDIFINE IT" BF •940 IFEN=5THENPRINT"DEVICE NOT PRESENT. REPEAT OPERATION" DN •950 GOT050 PD ■5000 REM \*\* MACHINE LANGUAGE ROUTINES \*\* JA •5010 REM 49152-SET UP THE FORMAT GM •5020 REM 49309-MOVE CHARACTERS RAM[BACKA RROW]ROM NP •5030 REM 49385-CLEAR THESE CHARACTERS DI •5040 REM 49416-STORE ROUTINE HH •5050 REM 49464-RECALL ROUTINE LC •5060 REM 49512-CLEAR ROUTINE NE -5070 REM 00875-SET UP TRAPPING FI •5950 DATA169,139,141,0,3,169,227,141,1,3 ,165,58,141,123 JE •5960 DATA3,201,255,240,39,165,57,141,122 ,3,142,121,3,160 CP •5970 DATAO,185,124,3,153,0,2,240,3,200,2 08,245,162,255 OP •5980 DATA160,1,76,134,164,169,60,141,0,3 ,169,3,141,1 NH •5990 DATA3,96,108,0,3 MJ •6000 DATA169,61,162,40,157,223,5,157,207 ,6,202,208,247,169,4,162,40,157,223,217 DN •6010 DATA157,207,218,157,31,219,202,208, 244,169,45,162,40,157,31,7,202,208,250 PI •6020 DATA169,72,162,0,157,44,4,157,84,4, 157,124,4,157,164,4,157,204,4,157,244 LH •6030 DATA4,157,28,5,157,68,5,157,108,5,1 57,148,5,208,5,162,16,169,71,76,43,192 PA •6040 DATA169,13,162,0,157,44,216,157,84, 216,157,124,216,157,164,216,157,204,216 CD •6050 DATA157,244,216,157,28,217,157,68,2 17,157,108,217,157,148,217,208,5,162,16 KH

UO AHOY!

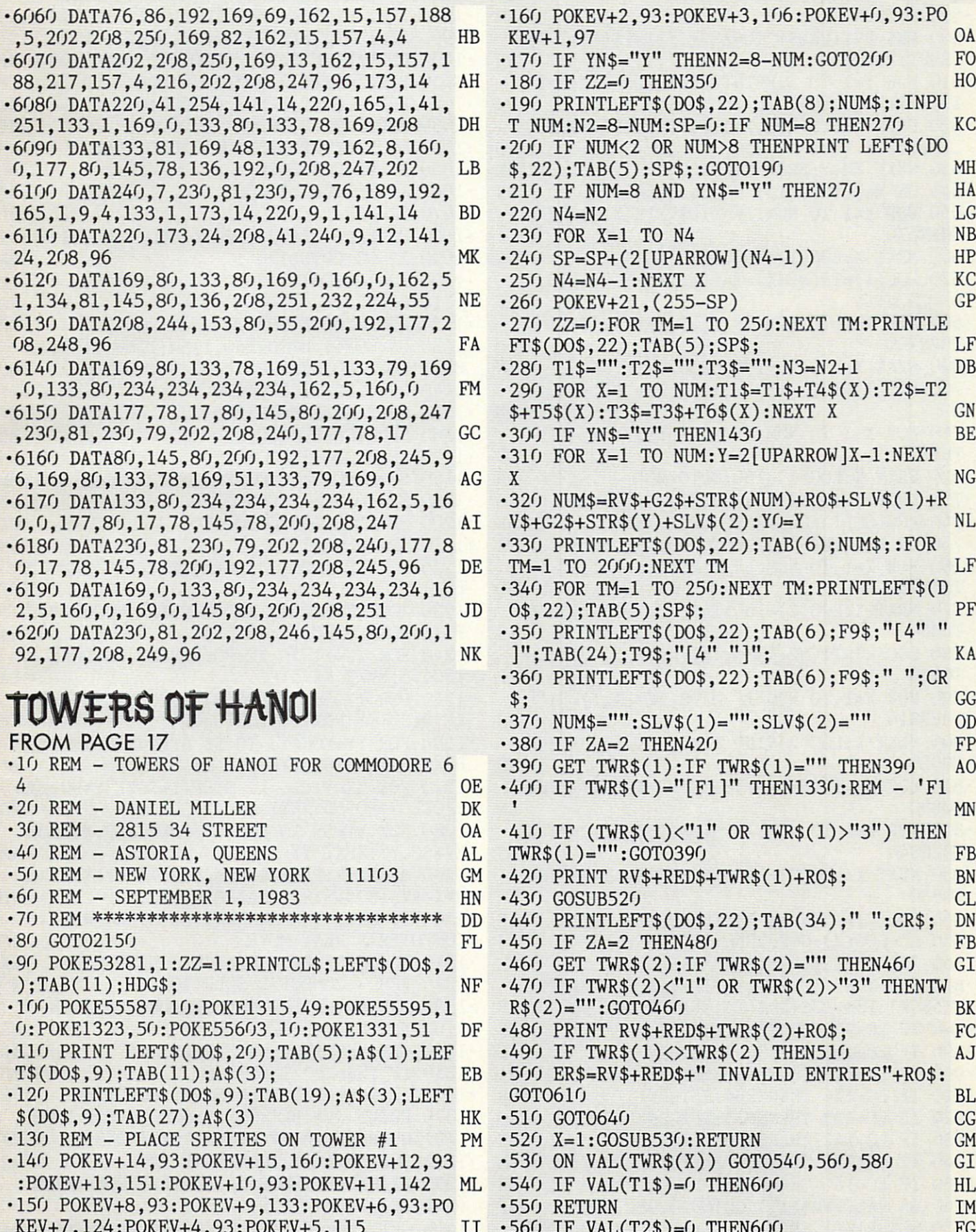

KEVATION IN A 1977 FOR A 200 FOR A 200 FOR A 200 FOR A 200 FOR A 200 FOR A 200 FOR A 200 FOR A 200 FOR A 200 FOR A 200 FOR A 200 FOR A 200 FOR A 200 FOR A 200 FOR A 200 FOR A 200 FOR A 200 FOR A 200 FOR A 200 FOR A 200 FOR

IVIFURIAN II and provide other essential information on entering Ahoy! programs. Refer to these pages before entering any programs!

AHOY! III

•560 IF VAL(T2\$)=0 THEN6O0 FG

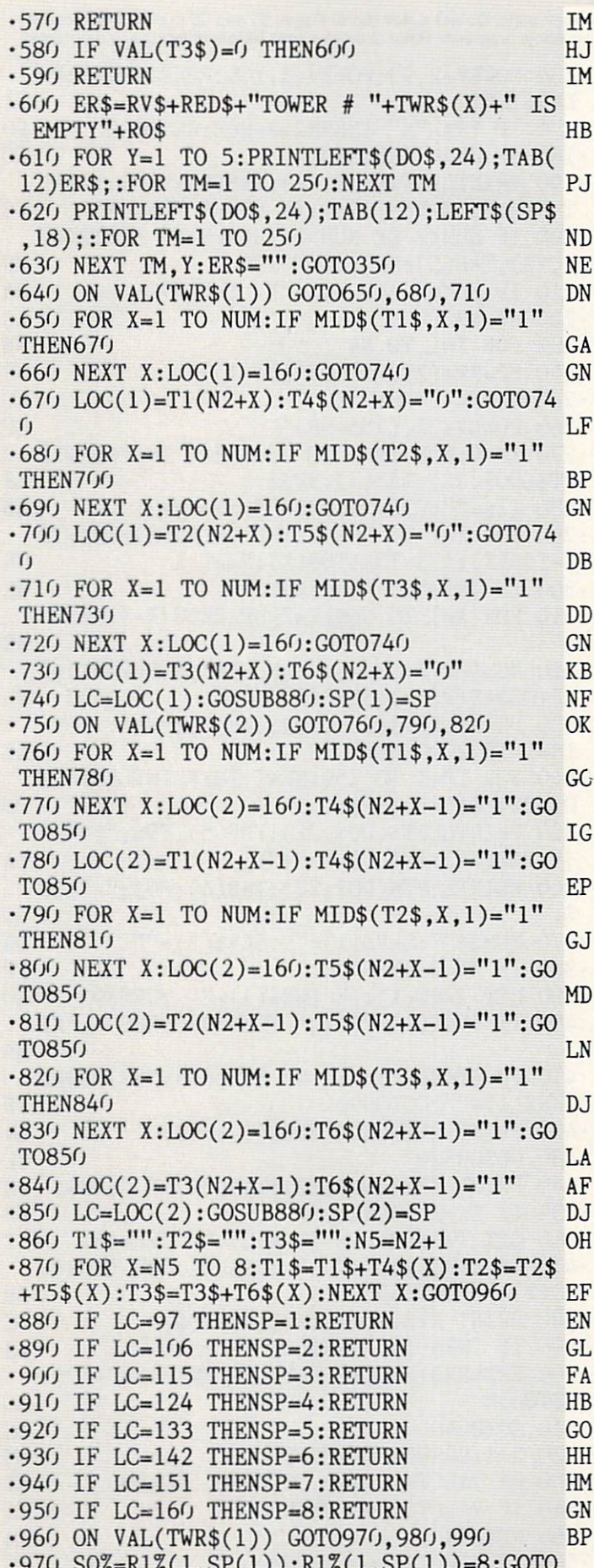

•970 SQ%=R1%(1,SP(1)):R1%(1,SP(1))=8:GOTO

the contract of the contract of the contract of the contract of the contract of the contract of the contract of the contract of the contract of the contract of the contract of the contract of the contract of the contract o  $\cdot$ 980 SQ%=R2%(1,SP(1)):R2%(1,SP(1))=8:GOTO  $1000$ 1000 KN 2000 KN 2000 KN 2000 KN 2000 KN 2000 KN 2000 KN 2000 KN 2000 KN 2000 KN 2000 KN 2000 KN 2000 KN 2000 KN  $\cdot$ 990 SQ%=R3%(1,SP(1)):R3%(1,SP(1))=8 GI •1000 ON VAL(TWR\$(2)) G0T01010,1020,1030 HF  $\cdot$ 1010 R1%(1,SP(2))=S0%:GOT01040 IH  $\overline{\phantom{a}}$  $\cdot$ 1020 R2%(1,SP(2))=SQ%:GOTO1040 KK  $\cdot$ 1030 R3%(1,SP(2))=SQ% EE •1040 ON VAL(TWR\$(1)) G0TO105O,1060,1070 NM  $DC$ established and the state of the state of the state of the state of the state of the state of the state of the state of the state of the state of the state of the state of the state of the state of the state of the state o •1060 X1=157:GOTO1O8O HJ  $-1070$  X1=222 **NL** •1080 ON VAL(TWR\$(2)) G0T01090,1100,1110 JF  $\cdot$ 1090 X2=93:GOTO1120 EA •1100 X2=157:GOTO1120 **IB** •1110 X2=222 NO •1120 REM - MOVE SPRITE OB •1130 ON SQ%+1 GOT01140,1150,1160,1170,11 80,1190,1200,1210  $OC$ •1140 SP=0:SQ=1:GOT01220 KL •1150 SP=2:SQ=3:GOTO122O MP  $\cdot$ 1160 SP=4:SQ=5:GOT01220 **BD**  $\cdot$ 1170 SP=6:SQ=7:GOT01220 OH •1170 SP=6:SQ=7:G0T01220 OH •1180 SP=8:SQ=9:GOTO1220 ML •1190 SP=1O:SQ=11:GOTO122O CK  $\cdot$ 1200 SP=12:SQ=13:GOT01220  $CK$ •1210 SP=14:SQ=15 JN •1220 IF VAL(TWR\$(1))>VAL(TWR\$(2)) THEN12  $6<sub>0</sub>$ 60 PERSONAL PROPERTY AND RESIDENCE OF A REPORT OF THE CONTRACT OF A REPORT OF A REPORT OF A REPORT OF A REPORT OF A REPORT OF A REPORT OF A REPORT OF A REPORT OF A REPORT OF A REPORT OF A REPORT OF A REPORT OF A REPORT OF •1230 FOR YY=LOC(1) TO <sup>55</sup> STEP-1:POKE V+S P,X1:POKE V+SQ,YY:NEXT YY EA •1240 FOR XX=X1 TO X2:P0KE V+SP,XX:POKE  $+SQ$ , 55:NEXT XX **BA** •1250 FOR YY=55 TO L0C(2):P0KE V+SP,X2:P0 KE V+SQ, YY:NEXT YY:GOTO1290 •1260 FOR YY=LOC(1) TO <sup>55</sup> STEP-1:POKE V+S P,XI:POKE V+SQ,YY:NEXT YY EA  $-1270$  FOR XX=X1 TO X2 STEP-1:POKE V+SP, XX :POKE V+SQ,55:NEXT XX MO •1280 FOR YY=55 TO L0C(2):P0KEV+SP,X2:P0K EV+SQ, YY:NEXT YY **NM** •1290 MV=MV+1:PRINTLEFT\$(DO\$,24);TAB(17); MV\$+RV\$+B2\$+STR\$(MV)+R0\$; HD •1300 IF ZA=2 THENMW=MW+1:GOT01440:REM COMPUTER'S NEXT MOVE JG ·1310 GOTO350:REM - PLAYER'S NEXT MOVE **GN** •1320 REM - COMPUTER SOLUTION NO  $-1330$  TWR\$(1)="":PRINTLEFT\$(DO\$,24);TAB(7  $\sim$  1330 TWR  $\sim$  1330 TWR  $\sim$  1330 TWR  $\sim$  1330 TWR (PDF) TWR (23)  $\sim$  1330 TWR (23); TAB(7);  $\sim$  1330 TWR (23);  $\sim$  1330 TWR (23);  $\sim$  1330 TWR (23);  $\sim$  1330 TWR (23);  $\sim$  1330 TWR (23);  $\sim$  1330 TWR (23);  $\$  $\overline{\phantom{a}}$  ,  $\overline{\phantom{a}}$  ,  $\overline{\phantom{a}}$ •1340 GET YN\$:IF YN\$="" THEN1340 ID •1350 IF YN\$="Y" THEN1370 BH •1360 IF YN\$<>"N" THENYN\$="":GOT01330 JG •1370 PRINT RV\$+BL\$+" "+YN\$+RO\$;:FOR TM=1 TO 500:NEXT TM:IF YN\$="Y" THEN1420 JF •1380 FOR TM=1 TO 1000:NEXT TM MJ  $\bullet$  . The contribution of  $\bullet$  and  $\bullet$  and  $\bullet$  . The contribution of  $\bullet$  and  $\bullet$  and  $\bullet$  . The contribution of  $\bullet$  and  $\bullet$  and  $\bullet$  and  $\bullet$  and  $\bullet$  and  $\bullet$  and  $\bullet$  and  $\bullet$  and  $\bullet$  and  $\bullet$  and  $\bullet$  and  $\bullet$  (D0\$,24);TAB(9);EN\$; OD  $\cdot$ 1400 GET RT\$:IF RT\$<>CHR\$ $(13)$  THEN1400 **BT** 

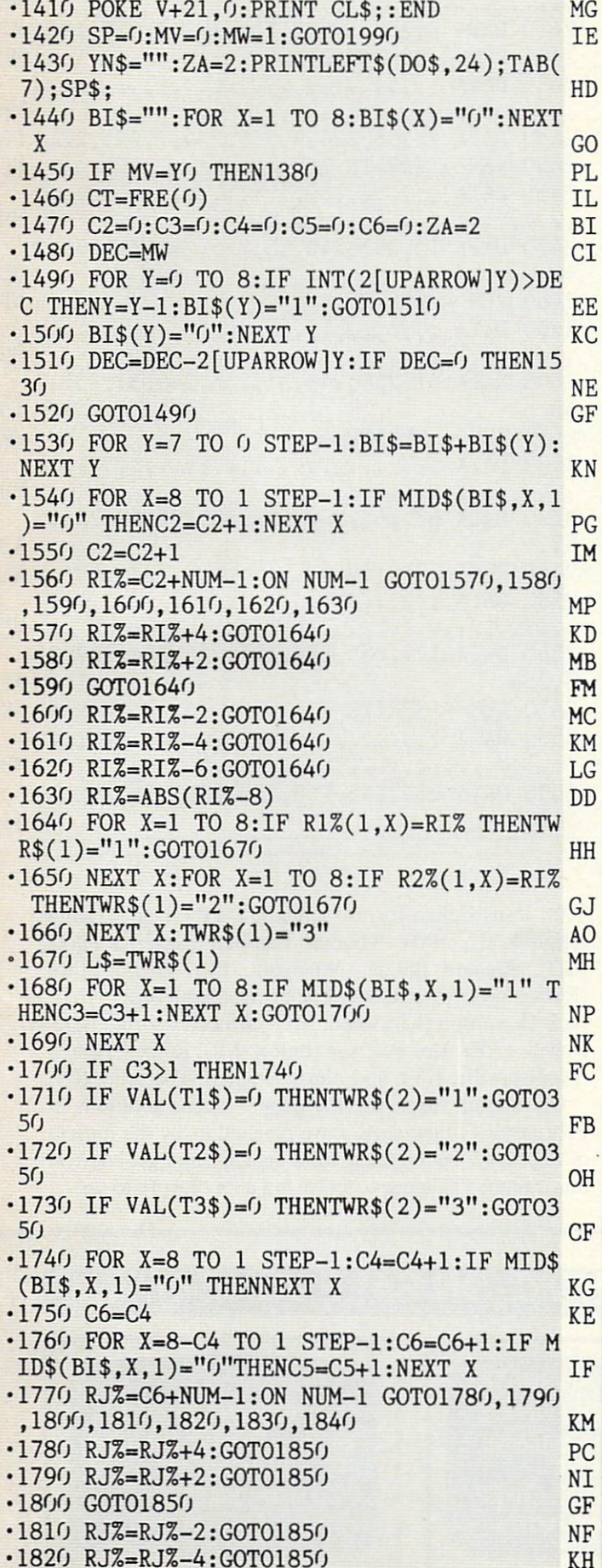

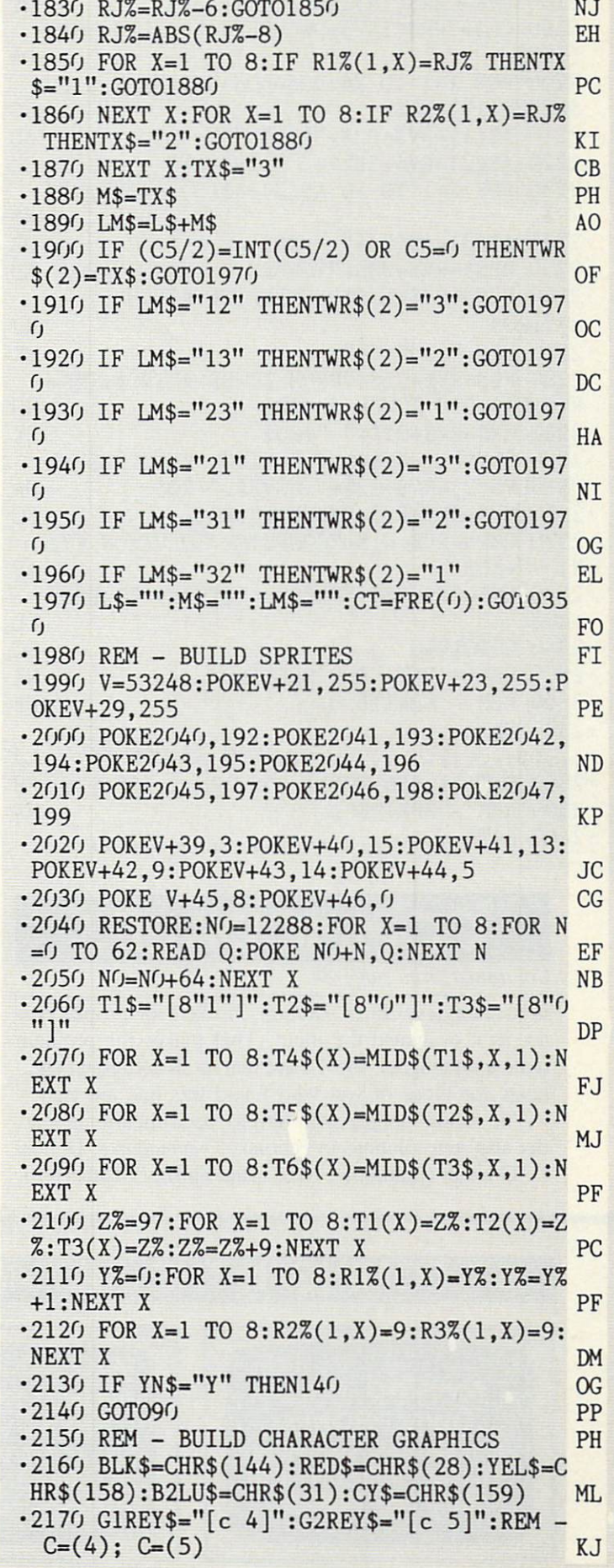

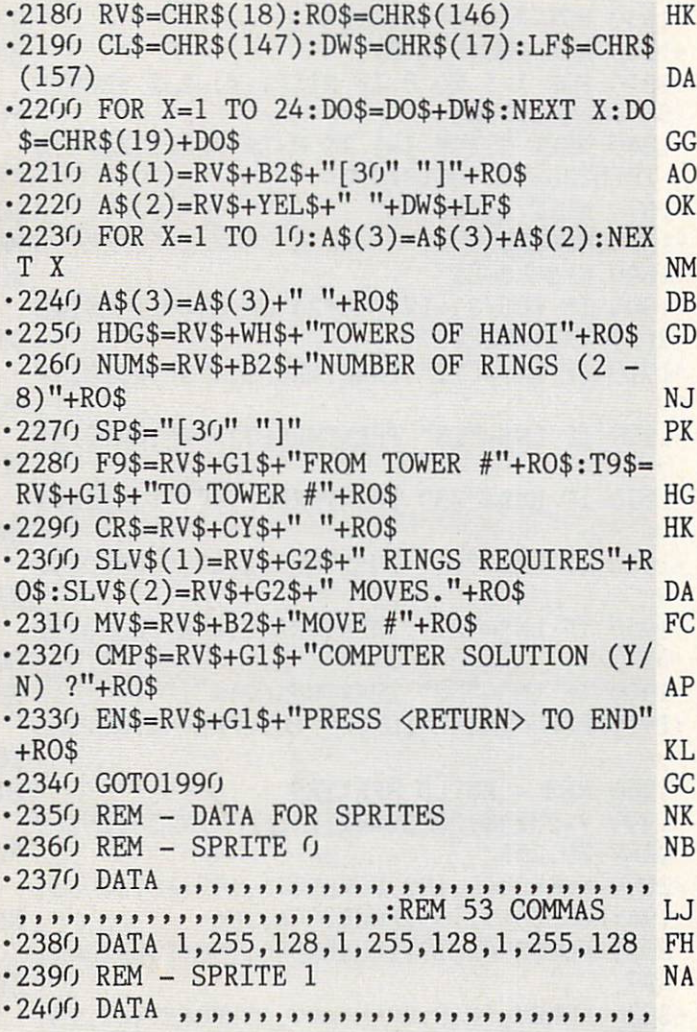

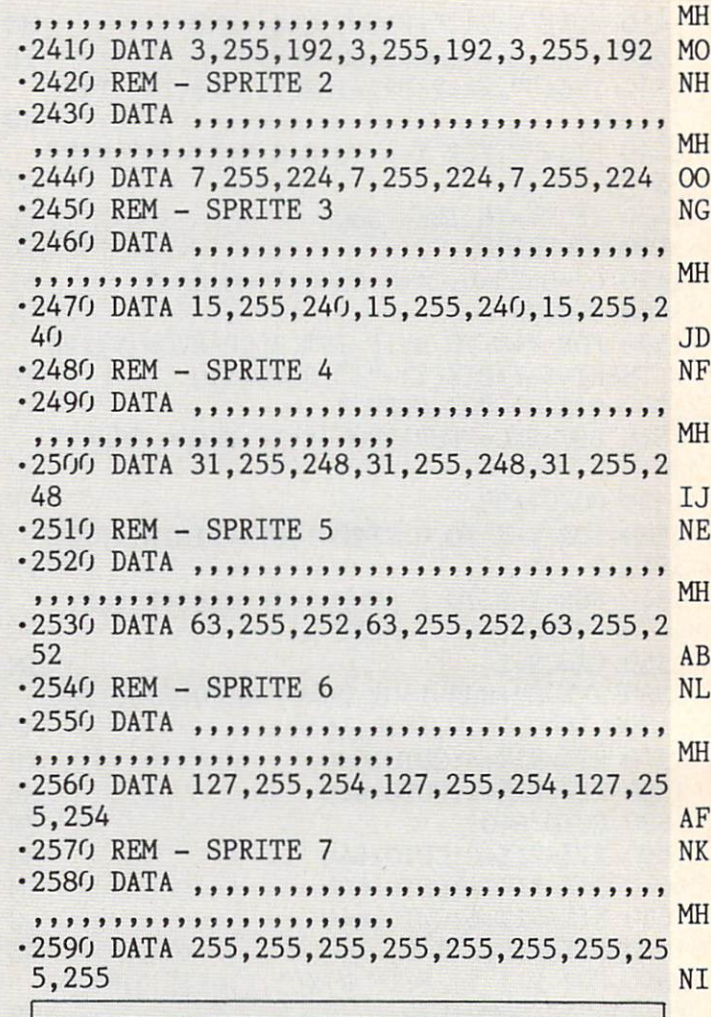

**EXAMCIDARIES** 

Continued from page 84

is meaningless. Jim's solution checked for proper syn tax as it evaluated the input. That makes the problem quite a bit tougher. We'll leave that as an additional challenge for those of you who found this one too easy.

The follow people who haven't been mentioned ear lier also sent solutions to February Commodares: Donald H. Graham (Baltimore, MD). Paul Sturm (Weatherford, TX), Jesus Geliga-Torres (Aguadilla, PR), Dan R. King (High Rolls. NM), Thomas Lambert (Severna Park, MD). Richard Balliet (Nuangola. PA). Glenn Elliot (Rutherford, NJ), Robert Lackey (Albuquerque, NM), Jack Thompson (Kirkwood. MO), Bruce Landrum (Fayetteville, AR). Dex Peterson (LeRoy. MI), Royce Crabtree (Madisonville, KY), and Aaron Hughart (Pocatello, ID).

Once again, these are the people whose solutions to February's Commodares have reached us by the middle of February. Put on those thinking caps and get busy on this month's challenges. You've got a lot of work to do!  $\square$ 

## .....COMING IN THE JULY AHOY! (ON SALE JUNE 4).....

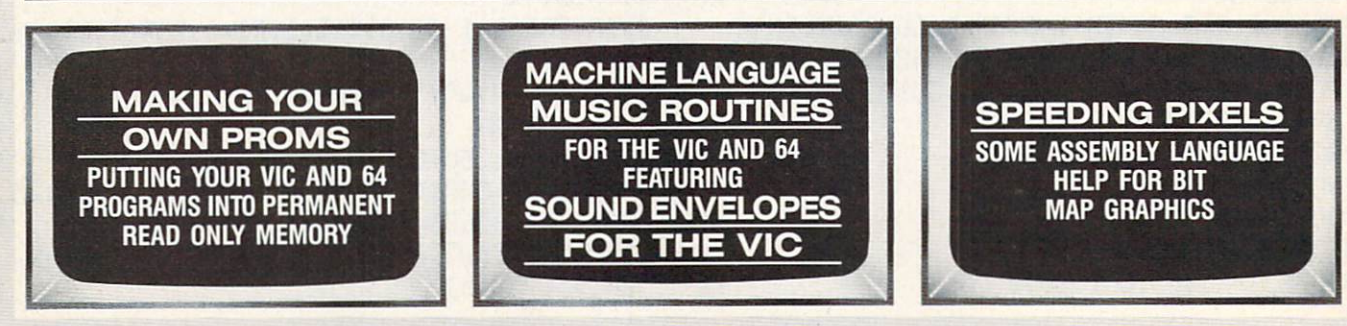

## SUMMER GAMES II.<br>EIGHT NEW WAYS TO GO FOR THE GOLD.

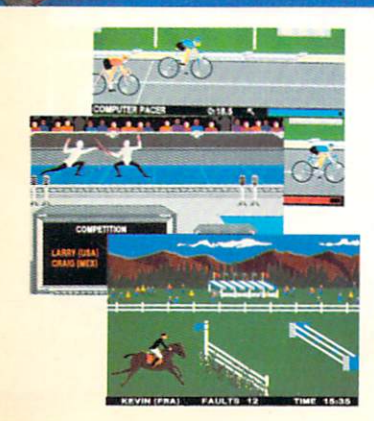

Sure Summer Games was great, but why stop there? Let Summer Games <sup>11</sup> take you even farther with eight new events including cycling, fencing, kayaking, triple jump, rowing, high jump, javelin and even equestrian. They can all be played by up to eight players and some, like cycling, rowing and fencing challenge you with realistic head-to-head competition.

First, you decide which of the 18 different countries you're going to represent. Then, in true Olympic fashion, you will need the proper strategy and mental toughness, not just speed and agility to excel in each

Reader Service No. 261

event. It's so realistic, there's even an opening and closing ceremony along with medal presentations after each event.

It's not too early to get ready for 1988. With the right diet, proper training and hours of practice you just might make it. In the meantime, put on your sweatsuit, grab that joystick and let Summer Games II give you eight new ways to Go For The Gold!

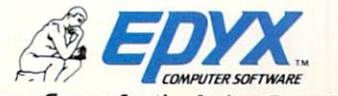

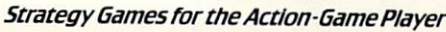

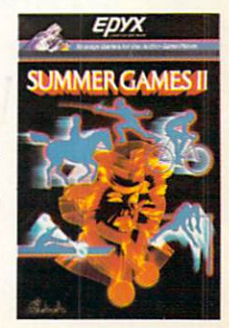

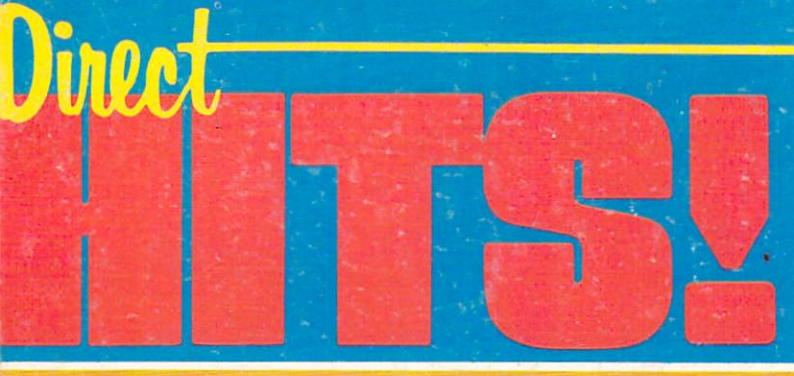

BEACH-HEAD — As-chie ACCE commander of armed force in the Pacific, your firs

assignment is a tough one. Your mission is to obtain a quick naval victory and invade enemy territory with land forces. BEACH-HEAD I The warding of the wartime drama continues with The Dictator Strikes and Dictator Strikes 6.-chemical continues simulation and superb multiscreen graphics. RAID OVER MOSCOW -The Soviets launch a first strike against the United States. Can you commandos react in time to stop the attack?

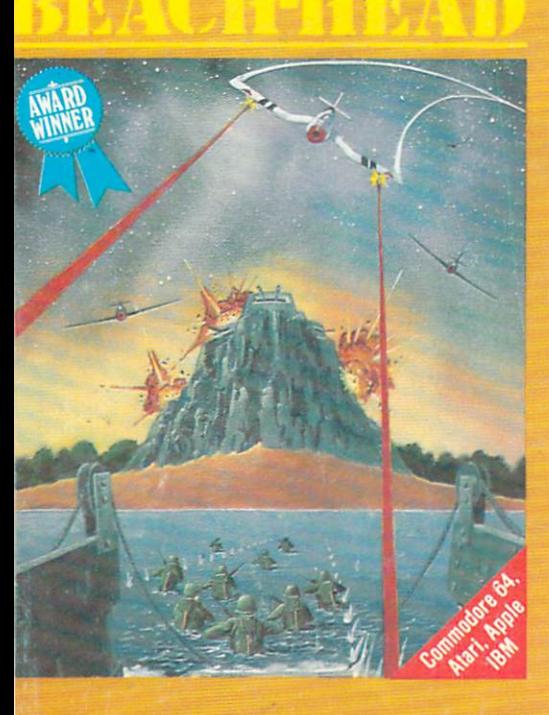

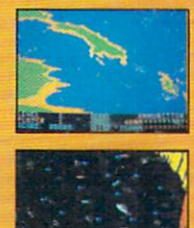

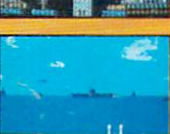

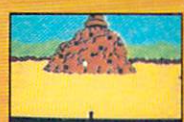

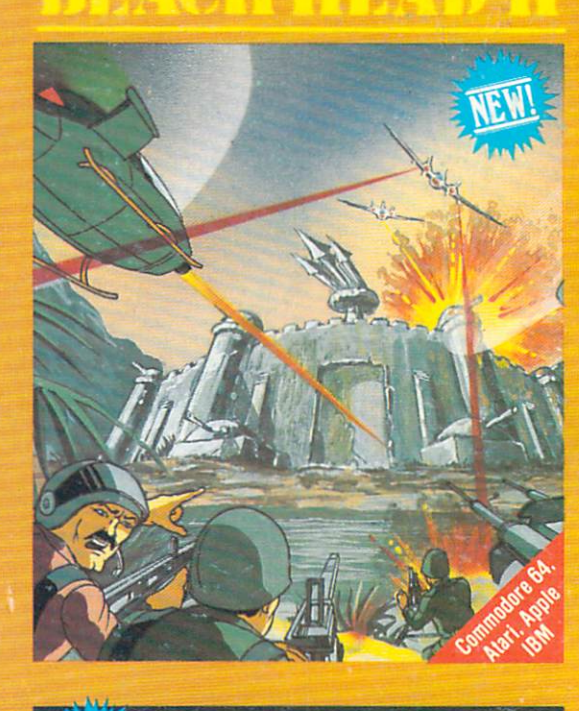

MACH<sub>5</sub>

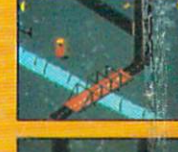

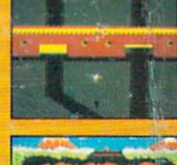

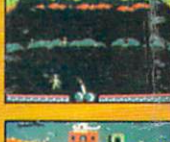

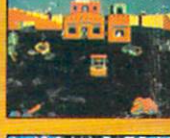

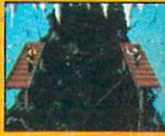

ful programs that enhance the capabilities of the C-64 with a 1541 to 500% faster program loading. 41 of additional basic workspace am disk cataloging

Mach 5 Loader will load 95% of all programs up to 500% faster that a normal 1541 disk drive Add mands to make life with your 154'<br>more pleasant Mach 5 Basil<br>modifies the C-64 kernal and basil ROMs to free up an additional 4) bytes of memory for use by basi language programmers. The work space is increased from 39K to 43<sup>t</sup> with normal CBM version 2 basi

Mach 5 Disk Organizer is program which will create a data disk containing directory informa tion from the user's entire dist other important information is auto cataloged for future reference. The<br>user can then obtain a sorted list o all disks and all files within their library, or search for specific fil names or parts of names. Outpu can be directed to either screen o printer

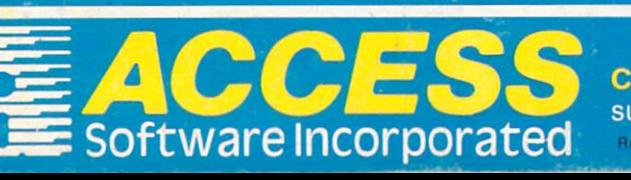

**AWARD** 

These Access Software products are compatible with the Commodore 64, Atari, Apple II+/IIC/IIE and IBM PC/PC Jr. Be sure to look for other Access Software products at a store near you. Reader Service No. 262

Copyright 1985 Carver & Associates, Inc. All rights reserved